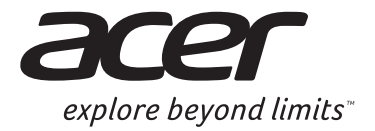

## **LCD MONITOR KG251Q**

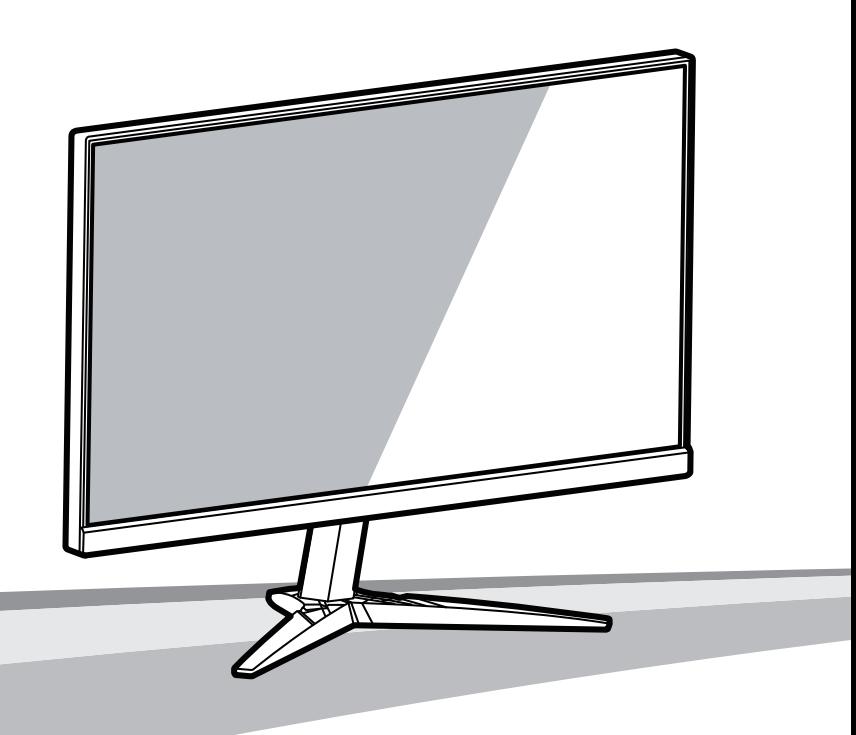

**User Guide Quick Guide** 

## Acer LCD Monitor Quick Start Guide (QSG)

#### Important safety instructions

Please read the following instructions carefully.

- 1. To clean the LCD monitor screen: Be sure that your monitor is electrically rated to operate with the AC power available in your location.
	- Turn off the LCD monitor and unplug the power cord.
	- Spray a non-solvent cleaning solution onto a rag and clean the screen gently.
	- NEVER SPRAY OR POUR ANY LIQUID DIRECTLY ONTO THE SCREEN OR CASE.
	- PLEASE DO NOT USE ANY AMMONIA OR ALCOHOL-BASED CLEANERS ON THE LCD DISPLAY SCREEN OR CASE.
	- Acer will not be liable for damage resulting from use of any ammonia or alcohol-based cleaners.
- 2. Do not place the LCD monitor near a window. Exposing the monitor to rain, moisture or sunlight can severely damage it.
- 3. Do not apply pressure to the LCD screen. Excessive pressure may cause permanent damage to the display.
- 4. Do not remove the cover or attempt to service this unit yourself. An authorized technician should perform servicing of any nature.
- 5. Store the LCD monitor in a room with a temperature of -20° to 60° C (-4° to 140° F). Storing the LCD monitor outside this range may result in permanent damage.
- 6. Immediately unplug your monitor and call an authorized technician if any of the following circumstances occur:
	- Monitor-to-PC signal cable is frayed or damaged.
	- Liquid spills onto the LCD monitor or the monitor is exposed to rain.
	- The LCD monitor or case is damaged.

#### Attaching the monitor to the base

- 1. Remove the monitor base from the packaging and place it on a stable and level workspace.
- 2. Remove the monitor from the packaging.
- 3. Attach the monitor stand arm to the base.
	- Ensure that the base is locked onto the monitor stand arm. (for selected models)
	- Secure the base to the monitor stand arm by turning the screw using the integrated tab or a suitable coin. (for selected models)

## Connecting Your Monitor to a Computer

- 1. Turn off your monitor and unplug your computer's power cord.
- 2. 2-1 Connect DP Cable (Only DP-input model)
	- a. Make sure both the monitor and computer are powered-OFF. b. Connect the DP cable to the computer.
	- 2-2 Connect HDMI Cable (Only HDMI-input model)
		- a. Make sure both the monitor and computer are powered-OFF.
		- b. Connect the HDMI cable to the computer.
- 3. Insert the monitor power cable into the power port at the back of the monitor.
- 4. Plug the power cords of your computer and your monitor into a nearby electrical outlet.

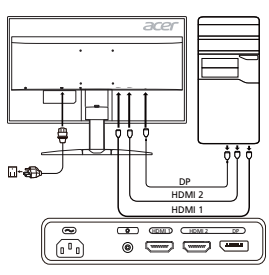

## External Controls

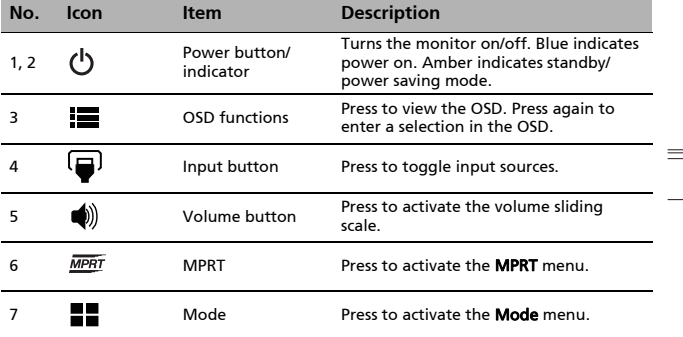

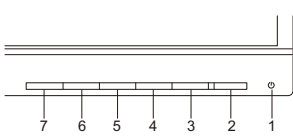

## Regulations and safety notices

#### FCC notice

This device has been tested and found to comply with the limits for a Class B digital device pursuant to Part 15 of the FCC rules. These limits are designed to provide reasonable protection against harmful interference in a residential installation. This device generates, uses, and can radiate radio frequency energy and, if not installed and used in accordance with the instructions, may cause harmful interference to radio communications.

However, there is no guarantee that interference will not occur in a particular installation. If this device does cause harmful interference to radio or television reception, which can be determined by turning the device off and on, the user is encouraged to

- try to correct the interference by one or more of the following measures:
- Reorient or relocate the receiving antenna.
- Increase the separation between the device and receiver.
- Connect the device into an outlet on a circuit different from that to which the receiver is connected.
- Consult the dealer or an experienced radio/television technician for help.

#### CE declaration of Conformity

Hereby, Acer Inc., declares that this LCD monitor is in compliance with the essential requirements and other relevant provisions of EMC Directive 2014/30/EU, Low Voltage Directive 2014/35/EU, and RoHS Directive 2011/65/EU and Directive 2009/125/EC with regard to establishing a framework for the setting of ecodesign requirements for energy-related product.

#### Notice:

In order to prevent damage to the monitor, do not lift the monitor by its base.

#### Notice: Shielded cables

All connections to other computing devices must be made using shielded cables to maintain compliance with EMC regulations.

#### Notice:

Acer monitor is purposed for video and visual display of information obtained from electronic devices.

#### Notice: Peripheral devices

Only peripherals (input/output devices, terminals, printers, etc.) certified to comply with the Class B limits may be attached to this equipment. Operation with non-certified peripherals is likely to result in interference to radio and TV reception.

#### Caution

Changes or modifications not expressly approved by the manufacturer could void the user authority, which is granted by the Federal Communications Commission, to operate this product.

#### Operation conditions

This device complies with Part 15 of the FCC Rules. Operation is subject to the following two conditions: (1) this device may not cause harmful interference, and (2) this device must accept any interference received, including interference that may cause undesired operation.

#### Notice: Canadian users

This Class B digital apparatus complies with Canadian ICES-003.

#### Remarque à l'intention des utilisateurs canadiens

Cet appareil numérique de la classe B est conforme à la norme NMB-003 du Canada.

#### Disposal of Waste Equipment by Users in Private Household in the European Union

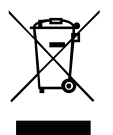

This symbol on the product or on its packaging indicates that this product must not be disposed of with your other household waste. Instead, it is your responsibility to dispose of your waste equipment by handing it over to a designated collection point for the recycling of waste electrical and electronic equipment. The separate collection and recycling of your waste equipment at the time of disposal will help to conserve natural resources and ensure that it is recycled in a manner that protects human health and the environment. For more information about where you can drop off your waste equipment for recycling, please contact your local city office, your household waste disposal service or the shop where you purchased the product.

## SPECIFICATION

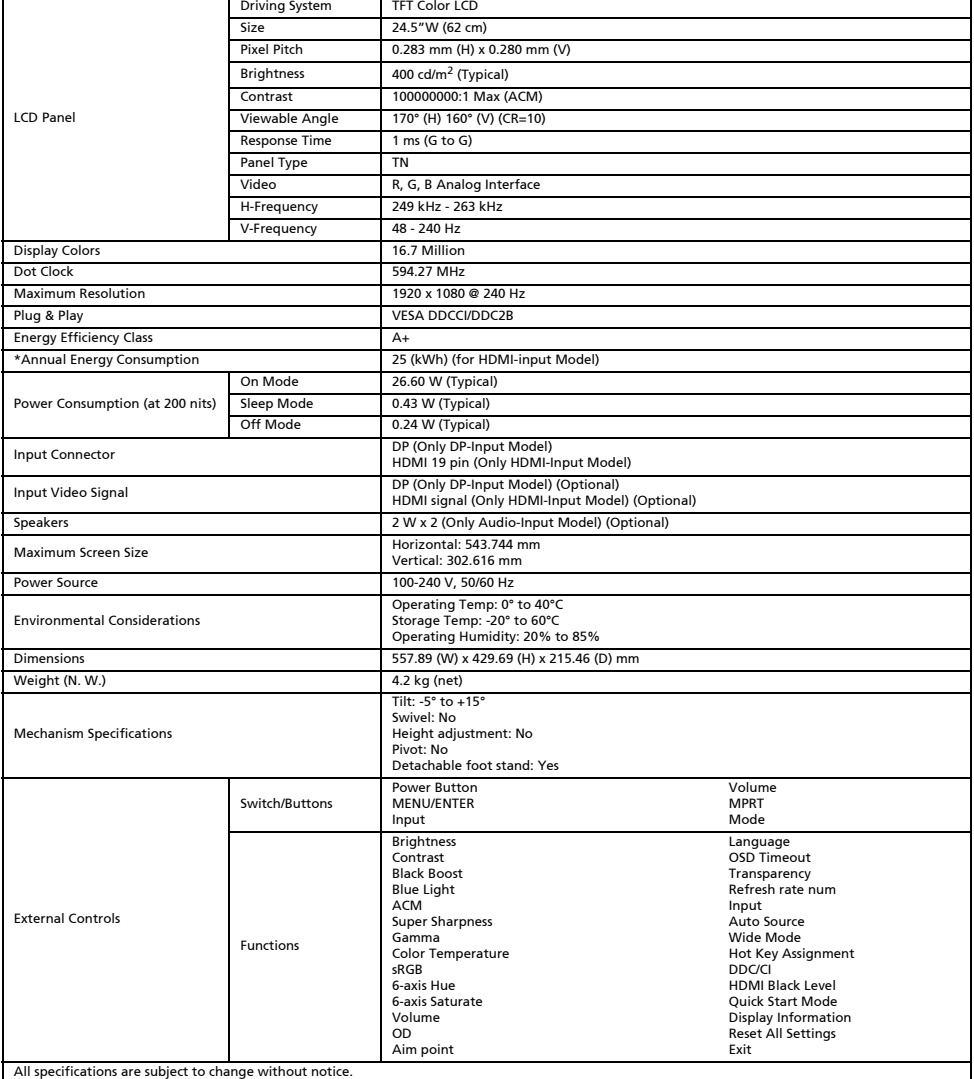

Find manuals and other documents for your Acer product on the official Acer support website.

\*Annual energy consumption is calculated using the typical power consumption 4 hours per day, 365 days per year.

## Panduan Praktis Monitor LCD Acer (QSG)

#### Petunjuk penting untuk keselamatan

Baca petunjuk berikut ini dengan saksama.

- 1. Untuk membersihkan layar monitor LCD: Pastikan monitor Anda memiliki daya kelistrikan yang sesuai untuk beroperasi dengan daya AC yang ada di lokasi Anda.
	- Matikan monitor LCD dan cabut kabel daya.
	- Semprotkan bahan pembersih yang tidak mudah larut ke kain lap dan bersihkan layar secara perlahan.
	- JANGAN LANGSUNG SEMBURKAN ATAU TUMPAHKAN CAIRAN APA PUN KE LAYAR ATAU TABUNGNYA.
	- HARAP JANGAN GUNAKAN PEMBERSIH BERBASIS AMONIA ATAU ALKOHOL APA PUN PADA LAYAR TAMPILAN LCD
	- ATAU TABUNGNYA.
	- Acer tidak akan bertanggung jawab terhadap kerusakan yang dihasilkan karena menggunakan pembersih berbasis amonia atau alkohol apa pun.
- 2. Jangan meletakkan monitor LCD di dekat jendela. Monitor yang terkena hujan, kelembapan, atau sinar matahari dapat mengalami kerusakan fatal.
- 3. Jangan menekan layar LCD. Menekan terlalu kuat dapat menyebabkan kerusakan permanen pada layar.
- 4. Jangan melepas penutup atau mencoba memperbaiki unit ini sendiri. Setiap perbaikan harus dilakukan oleh teknisi resmi.
- 5. Simpan monitor LCD di ruangan dengan suhu antara -20° s/d 60° C (-4° s/d 140° F). Menyimpan monitor LCD di luar rentang suhu ini dapat menyebabkan kerusakan permanen.
- 6. Segera cabut monitor dan hubungi teknisi resmi bila terjadi situasi berikut ini:
	- Kabel sinyal dari monitor ke PC terkoyak atau rusak.
	- Cairan tumpah di monitor LCD atau monitor terkena hujan.
	- Monitor LCD atau tabungnya rusak.

#### Memasang monitor ke dudukan

1. Keluarkan dudukan monitor dari kemasannya dan letakkan di atas area kerja yang stabil dan rata.

- 2. Keluarkan monitor dari kemasannya.
- 3. Pasang lengan penyangga monitor ke dudukan.
	- Pastikan dudukan terkunci pada lengan penyangga monitor. (untuk model tertentu)
	- Kencangkan dudukan pada lengan penyangga monitor dengan memutar sekrup menggunakan tab yang tersedia atau koin yang sesuai. (untuk model tertentu)

## Menghubungkan Monitor ke Komputer

- Matikan monitor dan cabut kabel daya komputer.
- 2. 2-1 Hubungkan Kabel DP (Khusus model Input DP)
	- a. Pastikan daya pada monitor dan komputer sudah dimatikan. b. Hubungkan kabel DP ke komputer.
	- 2-2 Hubungkan Kabel HDMI (Khusus model Input HDMI)
		- a. Pastikan daya pada monitor dan komputer sudah dimatikan. b. Hubungkan kabel HDMI ke komputer.
- 3. Colokkan kabel daya monitor ke port daya di bagian belakang monitor.
- 4. Colokkan kabel daya komputer dan monitor Anda ke stopkontak listrik yang terdekat.

## Kontrol Eksternal

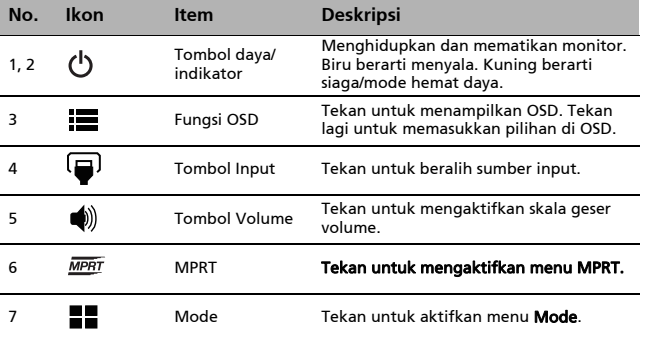

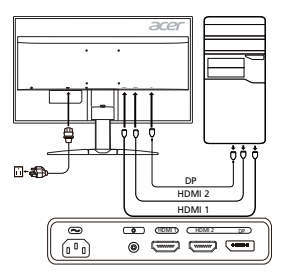

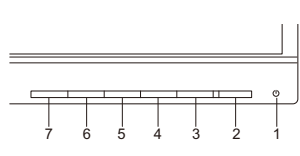

## Pemberitahuan Peraturan dan keselamatan

#### Pemberitahuan FCC

Perangkat ini telah diuji dan memenuhi batasan perangkat digital Kelas B sesuai dengan Pasal 15 dalam peraturan FCC. Batasan ini dirancang untuk memberi perlindungan yang memadai dari interferensi berbahaya pada pemasangan di perumahan. Perangkat ini menghasilkan, menggunakan, dan memancarkan energi frekuensi radio, dan jika tidak dipasang dan digunakan sesuai dengan petunjuk, dapat menimbulkan interferensi berbahaya pada komunikasi radio.

Akan tetapi, tidak ada jaminan bahwa interferensi tidak akan terjadi pada pemasangan tertentu. Jika perangkat ini menimbulkan interferensi yang berbahaya terhadap penerimaan radio atau televisi, yang dapat ditentukan dengan cara mematikan dan menghidupkan perangkat, pengguna dianjurkan untuk mencoba mengatasi interferensi dengan satu atau beberapa tindakan berikut:

- Mengubah arah atau memindahkan lokasi antena penerima.
- Menambah jarak pemisahan antara perangkat dan penerima.
- Menghubungkan perangkat ke stopkontak yang berbeda dari stopkontak untuk penerima.
- Meminta bantuan dari dealer atau teknisi radio/televisi yang berpengalaman.

#### Pernyataan Kesesuaian CE

Dengan ini, Acer Inc., menyatakan bahwa monitor LCD ini memenuhi ketentuan yang diperlukan dan persyaratan yang relevan lainnya dalam EMC Directive 2014/30/EU, Low Voltage Directive 2014/35/EU, dan RoHS Directive 2011/65/EU, dan Directive 2009/125/EC terkait dengan pelaksanaan kerangka kerja untuk menetapkan persyaratan ecodesign untuk produk yang terkait dengan energi.

#### Perhatian:

Untuk mencegah kerusakan pada monitor, jangan mengangkat monitor pada dasarnya.

#### Perhatian: Kabel berpelindung

Semua sambungan ke perangkat komputasi lain harus menggunakan kabel berpelindung untuk mematuhi peraturan EMC.

#### Perhatian: Perangkat periferal

Hanya perangkat periferal (perangkat input/output, terminal, printer, dsb) bersertifikasi yang memenuhi batasan Kelas B yang boleh dipasang pada peralatan ini. Pengoperasian dengan perangkat periferal yang tidak bersertifikasi mungkin dapat menimbulkan interferensi pada penerimaan radio dan televisi.

#### Perhatian

Mengubah atau memodifikasi yang secara tegas dilarang oleh pabrikan dapat menimbulkan izin pengguna yang dijamin oleh Federal Communications Commission untuk pengoperasian produk ini menjadi tidak berlaku.

#### Kondisi pengoperasian

Perangkat ini telah sesuai dengan Pasal 15 dalam Peraturan FCC. Pengoperasian harus mematuhi ketentuan berikut: (1) perangkat ini tidak boleh menimbulkan interferensi yang berbahaya, dan (2) perangkat ini harus menerima interferensi yang dapat diterima, termasuk interferensi yang menimbulkan operasi yang tidak diinginkan.

#### Perhatian: Pengguna di Kanada

Peralatan digital Kelas B ini telah mematuhi ICES-003 Kanada.

#### Remarque à l'intention des utilisateurs canadiens

Cet appareil numérique de la classe B est conforme à la norme NMB-003 du Canada.

#### Pembuangan Limbah Peralatan oleh Pengguna di Tempat Pembuangan Sampah Pribadi di Uni Eropa

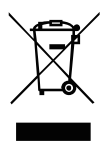

Simbol ini, yang tertera di produk atau di kemasannya, menunjukkan bahwa produk ini tidak boleh dibuang bersama limbah rumah tangga lainnya. Anda bertanggung jawab untuk membuang limbah peralatan Anda dengan menyerahkannya ke pusat pengumpulan yang ditunjuk untuk mendaur ulang limbah peralatan listrik dan elektronik. Pengumpulan secara terpisah dan daur ulang limbah peralatan pada saat pembuangan turut membantu menjaga kelestarian sumber daya alam dan memastikan limbah tersebut didaur-ulang dengan cara yang melindungi kesehatan manusia dan lingkungan. Untuk informasi selengkapnya tentang tempat penyerahan untuk daur ulang, silakan menghubungi kantor setempat di kota Anda, layanan pembuangan limbah rumah tangga, atau toko tempat Anda membeli produk.

## SPESIFIKASI

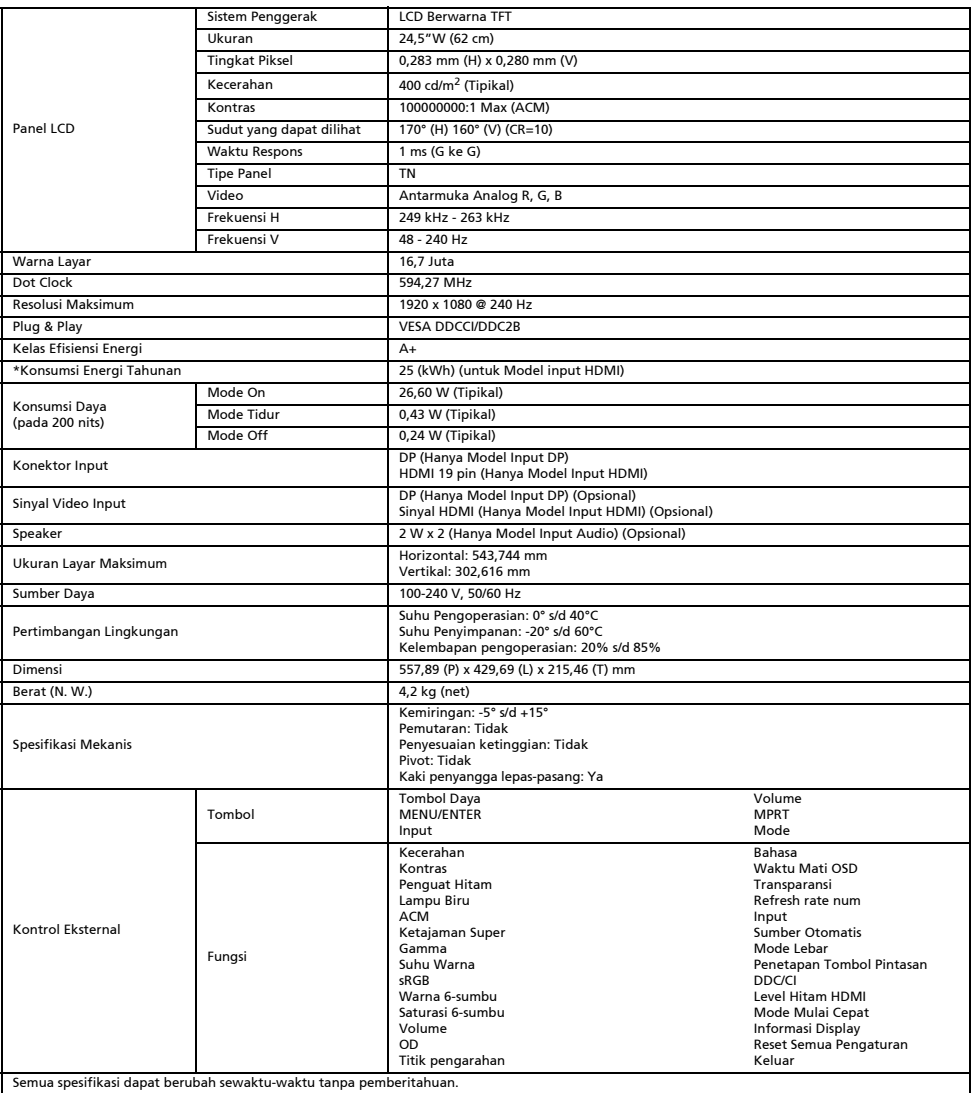

Temukan manual dan dokumen lainnya untuk produk Acer di situs web dukungan Acer resmi.

\*Konsumsi energi tahunan dihitung menggunakan konsumsi daya umum 4 jam per hari, 365 hari per tahun.

## Acer-LCD-Monitor – Kurzanleitung (QSG)

#### Wichtige Sicherheitshinweise

Bitte lesen Sie die folgenden Hinweise sorgfältig durch.

- 1. Reinigen des LCD-Bildschirms: Stellen Sie sicher, dass der Monitor mit der in Ihrer Region verfügbaren Netzspannung betrieben werden kann.
	- Schalten Sie den LCD-Monitor aus und ziehen Sie das Netzkabel ab.
	- Sprühen Sie ein lösungsmittelfreies Reinigungsmittel auf ein Tuch und reinigen Sie den Bildschirm vorsichtig.
	-
	- NIEMALS FLÜSSIGKEITEN DIREKT AUF DEN MONITOR ODER DAS GEHÄUSE SPRÜHEN ODER AUSSCHÜTTEN. BITTE KEINE AUF AMMONIAK ODER ALKOHOL BASIERENDEN REINIGUNGSMITTEL AUF DEM LCD-BILDSCHIRM ODER GEHÄUSE VERWENDEN.
	- Acer haftet nicht für Schäden durch die Anwendung von Reinigungsmitteln, die auf Ammoniak oder Alkohol basieren.
- 2. Stellen Sie den LCD-Monitor nicht an einem Fenster auf. Wenn der Monitor Regen, Feuchtigkeit oder Sonneneinstrahlung ausgesetzt ist, kann er schwer beschädigt werden.
- Üben Sie keinen Druck auf den LCD-Bildschirm aus. Zu starker Druck kann zu bleibenden Schäden am Bildschirm führen.
- 4. Entfernen Sie die Abdeckung nicht und versuchen Sie nicht, das Gerät selbst zu warten. Nur ein autorisierter Techniker sollte eine Wartung durchführen.
- 5. Bewahren Sie den LCD-Monitor in einem Raum mit einer Temperatur zwischen -20 °C und 60 °C auf. Wenn der LCD-Monitor außerhalb dieses Temperaturbereichs aufbewahrt wird, kann dies zu dauerhaften Schäden führen.
- 6. Ziehen Sie sofort den Netzstecker des Monitors und rufen Sie einen autorisierten Techniker, wenn eine der folgenden Situationen eintritt:
	- Das Monitor-zu-PC-Signalkabel ist durchgescheuert oder beschädigt.
	- Es wurde Flüssigkeit auf dem LCD-Monitor verschüttet oder der Monitor war Regen ausgesetzt.
	- Der LCD-Monitor oder das Gehäuse ist beschädigt.

#### Anbringen des Monitors am Sockel

- 1. Nehmen Sie den Monitorsockel aus der Verpackung und legen Sie ihn auf eine stabile und ebene Arbeitsfläche.
- 2. Nehmen Sie den Monitor aus der Verpackung.
- 3. Bringen Sie den Träger des Standfußes des Monitors am Sockel an.
	- Stellen Sie sicher, dass der Sockel sicher am Träger des Standfußes befestigt ist. (bei ausgewählten Modellen).
		- Befestigen Sie den Sockel am Träger des Standfußes, indem Sie die Schraube mithilfe eines Werkzeugs oder einer passenden Münze drehen. (bei ausgewählten Modellen).

#### Anschließen des Monitors an einen Computer

- 1. Schalten Sie den Monitor aus und ziehen Sie das Netzkabel des Computers ab.
- 2. 2-1 Schließen Sie das DP-Kabel an (nur Modelle mit DP-Eingang).
	- a. Stellen Sie sicher, dass sowohl der Monitor als auch der Computer ausgeschaltet
	- sind.
	- b. Schließen Sie das DP-Kabel an den Computer an.
	- 2-2 Schließen Sie das HDMI-Kabel an (nur Modelle mit HDMI-Eingang).
		- a. Stellen Sie sicher, dass sowohl der Monitor als auch der Computer ausgeschaltet sind.
	- b. Schließen Sie das HDMI-Kabel an den Computer an.
- 3. Schließen Sie das Netzkabel des Monitors an den Stromanschluss auf der Rückseite des Monitors an.
- Stecken Sie die Netzkabel von Computer und Monitor in eine in der Nähe gelegene Steckdose.

## Externe Bedienelemente

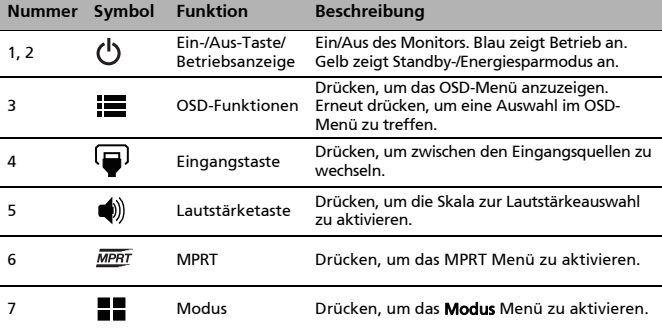

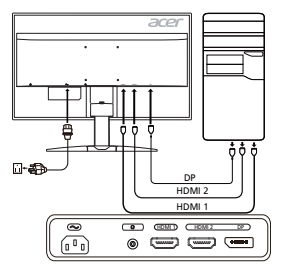

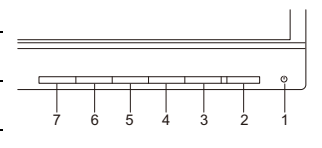

## Vorschriften und Sicherheitshinweise

#### FCC-Hinweis

Dieses Gerät wurde getestet und erfüllt die Grenzwerte für ein digitales Gerät der Klasse B gemäß Teil 15 der FCC-Vorschriften. Diese Grenzwerte sollen einen angemessenen Schutz gegen Interferenzen bei der Installation in einem Wohngebiet bieten. Dieses Gerät erzeugt, verwendet und gibt möglicherweise Funkfrequenzenergie ab und kann, wenn es nicht gemäß den Anweisungen installiert und verwendet wird, Störungen des Funkverkehrs verursachen.

Es gibt jedoch keine Garantie dafür, dass bei einer bestimmten Installation keine Störungen auftreten. Wenn dieses Gerät Störungen des Radio- oder Fernsehempfangs verursacht, was sich durch Aus- und Einschalten des Geräts feststellen lässt, kann der Benutzer versuchen, die Störungen durch eine oder mehrere der folgenden Maßnahmen zu beseitigen:

- Neuausrichtung oder Versetzen der Empfangsantenne
- Vergrößern des Abstands zwischen dem Gerät und dem Receiver
- Anschließen des Geräts an eine Steckdose eines anderen Stromkreises als den, an dem der Receiver angeschlossen ist
- Zu Rate ziehen des Händlers oder eines erfahrenen Radio-/Fernsehtechnikers

#### CE-Konformitätserklärung

Acer Inc. erklärt hiermit, dass dieser LCD-Monitor den grundlegenden Anforderungen und anderen relevanten Bestimmungen der EMV-Richtlinie 2014/30/EU, der Niederspannungsrichtlinie 2014/35/EU und der RoHS-Richtlinie 2011/65/EU sowie der Richtlinie 2009/125/EG zur Schaffung eines Rahmens für die Festlegung von Anforderungen an die umweltgerechte Gestaltung energieverbrauchsrelevanter Produkte entspricht.

#### Hinweis:

Heben Sie den Monitor nicht an der Unterseite an, um Schäden am Monitor zu vermeiden.

#### Hinweis: Abgeschirmte Kabel

Alle Verbindungen zu anderen Computing-Geräten müssen über abgeschirmte Kabel erfolgen, um die Einhaltung der EMV-Richtlinien sicherzustellen.

#### Hinweis: Peripheriegeräte

Nur Peripheriegeräte (Eingabe-/Ausgabegeräte, Terminals, Drucker usw.), die die Grenzwerte der Klasse B erfüllen, dürfen an dieses Gerät angeschlossen werden. Der Anschluss von Peripheriegeräten, die diese Grenzwerte nicht erfüllen, kann Störungen des Radio- und Fernsehempfangs hervorrufen.

#### Vorsicht

Änderungen oder Modifikationen, die nicht ausdrücklich durch den Hersteller genehmigt wurden, können dazu führen, dass die Betriebserlaubnis, die dem Benutzer von der Federal Communications Commission für dieses Produkt erteilt wurde, erlischt.

#### Betriebsbedingungen

Dieses Gerät entspricht Teil 15 der FCC-Vorschriften. Der Betrieb unterliegt folgenden zwei Bedingungen: (1) Dieses Gerät darf keine schädlichen Interferenzen verursachen und (2) dieses Gerät muss alle empfangenen Interferenzen annehmen, einschließlich Interferenzen, die zu einem unerwünschten Betrieb führen können.

#### Hinweis: Benutzer in Kanada

Dieses digitale Gerät der Klasse B entspricht der kanadischen Norm ICES-003.

#### Remarque à l'intention des utilisateurs canadiens

Cet appareil numérique de la classe B est conforme à la norme NMB-003 du Canada.

#### Entsorgung von Elektrogeräten durch Benutzer in Privathaushalten in der EU

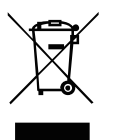

Dieses Symbol auf dem Produkt oder seiner Verpackung weist darauf hin, dass dieses Produkt nicht über den normalen Hausmüll entsorgt werden darf. Es liegt in Ihrer Verantwortung, Ihre Altgeräte zur Entsorgung an einer Rücknahmestelle für das Recycling und die Entsorgung von elektrischen und elektronischen Geräten abzugeben. Die getrennte Sammlung und das Recycling von Altgeräten nach Ablauf der Lebensdauer tragen zur Erhaltung der natürlichen Ressourcen bei und garantieren eine Wiederverwertung, die die Gesundheit der Menschen und die Umwelt schont. Weitere Informationen dazu, wo sich Rücknahmestellen für Ihre Altgeräte befinden, erhalten Sie bei Ihrer Stadtverwaltung, den örtlichen Müllentsorgungsbetrieben oder im Geschäft, in dem Sie das Produkt erworben haben.

## TECHNISCHE DATEN

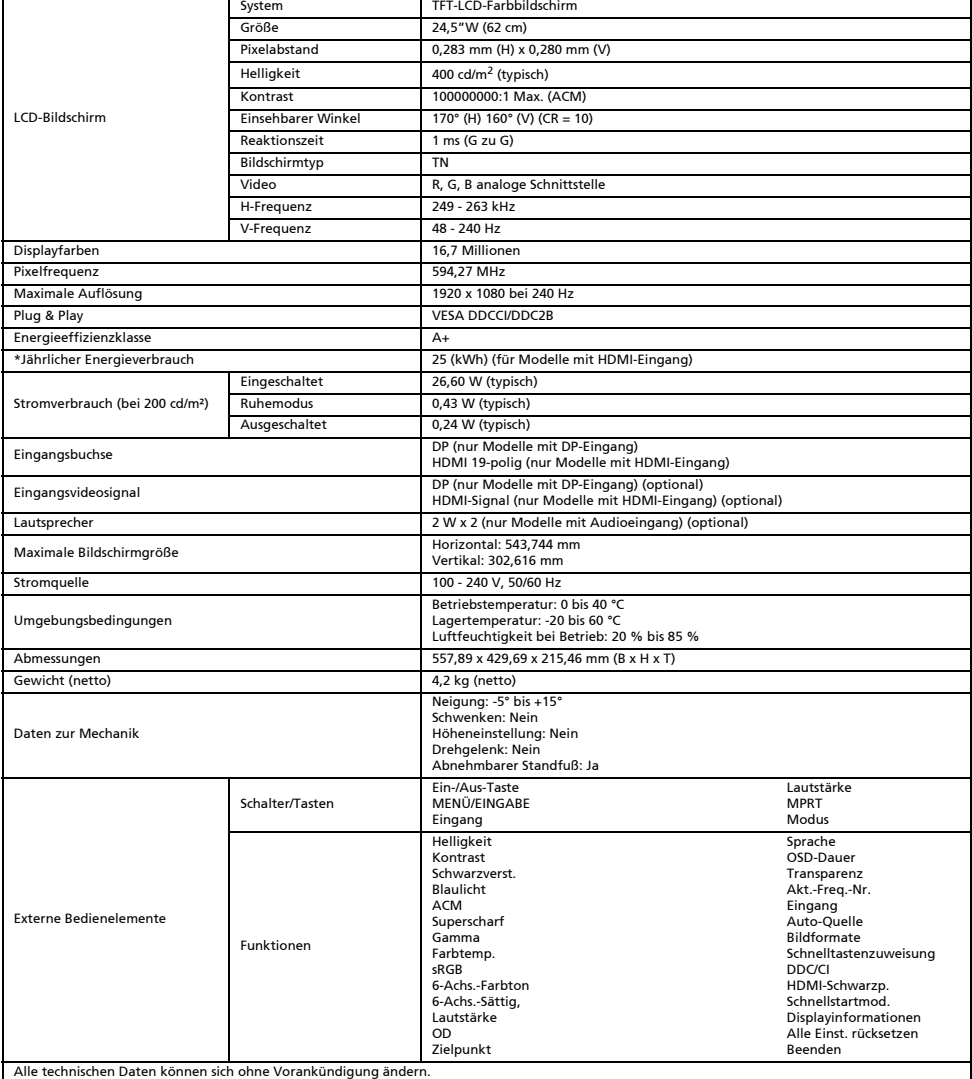

Handbücher und andere Dokumente für Ihr Acer-Produkt finden Sie auf der offiziellen Acer-Support-Website.

\*Der jährliche Energieverbrauch berechnet sich anhand des typischen Stromverbrauchs von 4 Stunden pro Tag, 365 Tage im Jahr.

## Guía de inicio rápico del monitor LCD de Acer (QSG)

#### Instrucciones de seguridad importantes

Lea detenidamente las siguientes instrucciones.

- Para limpiar la pantalla del monitor LCD: Asegúrese de que los parámetros eléctricos del monitor permiten utilizarlo con la corriente de CA disponible en su ubicación.
	- Apague el monitor LCD y desconecte el cable de alimentación.
	- Pulverice una solución de limpieza no soluble en un paño y limpie la pantalla con cuidado.
	- NUNCA PULVERICE NI ROCÍE NINGÚN LÍQUIDO DIRECTAMENTE SOBRE LA PANTALLA O CARCASA.
	- POR FAVOR, NO UTILICE NINGÚN PRODUCTO DE LIMPIEZA CON AMONÍACO O ALCOHOL EN LA PANTALLA LCD O EN LA CARCASA.

#### • Acer no se responsabilizará de los daños resultantes del uso de productos de limpieza a base de amoníaco o alcohol.

- 2. No coloque el monitor LCD cerca de una ventana. La exposición del monitor a la lluvia, la humedad o la luz del sol podría dañarlo seriamente.
- 3. No aplique presión sobre la pantalla LCD. El exceso de presión podría causar daños permanentes en la pantalla.
- 4. No retire la cubierta ni intente reparar la unidad por sí mismo. Cualquier reparación debe correr a cargo de un técnico autorizado.
- 5. Guarde el monitor LCD en una habitación con una temperatura entre -20º y 60º C (de -4° a 140° F). Si guarda el monitor LCD en un lugar con una temperatura superior o inferior podría sufrir daños permanentes.
- 6. Desenchufe inmediatamente el monitor y llame a un técnico autorizado si se produce cualquiera de las siguientes situaciones: • El cable de señal del monitor al PC está desgastado o dañado.
	- Se ha vertido líquido sobre el monitor LCD o el monitor se ha expuesto a la lluvia.
	- El monitor LCD o la carcasa están dañados.

#### Colocación del monitor en la base

- 1. Retire la base del monitor del embalaje y colóquela en una zona de trabajo estable y nivelada.
- 2. Extraiga el monitor de su embalaje.
- 3. Coloque el brazo de soporte del monitor en la base.
	- Asegúrese de que la base está sujeta al brazo de soporte del monitor (para modelos seleccionados).
	- Para sujetar la base al brazo de soporte del monitor, gire el tornillo con una herramienta adecuada o una moneda del tamaño adecuado (para modelos seleccionados).

#### Conexión del monitor a un ordenador

- 1. Apague el monitor y desconecte el cable de alimentación del ordenador.
- 2. 2-1 Conecte un cable DP (solo modelos con entrada DP)
	- a. Asegúrese de que tanto el monitor como el ordenador están apagados. b. Conecte el cable DP al ordenador.
	- 2-2 Conecte un cable HDMI (solo modelos con entrada HDMI)
	- a. Asegúrese de que tanto el monitor como el ordenador están apagados. b. Conecte el cable HDMI al ordenador.
- 3. Introduzca el cable de alimentación del monitor en el puerto de la parte posterior del monitor.
- 4. Conecte los cables de alimentación del ordenador y el monitor a una toma de corriente cercana.

## Controles externos

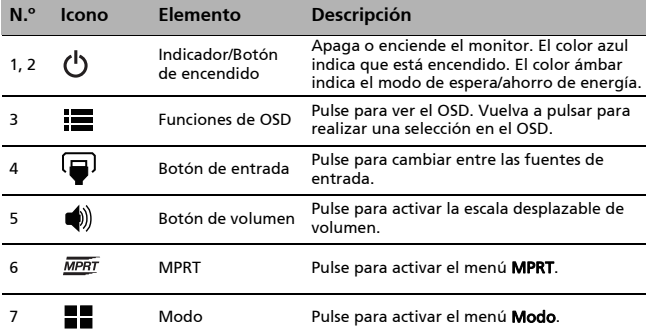

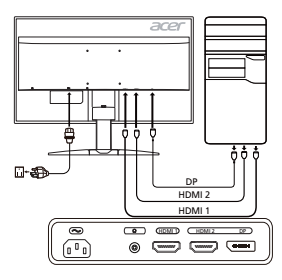

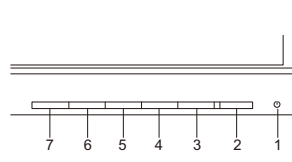

## Normativa y avisos de seguridad

### Aviso de la FCC

Este dispositivo se ha probado y comprobado que cumple con los límites para un dispositivo digital de Clase B conforme a la Parte 15 de las normas de la FCC. Estos límites están diseñados para proporcionar una protección razonable frente a interferencias dañinas en una instalación residencial. Este dispositivo genera, utiliza y puede irradiar energía de radiofrecuencia y, si no se instala ni utiliza conforme a las instrucciones, podría causar interferencias dañinas en las comunicaciones de radio.

No obstante, no puede garantizarse que las interferencias no se produzcan en instalaciones concretas. Si este dispositivo causa interferencias dañinas en la recepción de radio o televisión, lo que puede determinarse apagando y encendiendo el dispositivo, el usuario puede intentar solucionar las interferencias de las siguientes maneras:

- Cambiar la orientación de la antena receptora o colocarla en otro lugar.
- Aumentar la separación entre el dispositivo y el receptor.
- Conectar el dispositivo a una toma de corriente en un circuito distinto al que se ha conectado el receptor.
- Consulte con el distribuidor o un técnico especializado en radio y televisión para recibir asistencia.

#### Declaración de conformidad CE

Por la presente, Acer Inc. declara que este monitor LCD cumple con los requisitos y otras provisiones relevantes de la directiva EMC 2014/30/EU, la directiva de bajo voltaje 2014/35/EU, la directiva RoHS 2011/65/EU y la directiva 2009/125/EC relacionadas con la creación de un marco para el establecimiento de requisitos de ecodiseño para productos relacionados con la energía.

#### Aviso:

Para evitar daños en el monitor, no lo levante sujetándolo por la base.

#### Aviso: Cables blindados

Las conexiones a otros dispositivos informáticos deben realizarse con cables blindados, a fin de cumplir con las normativas de la EMC.

#### Aviso: Dispositivos periféricos

Solo deben conectarse a este equipo aquellos periféricos (dispositivos de entrada/salida, terminales, impresoras, etc.) certificados que cumplan con los límites de la Clase B. Si se utiliza con periféricos sin certificación, es posible que se produzcan interferencias en la recepción de radio y televisión.

#### Precaución

Cualquier cambio o modificación no aprobado expresamente por el fabricante podría anular la autoridad del usuario, concedida por la Comisión Federal de Comunicaciones, para utilizar el producto.

#### Condiciones de funcionamiento

Este dispositivo cumple con la Parte 15 de las normas de la FCC. El funcionamiento está sujeto a las siguientes condiciones: (1) este dispositivo no puede causar interferencias dañinas y (2) este dispositivo debe aceptar cualquier interferencia recibida, incluidas aquellas que puedan provocar un funcionamiento no deseado.

#### Aviso: Usuarios de Canadá

Este aparato digital de Clase B cumple con la normativa canadiense ICES-003.

#### Remarque à l'intention des utilisateurs canadiens

Cet appareil numérique de la classe B est conforme à la norme NMB-003 du Canada.

#### Eliminación de equipo obsoleto por parte de los usuarios en una vivienda privada en la Unión Europea

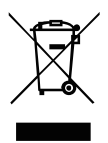

La aparición de este símbolo en el producto o su embalaje indica que no es posible eliminarlo con el resto de residuos domésticos. En su lugar, el usuario es responsable de eliminar el equipo obsoleto llevándolo a un punto de recogida designado para el reciclaje de equipo eléctrico y electrónico. El reciclaje y la recogida por separado del equipo obsoleto en el momento de su eliminación ayudarán a conservar los recursos naturales y garantizar que se recicla de una forma que proteja la salud humana y el medio ambiente. Para obtener más información sobre dónde puede llevar su equipo obsoleto para reciclarlo, póngase en contacto con el ayuntamiento de su localidad, el servicio de eliminación de residuos o el establecimiento donde compró el producto.

## ESPECIFICACIONES

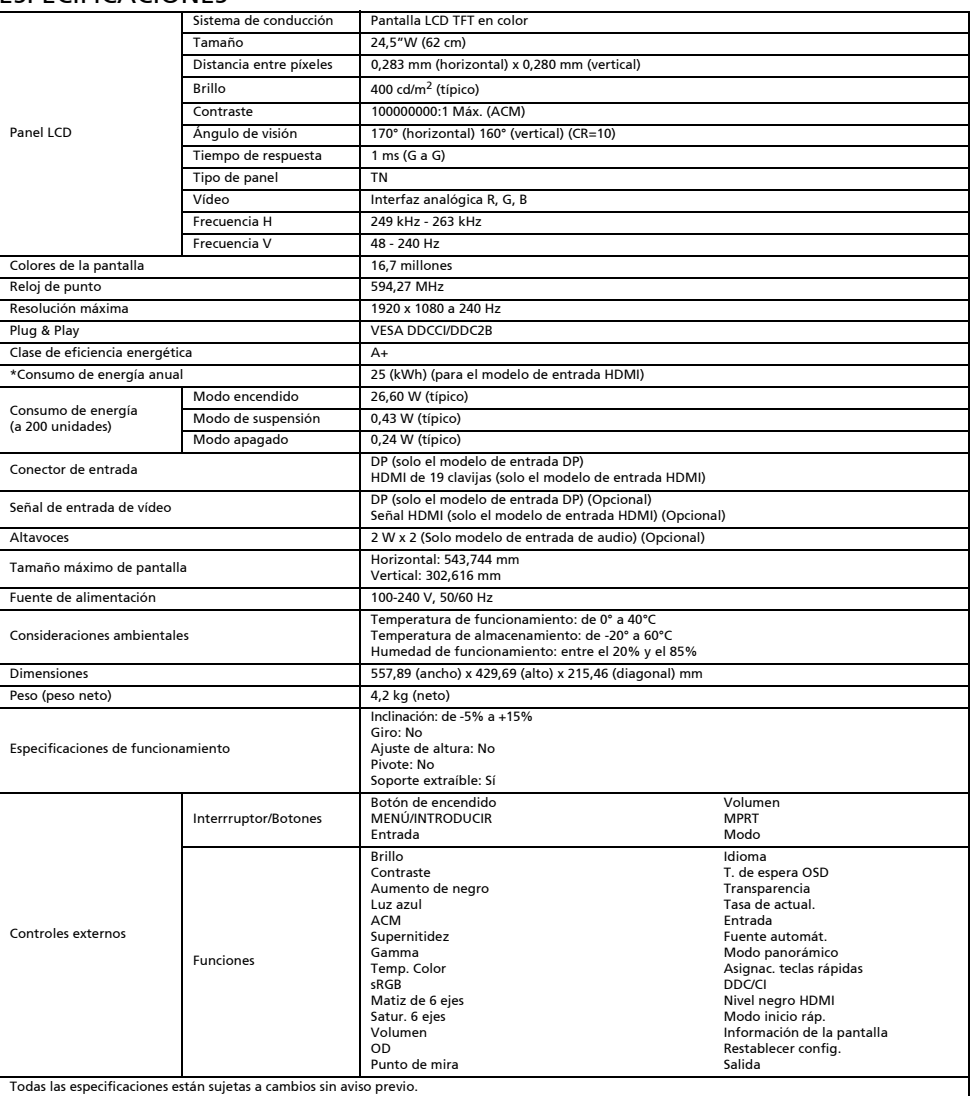

Puede encontrar manuales y otros documentos para su producto de Acer en el sitio web oficial de asistencia de Acer.

\*El consumo de energía anual se calcula a partir del consumo de energía típico de 4 horas al día, los 365 días del año.

## Guide de démarrage rapide (QSG) – Moniteur LCD Acer

#### Instructions importantes de sécurité

Veuillez lire attentivement les instructions ci-dessous.

- 1. Pour nettoyer l'écran du moniteur LCD : Assurez-vous que l'alimentation requise pour votre moniteur correspond à l'alimentation secteur dans la zone géographique où vous vous trouvez.
	- Éteignez le moniteur LCD et débranchez le cordon d'alimentation.
	- Pulvérisez une solution de nettoyage sans solvant sur un chiffon et nettoyez l'écran doucement.
	- NE VAPORISEZ OU NE VERSEZ JAMAIS DE LIQUIDE SUR L'ÉCRAN OU LE BOÎTIER.
	- VEUILLEZ NE PAS UTILISER DE PRODUITS DE NETTOYAGE À BASE D'AMMONIAC OU D'ALCOOL SUR L'ÉCRAN LCD OU LE BOÎTIER.
- Acer ne sera pas responsable de dommages résultant de l'utilisation de produits de nettoyage à base d'ammoniaque ou d'alcool. 2. Ne placez pas le moniteur LCD à proximité d'une fenêtre. L'exposition du moniteur à la pluie, à l'humidité ou à la lumière du soleil peut gravement l'endommager.
- 3. N'appuyez pas sur l'écran LCD. Une pression excessive peut endommager l'écran de manière définitive.
- 4. Ne retirez pas le boîtier et ne tentez pas de réparer l'appareil vous-même. Tout entretien ou réparation doit être effectué par un technicien autorisé.
- 5. Entreposez le moniteur LCD dans une pièce dont la température est comprise entre -20 et 60 °C (-4 et 140 °F). Le stockage du moniteur LCD à des températures inférieures ou supérieures peut l'endommager de manière définitive.
- 6. Si l'une des situations suivantes se présente, débranchez immédiatement votre moniteur et appelez un technicien autorisé :
	- Le câble de signal entre le moniteur et le PC est effiloché ou endommagé.
	- Le moniteur reçoit des projections d'eau ou est exposé à la pluie. • Le moniteur LCD ou son boîtier est endommagé.
- Fixation du moniteur sur son socle
- 
- 1. Déballez le socle du moniteur et placez-le sur une surface stable et plane.
- 2. Retirez le moniteur de l'emballage.
- 3. Fixez le pied du moniteur à son socle.
	- Vérifiez que le socle est bien fixé au pied. (Pour certains modèles)
- Assurez la fixation du socle sur le pied du moniteur en faisant tourner la vis à l'aide d'une languette ou d'une pièce de monnaie adaptée. (Pour certains modèles)

#### Connexion de votre moniteur à un ordinateur

- 1. Éteignez votre moniteur et débranchez le cordon d'alimentation de votre ordinateur.
- 2. 2-1 Branchez le câble DP (modèle à entrée DP uniquement)
	- a. Assurez-vous que le moniteur et l'ordinateur sont tous deux éteints. b. Branchez le câble DP à l'ordinateur.
	- 2-2 Branchez le câble HDMI (modèle à entrée HDMI uniquement)
		- a. Assurez-vous que le moniteur et l'ordinateur sont tous deux éteints.
		- b. Branchez le câble HDMI à l'ordinateur.
- 3. Insérez le câble d'alimentation du moniteur dans le port d'alimentation à l'arrière de l'écran.
- 4. Branchez les cordons d'alimentation de votre ordinateur et de votre moniteur sur une prise électrique à proximité.

#### Commandes externes

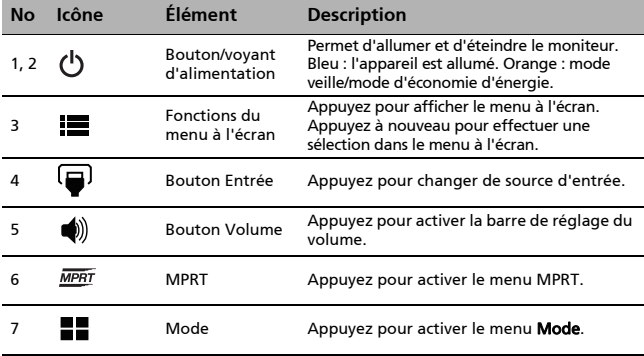

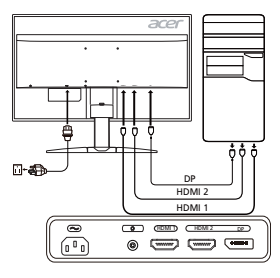

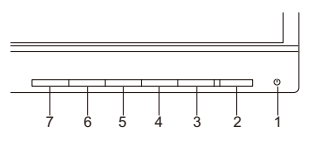

## Réglementation et consignes de sécurité

#### Avis FCC

Cet appareil a été testé et les résultats de ces tests ont révélé qu'il respecte les limites d'un appareil numérique de classe B, en conformité avec la réglementation de la section 15 de la FCC. Ces limites sont conçues pour offrir une protection raisonnable contre les interférences nuisibles dans une installation résidentielle. Cet appareil produit, utilise et peut émettre un rayonnement électromagnétique et, s'il n'est pas installé et utilisé conformément à aux instructions, peut provoquer des interférences nuisibles aux communications radio.

Cependant, il est impossible de garantir qu'aucune interférence ne se produira dans certaines installations. Si cet appareil provoque des interférences qui affectent la réception d'un poste de radio ou de télévision, ce que vous pouvez déterminer en éteignant puis en allumant l'appareil, nous vous encourageons à essayer de les corriger en employant au moins l'une des méthodes suivantes :

- Réorientez ou déplacez l'antenne de réception.
- Éloignez l'appareil du récepteur.
- Branchez l'appareil sur une prise située sur un circuit différent de celui sur lequel le récepteur est branché.
- Consultez le revendeur ou un technicien en radio et télévision expérimenté pour obtenir une assistance.

#### Déclaration de conformité CE

Acer, Inc. déclare par la présente que cet appareil est conforme aux obligations essentielles et autres clauses pertinentes de la directive CEM 2014/30/UE, de la directive sur les faibles voltages 2014/35/UE, de la directive RoHS 2011/65/UE et de la directive 2009/125/CE concernant l'établissement d'un cadre fixant des exigences d'écoconception pour les produits liés à l'énergie.

#### Avis :

Afin d'éviter d'endommager le moniteur, ne soulevez pas le moniteur par sa base.

#### Avis : Câbles blindés

Toutes les connexions vers d'autres appareils informatiques doivent être établies à l'aide de câbles blindés afin d'assurer la conformité aux réglementations EMC.

#### Avis : Périphériques

Seuls des périphériques (appareils d'entrée/sortie, terminaux, imprimantes, etc.) certifiés conformes aux limites de la classe B doivent être connectés à cet appareil. Toute utilisation avec des périphériques non certifiés est susceptible d'entraîner des perturbations de la réception radio ou télévision.

#### Attention

Les changements ou modifications qui ne seraient pas expressément approuvés par le fabricant peuvent rendre nul le droit de l'utilisateur à faire fonctionner ce produit, droit qui lui est accordé par la Federal Communications Commission.

#### Conditions de fonctionnement

Cet appareil est conforme à la partie 15 de la réglementation de la FCC. Il peut être utilisé sous les deux conditions suivantes : (1) cet appareil ne doit pas causer d'interférences nuisibles, et (2) cet appareil doit accepter toute interférence reçue, notamment celles susceptibles de causer un fonctionnement indésirable.

#### Avis : Utilisateurs canadiens

Cet appareil numérique de classe B est conforme à la norme canadienne ICES-003.

#### Remarque à l'intention des utilisateurs canadiens

Cet appareil numérique de la classe B est conforme à la norme NMB-003 du Canada.

#### Mise au rebut des équipements usagés par les utilisateurs faisant partie de ménages privés dans l'Union européenne

Ce symbole sur le produit ou sur son emballage indique que le produit ne doit pas être jeté avec les autres ordures ménagères. Il relève donc de votre responsabilité de recycler ce déchet d'équipement électronique en le remettant à un point de collecte prévu pour les déchets électriques et électroniques. Le tri, l'élimination et le recyclage séparés de vos équipements usagés permettent de préserver les ressources naturelles et de s'assurer que ces équipements sont recyclés dans le respect de la santé humaine et de l'environnement. Pour plus d'informations quant aux lieux d'élimination des déchets d'équipements électriques, vous pouvez contacter votre mairie, le service local de traitement des ordures ménagères ou le commerçant auprès duquel vous avez acheté le produit.

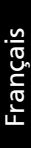

## CARACTÉRISTIQUES

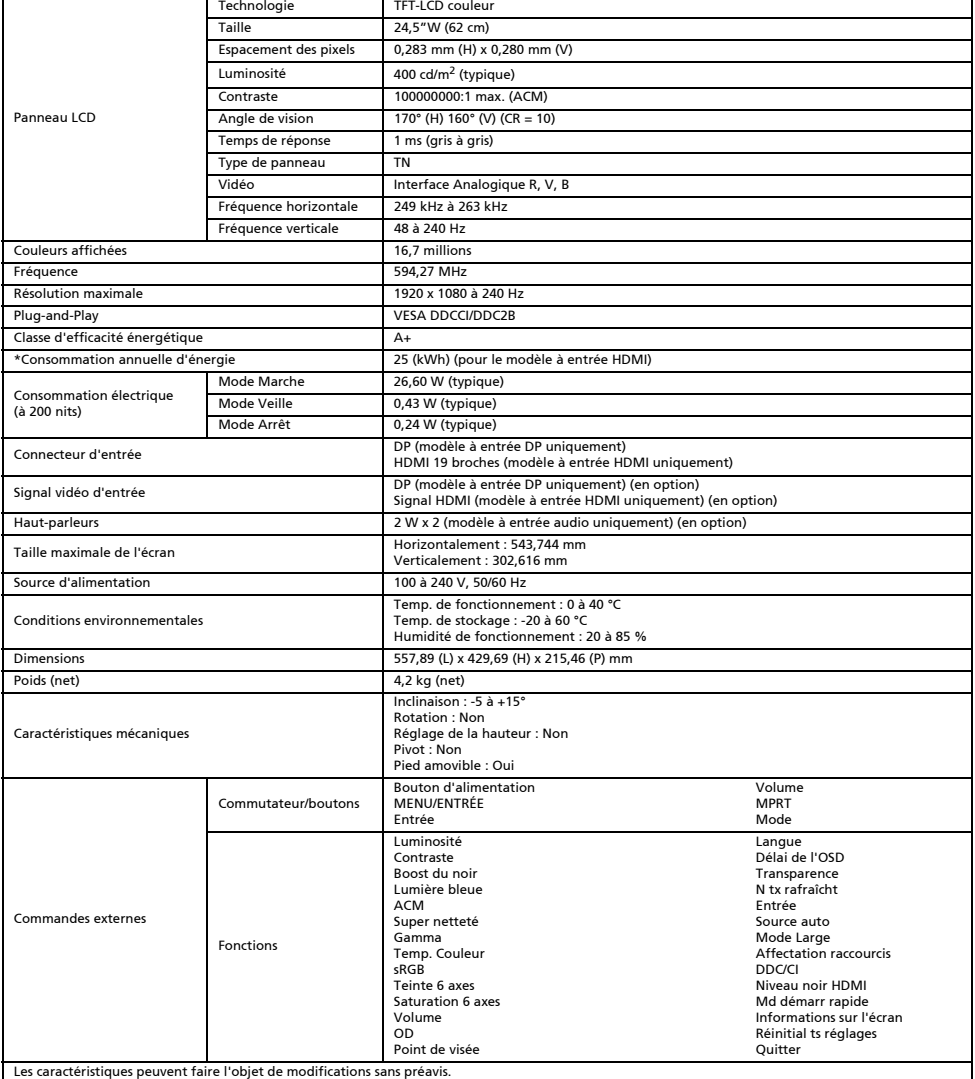

Vous pouvez trouver les manuels et autres documents pour votre produit Acer sur le site Web d'assistance Acer officiel.

\* La consommation d'énergie annuelle est calculée à partir d'une consommation d'énergie typique de 4 heures par jour, 365 jours par an.

## Guida di avvio rapido (QSG) del monitor LCD Acer

#### Istruzioni importanti sulla sicurezza

Leggere attentamente le seguenti istruzioni.

- Pulizia dello schermo del monitor LCD: Accertarsi che i valori nominali elettrici del monitor siano compatibili con l'alimentazione CA disponibile nella propria sede.
	- Spegnere il monitor LCD e scollegare la presa di alimentazione.
	- Spruzzare una soluzione insolubile per la pulizia su un panno e pulire delicatamente lo schermo.
	- NON SPRUZZARE O VERSARE LIQUIDI DIRETTAMENTE SULLO SCHERMO O SUL CASE. NON USARE SOLVENTI A BASE DI AMMONIACA O ALCOOL SULLO SCHERMO LCD O SUL CASE.
	-
- Acer non sarà responsabile per danni causati dall'uso di qualsiasi solvente a base di ammoniaca o alcool. 2. Non posizionare il monitor LCD vicino a una finestra. L'esposizione alla pioggia, all'umidità o alla luce solare può danneggiare gravemente il monitor.
- 3. Non applicare pressione sullo schermo LCD. Una pressione eccessiva può causare danni permanenti allo schermo.
- 4. Non rimuovere il coperchio né tentare di riparare autonomamente questa unità. Tutte le riparazioni devono essere eseguite da un tecnico autorizzato.
- 5. Installare il monitor LCD in una stanza con una temperatura compresa tra i -20° e i 60 °C (da -4° a 140 °F). L'installazione del monitor LCD al di fuori di questo intervallo di temperature può causare danni permanenti.
- 6. Scollegare immediatamente il monitor e contattare un tecnico autorizzato se si verificano le seguenti condizioni:
	- Il cavo di segnale dal monitor al PC è usurato o danneggiato.
	- Del liquido penetra nel monitor LCD o il monitor viene esposto alla pioggia.
	- Il monitor LCD o la scocca sono danneggiati.

## Collegamento del monitor alla base

- 1. Estrarre la base del monitor dalla confezione e posizionarla su una superficie piana e stabile.
- 2. Estrarre il monitor dalla confezione.
- 3. Collegare il supporto del monitor alla base.
	- Accertarsi che la base sia bloccata sul supporto del monitor (per i modelli selezionati).
	- Fissare la base al supporto del monitor ruotando la vite con uno strumento a testa piatta o con una monetina compatibile (per i modelli selezionati).

#### Collegamento del monitor a un computer

- 1. Spegnere il monitor e scollegare il cavo di alimentazione del computer.
- 2. 2-1 Collegare il cavo DP (solo nei modelli con ingresso DP)
	- a. Accertarsi che il monitor e il computer siano spenti.
		- b. Collegare il cavo DP al computer.
	- 2-2 Collegare il cavo HDMI (solo nei modelli con ingresso HDMI) a. Accertarsi che il monitor e il computer siano spenti. b. Collegare il cavo HDMI al computer.
- 3. Inserire il cavo di alimentazione del monitor nella porta di alimentazione nella parte posteriore del monitor.
- 4. Collegare i cavi di alimentazione del computer e del monitor a una presa elettrica nelle vicinanze.

## DP HDMI 2 HDMI 1  $\Box$  comp  $\Box$  $\sqrt{10}$  $^{\circ}$  $\equiv$

## Controlli esterni

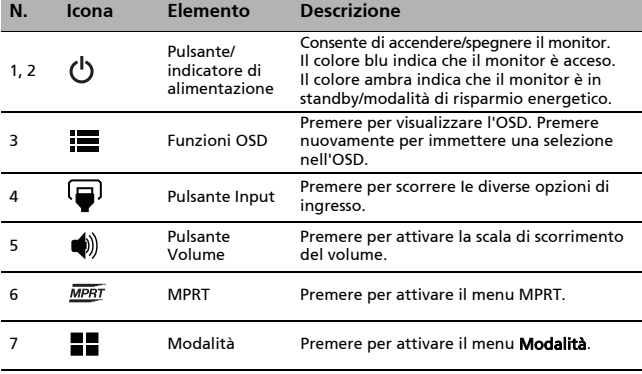

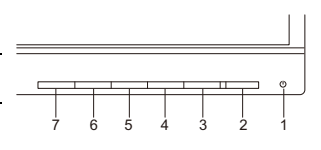

## Norme e avvisi di sicurezza

#### Normative FCC

Questo dispositivo è stato testato ed è risultato conforme ai limiti stabiliti per i dispositivi digitali di Classe B, ai sensi della Parte 15 delle Normative FCC. Tali limiti sono stati stabiliti per fornire una ragionevole protezione da interferenze nocive presenti nelle installazioni residenziali. Questo dispositivo genera, utilizza e può emettere frequenze radio, e se non è installato e utilizzato secondo le istruzioni, può causare un'interferenza dannosa alle comunicazioni radio.

Tuttavia, non vi è alcuna garanzia che l'interferenza non si verifichi in particolari installazioni. Se il dispositivo causa un'interferenza dannosa alla ricezione di radio e televisori, che può essere determinata spegnendo e accendendo il dispositivo, si prega l'utente di correggere l'interferenza applicando una o più delle seguenti misure:

- Riorientare o riposizionare l'antenna di ricezione.
- Aumentare la distanza tra il dispositivo e il ricevitore.
- Collegare il dispositivo a una presa su un circuito diverso da quello a cui è collegato il ricevitore.
- Per assistenza, contattare il rivenditore o un tecnico professionista nell'ambito di radio e televisori.

#### Dichiarazione di conformità CE

Con il presente documento, Acer Inc., dichiara che questo monitor LCD è conforme ai requisiti essenziali e ad altre normative pertinenti della Direttiva EMC 2014/30/UE, alla Direttiva sulla bassa tensione 2014/35/UE e alla Direttiva RoHS 2011/65/UE e alla Direttiva 2009/125/CE con riferimento all'istituzione di un quadro per l'elaborazione di specifiche per la progettazione ecocompatibile dei prodotti connessi al consumo energetico.

#### Avviso:

Per impedire danni al monitor, non sollevare il monitor per la sua base.

#### Avviso: Cavi schermati

Tutte i collegamenti ad altri dispositivi di elaborazione devono essere effettuati utilizzando cavi schermati per mantenere la conformità alle normative EMC.

#### Avviso: Dispositivi periferici

È possibile collegare a questa apparecchiatura solo le periferiche (dispositivi in ingresso/uscita, terminali, stampanti, ecc.) certificate per la conformità ai limiti della Classe B. L'uso di periferiche non certificate può causare interferenze alla ricezione di radio e TV.

#### Avvertenza

Eventuali modifiche o cambiamenti non espressamente approvati dal produttore potrebbero annullare l'autorità dell'utente, concessa dalla Federal Communications Commission, a utilizzare questo prodotto.

#### Condizioni di utilizzo

Questo dispositivo è conforme alla Parte 15 delle Normative FCC. L'utilizzo è soggetto alle seguenti due condizioni: (1) il dispositivo non deve causare interferenze dannose e (2) deve accettare tutte le interferenze ricevute, comprese quelle che possono causare un funzionamento indesiderato.

#### Avviso: Utenti canadesi

Questo apparecchio digitale di classe B è conforme alla normativa canadese ICES-003.

#### Remarque à l'intention des utilisateurs canadiens

Cet appareil numérique de la classe B est conforme à la norme NMB-003 du Canada.

#### Smaltimento dei dispositivi utilizzati da parte di utenti privati nell'Unione Europea

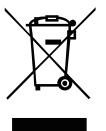

Questo simbolo sul prodotto o sulla confezione indica che il prodotto non deve essere smaltito insieme ai rifiuti domestici. È quindi responsabilità dell'utente smaltirlo portandolo presso un centro di raccolta autorizzato per il riciclo delle apparecchiature elettriche ed elettroniche. La raccolta differenziata e il riciclaggio di tali rifiuti provenienti da apparecchiature nel momento dello smaltimento aiuteranno a preservare le risorse naturali e garantiranno un riciclaggio adatto a proteggere il benessere dell'uomo e dell'ambiente. Per maggiori informazioni sui centri di raccolta, contattare il proprio ufficio locale, il servizio di smaltimento rifiuti o il negozio presso il quale è stato acquistato il prodotto.

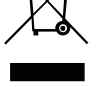

## SPECIFICHE

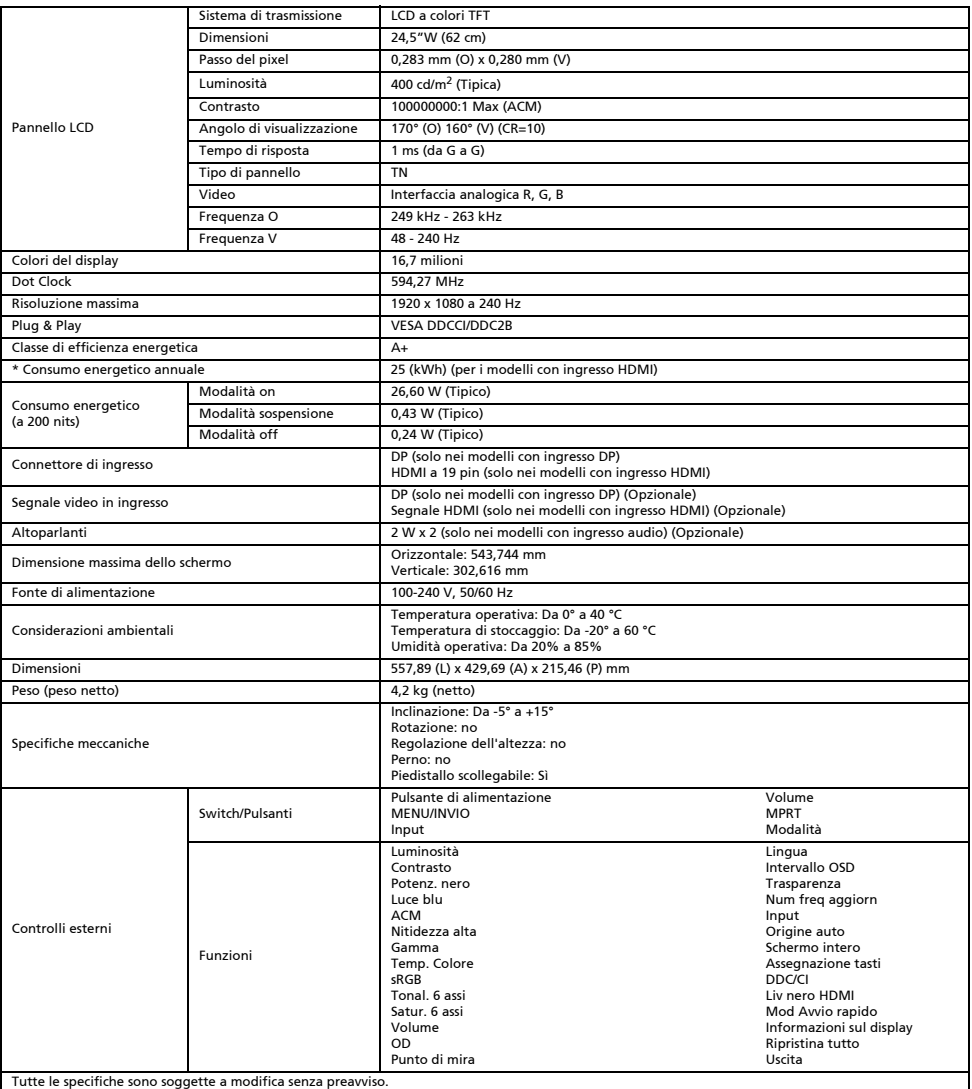

I manuali e altri documenti relativi al prodotto Acer sono disponibili sul sito Web di assistenza ufficiale Acer.

\* Il consumo energetico annuale viene calcolato utilizzando il consumo energetico tipico di 4 ore al giorno, 365 giorni all'anno.

## Snelstartgids Acer lcd-monitor (QSG)

#### Belangrijke veiligheidsinstructies

Lees de volgende instructies aandachtig door.

- 1. Lcd-monitor reinigen: Zorg ervoor dat uw monitor geschikt is voor de wisselstroom die beschikbaar is op uw locatie.
	- Schakel de lcd-monitor uit en trek de stekker uit het stopcontact.
	- Spuit een oplosmiddelvrij reinigingsmiddel op een doek en reinig het scherm voorzichtig.
	- SPUIT OF GIET NOOIT VLOEISTOF DIRECT OP HET SCHERM OF DE BEHUIZING.
	- GEBRUIK NOOIT AMMONIA OF REINIGINGSMIDDELEN OP ALCOHOLBASIS OP HET LCD-SCHERM OF DE BEHUIZING.
	- Acer kan niet aansprakelijk worden gesteld voor schade als gevolg van het gebruik van ammonia of reinigingsmiddelen op alcoholbasis.
- 2. Plaats de lcd-monitor niet vlak bij een raam. Blootstelling van de monitor aan regen, vocht of zonlicht kan ernstige schade veroorzaken.
- 3. Oefen geen druk uit op de lcd-monitor. Buitensporige druk kan leiden tot blijvende schade aan het scherm.
- 4. Verwijder de behuizing niet en probeer niet zelf het apparaat te repareren. Onderhoud van welke aard ook moet door een erkend monteur worden uitgevoerd.
- 5. Bewaar de lcd-monitor in een ruimte met een temperatuur van -20 tot 60 °C (-4 tot 140 °F). Het bewaren van de lcd-monitor buiten dit bereik kan blijvende schade tot gevolg hebben.
- 6. Haal onmiddellijk de stekker uit het stopcontact en neem contact op met een geautoriseerd monteur indien een van de volgende omstandigheden zich voordoet:
	- Monitor-naar-pc-signaalkabel is gerafeld of beschadigd.
	- Gemorste vloeistoffen op de lcd-monitor of de monitor is blootgesteld aan regen.
	- De lcd-monitor of de behuizing is beschadigd.

#### De monitor aan de voet bevestigen

- 1. Haal de voet van het beeldscherm uit de verpakking en plaats deze op een stabiele en vlakke ondergrond.
- Haal de monitor uit de verpakking.
- 3. Bevestig de standaard van de monitor aan de voet.
	- Zorg dat de voet op de standaard van de monitor is vergrendeld. (voor bepaalde modellen)
	- Maak de voet aan de standaard van de monitor vast door de schroef te draaien met behulp van het geïntegreerde lipje of een geschikte munt. (voor bepaalde modellen)

#### Uw monitor aansluiten op een computer

- 1. Schakel uw monitor uit en trek de stekker van uw computer uit het stopcontact.
- 2. 2-1 DP-kabel aansluiten (alleen DP-model)
	- a. Zorg dat de monitor en de computer zijn uitgeschakeld.
	- b. Sluit de DP-kabel aan op de computer.
	- 2-2 HDMI-kabel aansluiten (alleen HDMI-model) a. Zorg dat de monitor en de computer zijn uitgeschakeld.
		-
		- b. Sluit de HDMI-kabel aan op de computer.
- 3. Sluit de voedingskabel van de monitor aan op de voedingspoort aan de achterkant van de monitor.
- 4. Steek de voedingskabels van de computer en de monitor in een stopcontact in de buurt.

## Knoppen op de behuizing

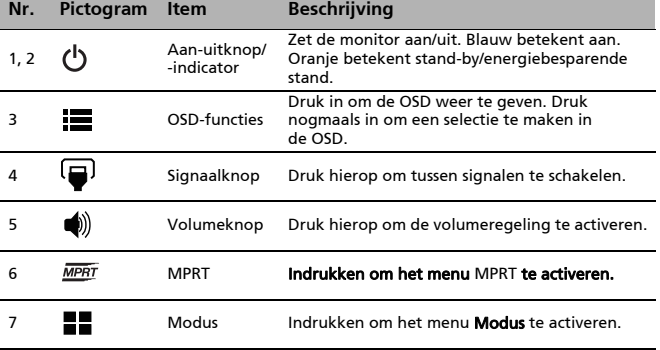

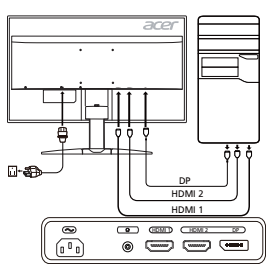

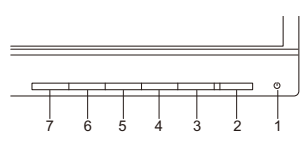

## Wetgeving en veiligheidsvoorschriften

#### Kennisgeving FCC

Dit apparaat is getest en voldoet aan de limieten voor een digitaal apparaat van klasse B overeenkomstig deel 15 van de FCCvoorschriften. Deze limieten zijn opgesteld om een redelijke bescherming te bieden tegen schadelijke interferentie bij installatie in een woonomgeving. Dit apparaat genereert en gebruikt radiofrequentie-energie en kan deze energie uitstralen. Indien het niet in overeenstemming met de instructies wordt geïnstalleerd en gebruikt, kan het schadelijke storing veroorzaken aan radiocommunicatie.

Er is echter geen garantie dat er geen interferentie zal optreden in een bepaalde installatie. Als dit apparaat wel schadelijke interferentie veroorzaakt bij uw radio- of televisieontvangst, wat kan worden vastgesteld door het apparaat uit en in te schakelen, kan de gebruiker op de volgende manieren proberen de storing te verhelpen:

- Draai of verplaats de ontvangstantenne.
- Vergroot de afstand tussen het apparaat en de ontvanger.
- Sluit het apparaat aan op een ander stopcontact dan waarop de ontvanger is aangesloten.
- Raadpleeg de dealer of een ervaren radio/tv-technicus voor hulp.

#### CE-verklaring van conformiteit

Hierbij verklaart Acer Inc. dat deze lcd-monitor voldoet aan de essentiële vereisten en andere relevante bepalingen van de EMCrichtlijn 2014/30/EU, laagspanningsrichtlijn 2014/35/EU en RoHS-richtlijn 2011/65/EU en richtlijn 2009/125/EG betreffende de totstandbrenging van een kader voor het vaststellen van eisen inzake ecologisch ontwerp voor energiegerelateerde producten.

#### Kennisgeving:

Om schade aan de monitor te voorkomen dient u deze niet aan de voet op te tillen.

#### Kennisgeving: Afgeschermde kabels

Alle verbindingen met andere computers moeten worden gemaakt met afgeschermde kabels om te voldoen aan de EMC-voorschriften.

#### Kennisgeving: Randapparatuur

Alleen randapparatuur (input/output-apparaten, terminals, printers, enz.) gecertificeerd om te voldoen aan de klasse B-limieten, kan worden aangesloten op deze apparatuur. Werken met niet-gecertificeerde randapparatuur kan leiden tot interferentie met radio- en tv-ontvangst.

#### Waarschuwing

Wijzigingen of aanpassingen die niet uitdrukkelijk zijn goedgekeurd door de fabrikant kunnen tot gevolg hebben dat het recht van de gebruiker om dit product te gebruiken, dat wordt toegekend door de Federal Communications Commission (FCC), vervalt.

#### Gebruiksomstandigheden

Dit apparaat voldoet aan deel 15 van de FCC-voorschriften. Gebruik is onderhevig aan de volgende twee voorwaarden: (1) dit apparaat mag geen schadelijke interferentie veroorzaken, en (2) dit apparaat moet elke ontvangen interferentie accepteren, inclusief interferentie die een ongewenste werking kan veroorzaken.

#### Kennisgeving: Canadese gebruikers

Dit digitale apparaat van klasse B voldoet aan de Canadese norm ICES-003.

#### Remarque à l'intention des utilisateurs canadiens

Cet appareil numérique de la classe B est conforme à la norme NMB-003 du Canada.

#### Afvoer van afgedankte apparatuur door gebruikers in particuliere huishoudens in de Europese Unie

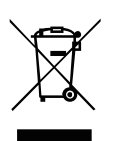

Dit symbool op het product of op de verpakking geeft aan dat dit product niet mag worden afgevoerd met het overige huisvuil. Het is uw verantwoordelijkheid om uw afgedankte apparatuur aan te bieden bij een daartoe aangewezen inzamelpunt voor recycling van afgedankte elektrische en elektronische apparatuur. Gescheiden inzamelen en recyclen van uw afgedankte apparatuur helpt natuurlijke hulpbronnen te sparen en garandeert dat uw apparatuur wordt gerecycled op een manier die niet schadelijk is voor de menselijke gezondheid en het milieu. Meer informatie over waar u afgedankte apparatuur voor recycling kunt aanbieden kunt u opvragen bij de gemeente, de relevante dienst voor de verwerking van huishoudelijk afval of de winkel waar u het product hebt gekocht.

## **SPECIFICATIE**

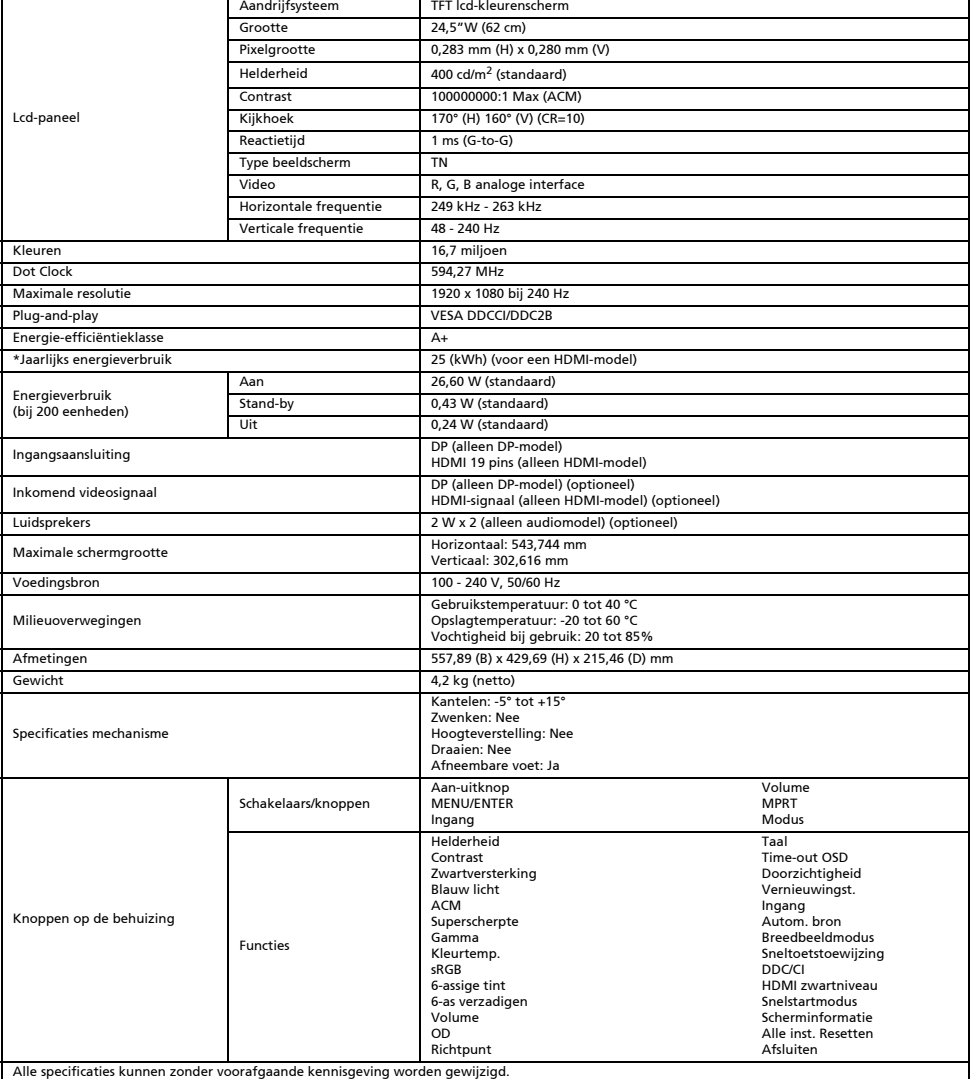

Zoek handleidingen en andere documenten voor uw Acer-product op de officiële ondersteuningswebsite van Acer.

\*Jaarlijks energieverbruik wordt berekend op basis van een standaardstroomverbruik, 4 uur per dag, 365 dagen per jaar.

## Skrócona instrukcja uruchamiania monitora LCD firmy Acer (QSG)

#### Ważne instrukcje dotyczące bezpieczeństwa

Należy uważnie przeczytać poniższe instrukcje.

- 1. W celu wyczyszczenia ekranu monitora LCD: Należy upewnić się, czy monitor przystosowany jest do zasilania prądem przemiennym dostępnym w miejscu użytkowania.
	- Wyłączyć monitor LCD i odłączyć przewód zasilający.
	- Spryskać szmatkę środkiem czyszczącym bez zawartości rozpuszczalnika i delikatnie wyczyścić ekran.
	- **NIE NALEŻY BEZPOŚREDNIO SPRYSKIWAĆ LUB ZWILŻAĆ JAKIMKOLWIEK PŁYNEM EKRANU LUB OBUDOWY.**
	- **NIE STOSOWAĆ ŚRODKÓW CZYSZCZĄCYCH NA BAZIE AMONIAKU LUB ALKOHOLU DO CZYSZCZENIA EKRANU LCD LUB OBUDOWY.**
	- Firma Acer nie będzie ponosić żadnej odpowiedzialności za szkody wynikłe z używania środków czyszczących na bazie amoniaku lub alkoholu.
- 2. Nie umieszczać monitora LCD w pobliżu okna. Wystawienie monitora na działanie deszczu, wilgoci lub światła słonecznego może go poważnie uszkodzić.
- 3. Nie wywierać nacisku na ekran LCD. Nadmierny nacisk może spowodować trwałe uszkodzenie wyświetlacza.
- 4. Nie zdejmować pokrywy ani nie dokonywać prób samodzielnej naprawy urządzenia. Wszelkie czynności serwisowe powinny być wykonywane wyłącznie przez upoważnionego do tego serwisanta.
- 5. Monitor LCD należy przechowywać w pomieszczeniu o temperaturze od -20 do 60°C (od -4 do 140°F). Przechowywanie monitora LCD w temperaturze poza tym zakresem może spowodować trwałe uszkodzenie.
- 6. Natychmiast odłączyć monitor i wezwać serwisanta, jeśli wystąpią jakiekolwiek z następujących okoliczności:
	- Kabel sygnałowy z monitora do komputera jest postrzępiony lub uszkodzony.
	- Na monitor LCD rozlał się płyn lub monitor jest wystawiony na działanie deszczu.
	- Monitor LCD lub obudowa są uszkodzone.
- Montaż monitora na podstawie
- 1. Wyjąć podstawę monitora z opakowania i umieścić ją na stabilnej i równej powierzchni.
- Wyjąć monitor z opakowania.
- 3. Zamontować ramię podpórki monitora na podstawie.
	- Upewnić się, że podstawa jest zablokowana na ramieniu. (dotyczy wybranych modeli)
	- Przytwierdzić podstawę do ramienia podpórki monitora, dokręcając śrubę za pomocą zintegrowanego wypustu lub odpowiedniej monety. (dotyczy wybranych modeli)

#### Podłączanie monitora do komputera

- 1. Wyłączyć monitor i odłączyć przewód zasilający komputera.
- 2. 2-1 Podłączanie kabla DP (tylko model z gniazdem DP)
	- a. Upewnić się, że zarówno monitor, jak i komputer jest wyłączony. b. Podłączyć kabel DP do komputera.
	- 2-2 Podłączanie kabla HDMI (tylko model z gniazdem HDMI)
		- a. Upewnić się, że zarówno monitor, jak i komputer jest wyłączony. b. Podłączyć kabel HDMI do komputera.
- 3. Włożyć przewód zasilający monitora do gniazda zasilania z tyłu monitora.
- 4. Podłączyć przewody zasilające komputera i monitora do znajdującego się w pobliżu gniazdka elektrycznego.

#### Zewnętrzne elementy sterujące

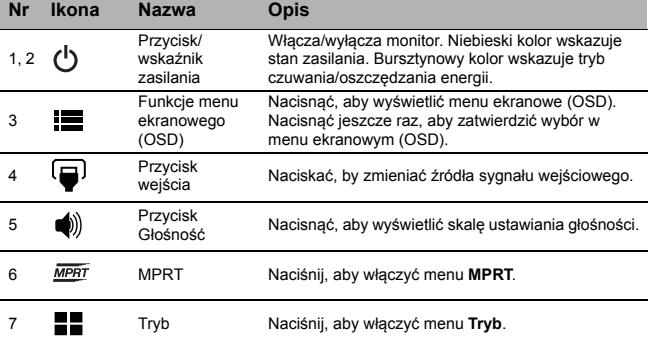

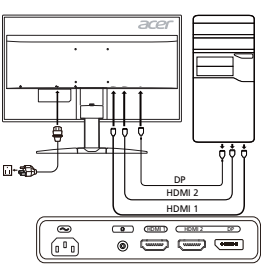

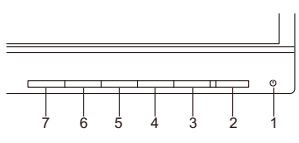

## Regulacje i informacje dotyczące bezpieczeństwa

## Informacja o zgodności z przepisami FCC

Niniejszy sprzęt został przetestowany i stwierdzono jego zgodność z normami dotyczącymi urządzeń cyfrowych Klasy B, zgodnie z Częścią 15 przepisów FCC. Ograniczenia te mają zapewnić właściwą ochronę przed szkodliwymi zakłóceniami w pomieszczeniach mieszkalnych. Niniejsze urządzenie wytwarza, wykorzystuje i może emitować energię o częstotliwościach radiowych i jeżeli nie zostało ono zainstalowane oraz nie jest użytkowane zgodnie z instrukcją, może powodować szkodliwe zakłócenia komunikacji radiowej. Jednak nie ma żadnej gwarancji, że zakłócenia te nie wystąpią w konkretnym miejscu. Jeżeli urządzenie powoduje szkodliwe zakłócenia w odbiorze radiowym lub telewizyjnym, które można stwierdzić, wyłączając i włączając urządzenie, zachęca się użytkownika do podjęcia próby usunięcia zakłóceń, korzystając z co najmniej jednego z poniższych sposobów:

- Zmiana położenia anteny odbiorczej.
- Zwiększenie odległości między urządzeniem a odbiornikiem.
- Podłączenie urządzenia do gniazdka elektrycznego znajdującego się w innym obwodzie elektrycznym niż gniazdko, do którego podłączony jest odbiornik.
- Skonsultowanie się ze sprzedawcą lub doświadczonym technikiem radiowo-telewizyjnym.

#### Deklaracja zgodności CE

Firma Acer Inc. niniejszym oświadcza, że monitor LCD spełnia zasadnicze wymogi i inne stosowne postanowienia dyrektywy kompatybilności elektromagnetycznej 2014/30/UE, dyrektywy niskonapięciowej 2014/35/UE oraz dyrektywy RoHS 2011/65/UE i dyrektywy 2009/125/WE w odniesieniu do ustanowienia ram ustalania wymogów dotyczących ekologicznego projektowania produktów związanych z energią.

#### Uwaga:

W celu uniknięcia uszkodzenia monitora nie należy go podnosić za podstawę.

#### Uwaga: Przewody ekranowane

W celu zachowania zgodności z przepisami o kompatybilności elektromagnetycznej urządzenie można podłączać do innych urządzeń komputerowych jedynie za pomocą przewodów ekranowanych.

#### Uwaga: Urządzenia peryferyjne

Do tego urządzenia można podłączać jedynie urządzenia peryferyjne (urządzenia wejścia/wyjścia, terminale, drukarki, itp.) mające certyfikat zgodności z normami dla urządzeń Klasy B. Praca z urządzeniami peryferyjnymi nieposiadającymi odpowiedniego certyfikatu prawdopodobnie spowoduje zakłócenia w odbiorze radiowym i telewizyjnym.

#### Przestroga

Zmiany lub modyfikacje niezatwierdzone w sposób wyraźny przez producenta mogą spowodować unieważnienie prawa użytkownika, nadanego przez Federalną Komisję Łączności, do korzystania z niniejszego produktu.

#### Warunki pracy

Niniejsze urządzenie jest zgodne z wymogami zawartymi w Części 15 przepisów FCC. Jego działanie musi spełniać dwa następujące warunki: (1) urządzenie nie może powodować szkodliwych zakłóceń; (2) urządzenie musi być zdolne do przyjmowania dowolnych zakłóceń, w tym zakłóceń mogących negatywnie wpływać na jego działanie.

#### Uwaga: Użytkownicy z Kanady

Niniejsze urządzenie cyfrowe klasy B spełnia kanadyjską normę ICES-003.

#### Remarque à l'intention des utilisateurs canadiens

Cet appareil numérique de la classe B est conforme à la norme NMB-003 du Canada.

#### Unieszkodliwianie zużytego sprzętu przez użytkowników w prywatnym gospodarstwie domowym w Unii Europejskiej

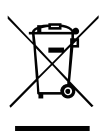

Ten symbol na produkcie lub na jego opakowaniu oznacza, że niniejszego produktu nie należy wyrzucać z innymi odpadami gospodarstwa domowego. Obowiązkiem użytkownika jest zutylizowanie zużytego sprzętu przez przekazanie go do wyznaczonego punktu odbioru w celu recyklingu zużytego sprzętu elektrycznego i elektronicznego. Osobny odbiór i recykling zużytego sprzętu podczas utylizacji pomogą zachować zasoby naturalne i zagwarantować ponowne przetworzenie sprzętu w sposób, który chroni zdrowie ludzkie i środowisko naturalne. Aby uzyskać więcej informacji na temat miejsc, w których można pozostawić zużyty sprzęt do recyklingu, należy skontaktować się z lokalnym urzędem miasta, przedsiębiorstwem utylizacji odpadów z gospodarstwa domowego lub sklepem, w którym produkt został zakupiony.

## DANE TECHNICZNE

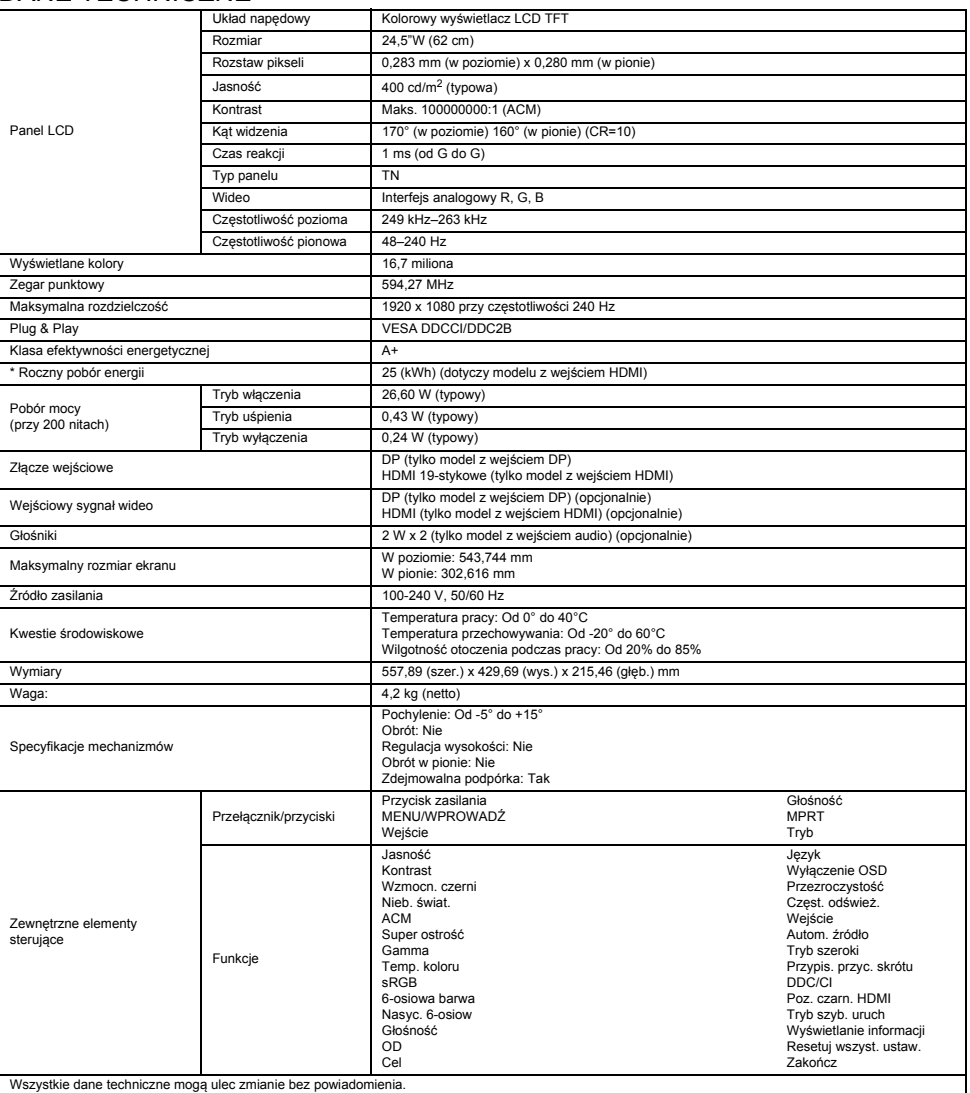

Instrukcje i inne dokumenty dotyczące produktu firmy Acer można znaleźć w oficjalnej witrynie pomocy technicznej firmy Acer.

\* Roczny pobór energii jest obliczany na podstawie typowego poboru energii przez 4 godziny dziennie, 365 dni w roku.

## Manual de início rápido (QSG) do monitor LCD da Acer

#### Instruções de segurança importantes

Leia atentamente as instruções que se seguem.

- 1. Para limpar o ecrã do monitor LCD: certifique-se de que o monitor tem a potência elétrica necessária para funcionar com a alimentação de CA disponível na sua localização.
	- Desligue o monitor LCD e retire o cabo de alimentação da corrente.
	- Pulverize uma solução de limpeza não-solvente num pano e limpe cuidadosamente o ecrã.
	- NUNCA PULVERIZAR OU DEITAR LÍQUIDO DIRETAMENTE NO ECRÃ OU TAMPA.
	- NÃO USAR PRODUTOS DE LIMPEZA COM AMONÍACO OU À BASE DE ÁLCOOL NO ECRÃ LCD OU NA TAMPA.
- A Acer não se responsabiliza por danos resultantes do uso de produtos de limpeza com amoníaco ou à base de álcool.
- 2. Não coloque o monitor LCD perto de uma janela. Expor o monitor a chuva, humidade ou luz solar pode provocar danos graves no mesmo.
- 3. Não exerça pressão sobre o ecrã LCD. A pressão excessiva pode provocar danos permanentes no ecrã.
- 4. Não remova a tampa nem tente efetuar reparações nesta unidade por sua conta. Apenas um técnico autorizado deve efetuar reparações de qualquer tipo.
- 5. Guarde o monitor LCD numa divisão com uma temperatura entre os -20 e os 60 °C (-4 a 140 °F). Guardar o monitor LCD numa divisão fora deste intervalo de temperatura pode provocar danos permanentes.
- 6. Perante qualquer uma das situações abaixo, desligue de imediato o monitor da alimentação e contacte um técnico autorizado: • O cabo de sinal Monitor para PC está desgastado ou danificado.
	- Derrame de líquidos no monitor LCD ou o monitor está exposto a chuva.
	- Monitor LCD ou tampa danificados.

#### Instalar o monitor na base

- 1. Retire a base do monitor da embalagem e coloque-a num espaço de trabalho estável e nivelado.
- 2. Retire o monitor da embalagem.
- 3. Instale o braço de suporte do monitor na base.
	- Certifique-se de que a base está encaixada no braço de suporte do monitor. (disponível para modelos selecionados)
	- Fixe a base no braço de suporte do monitor apertando o parafuso com uma patilha ou uma moeda adequada. (disponível para modelos selecionados)

#### Ligar o monitor a um computador

- 1. Desligue o monitor e desligue o cabo de alimentação do seu computador.
- 2. 2-1 Ligue o cabo DP (apenas nos modelos com entrada DP)
	- a. Certifique-se de que o monitor e o computador estão desligados. b. Ligue o cabo DP ao computador.
	- 2-2 Ligue o cabo HDMI (apenas nos modelos com entrada HDMI) a. Certifique-se de que o monitor e o computador estão desligados. b. Lique o cabo HDMI ao computador.
- 3. Introduza o cabo de alimentação do monitor na porta de alimentação situada na parte posterior do mesmo.
- 4. Ligue os cabos de alimentação do computador e do monitor a uma tomada elétrica nas proximidades.

## Controlos externos

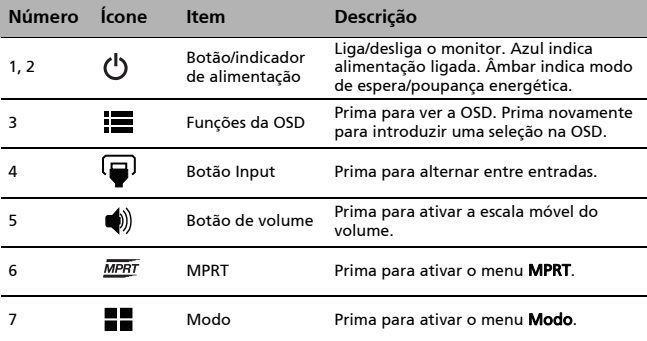

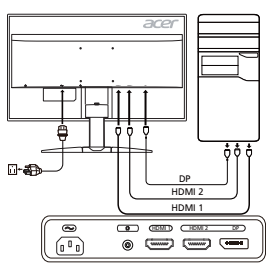

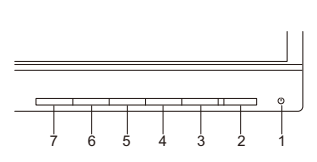

## Regulamentações e avisos de segurança

#### Aviso da FCC

Este dispositivo foi testado e considera-se estar em conformidade com os limites estabelecidos para um dispositivo digital de Classe B, estando de acordo com a secção 15 das normas da FCC. Estes limites foram concebidos para oferecer uma proteção razoável contra interferências indesejáveis numa instalação residencial. Este equipamento gera, utiliza e pode emitir radiofrequências e, se não for instalado e utilizado de acordo com as instruções, pode causar interferências nocivas nas comunicações por rádio.

No entanto, não existe qualquer garantia de que a interferência não ocorra numa instalação particular. Se este dispositivo provocar interferências nocivas na receção de rádio ou televisão, facto que pode determinar ligando e desligando o dispositivo, recomenda-se que o utilizador corrija as mesmas, recorrendo a uma ou mais das seguintes medidas:

- Reorientar ou reposicionar a antena recetora.
- Aumentar a distância entre o dispositivo e o recetor.
- Ligar o dispositivo a uma tomada de parede num circuito diferente daquele ao qual o recetor está ligado.
- Consultar o fornecedor ou um técnico de rádio/televisão experiente para obter ajuda.

#### Declaração de conformidade da CE

Pelo presente documento, a Acer Inc. declara que este monitor LCD se encontra em conformidade com os requisitos essenciais e outras disposições relevantes da Diretiva relativa à EMC (Compatibilidade Eletromagnética) 2014/30/UE, da Diretiva para Equipamentos de Baixa Tensão 2014/35/UE, da Diretiva relativa à RoHS (Restrição de Certas Substâncias Perigosas) 2011/65/UE e da Diretiva 2009/125/CE com vista a estabelecer um quadro de referência para a definição dos requisitos de ecodesign para produtos relacionados com o consumo energético.

#### Aviso:

Para evitar danificar o monitor, não o levante pela base.

#### Aviso: cabos blindados

É obrigatório de estabelecer todas as ligações a outros dispositivos informáticos através de cabos blindados, de forma a manter a conformidade com as regulamentações da EMC.

#### Aviso: dispositivos periféricos

Só pode ligar periféricos (dispositivos de entrada/saída, terminais, impressoras, etc.) certificados em conformidade com os limites da Classe B a este equipamento. É provável que a utilização com periféricos não-certificados provoque interferências na receção de rádio e televisão.

#### Atenção

Quaisquer alterações ou modificações que não sejam expressamente aprovadas pelo fabricante podem anular a autoridade do utilizador, concedida pela FCC (Federal Communications Commission – Comissão Federal de Comunicações), no que respeita à utilização deste produto.

#### Condições de funcionamento

Este dispositivo está em conformidade com a Parte 15 das normas de FCC. O funcionamento está sujeito às duas condições que se seguem: (1) este dispositivo não pode provocar interferências nocivas e (2) este dispositivo tem de aceitar quaisquer interferências recebidas, incluindo interferências que possam provocar um funcionamento indesejado.

#### Aviso: utilizadores no Canadá

Este aparelho digital de Classe B cumpre a ICES-003 canadiana.

#### Remarque à l'intention des utilisateurs canadiens

Cet appareil numérique de la classe B est conforme à la norme NMB-003 du Canada.

#### Eliminação de resíduos de equipamentos por parte de utilizadores particulares na União Europeia

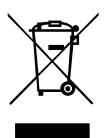

Este símbolo no produto ou na respetiva embalagem indica que não pode eliminar este produto com o seu restante lixo doméstico. Em vez disso, é da sua responsabilidade eliminar resíduos de equipamentos entregando-os num ponto de recolha designado com vista à reciclagem de resíduos de equipamentos elétricos e eletrónicos. A recolha e a reciclagem em separado dos seus resíduos de equipamentos aquando da eliminação ajuda a conservar os recursos naturais. Além disso, serve como garantia de que a reciclagem é feita de forma a proteger a saúde humana e o ambiente. Para mais informações sobre onde pode entregar os seus resíduos de equipamentos para reciclagem, contacte o seu município, os serviços municipalizados de recolha de resíduos de equipamentos ou a loja onde comprou o produto.

## ESPECIFICAÇÕES

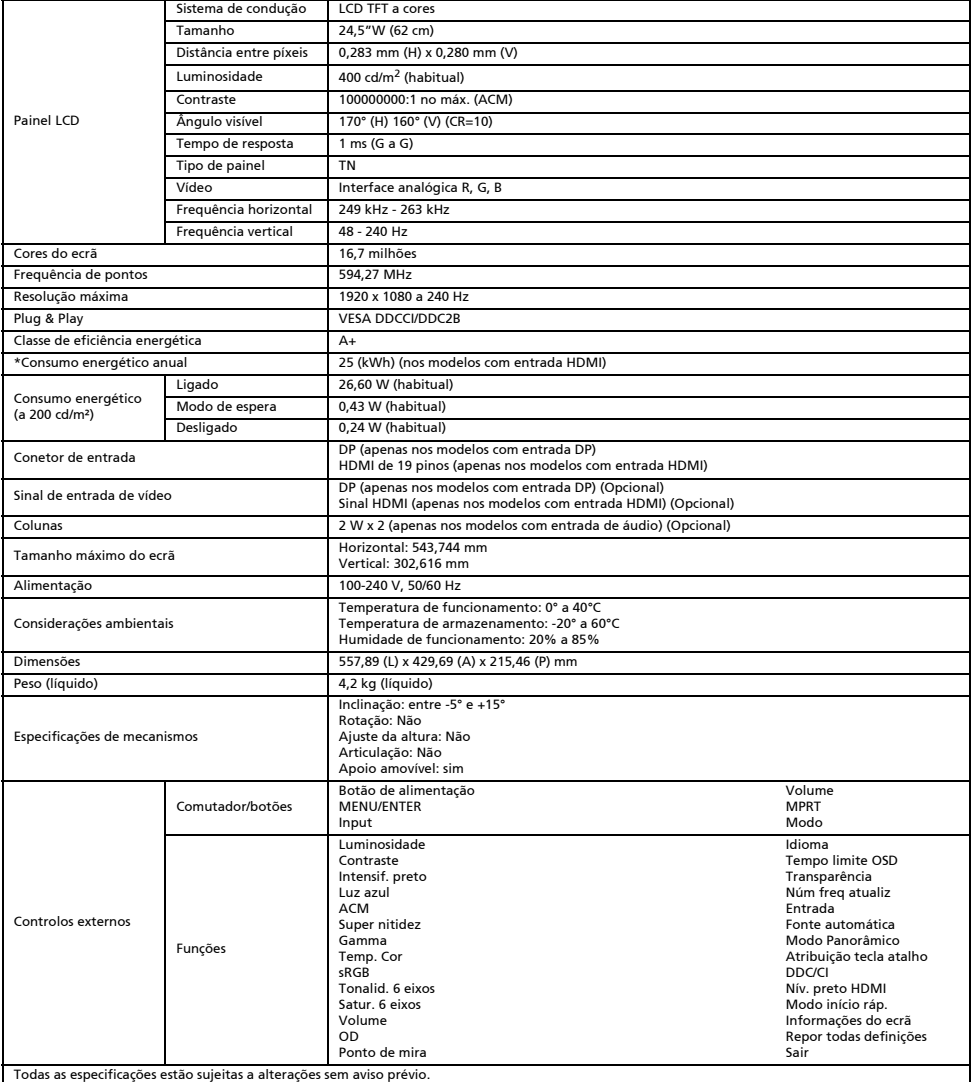

Pode encontrar manuais e outra documentação sobre o seu produto Acer no website de suporte oficial da Acer.

\*O consumo energético anual é calculado utilizando o consumo energético habitual quatro horas por dia, 365 dias por ano.

## Краткое руководство пользователя ЖК-монитора Acer (QSG)

#### Важные инструкции по технике безопасности

Внимательно прочтите следующие инструкции.

- 1. Чтобы очистить ЖК-монитор: Убедитесь, что расчетная мощность монитора подходит для работы от электросети переменного тока в вашем регионе.
	- Выключите ЖК-монитор и отсоедините шнур питания от сети.
	- Распылите на тряпку очищающий раствор, не содержащий растворителя, и осторожно протрите экран.
	- **• ЗАПРЕЩАЕТСЯ РАЗБРЫЗГИВАТЬ ИЛИ ПРОЛИВАТЬ ЛЮБЫЕ ЖИДКОСТИ НЕПОСРЕДСТВЕННО НА ЭКРАН ИЛИ КОРПУС.**
	- **• ДЛЯ ЧИСТКИ ЖК-ДИСПЛЕЯ ИЛИ КОРПУСА НЕ ПРИМЕНЯЙТЕ НИКАКИЕ ЧИСТЯЩИЕ СРЕДСТВА НА ОСНОВЕ НАШАТЫРНОГО ИЛИ ЭТИЛОВОГО СПИРТА.**
	- Компания Acer не будет отвечать за повреждения, вызванные применением любых чистящих средств на основе нашатырного или этилового спирта.
- 2. Не размещайте ЖК-монитор рядом с окном. Дождь, влажность и солнечный свет могут серьезно повредить монитор.
- 3. Не давите на ЖК-экран. Чрезмерное давление может привести к неустранимому повреждению дисплея.
- 4. Не снимайте крышку и не пытайтесь ремонтировать устройство самостоятельно. Техобслуживание любого рода должен проводить уполномоченный технический специалист.
- 5. Храните ЖК-монитор в помещении при температуре от -20° до 60° C. Хранение ЖК-монитора при температуре за пределами этого диапазона может привести к неустранимому повреждению.
- 6. В любом из следующих случаев немедленно отключите монитор от сети и вызовите уполномоченного технического специалиста: • Сигнальный кабель монитор-ПК изношен или поврежден.
	- На ЖК-монитор была пролита жидкость, или он попал под дождь.
	- ЖК-монитор или корпус поврежден.

#### Установка монитора на основание

- 1. Извлеките основание подставки монитора из упаковки и разместите его на ровной и устойчивой рабочей поверхности.
- 2. Извлеките монитор из упаковки.
- 3. Установите стойку монитора на основание.
	- Убедитесь, что основание зафиксировано на стойке монитора (не для всех моделей).
	- Закрепите основание на стойке монитора, повернув винт с помощью специального инструмента или подходящей монеты (не для всех моделей).

#### Подключение монитора к компьютеру

- 1. Выключите монитор и отсоедините шнур питания компьютера от сети.
- 2. 2-1 Подключите DP-кабель (только для модели с входом DP)
	- a. Убедитесь, что питание монитора и компьютера отключено.
	- b. Подключите DP-кабель к компьютеру.
	- 2-2 Подключите HDMI-кабель (только для модели с входом HDMI) a. Убедитесь, что питание монитора и компьютера отключено. b. Подключите HDMI-кабель к компьютеру.
- 3. Подключите кабель питания монитора к порту питания на задней панели устройства.
- 4. Подключите шнуры питания компьютера и монитора к электрической розетке.

#### Внешние элементы управления

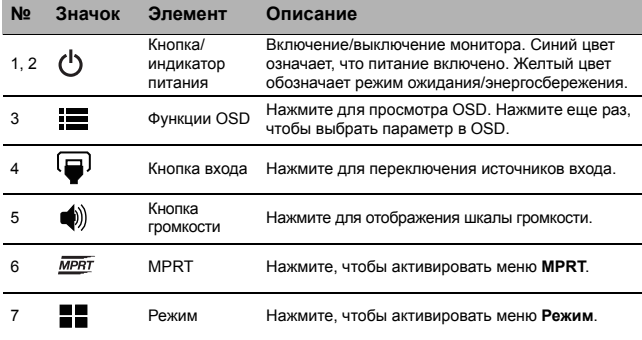

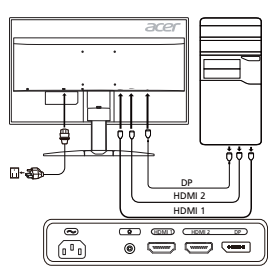

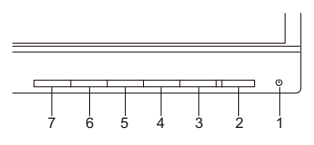

### Правила и примечания по технике безопасности

### Примечание FCC

Данное устройство было протестировано и признано соответствующим ограничениям для цифрового устройства класса B, в соответствии с частью 15 правил FCC. Эти ограничения разработаны для обеспечения приемлемой защиты от вредных помех при установке в жилых помещениях. Данное устройство генерирует, использует и может излучать радиочастотную энергию. Если оно установлено и используется не в соответствии с инструкциями, оно может вызывать вредные помехи при радиосвязи. Однако нет гарантии, что помехи не будут возникать в каждом конкретном случае. Если данное устройство вызывает вредные помехи для приема радио- и телевизионного сигнала, что можно определить, включив и выключив устройство, пользователю рекомендуется попытаться устранить помехи, выполнив одно или несколько из следующих действий:

- Переориентируйте или переместите приемную антенну.
- Увеличьте расстояние между устройством и приемником.
- Подключите устройство к розетке в цепи, отличной от той, к которой подключен приемник.
- Обратитесь за помощью к дилеру или опытному специалисту по радио-/телевизионному оборудованию.

#### Декларация соответствия CE

Настоящим компания Acer Inc., заявляет, что данный ЖК-монитор соответствует основным требованиям и другим соответствующим положениям Директивы по электромагнитной совместимости 2014/30/EU, Директивы по низковольтному оборудованию 2014/35/ EU, Директивы об ограничении использования некоторых вредных веществ в электрическом и электронном оборудовании 2011/ 65/EU и Директивы 2009/125/EC относительно создания основы для установки требований к экодизайну энергосберегающего продукта.

#### Примечание:

Чтобы не повредить монитор, не поднимайте его за основание.

#### Примечание: Экранированные кабели

Все подключения к другим вычислительным устройствам должны производиться с помощью экранированных кабелей в соответствии с правилами электромагнитной совместимости.

#### Примечание:

Монитор Acer предназначен для воспроизведения видеосигнала и визуального отображения информации, полученной с электронных носителей.

#### Примечание: Периферийные устройства

К данному оборудованию можно подключать только периферийные устройства (устройства ввода/вывода, оконечные устройства, принтеры и т. д.), сертифицированные на соответствие ограничениям класса B. Использование несертифицированных периферийных устройств может привести к возникновению помех в приеме радио- и телевизионных сигналов.

#### Предупреждение

Изменения или модификации, не одобренные производителем, могут привести к лишению пользователя полномочий на эксплуатацию данного устройства, предоставленных Федеральной комиссией по средствам коммуникаций.

#### Условия эксплуатации

Данное устройство соответствует требованиям части 15 правил FCC. Эксплуатация допускается при соблюдении следующих двух условий: (1) данное устройство не должно создавать вредных помех, и (2) данное устройство может принимать любые помехи, включая помехи, которые могут препятствовать нормальной эксплуатации.

#### Примечание: Для пользователей в Канаде

Данное цифровое устройство класса B соответствует канадскому стандарту ICES-003.

#### Remarque à l'intention des utilisateurs canadiens

Cet appareil numérique de la classe B est conforme à la norme NMB-003 du Canada.

#### Утилизация отслужившего оборудования пользователями из частных домов в странах Европейского Союза

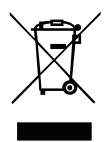

Этот символ на устройстве или упаковке означает, что данное устройство нельзя утилизировать вместе с другими бытовыми отходами. Вместо этого необходимо сдать отслужившее устройство в специальный пункт приема для утилизации электрического и электронного оборудования. Отдельный сбор и переработка отслужившего оборудования во время утилизации поможет сберечь природные ресурсы и обеспечить переработку таким образом, чтобы защитить здоровье человека и окружающую среду. Для получения более подробной информации о том, куда можно сдать отслужившее оборудование для утилизации, обратитесь в местный орган городского управления, службу сбора бытовых отходов или в магазин, где было приобретено устройство.

## Спецификации

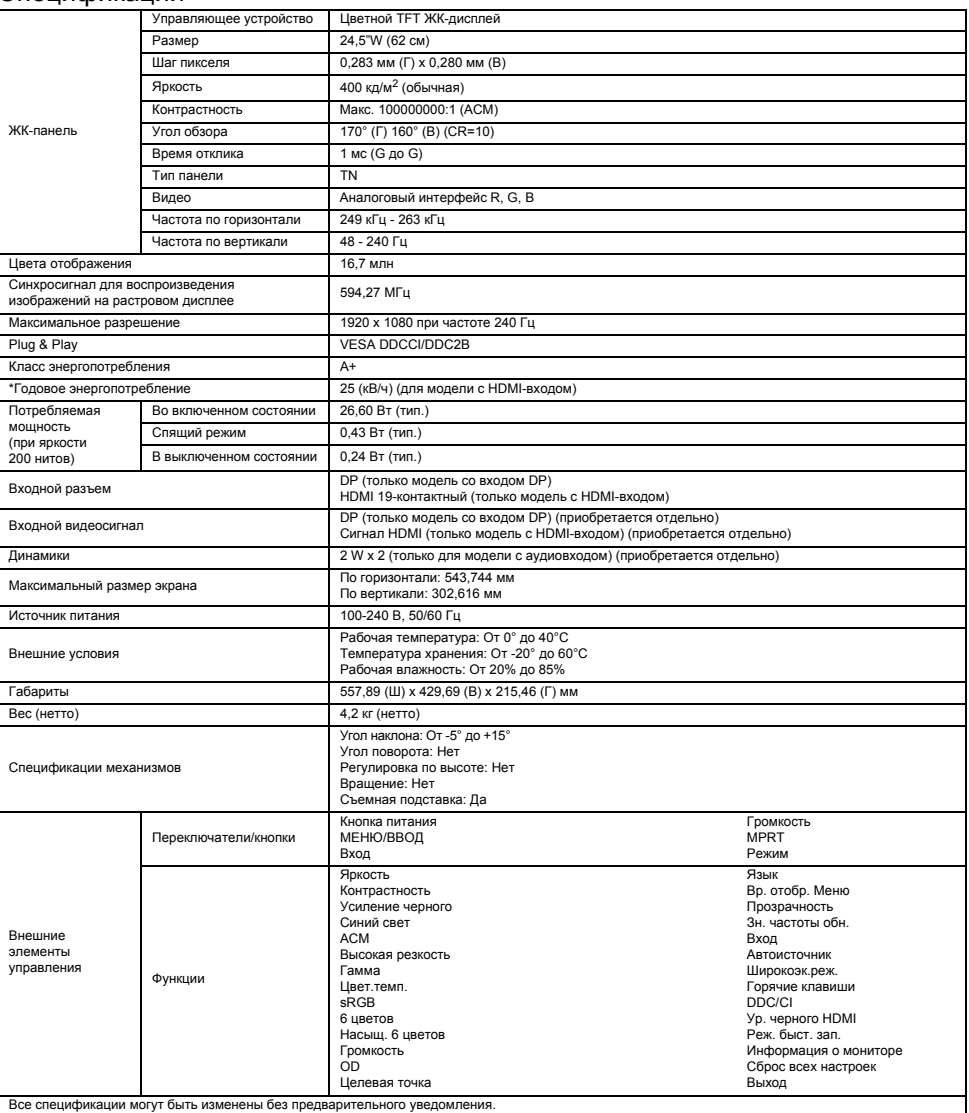

Руководства и другие документы для вашего продукта Acer можно найти на официальном веб-сайте технической поддержки Acer.

\* Годовое энергопотребление рассчитывается при использовании среднего энергопотребления в течение 4 часов в день 365 дней в году.

## Snabbguide till LCD-skärm från Acer (QSG)

#### Viktiga säkerhetsanvisningar

Läs igenom följande anvisningar noga.

- 1. Så här rengör du LCD-skärmen: Se till att skärmen har rätt elektrisk märkning för din region.
	- Stäng av LCD-skärmen och dra ur nätsladden.
	- Spruta rengöringsmedel (inte lösningsmedel) på en trasa och rengör skärmen försiktigt.
	- SPRUTA ELLER HÄLL ALDRIG VÄTSKA DIREKT PÅ SKÄRMEN ELLER HÖLJET.
	- ANVÄND INTE AMMONIAK- ELLER ALKOHOLBASERADE RENGÖRINGSMEDEL PÅ LCD-SKÄRMEN ELLER HÖLJET.
	- Acer ansvarar inte för skador som uppstår till följd av användning av ammoniak- eller alkoholbaserade rengöringsmedel.
- 2. Placera inte LCD-skärmen nära ett fönster. Om skärmen utsätts för regn, fukt eller solljus kan det orsaka allvarliga skador på den.
- 3. Tryck inte på LCD-skärmen. Hårt tryck kan orsaka permanenta skador på skärmen.
- 4. Ta inte av höljet och försök inte att själv utföra service på enheten. En behörig tekniker bör utföra alla typer av servicearbete.
- 5. Placera LCD-skärmen i ett rum som har en temperatur på mellan -20° och 60° C. Om temperaturen ligger utanför det här intervallet kan permanenta skador uppstå på LCD-skärmen.
- 6. Koppla bort skärmen omedelbart och ring en behörig tekniker i följande fall:
	- Om signalkabeln mellan skärm och dator är nött eller skadad. • Om vätska spillts på LCD-skärmen eller om skärmen utsätts för regn.
	- Om skador uppstått på LCD-skärmen eller höljet.

## Så här ansluter du skärmen till basen

- 1. Ta ut skärmens basdel ur förpackningen och ställ den på ett stabilt och jämnt underlag.
- 2. Ta ut skärmen ur förpackningen.
- 3. Montera monitorarmen vid basen.
	- Se till att basen är fastlåst på monitorarmen. (endast utvalda modeller)
	- Fäst basen vid monitorarmen genom att skruva på skruven med lämpligt verktyg eller mynt. (endast utvalda modeller)

## Ansluta skärmen till en dator

- 1. Stäng av skärmen och koppla bort datorns nätsladd.
- 2. 2-1 Anslut DP-kabeln (endast modeller med DP-ingång) a. Se till att både skärmen och datorn är avstängda.
	- b. Anslut DP-kabeln till datorn.
	- 2-2 Anslut HDMI-kabeln (endast modeller med HDMI-ingång)
	- a. Se till att både skärmen och datorn är avstängda.
	- b. Anslut HDMI-kabeln till datorn.
- 3. Sätt i skärmens nätsladd i nätporten på skärmens baksida.
- 4. Anslut datorns och skärmens nätsladdar till ett eluttag i närheten.

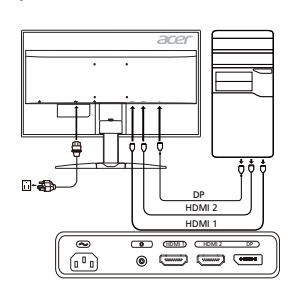

## Externa kontroller

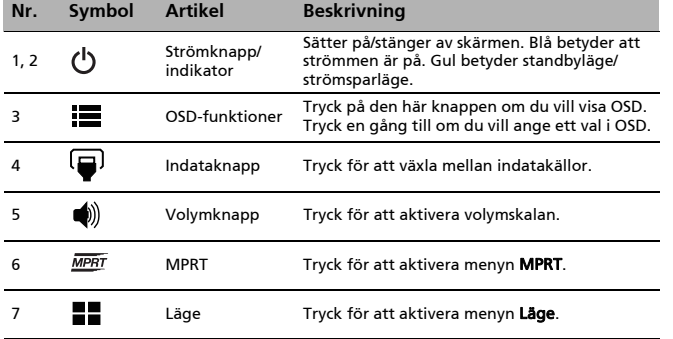

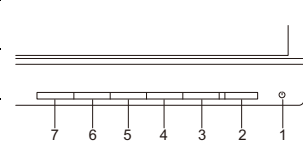

## Föreskrifter och säkerhetsanmärkningar

#### FCC-meddelande

Denna utrustning har testats och funnits uppfylla gränsvärdena för en digital klass B-enhet enligt avsnitt 15 av FCC:s föreskrifter. Dessa gränsvärden är utformade för att ge ett rimligt skydd mot skadliga störningar vid installation i bostäder. Denna utrustning alstrar, använder och kan utstråla radiofrekvensenergi och kan därför orsaka skadliga störningar på radiokommunikation om den inte installeras och används i enlighet med instruktionerna.

Det går dock inte att ge några garantier för att störningar inte kommer att uppstå i en viss installation. Om utrustningen orsakar skadliga störningar på radio- eller tv-mottagning, vilket kan upptäckas när utrustningen startas och stängs av, uppmanas användaren att försöka korrigera störningen genom en eller flera av följande åtgärder:

- Rikta om eller placera om mottagarantennen.
- Öka avståndet mellan enheten och mottagaren.
- Anslut enheten till ett uttag i en annan krets än den som mottagaren är ansluten till.
- Kontakta återförsäljaren eller en erfaren radio/tv-tekniker för hjälp.

#### CE-försäkran om överensstämmelse

Acer Inc. intygar härmed att denna LCD-skärm uppfyller erforderliga krav och andra relevanta villkor i EMC-direktivet 2014/30/EU, lågspänningsdirektivet 2014/35/EU och RoHS-direktivet 2011/65/EU och direktiv 2009/125/EG om upprättandet av en ram för att fastställa krav på ekodesign för energirelaterade produkter.

#### Observera:

För att förhindra skador på bildskärmen bör du inte lyfta bildskärmen i basen.

#### Observera: Skärmade kablar

Alla anslutningar till andra datorenheter måste ske med skärmade kablar för att EMC-föreskrifterna ska uppfyllas.

#### Observera: Kringutrustning

Endast kringutrustning (ingångs-/utgångsenheter, terminaler, skrivare osv.) som har certifierats för efterlevnad av klass B-värdena får anslutas till den här utrustningen. Användning tillsammans med icke-certifierad kringutrustning leder sannolikt till störningar av radio- och tv-mottagningen.

#### Varning

Ändringar eller modifieringar som inte uttryckligen godkänts av tillverkaren kan annullera användarens befogenhet, som medges av FCC (Federal Communications Commission), att använda den här produkten.

#### Användningsvillkor

Den här enheten uppfyller kraven i avsnitt 15 av FCC:s föreskrifter. Användningen lyder under följande två villkor: (1) den här enheten får inte orsaka skadlig störning, och (2) den här enheten måste tåla eventuella störningar som tas emot, inklusive störningar som kan orsaka oönskad funktionalitet.

#### Observera: Användare i Kanada

Den här digitala klass B-enheten uppfyller kraven i kanadensiska ICES-003.

#### Remarque à l'intention des utilisateurs canadiens

Cet appareil numérique de la classe B est conforme à la norme NMB-003 du Canada.

#### Hantering av uttjänt utrustning för privathushåll i EU

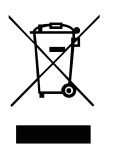

Den här symbolen på produkten eller dess förpackning anger att det inte är tillåtet att slänga den här produkten tillsammans med hushållsavfall. I stället är det ditt ansvar att kassera uttjänt utrustning genom att överlämna det till en återvinningscentral för elektriskt och elektroniskt avfall. Genom separat insamling och återvinning av din uttjänta utrustning vid kassering bidrar du till att bevara naturens resurser och se till att utrustningen återvinns på ett sätt som värnar om människans hälsa och miljön. Om du vill ha mer information om var du kan lämna din uttjänta utrustning till återvinning kan du kontakta kommunen, ditt avfallshanteringsföretag eller affären där du köpte produkten.

## SPECIFIKATION

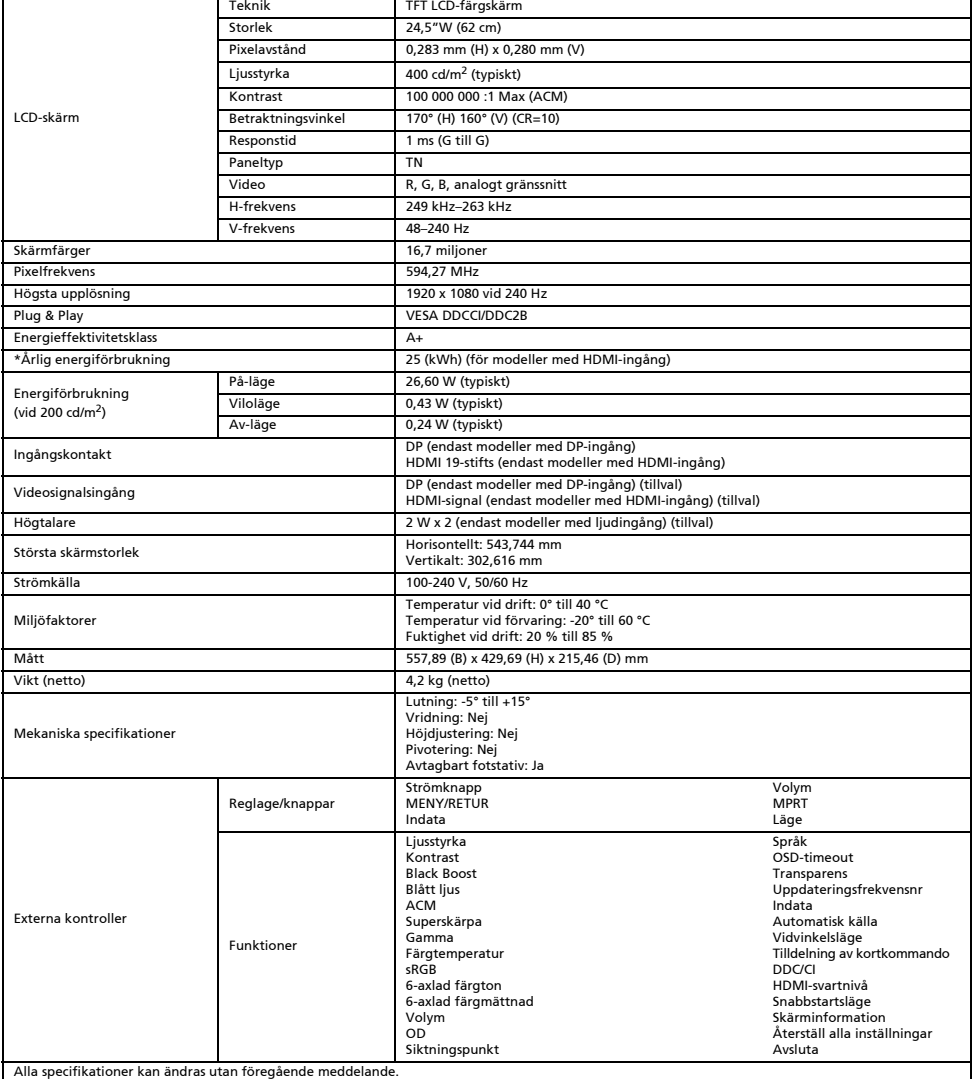

På Acers officiella supportwebbplats hittar du handböcker och andra dokument för din Acer-produkt.

\*Den årliga energiförbrukningen beräknas utifrån en typisk strömförbrukning i 4 timmar per dag, 365 dagar per år.

## Acer LCD 顯示器快速安裝指南 (QSG)

#### 重要安全指示

#### 請仔細閱讀以下指示。

- 1. 若要清潔 LCD 顯示器:請確定您的顯示器所使用的電源適合您當地的交流電源。
	- 關閉 LCD 顯示器並拔掉電源線插頭。
	- 請於擦拭布上噴灑非溶劑型清潔液,以輕柔動作清潔顯示器。
	- 請勿將任何液體直接噴灑或倒入螢幕或外殼中。
	- 請勿對 LCD 顯示器的螢幕或外殼使用任何含有阿摩尼亞或酒精成份的清潔劑。
- 對於使用任何含有阿摩尼亞或酒精成份的清潔劑所造成的損壞,Acer 概不負責。
- 2. 請勿將 LCD 顯示器置於窗戶旁。顯示器若暴露於雨水、濕氣或陽光下,可能會造成嚴重損害。
- 3. 請勿按壓 LCD 螢幕。過度施壓可能使顯示器永久損壞。
- 4. 請勿拆下蓋板或嘗試自行維修本裝置。任何情況下皆應由授權技師進行維修。
- 5. 請將 LCD 顯示器儲存於溫度介於 -20° 至 60° C (-4° 至 140° F) 之間的室內。若將 LCD 顯示器存放在溫度超出此範圍的環境,可能會造 成永久損害。
- 6. 若下列任一情形發生,請立即拔掉顯示器插頭並連絡授權技師:
	- 連接顯示器與電腦的訊號線破損。
	- 液體潑濺至 LCD 顯示器,或顯示器暴露在雨水中。
	- LCD 顯示器或外殼受損。

#### 將顯示器連接底座

- 1. 從包裝中取出顯示器底座後,請將它放在穩固且平坦的表面上。
- 2. 請從包裝中取出顯示器。
- 3. 將顯示器支臂連接底座。
	- 將底座與顯示器支臂牢牢鎖緊。(僅適用於特定機型)
	- 使用整合性翼片或合適的硬幣旋轉螺絲,將底座固定在顯示器支臂上。(僅適用於特定機型)

#### 將顯示器連接至電腦

- 1. 關閉顯示器,拔掉電腦的電源線插頭。
- 2. 2-1 連接 DP 線 (僅限 DP 輸入機型)
	- a. 請確定顯示器與電腦的電源皆已關閉。
		- b. 將 DP 線連接至電腦。
	- 2-2 連接 HDMI 線 (僅限 HDMI 輸入機型)
	- a. 請確定顯示器與電腦的電源皆已關閉。
	- b. 將 HDMI 線連接至電腦。
- 3. 將顯示器電源線插入顯示器背面的電源連接埠。 4. 將電腦與顯示器的電源線插入附近的電源插座。
- 

#### 外部控制

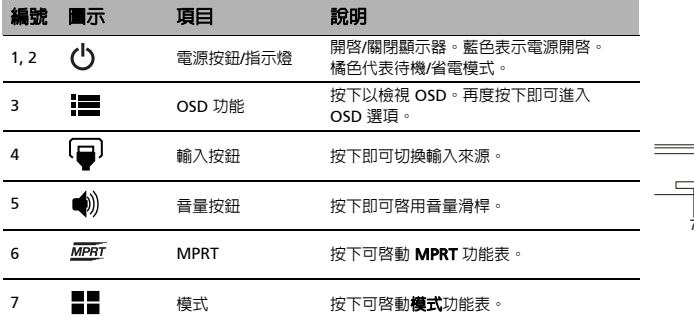

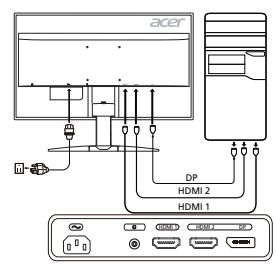

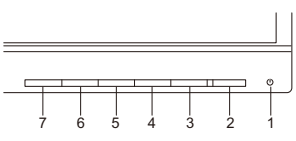

# 繁體中文
### 規定與安全須知

### FCC 聲明

本裝置通過測試,目符合 FCC 規定第 15 條 Class B 數位裝置的限制,針對居家裝設環境中的有害干擾提供合理的保護。本裝置會產生、 使用並可發射無線射頻能量,未依指示安裝與使用可能會對無線電通訊造成有害干擾。 価管如此,我們不保證特定安裝不會發生任何干擾。如果透過關閉或開啓裝置電源的方式,判定本裝置確實會對無線電或電視訊號的接收 造成有害干擾,我們鼓勵使用者採取下列其中一項措施,嘗試修正干擾問題:

- 調整接收天線的方向或重新放置接收天線。
- 拉大本裝置與接收器之間的距離。
- 將本裝置連接至與接收器所連接的不同電路插座上。
- 諮詢經銷商或經驗豐富的無線電/電視技師以尋求協助。

#### CE 合規宣告

Acer Inc. 在此表示本 LCD 顯示器符合以下重要規範與其他相關條款:EMC 指令 2014/30/EU、低電壓指令 2014/35/EU 與 RoHS 指令 2011/65/EU 和指令 2009/125/EC 有關針對能源相關產品設立環保設計之要求建立架構。

注意:

為了避免損壞顯示器,請勿從底座舉起顯示器。

#### 注意:包覆纜線

請務必採用具包覆纜線連接其他運算裝置,以符合 EMC 規範。

#### 注意:周邊裝置

僅限符合 Class B 限制的周邊裝置 (輸入/輸出裝置、終端機、印表機等等) 連接本設備。若使用非合格周邊裝置可能會干擾無線電與電視訊 號接收。

#### 警告

未經製造商明確核准逕行變更或修改本產品,可能會讓使用者喪失由美國聯邦通信委員會授予的操作權力。

#### 運作條件

本裝置符合 FCC 規定第 15 條。操作本裝置時必須符合以下兩項條件: (1) 本裝置不得造成有害干擾, 且 (2) 本裝置必須接受任何接收到的 干擾,包括可能造成不理想運作的干擾。

#### 注意:加拿大地區使用者

本 Class B 數位裝置符合加拿大 ICES-003 規定。

#### Remarque à l'intention des utilisateurs canadiens

Cet appareil numérique de la classe B est conforme à la norme NMB-003 du Canada.

#### 歐盟地區家庭使用者對廢棄設備的處置

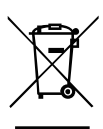

產品或包裝上的此標誌表示本產品不得與其他家庭廢棄物一同丟棄。您應負責將廢棄設備交到回收廢棄電氣與電子設備的 指定收集處。丟棄廢棄設備時分別進行收集與回收有助於保護自然資源,並可確保本設備的回收方式可保護人類健康與環 境。若要深入瞭解您的廢棄設備回收地點,請連絡您當地政府機關、家庭廢棄物處理服務或您購買本產品之商家。

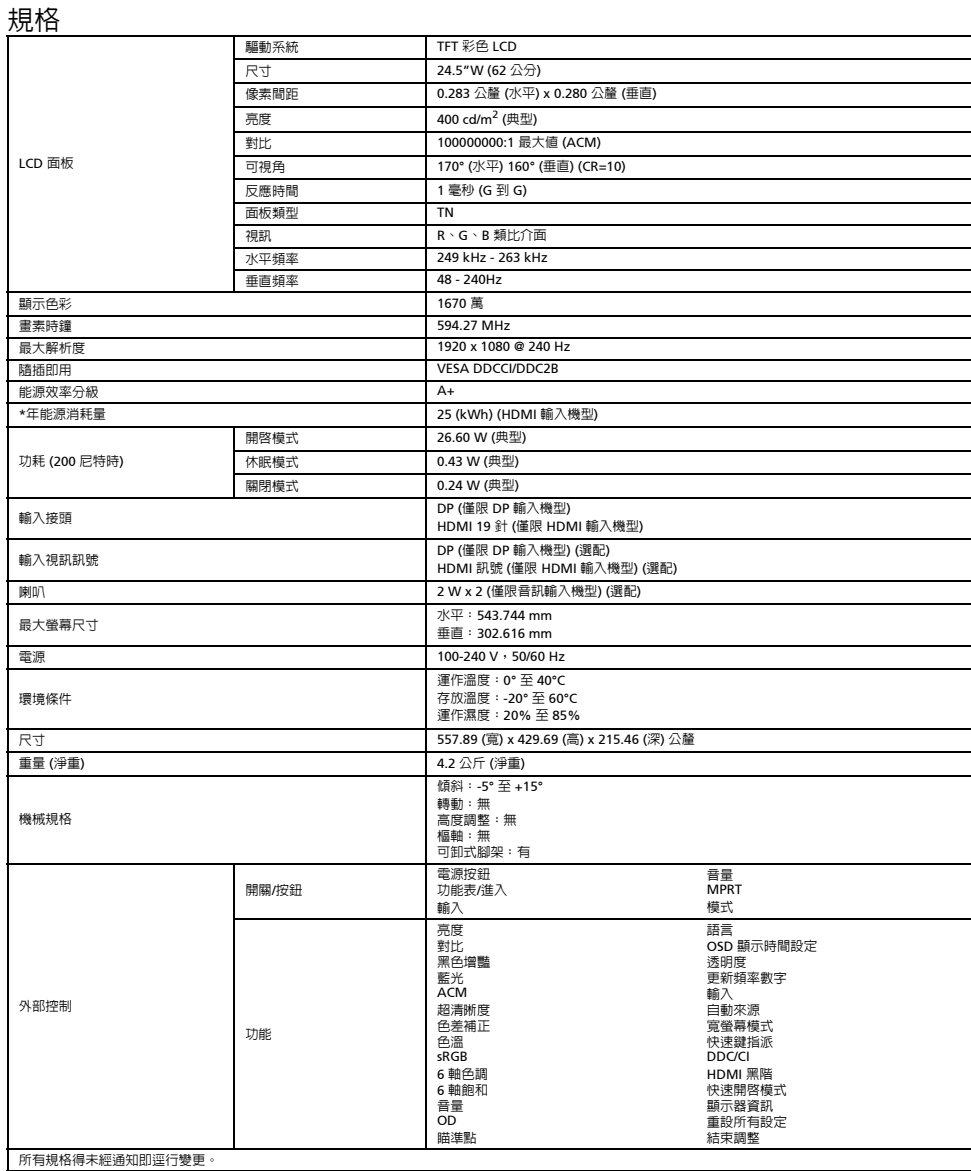

歡迎造訪 Acer 官方支援網站,取得您的 Acer 產品的手冊與其他文件。

\*年能源消耗量係採用每天 4 小時、每年 365 天的典型耗電量計算而得。

繁體中文

# 简体中文

### Acer 液晶显示器快速入门指南 (QSG)

#### 重要安全说明

请详细阅读下列说明。

- 1. 清洁液晶显示器屏幕:确保显示器以您所在地区 AC 电源的额定电气值工作。
	- 关闭液晶显示器并拔下电源线。
	- 将非溶剂清洁液喷洒到抹布上,轻轻清洁屏幕。
	- **切勿将任何液体直接溅到或流入屏幕或机箱上。**
	- **请勿在** LCD **显示器屏幕或机箱上使用任何氨或酒精类清洁剂。**
	- Acer 对于因使用任何氨或酒精类清洁剂所造成的损坏不承担责任。
- 2. 请勿将液晶显示器放置在窗户附近。显示器受到雨淋、受潮或曝晒会严重受损。
- 3. 请勿对液晶屏幕施加压力。压力过大可能会导致显示器永久性损坏。
- 4. 请勿取下机盖或尝试自行维修此显示器。应由授权的技术人员执行所有维修操作。
- 5. 将液晶显示器存放在温度为 -20° 至 60° C (-4° 至 140° F)的房间内。在此温度范围外存放液晶显示器时,可能会导致永久性损坏。
- 6. 发生下列情形时,应立即拔下显示器的电源线并致电授权的技术人员:
	- 显示器连接个人电脑的信号线已磨损或损坏。
	- 液体溅到液晶显示器上或显示器受到雨淋。
	- 液晶显示器或机壳已经损坏。

### 将显示器安装到底座上

- 1. 从包装中取出显示器底座,将其放在稳定、水平的工作空间。
- 2. 从包装中取出显示器。
- 3. 将显示器支架安装到底座上
	- 确保将底座锁定在显示器支架上。(适用于选定的型号)
	- 使用集成的翼片或适合的硬币转动螺丝,将底座固定在显示器支架上。(适用于选定的型号)

### 将显示器连接至电脑

- 1. 关闭显示器,拔下电脑的电源线。
- 2. 2-1 连接 DP 电缆 (仅限于 DP 输入型号)
	- a. 确保显示器和电脑均已关机。
		- b. 将 DP 电缆连接至电脑。
	- 2-2 连接 HDMI 线 (仅限于 HDMI 输入型号)
		- a. 确保显示器和电脑均已关机。
		- b. 将 HDMI 线连接至电脑。
- 3. 将显示器电源线插入显示器背面的电源端口。
- 4. 将电脑和显示器的电源线插入附近的电源插座。

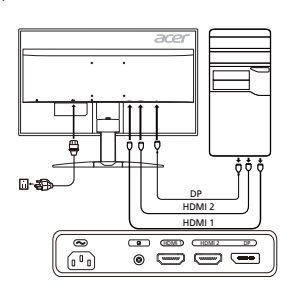

### 外部控件

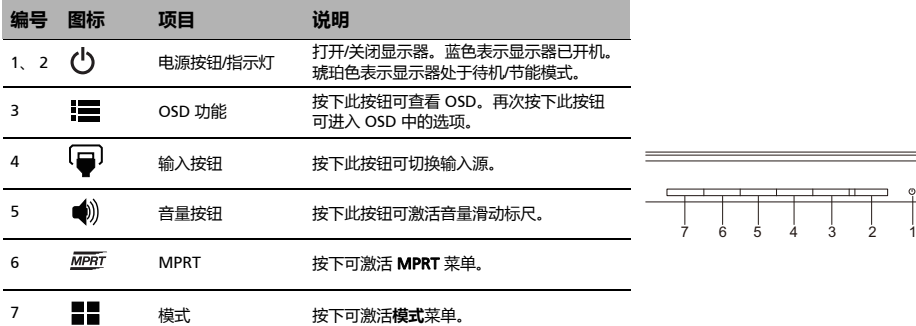

### 法规和安全通告

### FCC 通告

依据 FCC 规章第 15 部分条款,此设备经测试符合 B 类数字设备限制规定。这些限制设计用于在住宅安装环境下提供合理的保护,防止有 害干扰。此设备会产生、运用和放射无线电频率能量,若未按照说明安装和使用,可能会对无线通信造成有害干扰。 但是,并不保证在特定安装中不会发生干扰。若此设备对无线电或电视接收产生有害干扰 (可通过关闭和打开设备来判断),建议用户尝

- 试一项或多项下列措施排除干扰:
- 重新定向或重新定位接收天线。
- 增加设备和接收机之间的距离。
- 将设备连接至不同于接收机连接电路的插座。
- 咨询经销商或有经验的无线电/电视技术人员以寻求帮助。

### CE 一致性声明

Acer Inc. 特此声明,此液晶显示器在建立能源相关产品生态设计要求设置框架方面符合 EMC 2014/30/EU 指令、2014/35/EU 低电压指令、 RoHS 2011/65/EU 指令和 2009/125/EC 指令的基本要求及其他相关规定。

#### 注意事项:

为防止对显示器造成损坏,请勿通过此底座抬起显示器。

#### 注意事项:屏蔽电缆

与其他计算设备的所有连接必须使用屏蔽电缆,以确保符合 EMC 法规。

#### 注意事项:周边设备

只有经认证符合 B 类限制规定的周边设备 (输入/输出设备、终端、打印机等)才可以连接此设备。使用未经认证的周边设备很可能会对 无线电和电视接收造成干扰。

### 警告

未经制造商明确批准的更改或修改可能会导致用户无权 (此权限由美国联邦通讯委员会授予)操作此产品。

#### 操作条件

此设备符合 FCC 规章第 15 部分条款。操作应符合以下两个条件:(1) 此设备不会造成有害干扰,并且(2) 此设备必须接受任何干扰,包括 可能导致意外操作的干扰。

#### 注意事项:加拿大用户

此 B 类数字设备符合加拿大 ICES-003 标准。

#### Remarque à l'intention des utilisateurs canadiens

Cet appareil numérique de la classe B est conforme à la norme NMB-003 du Canada.

#### 《废弃电器电子产品回收处理管理条例》提示性说明

为了更好地关爱及保护地球,当用户不再需要此产品或产品寿命终止时,请遵守国家废弃电器电子产品回收处理相关法律法规,将其交给 当地具有国家认可的回收处理资质的厂商进行回收处理。

### 欧盟私人家庭用户废旧设备弃置

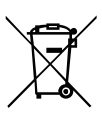

产品或其包装上的此标志表示不得将此产品与其他生活垃圾一起弃置。反之,您有责任将废旧设备送往指定的废旧电器和 电子设备回收收集点。弃置废旧设备时进行分类收集和回收有助于节约自然资源并确保将其以保护人类健康和环境的方式 回收再利用。有关弃置废旧设备回收站的详细信息,请联系当地市政府办公室、生活垃圾处理服务或产品购买处。

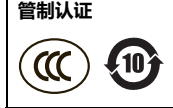

在官方的 Acer 支持网站上查找 Acer 产品的手册及其它文档。

依据中国《电器电子产品有害物质限制使用管理办法》,简称《管理办法》或《China RoHS》之规定,列出宏碁电子信息产品中可能含有的有害物质的名称及含量于以下表格中

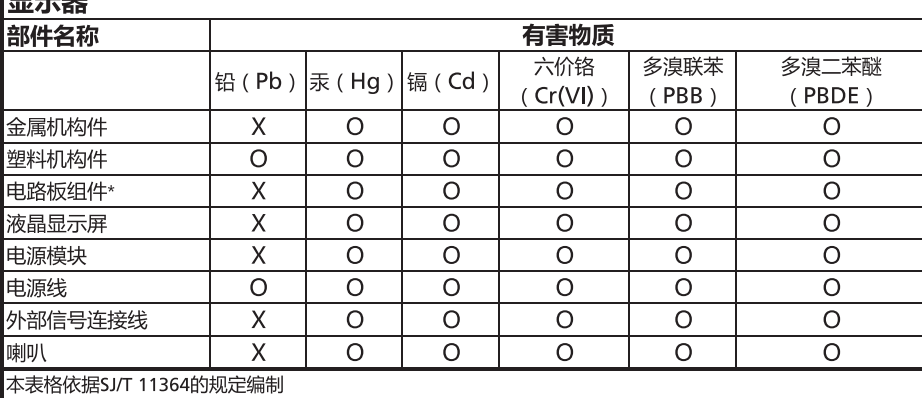

\*: 电路板组件包括印刷电路板及其构成的零部件, 如电阻、电容、集成电路、连接器等

l = = ==

○ : 表示该有害物质在该部件所有均质材料中的含量均在GB/T 26572规定的限量要求以下

×:表示该有害物质至少存在于该部件的某一均质材料中,是因为目前业界还没有成熟的可替代技术,以致含量 虽然超出GB/T 26572规定的限量要求;但仍然符合欧盟RoHS指令所容许的豁外条款及电池指令的要求

### Acer LCD モニタークイックスタートガイド (QSG)

安全にお使いいただくために 以下の注意事項 を よ く お読み く だ さ い。

- 1. LCD モニタースクリーンのクリーニング:モニターが設置場所の AC 電源で動作するよう電気定格に設定されていることを確認して く だ さ い。
	- 、、。<br>● LCD モニターの電源をオフにし、電源コードを抜きます。
	- 溶剤の含まれていない洗剤を布にスプレーし、スクリーンをそっと拭いてください。
	- スクリーンやケースに直接液体をスプレーしたり、振りかけたりしないでください。
- LCD スクリーンやケースには、絶対にアンモニアやアルコールペースのクリーナーをご使用にならないでください。
- アンモニアやアルコールペースのクリーナーをご使用になられた結果生じたダメージについては、Acer は一切責任を負いません。 2. LCD モニターは窓の近くに置かないでください。モニターを雨、湿気、直射日光などに当てると、損傷する恐れがあります。
- 3. LCD スクリーンに圧力をかけないでください。過度な圧力はディスプレイを損傷する恐れがあります。
- 4. カバーを取り外したり、本体を修理したりしないでください。いかなる修理についても、認定された技術者に依頼してください。
- 5. LCD モニターは室温 -20~60℃ (-4~140°F) の部屋に保管してください。この温度範囲外の場所に LCD モニターを保管すると、 モ ニ タ ー が回復不能な損傷 を受け る恐れ が あ り ま す。
- 6. 次のような状況が発生した場合は、直ちにモニターの電源コードを抜き、認定された技術者にご連絡ください。
	- モニターから PC へ の信号ケ ー ブ ル が す り 減 っ た場合や、 破損 し た場合。
	- LCD モニターに液体が入り込んだ場合や、モニターが雨に濡れた場合。
	- LCD モニターやケースが破損した場合。

### モ ニ タ ー を台に設置す る

- 1. モニターの台を梱包箱から取り出し、安定した水平の作業空間に置きます。
- 2. モニターを梱包箱から取り出します。
- 3. モニターのスタンドアームを台に設置します。
	- 台がモニターのスタンドアームにしっかりロックされていることを確認します (一部のモデルのみ)。

● 工具または適切なコインを使ってネジを締め、台をモニターのスタンドアームにしっかり固定します(一部のモデルのみ)。

### モニターをコンピュータに接続する

- 1. モニターの電源をオフにして、コンピュータの電源コードを外します。
- 2. 2-1 DP ケーブルの接続 (DP 入力モデルのみ) a. モニターとコンピュータの電源がオフになっていることを確認してください。 b. DP ケーブルをコンピュータに接続します。
	- 2-2 HDMI ケーブルの接続 (HDMI 入力モデルのみ) a. モニターとコンピュータの電源がオフになっていることを確認してください。<br>b. HDMI ケーブルをコンピュータに接続します。
- 3. モニターの電源ケーブルをモニター背面の電源ポートに差し込みます。
- コンピュータとモニターの電源コードを、近くのコンセントに差し込みます。<br>- コンピュータとモニターの電源コードを、近くのコンセントに差し込みます。

### ňň 日·爵 DP HDMI 2 HDMI 1  $\approx$  $\circ$   $\circ$   $\circ$  $\boxed{0}$  $\circ$   $\circ$   $\circ$

### 外部コントロール

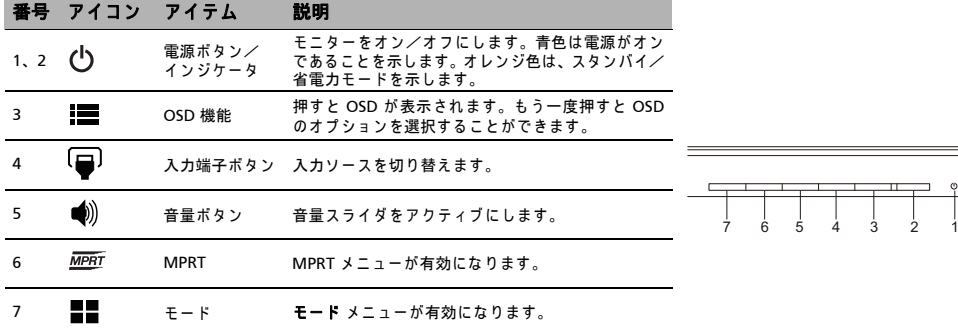

日本語

## 日本語

### 規制 と 安全に関す る注意

#### FCC に関す る注意

こ のデバ イ スは、 FCC が定め る規則の第 15 部に準ずる ク ラ ス B デ ジ タ ル機器の制限に つ い て、 適合性検査を経て お り 、 そ の制限事項に 適合していることが確認されています。この制限事項は、住宅地域に設置した場合の有害な受信妨害を妥当な範囲で防止することを目 的 と し て い ま す。 こ の デ バ イ ス は、 無線周波数 エ ネ ル ギ ー を生成、 使用 し 、 ま た、 放射す る こ と が あ る た め、 指示に従 っ て設置 し て使 用しないと、無線通信に有害な受信妨害を引き起こす可能性があります。<br>ただし、特定の設置条件において受信妨害が発生しないという保証はありません。このデバイスの電源をオン/オフすることによって、

こ の デ バ イ ス が ラ ジ オ や テ レ ビ に有害な受信妨害を発生 さ せ て い る こ と が確認で き る場合は、 次の方法で改善を試み る こ と を お勧め し ます。

- 受信アンテナの方向や設置位置を変える。
- デバイスと受信機の距離を離す。
- デバイスの電源コードを、受信機が接続されている電源回路とは別のコンセントに差し込む。
- 販売店またはラジオ/テレビ専門の技術者に問い合わせる。

### CE 適合宣言

Acer Inc. はここに、この LCD モニターが、エネルギー関連製品のエコデザイン要件の設定のフレームワークの確立に関して、EMC 指 令 2014/30/EU、 低電圧指令 2014/35/EU、 RoHS 指令 2011/65/EU と 指令 2009/125/EC の基本要件 と そ の他の関連条項に準拠 し て い る こ と を宣言 し ま す。

#### 注意 ·

モニターが故障するため、モニターの底を持って持ち上げないでください。

注意 : シールドされたケーブル

EMC 規制への適合性を守るため、他のコンピューティングデバイスへの接続はすべて、シールドされたケーブルを使用する必要があり ます。

#### 注意 : 周辺機器

本装置に接続できるのは、クラス B の制限事項への適合性が証明された周辺機器 (入力機器/出力機器、端末、プリンタなど) のみと なります。適合性が証明されていない周辺機器を使用して操作することにより、ラジオやテレビに受信妨害を引き起こす可能性があり ます。

#### 注意

製造会社によって明示的に許可されていない変更や改造を行うと、FCC (連邦通信委員会) によって認められた、ユーザーが本製品を操 作する権限が無効になる場合があります。

#### 操作条件

このデバイスは、FCC 規則の第 15 部に準拠しています。このデバイスの操作は、以下の 2 つの条件が対象となります。(1) このデバイ スは有害な受信妨害を発生しない。(2) このデバイスは、意図しない動作の原因となる受信妨害も含め、受信するすべての受信妨害に 対応する必要がある。

### 注意: カナダのユーザー対象

このクラス B デジタル機器は、カナダ ICES-003 に準拠しています。

#### Remarque à l'intention des utilisateurs canadiens

Cet appareil numérique de la classe B est conforme à la norme NMB-003 du Canada.

#### 欧州連合における一般家庭ユーザーによる使用済み機器の処分

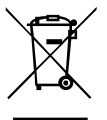

製品または製品の梱包箱に表示されるこの記号は、この製品を他の家庭ごみと一緒に処分してはいけないことを示して<br>います。使用済み機器を処分する際は、ユーザーご自身の責任で電気電子機器廃棄物のリサイクルに指定された回収場 所に持ち運ぶ必要が あ り ま す。 使用済み機器の個別回収や リ サ イ ク ル は天然資源の保全に つ な が り 、 ま た、 人の健康 と環境を保護する方法でリサイクルされることが保証されます。リサイクル目的で使用済み機器を回収する場所の詳 細に つ い て は、 地方自治体、 家庭ご み処理サ ー ビ ス、 ま た は製品を ご購入 さ れ た販売店に お問い合せ く だ さ い。

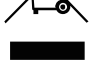

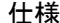

LCD パネル 駆動装置 TFT カラー LCD サイズ 24.5"W (62 cm) **画素ピッチ 0.283 mm (水平) x 0.280 mm (垂直)** 輝度 400 cd/m<sup>2</sup> (標準) コントラスト 100000000:1 最大 (ACM) 可視角度 170° (水平) 160° (垂直) (CR=10) **応答時間** 1 ms (GTG)  $\sqrt{3 \times 4 \times 7}$  TN ビデオ R、 G、 B アナログインターフ ェース 水平周波数 249 kHz~263 kHz 垂直周波数 48~240 Hz ディスプレイカラー 1670 万 ドットクロック 594.27 MHz 最大解像度 1920 x 1080 @ 240 Hz プラグアンドプレイ VESA DDCCI/DDC2B エネルギー効率クラス A+ \*年間エネルギー消費量 25 kWh (HDMI 入力モデル) 消費電力 (200 ニト) オンモード 26.60 W (標準) ス リープモード 0.43 W (標準) オフモード 0.24 W (標準)  $\lambda$ 力端子コネクタ DP (DP  $\lambda$ 力モデルのみ) HDMI 19 ピン (HDMI 入力モデルのみ) 入力映像信号 マンディング・コンピューター DP (DP 入力モデルのみ) (オプション) HDMI 信号 (HDMI 入力モデルのみ) (オプション) スピーカ 2W x 2 (オーディオ入力モデルのみ) (オプション) ート<br>最大スクリーンサイズ<br>- The San Andrews Test Apple Test Apple Test Apple Test Apple Test Apple Test Apple Test Apple Test Apple Test 垂直 : 302.616 mm 電源 100~240V、 50/60 Hz 環境条件 動作温度 : 0°~40°C 保管温度 : -20°~60°C 動作湿度 : 20%~85% **寸法 カラン おおおお 557.89 (幅) x 429.69 (高さ) x 215.46 (奥行き) mm** 重量 (正味重量) 4.2 kg (正味) 機械仕様 チルト : -5~+15° 旋回 : 不可 高 さ調整 : 不可 回転 : 不可 取り外し可能フットスタンド: 有り 外部コントロール スイッチ/ボタン 電源ボ タ ン メニュー/選択<br>入力端子 音量 MPRT モード 機能 輝度 コントラスト ブラックブースト ブルーライト ACM スーパーシャープネス ガンマ 色温度 sRGB 6 軸色合い 6 軸飽和 音量 OD 照準点 言語 OSD 表示時間設定 透明度 ー・・・<br>リフレッシュレート数 入力端子 自動 ソ ー ス 表示 モード ホットキー割当 DDC/CI HDMI 黒レベル クイ ッ クスタートモード 表示情報 すべての設定をリセット 終了 仕様は予告なしに変更されることがあります。

Acer 製品の マニュ アル やその他の ドキュ メントは、Acer の公式サポートサイトからご覧いただけます。

\*年間エネルギー消費量は、4時間 / 日 x 365 日 / 年の標準消費電力に基づき算出しています。

日本語

### Monitor LCD Acer – Průvodce pro rychlé nastavení (QSG)

#### Důležité bezpečnostní upozornění

Pečlivě si přečtěte následující pokyny.

- 1. Postup čištění obrazovky monitoru LCD: Ověřte si, že elektrické parametry monitoru jsou vhodné pro provoz s použitím napájecího kabelu pro střídavé napětí, které je k dispozici ve vaší oblasti.
	- Vypněte monitor LCD a odpojte napájecí kabel.
	- Na hadřík nastříkejte čisticí prostředek bez obsahu rozpouštědla a šetrně vyčistěte obrazovku.
	- **PŘÍMO NA OBRAZOVKU ANI NA OBAL NIKDY NESTŘÍKEJTE ANI NEVYLÉVEJTE ŽÁDNOU KAPALINU.**
	- **NA LCD DISPLEJ ANI NA OBAL NEPOUŽÍVEJTE ČISTICÍ PROSTŘEDKY NA BÁZI ČPAVKU NEBO ALKOHOLU.**

• Společnost Acer neponese odpovědnost za škody vyplývající z používání čisticích prostředků na bázi čpavku nebo alkoholu.

- 2. Neumisťujte monitor LCD k oknu. Pokud bude monitor vystaven působení deště, vlhkosti nebo slunečního svitu, může se vážně poškodit.
- 3. Na obrazovku LCD nijak netlačte. Působení nadměrného tlaku může displej trvale poškodit.
- 4. Nesnímejte kryt (obal) monitoru ani se nepokoušejte tento přístroj sami opravovat. Veškerý servis musí provádět autorizovaný technik. 5. Monitor LCD skladujte v místnosti s teplotou -20° C až 60° C (-4° F až 140° F). Skladování monitoru LCD mimo uvedený rozsah
- teplot může způsobit trvalé poškození.
- 6. Pokud nastanou následující okolnosti, ihned odpojte monitor ze zásuvky a obraťte se na autorizovaného technika.
	- Kabel pro přenos signálu z monitoru do počítače je rozedřený nebo poškozený.
		- Na monitor LCD se vylije kapalina nebo je monitor vystaven působení deště.
	- Monitor LCD nebo jeho kryt je poškozen.

### Upevnění monitoru k základně

- 1. Vyjměte základnu monitoru z obalu a položte ji na stabilní a rovnou pracovní desku.
- 2. Vyjměte monitor z obalu.
- Upevněte monitor k základně.
	- Ujistěte se, že je základna zajištěna v rameni podstavce monitoru. (pro vybrané modely)
	- Upevněte základnu k monitoru otočením šroubu: použijte vestavěný jazýček nebo minci vhodné velikosti. (pro vybrané modely)

### Připojení monitoru k počítači

- 1. Vypněte monitor a odpojte napájecí kabel počítače.
- 2. 2-1 Připojení kabelu DP (pouze u modelu se vstupem DP)
	- a. Zkontrolujte, zda je monitor i počítač vypnutý.
	- b. Připojte kabel DP k počítači.
	- 2-2 Připojení kabelu HDMI (pouze u modelu se vstupem HDMI)
		- a. Zkontrolujte, zda je monitor i počítač vypnutý.
		- b. Připojte kabel HDMI k počítači.
- 3. Zapojte napájecí kabel monitoru do portu pro napájení na zadní straně monitoru.
- 4. Zapojte napájecí kabely počítače a monitoru do nejbližší elektrické zásuvky.

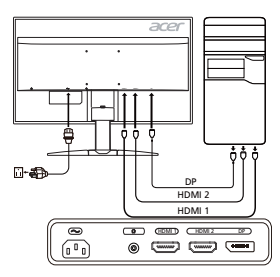

### Externí ovládací prvky

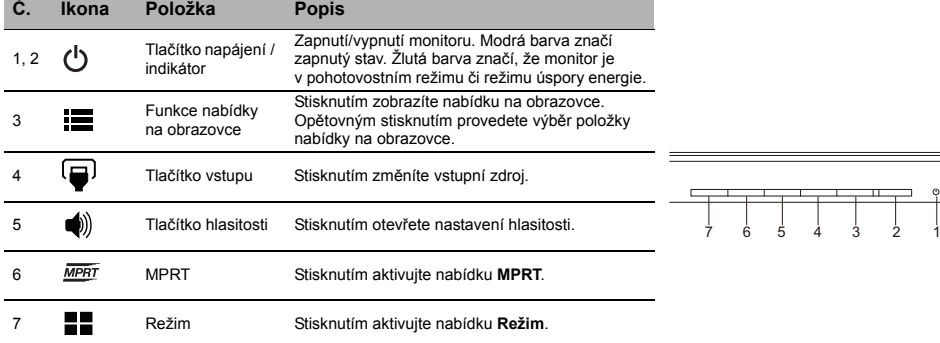

### Předpisy a bezpečnostní upozornění

### Upozornění FCC (Federálního výboru pro telekomunikace)

Toto zařízení bylo testováno a splňuje limity pro třídu B digitálních zařízení, podle oddílu 15 Pravidel FCC. Tyto limity zabezpečují odpovídající ochranu proti škodlivému rušení při instalaci v domácnosti. Toto zařízení generuje, používá a může vyzařovat vysokofrekvenční energii, a pokud není instalováno a používáno v souladu s instrukcemi, může způsobit škodlivé rušení rádiové komunikace.

Nelze však zaručit, že se rušení v určité instalaci neobjeví. Jestliže toto zařízení způsobí škodlivé rušení rádiového nebo televizního příjmu, které lze zjistit vypnutím nebo zapnutím zařízení, je uživateli doporučeno pokusit se rušení potlačit jedním z následujících opatření:

- Přesměrujte nebo přemístěte přijímací anténu.
- Zvětšete odstup mezi zařízením a přijímačem.
- Připojte zařízení k jinému výstupu okruhu, než ke kterému je nyní připojen.
- Poraďte se s distributorem nebo zkušeným technikem specializovaným na obor rádio a televizory.

### Prohlášení o shodě CE

Společnost Acer Inc. tímto prohlašuje, že tento monitor LCD je v souladu se základními požadavky a dalšími platnými ustanoveními směrnice EMC 2014/30/EU, 2014/35/EU (směrnice týkající se nízkého napětí), směrnice RoHS 2011/65/EU a směrnice 2009/125/EC, týkající se rámců pro stanovení požadavků na ekologickou konstrukci pro produkty využívající energii.

#### Upozornění:

Nezvedejte monitor za základnu, aby nedošlo k poškození monitoru.

### Upozornění: Stíněné kabely

Veškerá připojení k jiným zařízením výpočetní techniky je nutno provádět s využitím stíněných kabelů, aby byla zajištěna shoda s předpisy pro elektromagnetickou kompatibilitu (EMC).

#### Upozornění: Periferní zařízení

K tomuto zařízení smějí být připojena pouze periferní zařízení (zařízení pro vstup a výstup signálu, terminály, tiskárny apod.) certifikovaná ohledně shody s limity pro třídu B. Provoz necertifikovaných periferních zařízení pravděpodobně způsobí rušení příjmu rádia a televize.

### Varování

Změny nebo úpravy, které nejsou výslovně schváleny výrobcem, by mohly anulovat oprávnění uživatele používat tento produkt (oprávnění garantuje Federální výbor pro telekomunikace).

### Provozní podmínky

Toto zařízení vyhovuje požadavkům FCC, oddíl 15. Provoz podléhá těmto dvěma podmínkám: (1) toto zařízení nesmí být zdrojem škodlivého rušení a (2) toto zařízení musí akceptovat jakékoli přijímané rušení, včetně rušení, které může být příčinou nežádoucího provozu.

### Upozornění: Uživatelé v Kanadě

Tento digitální přístroj třídy B vyhovuje kanadskému standardu ICES-003.

### Remarque à l'intention des utilisateurs canadiens

Cet appareil numérique de la classe B est conforme à la norme NMB-003 du Canada.

### Likvidace zařízení vyřazených uživateli v soukromých domácnostech v Evropské unii

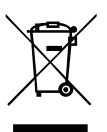

Tento symbol na produktu nebo jeho obalu znamená, že produkt nesmí být likvidován s běžným domácím odpadem. Namísto toho přejímáte odpovědnost za likvidaci zařízení tak, že je odevzdáte na určeném sběrném místě pro recyklaci vyřazených elektrických a elektronických zařízení. Třídění a recyklace vyřazených zařízení přispívá k ochraně přírodních zdrojů a zajistí recyklaci zařízení způsobem, jenž ochrání zdraví osob i životního prostředí. Další informace o tom, kde můžete své vyřazené zařízení předat k recyklaci, vám poskytne místní obecní úřad, komunální služby nebo obchod, kde jste produkt zakoupili.

### TECHNICKÉ ÚDAJE

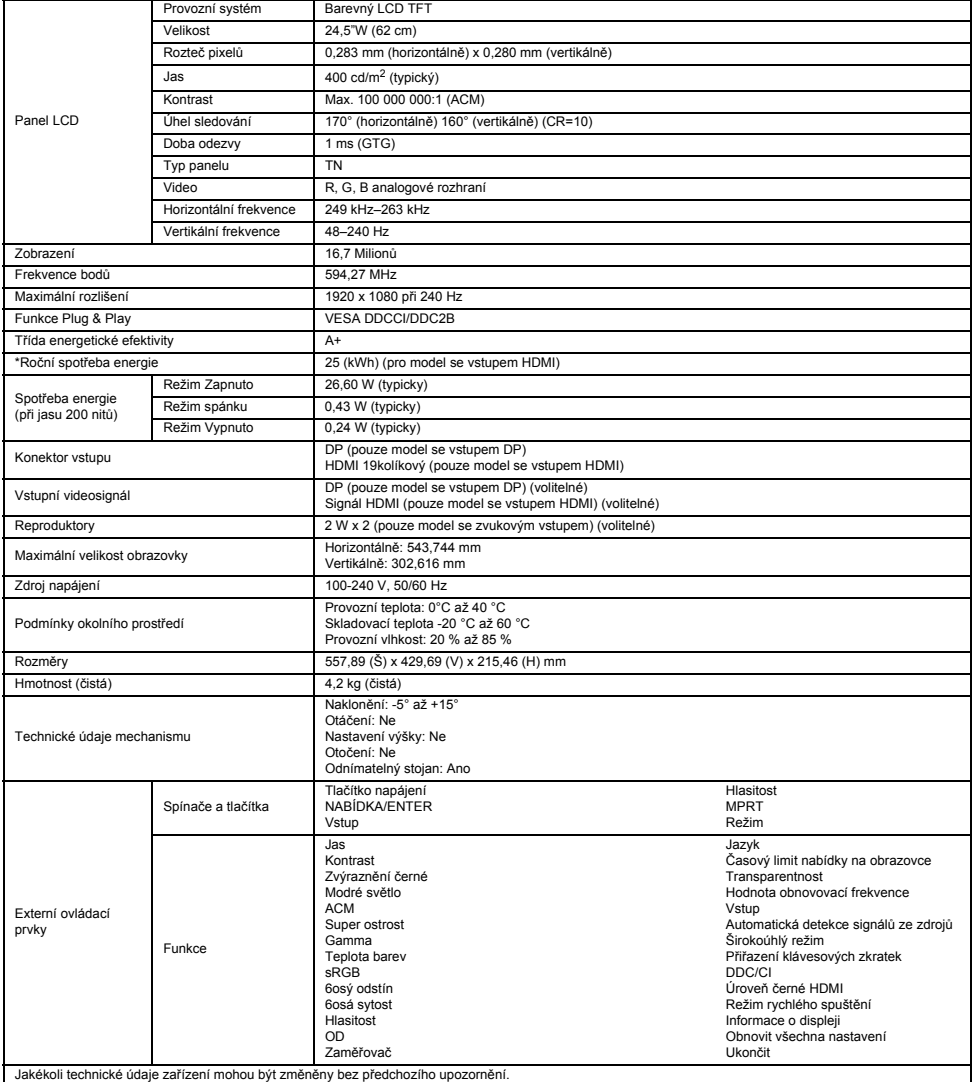

Návody a další dokumenty pro svůj produkt Acer naleznete na oficiálních webových stránkách podpory společnosti Acer.

\*Roční spotřeba energie se počítá s využitím typické spotřeby energie 4 hodiny denně, 365 dní v roce.

### Acer LCD monitor – Gyors üzembe helyezési útmutató (QSG)

#### Fontos biztonsági tudnivalók

Olvassa el figyelmesen a következő tudnivalókat.

- 1. Az LCD monitor képernyőjének tisztítása: Ügyeljen arra, hogy a monitor képes legyen a használat helyén elérhető elektromos hálózatról üzemelni.
	- Kapcsolja ki az LCD monitort, és húzza ki a tápkábelt.
	- Permetezzen oldószert nem tartalmazó tisztítófolyadékot egy tisztítókendőre, és óvatosan tisztítsa meg vele a képernyőt.
	- **SOHA NE PERMETEZZEN VAGY ÖNTSÖN SEMMILYEN FOLYADÉKOT KÖZVETLENÜL A KÉPERNYŐRE VAGY A TARTÓRA.**
	- **NE HASZNÁLJON SEMMILYEN AMMÓNIA VAGY ALKOHOL ALAPÚ TISZTÍTÓT AZ LCD KIJELZŐN VAGY A TARTÓN.**
- Az Acer nem fog felelősséget vállalni semmilyen ammónia vagy alkohol alapú tisztítószer használatából eredő kárért.
- 2. Az LCD monitort ne helyezze ablak közelébe. A monitort az eső, a nedvesség és a közvetlen napfény súlyosan károsíthatja.
- 3. Ne nyomja meg az LCD képernyőt. A túlzott erőkifejtéssel járó nyomás a képernyő sérülését okozhatja.
- 4. Ne távolítsa el a készülék burkolatát, valamint ne próbálja meg saját maga megjavítani a készüléket. A készüléken csak szakképzett szerelő végezhet javítást.
- 5. Az LCD monitort -20 és +60 °C közötti hőmérsékletű helyiségben tárolja. Az e tartományon kívüli hőmérsékletek károsíthatják az LCD monitort.
- 6. A következő esetekben azonnal húzza ki a monitor tápkábelét, és hívjon szakképzett szerelőt:
	- A monitor és a számítógép közötti kábel kikopott vagy megsérült.
	- Az LCD monitorra folyadék ömlött vagy a monitort eső érte.
	- Az LCD burkolata megsérült.

### A monitor csatlakoztatása a talphoz

- 1. Vegye ki a monitor talpát a csomagból és helyezze azt egy sík, stabil felületre.
- 2. Vegye ki a monitort a csomagolásából.
- 3. Csatlakoztassa a monitortartó kart a talphoz.
	- Győződjön meg róla, hogy a talp és a monitortartó kar megfelelően kapcsolódnak egymáshoz. (bizonyos típusok esetén)
	- A csavar elforgatásával rögzítse a talpat a monitortartó karhoz. A csavart a beépített fül vagy egy megfelelő méretű pénzérme segítségével húzhatja meg. (bizonyos típusok esetén)

### A monitor számítógéphez csatlakoztatása

- 1. Kapcsolja ki a monitort, és húzza ki a számítógép tápkábelét.
- 2. 2-1 DP-kábel csatlakoztatása (csak a DP bemenettel rendelkező típusok esetén)
	- a. Győződjön meg róla, hogy mind a monitor, mind a számítógép ki van kapcsolva.
		- b. Csatlakoztassa a DP-kábelt a számítógéphez.
	- 2-2 HDMI-kábel csatlakoztatása (csak a HDMI bemenettel rendelkező típusok esetén) a. Győződjön meg róla, hogy mind a monitor, mind a számítógép ki van kapcsolva. b. Csatlakoztassa a HDMI-kábelt a számítógéphez.
- 3. Csatlakoztassa a monitor tápkábelét a monitor hátulján található tápcsatlakozóhoz.
- Csatlakoztassa a monitor és a számítógép tápkábelét egy közeli fali aljzathoz.

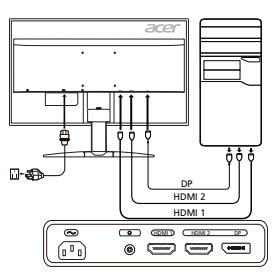

### Külső kezelőszervek

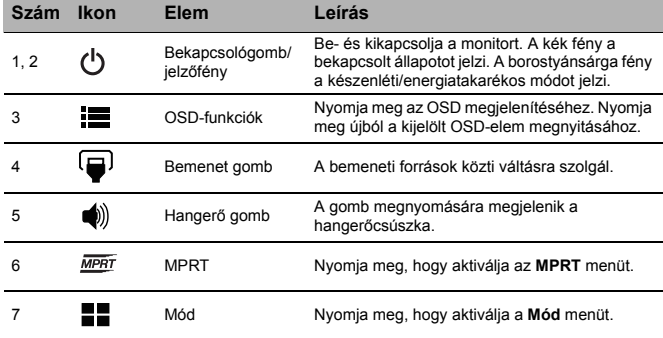

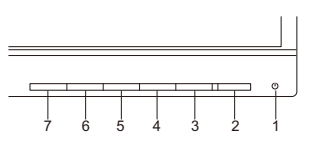

### Előírások és biztonsági megjegyzések

### FCC-megjegyzés

A készüléket tesztelték, és az FCC-szabályzat 15. része értelmében megfelel a B osztályú digitális eszközökre vonatkozó előírásoknak. A korlátozások lakossági környezetben történő telepítéskor megbízható védelmet nyújtanak a káros interferenciával szemben. A készülék rádiófrekvenciás energiát hoz létre, használ és sugároz. Ha a készüléket nem a gyártó útmutatásai alapján telepítik és használják, akkor káros interferenciát okozhat a rádiókommunikációban.

Arra azonban nincs garancia, hogy egy adott telepítési helyzetben nem lép fel interferencia. Ha a készülék káros interferenciát okoz a rádió- vagy televíziókészülékek vételében, amelynek tényéről a készülék ki- és bekapcsolásával győződhet meg, javasoljuk, hogy az interferencia megszüntetése érdekében a következő lépéseket hajtsa végre:

- Fordítsa el vagy helyezze át a vevőantennát.
- Növelje a távolságot a készülék és a vevő között.
- Csatlakoztassa egy másik aljzathoz a készüléket, mint amelyikhez a vevőegység csatlakozik.
- Kérje a kereskedő vagy szakképzett szerelő segítségét.

### CE megfelelőségi nyilatkozat

Az Acer Inc. ezennel kijelenti, hogy ez az LCD monitor megfelel az elektromágneses zavart okozó berendezésekre vonatkozó 2014/30/ EU irányelv, a kisfeszültségű villamossági termékekre vonatkozó 2014/35/EU irányelv, valamint az egyes veszélyes anyagok elektromos és elektronikus berendezésekben való alkalmazásának korlátozásáról szóló 2011/65/EU irányelv és az energiával kapcsolatos termékek környezetbarát tervezésére vonatkozó követelmények megállapítási kereteinek létrehozásáról szóló 2009/125/EK irányelv alapvető és egyéb vonatkozó követelményeinek.

### Megjegyzés:

A monitort soha ne a talpánál fogva emelje fel, nehogy megsérüljön.

#### Megjegyzés: Árnyékolt kábelek

Az elektromágneses zavarokra vonatkozó előírások betartása érdekében a készüléket csak árnyékolt kábelekkel szabad más számítástechnikai eszközökhöz csatlakoztatni.

### Megjegyzés: Perifériák

A készülékhez kizárólag olyan perifériát (bemeneti/kimeneti eszközt, terminált, nyomtatót stb.) szabad csatlakoztatni, amely megfelel a B osztályú eszközökre előírt határértékeknek. A határértékeknek nem megfelelő perifériák használata esetén zavar léphet fel a rádiós és a televíziós vételben

#### Figyelem

A gyártó által nem engedélyezett változtatások vagy módosítások miatt a felhasználó elveszítheti a Federal Communications Commission (Szövetségi Távközlési Bizottság) által a készülék működtetésére biztosított jogát.

### Üzemi feltételek

A készülék megfelel az FCC szabályzatának 15. fejezetében foglalt előírásoknak. A készülék működtetése a következő két feltételhez kötött: (1) a készülék nem okozhat zavart, és (2) a készüléknek minden zavart tűrnie kell, beleértve a nemkívánatos működést okozó zavarokat is.

### Megjegyzés: Kanadai felhasználók

Ez a B osztályú digitális berendezés megfelel a kanadai ICES-003 szabvány előírásainak.

### Remarque à l'intention des utilisateurs canadiens

Cet appareil numérique de la classe B est conforme à la norme NMB-003 du Canada.

### Készülékek magánháztartásban történő selejtezése az Európai Unió területén

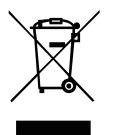

A készüléken, illetve a készülék csomagolásán látható azonos szimbólum annak jelzésére szolgál, hogy a készülék a selejtezés során az egyéb háztartási hulladéktól eltérő módon kezelendő. A vásárló a hulladékká vált készüléket köteles a kijelölt gyűjtőhelyre szállítani az elektromos és elektronikai készülékek újrahasznosítása céljából. A hulladékká vált készülékek selejtezéskori begyűjtése és újrahasznosítása hozzájárul a természeti erőforrások megőrzéséhez, valamint biztosítja a selejtezett termékek környezetre és emberi egészségre nézve biztonságos feldolgozását. A begyűjtés pontos helyéről bővebb tájékoztatást a lakhelye szerint illetékes önkormányzattól, az illetékes hulladékkezelő vállalattól, illetve a terméket árusító helyen kaphat.

### MŰSZAKI ADATOK

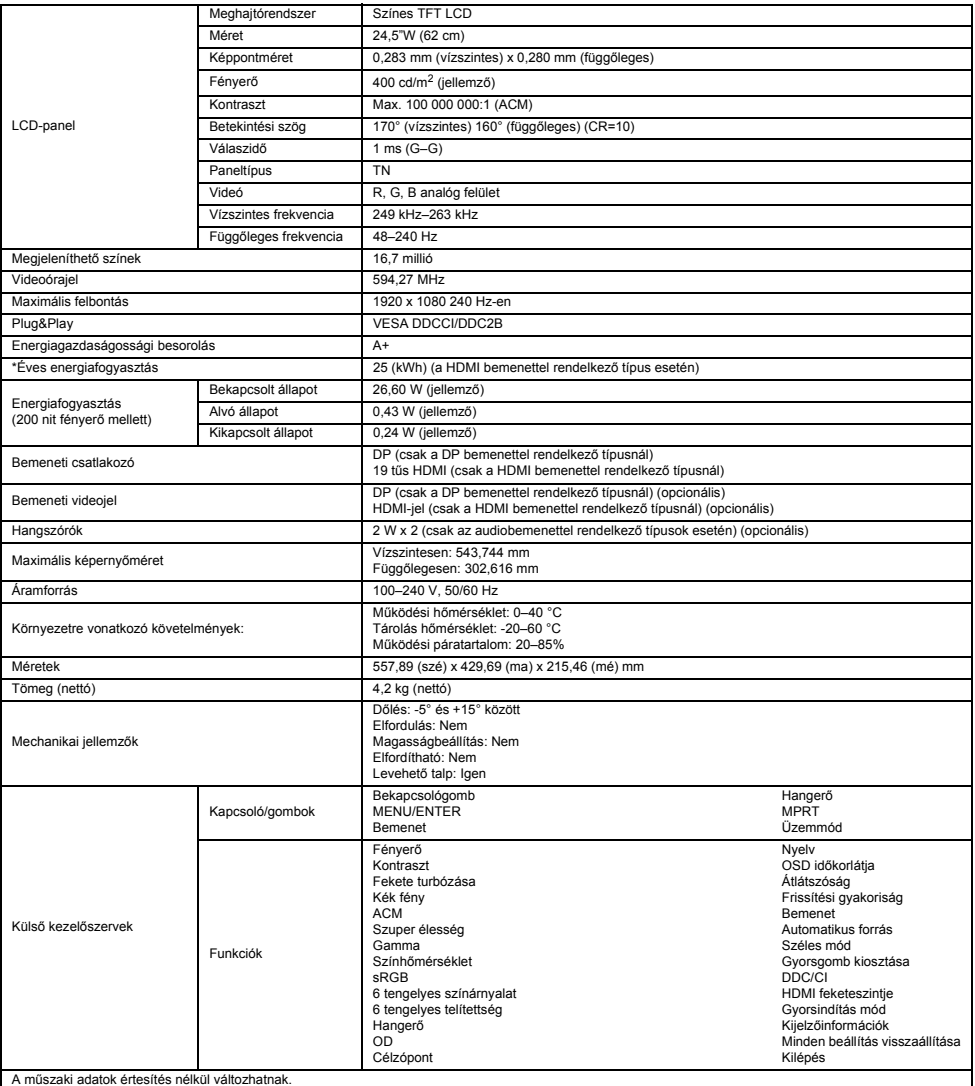

Acer termékéhez az Acer hivatalos támogatási webhelyén találhat kézikönyveket és egyéb dokumentumokat.

\*Az éves energiafogyasztás kiszámítása az év 365 napján napi 4 óra használatot feltételezve történik.

### Οδηγός γρήγορης εγκατάστασης οθόνης LCD Acer (QSG)

### Σημαντικές οδηγίες ασφαλείας

- Διαβάστε προσεκτικά τις ακόλουθες οδηγίες.<br>1. Για να καθαρίσετε την οθόνη LCD: Βεβαιωθείτε ότι η οθόνη σας είναι ηλεκτρικά χαρακτηρισμένη για λειτουργία με το εναλλασσόμενο ρεύμα που είναι διαθέσιμο στην περιοχή σας.
	- Απενεργοποιήστε την οθόνη LCD και αποσυνδέστε το καλώδιο ρεύματος.
	- Ψεκάστε με διάλυμα καθαρισμού χωρίς διαλύτες πάνω σε ένα πανί και καθαρίστε την οθόνη απαλά.
	- **• ΜΗΝ ΨΕΚΑΖΕΤΕ ΚΑΙ ΜΗΝ ΧΥΝΕΤΕ ΠΟΤΕ ΥΓΡΑ ΑΠΕΥΘΕΙΑΣ ΠΑΝΩ ΣΤΗΝ ΟΘΟΝΗ Ή ΣΤΗ ΘΗΚΗ.**
	- **• ΜΗΝ ΧΡΗΣΙΜΟΠΟΙΕΙΤΕ ΚΑΘΑΡΙΣΤΙΚΑ ΜΕ ΒΑΣΗ ΤΗΝ ΑΜΜΩΝΙΑ Ή ΤΗΝ ΑΛΚΟΟΛΗ ΣΤΗΝ ΟΘΟΝΗ LCD Ή ΣΤΗ ΘΗΚΗ.**
	- Η Acer δεν θα φέρει καμία απολύτως ευθύνη για τυχόν ζημιά που ενδέχεται να προκληθεί εξαιτίας της χρήσης καθαριστικών με βάση την αμμωνία ή την αλκοόλη.
- 2. Μην τοποθετείτε την οθόνη LCD κοντά σε παράθυρο. Έκθεση της οθόνης σε βροχή, υγρασία ή ηλιακό φως μπορεί να προκαλέσει σοβαρή ζημιά.
- 3. Μην ασκείτε πίεση στην οθόνη LCD. Η υπερβολική πίεση μπορεί να προκαλέσει μόνιμη ζημιά στην οθόνη.
- 4. Μην αφαιρείτε το κάλυμμα και μην επιχειρείτε να εκτελέσετε εργασίες συντήρησης στη συγκεκριμένη μονάδα μόνοι σας. Οι εργασίες συντήρησης οποιασδήποτε φύσεως πρέπει να εκτελούνται από εξουσιοδοτημένο τεχνικό.
- 5. Αποθηκεύετε την οθόνη LCD σε δωμάτιο με θερμοκρασία από -20° έως 60° C (-4° έως 140° F). Η αποθήκευση της οθόνης LCD εκτός αυτού του εύρους θερμοκρασίας μπορεί να προκαλέσει μόνιμη ζημιά.
- 6. Αποσυνδέστε αμέσως την οθόνη και καλέστε εξουσιοδοτημένο τεχνικό, εάν προκύψει οποιαδήποτε από τις ακόλουθες συνθήκες:
	- Το καλώδιο σήματος από την οθόνη στον υπολογιστή έχει ξεφτίσει ή έχει υποστεί ζημιά.
		- Χυθεί υγρό πάνω στην οθόνη LCD ή η οθόνη εκτεθεί στη βροχή.
		- Η οθόνη LCD ή το περίβλημα έχει υποστεί ζημιά.
- Προσάρτηση της οθόνης στη βάση
- 1. Αφαιρέστε τη βάση της οθόνης από τη συσκευασία και τοποθετήστε την επάνω σε ένα σταθερό και επίπεδο χώρο εργασίας.
- 2. Βγάλτε την οθόνη από τη συσκευασία.
- 3. Συνδέστε το βραχίονα στηρίγματος της οθόνης στη βάση.
	- Βεβαιωθείτε ότι η βάση έχει ασφαλίσει στο βραχίονα στηρίγματος της οθόνης. (σε επιλεγμένα μοντέλα)
	- Ασφαλίστε τη βάση στο βραχίονα στηρίγματος της οθόνης, περιστρέφοντας τη βίδα με την πεπλατυσμένη γλωττίδα ή ένα κατάλληλο κέρμα. (σε επιλεγμένα μοντέλα)

### Σύνδεση της οθόνης σε υπολογιστή

- 1. Απενεργοποιήστε την οθόνη και αποσυνδέστε το καλώδιο τροφοδοσίας του υπολογιστή.
- 2. 2-1 Σύνδεση καλωδίου DP (μόνο μοντέλο εισόδου DP)
	- a. Βεβαιωθείτε ότι έχει διακοπεί η τροφοδοσία ρεύματος στην οθόνη και τον υπολογιστή. b. Συνδέστε το καλώδιο DP στον υπολογιστή.
	- 2-2 Σύνδεση καλωδίου HDMI (μόνο μοντέλο εισόδου HDMI)
		- a. Βεβαιωθείτε ότι έχει διακοπεί η τροφοδοσία ρεύματος στην οθόνη και τον υπολογιστή. b. Συνδέστε το καλώδιο HDMI στον υπολογιστή.
- 3. Τοποθετήστε το καλώδιο τροφοδοσίας της οθόνης στη θύρα τροφοδοσίας στο πίσω μέρος της οθόνης.
- 4. Συνδέστε τα καλώδια τροφοδοσίας του υπολογιστή και της οθόνης σε μια κοντινή πρίζα ηλεκτρικού ρεύματος.

### Εξωτερικά στοιχεία ελέγχου

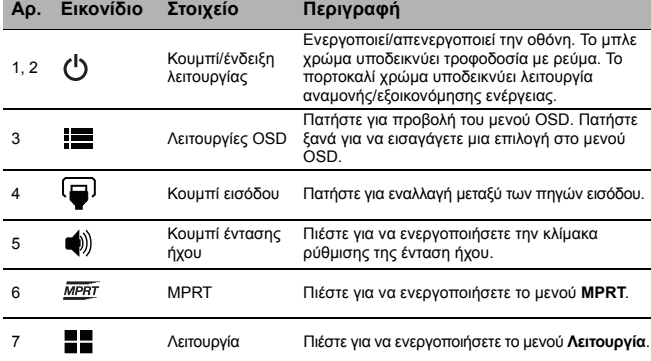

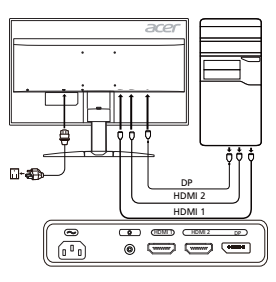

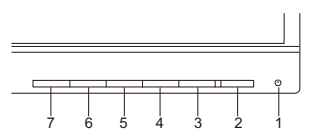

### Κανονισμοί και ειδοποιήσεις ασφαλείας

### Ειδοποίηση της FCC

Αυτή η συσκευή έχει ελεγχθεί και διαπιστώθηκε ότι συμμορφώνεται με τα όρια για μια ψηφιακή συσκευή κατηγορίας B, σύμφωνα με το Μέρος 15 των κανονισμών FCC. Αυτά τα όρια έχουν σχεδιαστεί ώστε να παρέχουν εύλογη προστασία έναντι επιβλαβών παρεμβολών σε μια οικιακή εγκατάσταση. Η παρούσα συσκευή παράγει, χρησιμοποιεί και μπορεί να εκπέμψει ενέργεια ραδιοσυχνοτήτων και, εάν δεν εγκατασταθεί και χρησιμοποιηθεί σύμφωνα με τις οδηγίες, μπορεί να επιφέρει επιβλαβείς παρεμβολές στις ραδιοεπικοινωνίες. Ωστόσο, δεν παρέχεται εγγύηση ότι δεν θα σημειωθούν παρεμβολές σε μια συγκεκριμένη εγκατάσταση. Εάν η παρούσα συσκευή προκαλεί επιβλαβείς παρεμβολές στη λήψη ραδιοφωνικού ή τηλεοπτικού σήματος, γεγονός που μπορεί να διαπιστωθεί με απενεργοποίηση και επανενεργοποίηση της συσκευής, ο χρήστης ενθαρρύνεται να δοκιμάσει να διορθώσει την παρεμβολή με ένα ή περισσότερα από τα ακόλουθα μέτρα:

- Αναπροσανατολίστε ή μετακινήστε την κεραία λήψης.
- Αυξήστε την απόσταση μεταξύ της συσκευής και του δέκτη.
- Συνδέστε τη συσκευή σε μια πρίζα που βρίσκεται σε διαφορετικό κύκλωμα από αυτό στο οποίο είναι συνδεδεμένος ο δέκτης.
- Συμβουλευτείτε τον αντιπρόσωπο ή έναν έμπειρο τεχνικό ραδιοφώνων/τηλεοράσεων για βοήθεια.

### ∆ήλωση Συμμόρφωσης CE

∆ια του παρόντος, η Acer Inc., δηλώνει ότι αυτή η οθόνη LCD συμμορφώνεται με τις βασικές απαιτήσεις και άλλες σχετικές διατάξεις της οδηγίας EMC 2014/30/ΕΕ, την Οδηγία Χαμηλής Τάσης 2014/35/ΕΕ, καθώς και την Οδηγία RoHS 2011/65/ΕΕ και την Οδηγία 2009/125/ΕΚ όσον αφορά τη θέσπιση ενός πλαισίου για τον καθορισμό απαιτήσεων οικολογικού σχεδιασμού για προϊόντα που σχετίζονται με την ενέργεια.

### Ειδοποίηση:

Για να αποφευχθεί ενδεχόμενη ζημιά στην οθόνη, μην την σηκώνετε από τη βάση της.

### Ειδοποίηση: Θωρακισμένα καλώδια

Όλες οι συνδέσεις με άλλες υπολογιστικές συσκευές πρέπει να γίνονται με θωρακισμένα καλώδια για να διατηρηθεί η συμμόρφωση με τους κανονισμούς EMC.

### Ειδοποίηση: Περιφερειακές συσκευές

Μόνο περιφερειακές συσκευές (συσκευές εισόδου/εξόδου, τερματικά, εκτυπωτές κ.λπ.) που είναι πιστοποιημένες ως προς τη συμμόρφωση με τα όρια της κατηγορίας B μπορούν να συνδεθούν σε αυτόν τον εξοπλισμό. Λειτουργία με μη πιστοποιημένα περιφερειακά είναι πιθανό να οδηγήσει σε παρεμβολές στη λήψη ραδιοφωνικού και τηλεοπτικού σήματος.

### Προσοχή

Αλλαγές ή τροποποιήσεις που δεν έχουν εγκριθεί ρητά από τον κατασκευαστή ενδέχεται να ακυρώσουν την άδεια του χρήστη, η οποία χορηγείται από την Ομοσπονδιακή Επιτροπή Επικοινωνιών, για τον χειρισμό αυτού του προϊόντος.

### Συνθήκες λειτουργίας

Αυτή η συσκευή συμμορφώνεται με το Μέρος 15 των κανονισμών FCC. Η λειτουργία της υπόκειται στις ακόλουθες δύο συνθήκες: (1) αυτή η συσκευή δεν μπορεί να προκαλέσει επιβλαβή παρεμβολή και (2) αυτή η συσκευή πρέπει να δέχεται οποιαδήποτε παρεμβολή που λαμβάνει, συμπεριλαμβανομένων των παρεμβολών που ενδέχεται να προκαλέσουν ανεπιθύμητη λειτουργία.

### Ειδοποίηση: Καναδοί χρήστες

Αυτή η ψηφιακή συσκευή κατηγορίας Β συμμορφώνεται με το καναδικό πρότυπο ICES-003.

### Remarque à l'intention des utilisateurs canadiens

Cet appareil numérique de la classe B est conforme à la norme NMB-003 du Canada.

### Απόρριψη άχρηστου εξοπλισμού από χρήστες σε ιδιωτικά νοικοκυριά στην Ευρωπαϊκή Ένωση

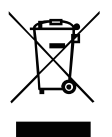

Αυτό το σύμβολο πάνω στο προϊόν ή πάνω στη συσκευασία υποδεικνύει ότι αυτό το προϊόν δεν πρέπει να απορρίπτεται μαζί με τα υπόλοιπα οικιακά απορρίμματα. Αντί γι' αυτό, είναι δική σας ευθύνη να απορρίπτετε τον άχρηστο εξοπλισμό παραδίνοντάς τον σε ένα καθορισμένο σημείο συλλογής για την ανακύκλωση αποβλήτων ηλεκτρικού και ηλεκτρονικού εξοπλισμού. Η χωριστή συλλογή και ανακύκλωση του άχρηστου εξοπλισμού κατά τη στιγμή της απόρριψης θα βοηθήσει στη διατήρηση των φυσικών πόρων και θα διασφαλίσει ότι ανακυκλώνονται κατά τρόπο που προστατεύεται η ανθρώπινη υγεία και το περιβάλλον. Για περισσότερες πληροφορίες σχετικά με το πού μπορείτε να απορρίψετε τον άχρηστο εξοπλισμό σας για ανακύκλωση, επικοινωνήστε με το τοπικό γραφείο της πόλης σας, την υπηρεσία διάθεσης οικιακών απορριμμάτων ή το κατάστημα από όπου αγοράσατε το προϊόν.

### ΠΡΟ∆ΙΑΓΡΑΦΕΣ

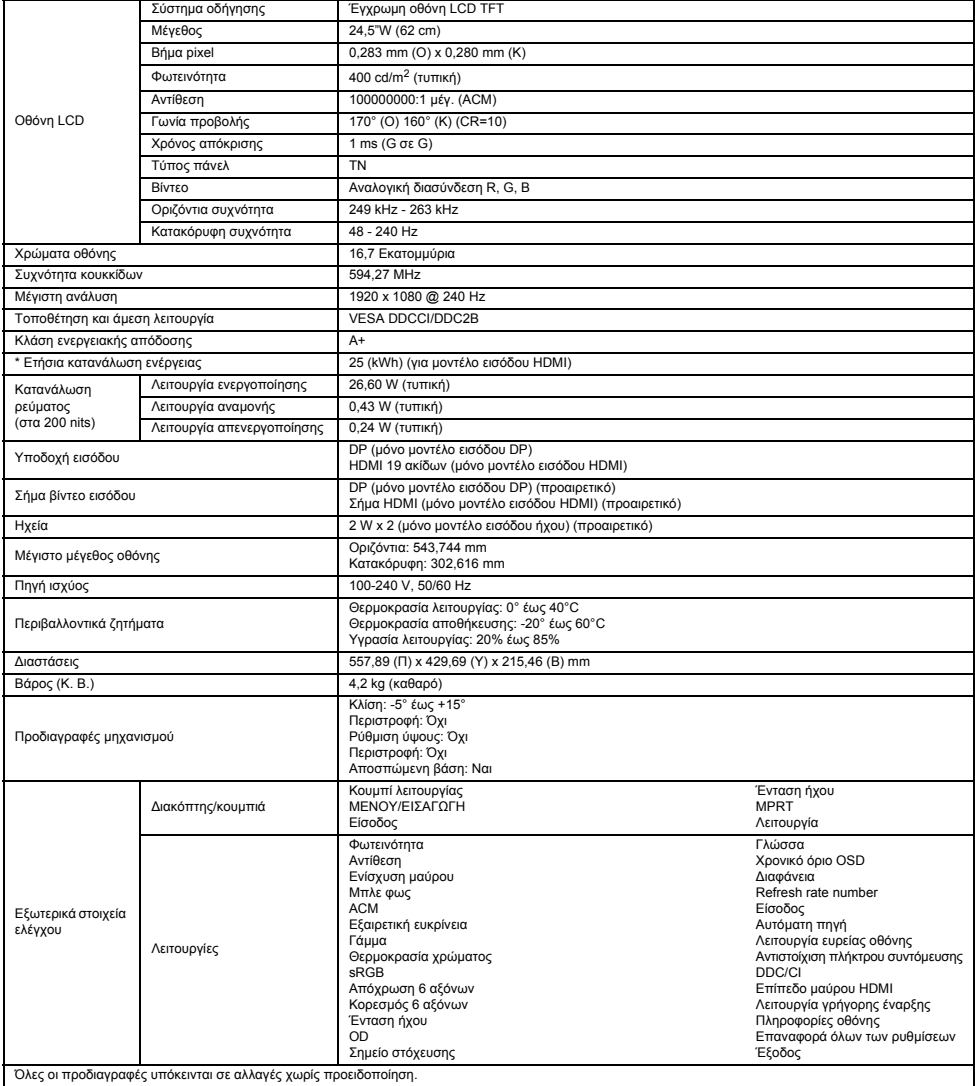

Βρείτε τα εγχειρίδια και τη λοιπή τεκμηρίωση για το προϊόν Acer στην επίσημη ιστοσελίδα υποστήριξης της Acer.

\* Η ετήσια ενεργειακή κατανάλωση υπολογίζεται με βάση την τυπική κατανάλωση ρεύματος 4 ώρες ανά ημέρα, 365 ημέρες ετησίως.

### Stručný sprievodca spustením (Quick Start Guide – QSG) LCD monitora Acer

### Dôležité bezpečnostné pokyny

Tieto pokyny si pozorne prečítajte.

- 1. Na čistenie obrazovky LCD monitora: Ubezpečte sa, že menovité elektrické hodnoty vášho monitora sú vhodné na prevádzku pri napájaní striedavým prúdom dostupnom vo vašej lokalite.
	- Vypnite LCD monitor a vytiahnite napájací kábel zo zásuvky.
	- Nastriekajte na handričku čistiaci roztok neobsahujúci rozpúšťadlá a jemne obrazovku vyčistite.
	- **NIKDY NESTRIEKAJTE ŽIADNU TEKUTINU PRIAMO NA OBRAZOVKU ANI NA KRYT.**
	- **NEPOUŽÍVAJTE NA LCD OBRAZOVKU ANI NA KRYT ŽIADNE ČISTIACE PROSTRIEDKY S OBSAHOM AMÓNIA ALEBO ALKOHOLU.**
- Spoločnosť Acer nenesie zodpovednosť za poškodenie v dôsledku použitia čistiacich prostriedkov s obsahom amónia alebo alkoholu.
- 2. Neumiestňujte LCD monitor blízko okna. Vystavenie monitora dažďu, vlhkosti alebo svetlu ho môže vážne poškodiť.
- 3. LCD obrazovku nevystavujte tlaku. Nadmerný tlak môže spôsobiť trvalé poškodenie displeja.
- 4. Neodstraňujte kryt, ani sa nepokúšajte opravovať tento prístroj vlastnoručne. Servis akéhokoľvek druhu má vykonať autorizovaný technik.
- 5. LCD monitor skladujte v miestnosti s teplotou -20 °C až 60 °C (-4 °F až 140 °F). Skladovanie LCD monitora v prostredí mimo tohto rozsahu môže viesť k trvalému poškodeniu.
- 6. Monitor okamžite vypojte zo siete a volajte autorizovaného technika, ak dôjde k niektorej z nasledujúcich situácií:
	- Signálny kábel medzi monitorom a PC je rozstrapkaný alebo poškodený.
	- Na LCD monitor sa vyleje tekutina alebo je monitor vystavený dažďu.
	- Dôjde k poškodeniu LCD monitora alebo puzdra.
- Pripevnenie monitora na podstavec
- 1. Podstavec monitora vyberte z balenia a umiestnite ho na stabilný a rovný pracovný povrch.
- 2. Vyberte monitor z balenia.
- 3. Pripevnite rameno stojana monitora k podstavcu.
	- Ubezpečte sa, že podstavec je uzamknutý do ramena stojana monitora. (pre vybrané modely)
	- Upevnite podstavec na rameno stojana monitora otáčaním skrutky, pričom použijete integrované uško alebo vhodnú mincu. (pre vybrané modely)

### Pripojenie monitora k počítaču

- 1. Vypnite monitor a odpojte napájací kábel počítača.
- 2. 2-1 Pripojte kábel DP (iba model so vstupom DP)
	- a. Zabezpečte, aby bol monitor i počítač VYPNUTÝ. b. Pripojte kábel DP k počítaču.
	- 2-2 Pripojte kábel HDMI (iba model so vstupom HDMI)
	- a. Zabezpečte, aby bol monitor i počítač VYPNUTÝ.
		- b. Pripojte kábel HDMI k počítaču.
- 3. Pripojte napájací kábel monitora do portu napájania na zadnej strane monitora.
- 4. Zapojte napájacie káble počítača a monitora do elektrickej zásuvky v dosahu.

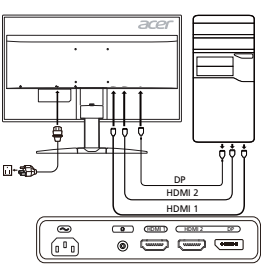

### Vonkajšie ovládače

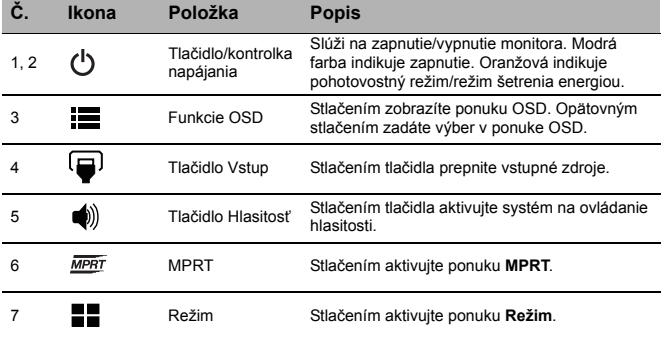

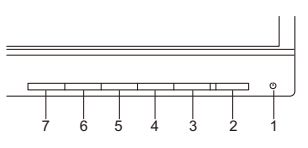

### Predpisy a bezpečnostné upozornenia

### Upozornenie úradu FCC

Toto zariadenie bolo testované a zistilo sa, že spĺňa limity pre digitálne zariadenie triedy B podľa časti 15 pravidiel FCC. Tieto limity sú stanovené tak, aby sa v zmysluplnej miere zabezpečila ochrana proti škodlivému rušeniu pri umiestnení v obytnej zóne. Toto zariadenie generuje, používa a môže vyžarovať vysokofrekvenčnú energiu a ak nie je nainštalované a používané v súlade s pokynmi, môže spôsobovať škodlivé rušenie rádiových komunikácií.

Neexistuje však záruka, že pri konkrétnom umiestnení k rušeniu nedôjde. Ak toto zariadenie spôsobuje škodlivé rušenie príjmu rádiového alebo televízneho signálu, čo možno zistiť zapnutím a vypnutím zariadenia, používateľ by sa mal pokúsiť o nápravu rušenia prijatím jedného alebo viacerých z nasledujúcich opatrení:

- Zmeňte orientáciu zariadenia alebo premiestnite prijímaciu anténu.
- Predĺžte vzdialenosť medzi zariadením a prijímačom.
- Zapojte zariadenie do zásuvky na inom okruhu, než je zapojený prijímač.
- Poraďte sa s predajcom alebo skúseným rádiovým/televíznym technikom.

### Vyhlásenie o zhode so smernicami ES

Spoločnosť Acer Inc. týmto prehlasuje, že tento LCD monitor spĺňa základné požiadavky a ďalšie príslušné ustanovenia smernice o EMK 2014/30/EÚ, smernice o nízkom napätí 2014/35/EÚ, smernicu RoHS 2011/65/EÚ a smernicu 2009/125/ES o vytvorení rámca na stanovenie požiadaviek na ekodizajn energetických výrobkov.

#### Upozornenie:

V rámci prevencie pred poškodením nezdvíhajte monitor za jeho podstavec.

#### Upozornenie: Tienené káble

Všetky pripojenia k iným počítačovým zariadeniam musia byť vykonané s použitím tienených káblov, aby sa dodržala zhoda s predpismi o EMK.

### Upozornenie: Periférne zariadenia

K tomuto zariadeniu možno pripojiť iba periférne zariadenia (vstupné/výstupné zariadenia, terminály, tlačiarne, atď.) certifikované na zhodu s limitmi triedy B. Prevádzka s necertifikovanými periférnymi zariadeniami bude mať pravdepodobne za následok rušenie rádiového a televízneho príjmu.

#### Pozor

Zmeny alebo modifikácie, ktoré nie sú výslovne schválené výrobcom, môžu mať za následok zneplatnenie oprávnenia používateľa prevádzkovať tento produkt, ktoré udeľuje Federal Communications Commission (FCC – Federálny výbor pre komunikácie v USA).

### Prevádzkové podmienky

Toto zariadenie je v súlade s časťou 15 smerníc FCC. Prevádzka podlieha týmto dvom podmienkam: (1) toto zariadenie nesmie spôsobovať škodlivé rušenie a (2) toto zariadenie musí zniesť akékoľvek prijaté rušenie, vrátane rušenia, ktoré môže spôsobiť nežiaducu prevádzku.

### Upozornenie: Pre používateľov v Kanade

Tento digitálny prístroj triedy B zodpovedá kanadskej norme ICES-003.

#### Remarque à l'intention des utilisateurs canadiens

Cet appareil numérique de la classe B est conforme à la norme NMB-003 du Canada.

### Likvidácia nepotrebného zariadenia používateľmi v súkromných domácnostiach v Európskej únii.

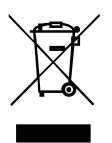

Tento symbol na produkte alebo na jeho balení indikuje, že tento produkt sa nesmie likvidovať spolu s iným odpadom z domácnosti. Namiesto toho ste zodpovední za likvidáciu svojho nepotrebného zariadenia tak, že ho odovzdáte na určenom zbernom mieste pre recykláciu odpadu z elektrických a elektronických zariadení. Separovaný zber a recyklácia nepotrebného zariadenia na konci jeho životnosti pomôžu zachovať prírodné zdroje a zabezpečiť, aby bolo recyklované spôsobom, ktorý chráni ľudské zdravie a životné prostredie. Pre ďalšie informácie o tom, kde môžete odovzdať svoje nepotrebné zariadenie na recykláciu, sa obráťte na svoj miestny mestský úrad, služby nakladania s odpadom, ktoré vaša domácnosť využíva, alebo obchod, kde ste produkt zakúpili.

### ŠPECIFIKÁCIE

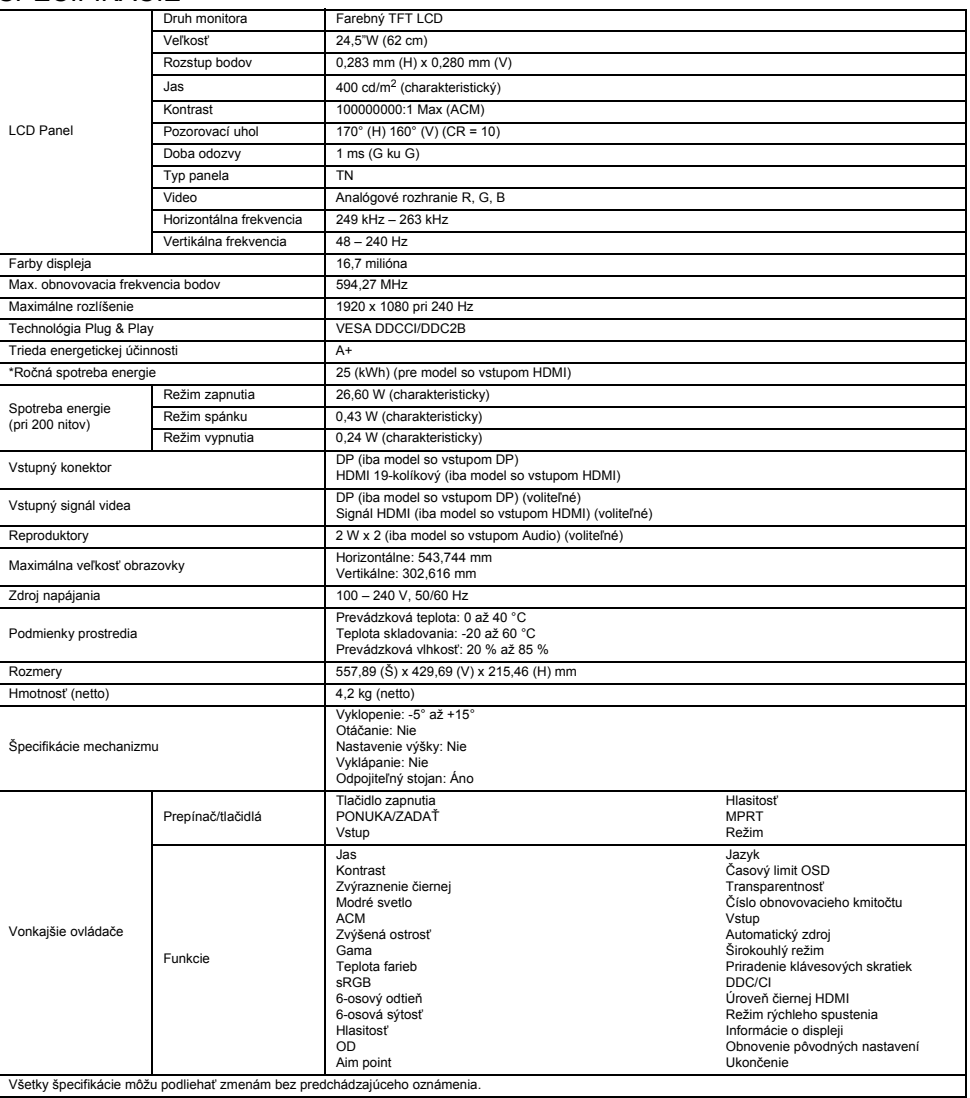

Na oficiálnych webových stránkach podpory spoločnosti Acer nájdete príručky a iné dokumenty pre svoj produkt značky Acer.

\*Ročná spotreba energie sa vypočíta s použitím charakteristickej spotreby energie 4 hodiny denne, 365 dní v roku.

### Guide til hurtig opstart af LCD-skærm fra Acer (QSG)

### Vigtige sikkerhedsinstruktioner

Læs følgende instruktioner grundigt.

- 1. Sådan rengøres LCD-skærmen: Sørg for, at skærmen er elektrisk klassificeret til at fungere med den tilgængelige vekselstrøm, hvor du befinder dig.
	- Sluk for LCD-skærmen, og tag netledningen ud.
	- Sprøjt et rengøringsmiddel uden opløsningsmidler på en klud, og rengør skærmen forsigtigt.
	- DU MÅ IKKE SPRØJTE ELLER HÆLDE NOGEN FORM FOR VÆSKE DIREKTE PÅ SKÆRMEN ELLER BAGBEKLÆDNINGEN.
	- DU MÅ IKKE BRUGE AMMONIAK- ELLER ALKOHOLBASEREDE RENGØRINGSMIDLER PÅ LCD-SKÆRMEN ELLER BAGBEKLÆDNINGEN.
	- Acer er ikke ansvarlig for skader, som resultat af brugen af ammoniak- eller alkoholbaserede rengøringsmidler.
- 2. Placer ikke LCD-skærmen i nærheden af et vindue. Skærmen kan blive alvorligt beskadiget, hvis den udsættes for regn, fugt eller sollys.
- 3. Udsæt ikke LCD-skærmen for tryk. For højt tryk kan forårsage permanent skade på skærmen.
- 4. Fjern ikke bagbeklædningen, og forsøg ikke selv at udføre reparationer på enheden. En autoriseret tekniker bør foretage enhver form for eftersyn.
- 5. Opbevar LCD-skærmen i et rum med en temperatur på -20° til 60° C. Opbevaring af LCD-skærmen uden for dette temperaturområde kan medføre permanent beskadigelse.
- 6. Tag øjeblikkeligt alle stik fra skærmen ud, og kontakt en autoriseret tekniker, hvis nogen af følgende situationer opstår:
	- Skærm til PC-signalkablet er flosset eller beskadiget.
	- Væske spildes på LCD-skærmen, eller skærmen udsættes for regn. • LCD-skærmen eller bagbeklædningen er beskadiget.

### Montering af skærmen på foden

- 1. Tag skærmfoden ud af emballagen, og anbring den på et stabilt og jævnt arbejdsområde.
- 2. Tag skærmen ud af emballagen.
- 3. Monter skærmsoklens arm på foden.
	- Sørg for, at foden er låst fast på skærmsoklens arm. (for udvalgte modeller)
- Fastgør foden til skærmsoklens arm ved at dreje skruen med en skive eller en passende mønt. (for udvalgte modeller)

### Tilslutning af skærmen til en computer

- 1. Sluk skærmen, og tag computerens netledning ud af stikket.
- 2. 2-1 Tilslut DP-kablet (kun model med DP-indgang)
	- a. Sørg for, at både skærmen og computeren er slukket.
		- b. Tilslut DP-kablet til computeren.
	- 2-2 Tilslut HDMI-kablet (kun model med HDMI-indgang) a. Sørg for, at både skærmen og computeren er slukket.
		- b. Tilslut HDMI-kablet til computeren.
- 3. Sæt skærmens strømkabel i strømstikket på bagsiden af skærmen.
- 4. Tilslut computerens og skærmens strømkabler til en stikkontakt i nærheden.

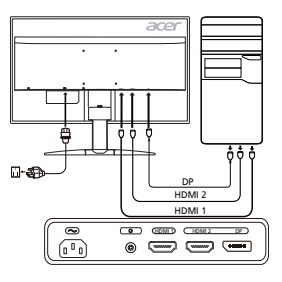

7 6 5 4 3 2 1

### Udvendige knapper

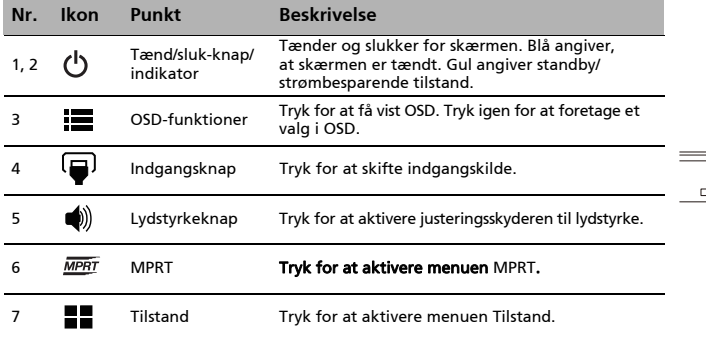

### Regler og sikkerhedsforskrifter

### FCC-forskrifter

Denne enhed er blevet testet og fundet i overensstemmelse med grænserne for en digital enhed i klasse B i henhold til afsnit 15 i FCC-reglerne. Disse grænser er fastsat for at yde rimelig beskyttelse mod skadelig interferens i beboelsesinstallationer. Denne enhed genererer, bruger og kan udstråle radiofrekvensenergi. Hvis produktet ikke installeres og bruges i overensstemmelse med instruktionerne, kan det forårsage skadelig interferens for radiokommunikation.

Der er dog ingen garanti for, at interferens ikke vil forekomme i en bestemt installation. Hvis denne enhed forårsager skadelig interferens ved radio- eller tv-modtagelse, hvilket kan fastslås ved at slukke for enheden og tænde den igen, opfordres brugeren til at forsøge at afhjælpe interferensen ved en eller flere af følgende foranstaltninger:

- Juster eller flyt modtagerantennen.
- Forøg afstanden mellem enheden og modtageren.
- Slut enheden til en stikkontakt på et andet kredsløb end det, modtageren er tilsluttet.
- Kontakt forhandleren eller en erfaren radio/tv-tekniker for at få hjælp.

### CE-overensstemmelseserklæring

Acer Inc. erklærer herved, at denne LCD-skærm overholder de væsentlige krav og andre relevante bestemmelser i EMC-direktivet 2014/30/EU, lavspændingsdirektivet 2014/35/EU og RoHS-direktivet 2011/65/EU og direktiv 2009/125/EF om rammerne for fastlæggelse af krav til miljøvenligt design af energirelaterede produkter.

### Bemærk:

Løft ikke skærmen i dens fod for at undgå at beskadige skærmen.

### Bemærk: Afskærmede kabler

Alle forbindelser til andre computerenheder skal foretages med afskærmede kabler for at overholde EMC-reglerne.

### Bemærk: Eksterne enheder

Kun eksterne enheder (indgående/udgående enheder, terminaler, printere osv.), som er certificeret i overensstemmelse med klasse B-grænserne, må tilsluttes dette udstyr. Brug af ikke-certificerede enheder forventes at medføre interferens i radio- og tv-modtagelse.

### Forsigtig

Ændringer eller modifikationer, som ikke er udtrykkeligt godkendt af producenten, kan ugyldiggøre brugerens ret, som er ydet af FCC (Federal Communications Commission), til at bruge dette produkt.

### Driftsbetingelser

Denne enhed overholder afsnit 15 i FCC-reglerne. Driften er underlagt følgende to betingelser: (1) denne enhed må ikke forårsage skadelig interferens, og (2) enheden skal acceptere modtaget interferens, herunder interferens, der kan forårsage uønsket drift.

### Bemærk: Canadiske brugere

Denne digitale enhed i klasse B overholder den canadiske ICES-003.

### Remarque à l'intention des utilisateurs canadiens

Cet appareil numérique de la classe B est conforme à la norme NMB-003 du Canada.

### Bortskaffelse af udstyr af brugere i private husholdninger i den Europæiske Union

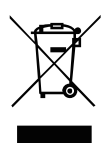

Dette symbol på produktet eller emballagen angiver, at dette produkt ikke må bortskaffes sammen med det øvrige husholdningsaffald. I stedet er det dit ansvar at bortskaffe udstyret ved at aflevere det på et angivet indsamlingssted for genanvendelse af elektrisk og elektronisk udstyr. Separat indsamling og genanvendelse af udstyret er med til at bevare naturlige ressourcer og sikre, at det genbruges på en måde, der beskytter menneskers sundhed og miljøet. For flere oplysninger om, hvor du kan aflevere dit udstyr til genbrug, skal du kontakte din kommune, dit renovationsselskab eller den butik, hvor du købte produktet.

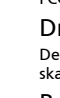

### SPECIFIKATIONER

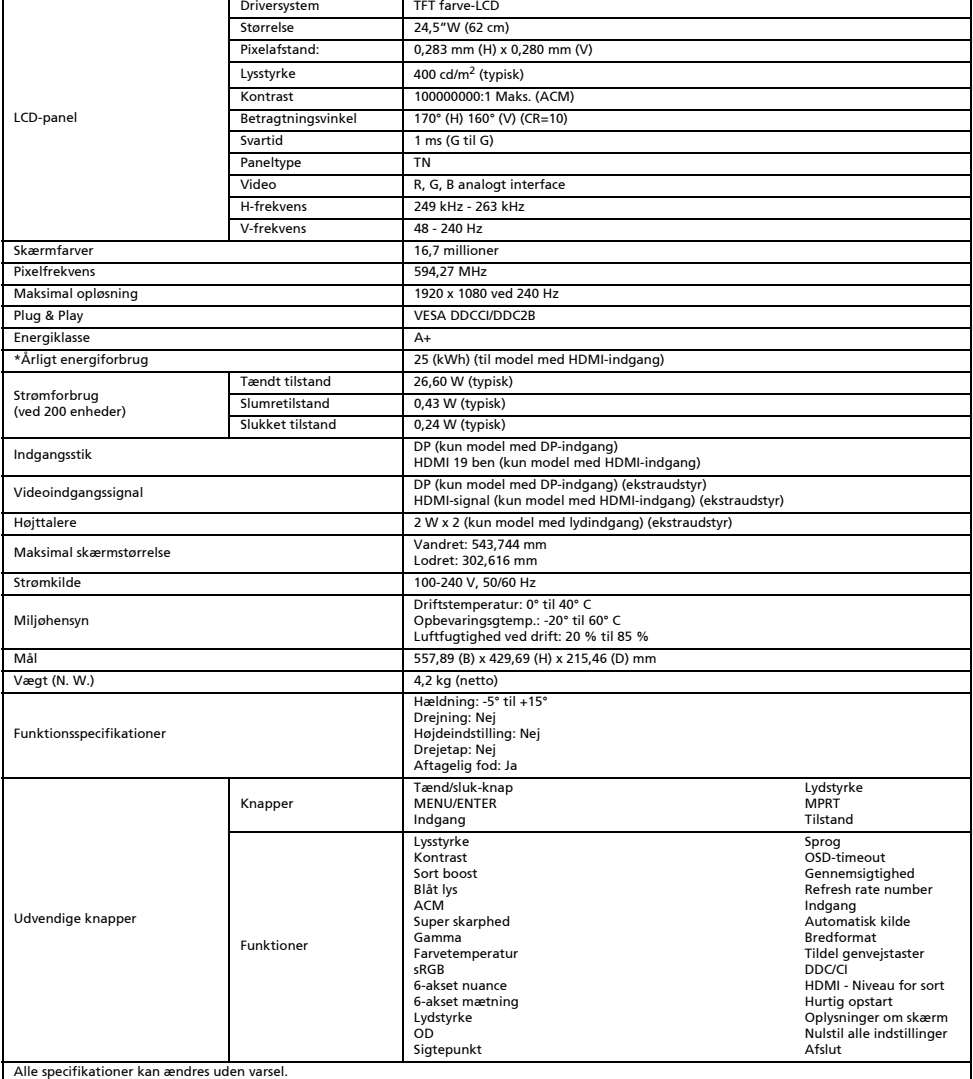

Find vejledninger og andre dokumenter til dit Acer-produkt på Acers officielle support-websted.

\*Årligt energiforbrug er beregnet på baggrund af det typiske strømforbrug i 4 timer om dagen, 365 dage om året.

### Acer-LCD-näytön pika-asennusopas (QSG)

#### Tärkeitä turvaohjeita

Lue seuraavat ohjeet huolellisesti.

- 1. LCD-näytön puhdistaminen: Varmista, että näytön nimellisvirta vastaa alueellasi saatavilla olevaa verkkovirtaa.
	- Katkaise LCD-näytön virta ja irrota virtajohdon pistoke pistorasiasta.
	- Suihkuta ei-liuottavaa puhdistusliuosta liinalle ja puhdista näyttö varovasti.
	- ÄLÄ KOSKAAN RUISKUTA TAI KAADA NESTETTÄ SUORAAN RUUDULLE TAI KOTELOLLE.
	- ÄLÄ KÄYTÄ AMMONIAKKI- TAI ALKOHOLIPOHJAISIA PUHDISTUSAINEITA LCD-NÄYTÖN RUUDULLE TAI KOTELOLLE.
	- Acer ei ole vastuussa vaurioista, jotka johtuvat ammoniakki- tai alkoholipohjaisten puhdistusaineiden käytöstä.
- 2. Älä sijoita LCD-näyttöä ikkunan lähelle. Näytön altistuminen sateelle, kosteudelle tai auringonvalolle voi vaurioittaa näyttöä vakavasti.
- 3. Älä kohdista LCD-näyttöön painetta. Liiallinen paine voi aiheuttaa näytölle pysyviä vaurioita.
	- 4. Älä poista suojusta tai yritä huoltaa laitetta itse. Valtuutetun huoltoteknikon tulee suorittaa kaikki huoltotyöt.
- 5. Säilytä LCD-näyttö huoneessa, jonka lämpötila on -20 +60 °C (-4 140 °F). LCD-näytön säilyttäminen tämän lämpötila-alueen ulkopuolella voi johtaa pysyviin vaurioihin.
- 6. Irrota näyttö heti pistorasiasta ja ota yhteys valtuutettuun teknikkoon seuraavissa tilanteissa:
	- Näytön ja tietokoneen välinen signaalikaapeli on kulunut tai vaurioitunut.
	- LCD-näytölle on roiskunut nestettä tai näyttö on altistunut sateelle.
	- LCD-näyttö tai sen kotelo on vahingoittunut.

### Näytön kiinnittäminen jalustaan

- 1. Poista näytön jalusta pakkauksestaan ja aseta se tukevalle ja tasaiselle pinnalle.
- 2. Poista näyttö pakkauksestaan.
- 3. Kiinnitä näyttöjalustan varsi jalustaan.
	- Varmista, että jalusta on lukittu näyttöjalustan varteen (tietyissä malleissa).
	- Kiinnitä jalusta näyttöjalustan varteen kiertämällä ruuvia litteäpäisellä esineellä (kuten ruuvimeisselillä) tai sopivalla kolikolla (tietyissä malleissa).

### Näytön liittäminen tietokoneeseen

- Katkaise näytön virta ja irrota tietokoneen pistoke pistorasiasta.
- 2. 2-1 Liitä DP-kaapeli (vain DP-tulomalli).
	- a. Varmista, että näyttö ja tietokone on sammutettu. b. Liitä DP-kaapeli tietokoneeseen.
	- 2-2 Liitä HDMI-kaapeli (vain HDMI-tulomalli)
	- a. Varmista, että näyttö ja tietokone on sammutettu.
		- b. Liitä HDMI-kaapeli tietokoneeseen.
- 3. Kytke näytön virtajohto näytön takana olevaan virtaliitäntään.
- 4. Kytke tietokoneen ja näytön virtapistokkeet läheiseen pistorasiaan.

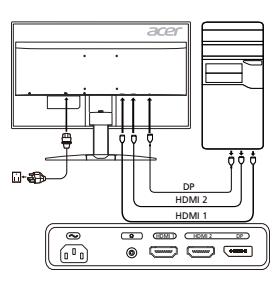

### Ulkoiset ohjauslaitteet

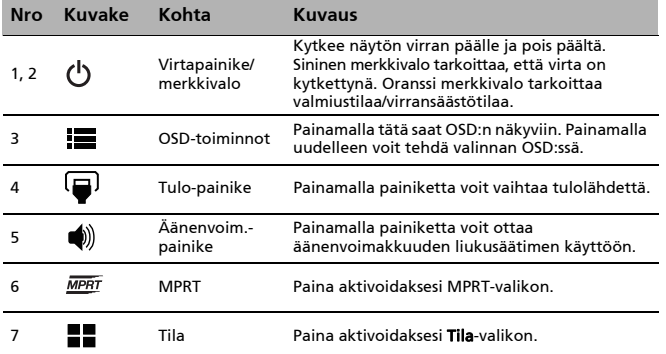

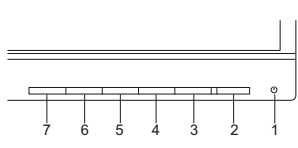

### Määräykset ja turvallisuusilmoitukset

### FCC-ilmoitus

Tämä laite on testattu ja sen on todettu olevan FCC:n sääntöjen osan 15 mukaisten luokan B digitaaliselle laitteelle asetettujen rajoitusten mukainen. Nämä rajoitukset määrittävät riittävän suojauksen haitallisilta häiriöiltä kotitalousasennuksissa. Tämä laite muodostaa, käyttää ja saattaa säteillä radiotaajuusenergiaa. Jos sitä ei asenneta ja käytetä ohjeiden mukaisesti, se saattaa aiheuttaa haitallisia häiriöitä radioliikenteelle.

Mitään takeita häiriöttömyydestä ei voida kuitenkaan antaa. Jos tämä laite aiheuttaa haitallisia häiriöitä radio- ja TV-vastaanotolle (häiriö voidaan havaita katkaisemalla laitteesta virta ja kytkemällä se uudelleen), käyttäjää kehotetaan korjaamaan häiriöt jollakin seuraavista tavoista:

- muuttamalla vastaanottoantennin asentoa tai paikkaa
- siirtämällä vastaanotin ja laite kauemmaksi toisistaan
- liittämällä laite pistorasiaan, joka kuuluu eri virtapiiriin kuin mihin vastaanotin on kytketty
- pyytämällä apua jälleenmyyjältä tai kokeneelta radio- ja TV-asentajalta.

### CE-vaatimustenmukaisuusvakuutus

Acer Inc. vakuuttaa täten, että tämä LCD-näyttö on seuraavien direktiivien oleellisten vaatimusten ja muiden ehtojen mukainen: EMC-direktiivi 2014/30/EU, pienjännitedirektiivi 2014/35/EU, RoHS-direktiivi 2011/65/EU ja direktiivi 2009/125/EY energiaan liittyvien tuotteiden ekologiselle suunnittelulle asetettavien vaatimusten puitteista.

#### Huomautus:

Älä nosta näyttöä sen pohjasta, jotta se ei vahingoittuisi.

### Huomautus: Suojatut kaapelit

Kaikki liitännät muihin tietokonelaitteisiin tulee tehdä suojatuilla kaapeleilla EMC-direktiivin säännösten mukaisesti.

### Huomautus: Oheislaitteet

Tähän laitteeseen voi liittää vain sellaisia oheislaitteita (tiedonsiirtolaitteet, päätteet, tulostimet jne.), jotka on sertifioitu luokan B rajoitusten mukaisiksi. Käyttö ei-sertifioitujen oheislaitteiden kanssa aiheuttaa todennäköisesti häiriöitä radio- ja TV-vastaanotolle.

### Varoitus

Muutokset, joita valmistaja ei ole erikseen hyväksynyt, saattavat mitätöidä FCC:n (Federal Communications Commission) käyttäjälle myöntämän luvan käyttää tätä laitetta.

#### Käyttöehdot

Tämä laite on FCC:n sääntöjen osan 15 mukainen. Käyttö on seuraavien ehtojen alaista: (1) Tämä laite ei saa aiheuttaa haitallisia häiriöitä, ja (2) tämän laitteen on hyväksyttävä kaikki vastaanotettu häiriö, mukaan lukien häiriöt, jotka saattavat aiheuttaa virheellistä käyttöä.

### Huomautus: Kanadassa asuvat käyttäjät

Tämä luokan B digitaalinen laite on Kanadan ICES-003-standardin mukainen.

### Remarque à l'intention des utilisateurs canadiens

Cet appareil numérique de la classe B est conforme à la norme NMB-003 du Canada.

### Käytöstä poistettujen laitteiden hävittäminen kotitalouksissa Euroopan unionin alueella

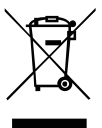

Tämä laitteeseen tai sen pakkaukseen merkitty symboli tarkoittaa, että laitetta ei saa hävittää muun kotitalousjätteen mukana. Vastuullasi on viedä käytöstä poistettu laite sille tarkoitettuun elektronisten laitteiden ja sähkölaitteiden keräyspisteeseen kierrätettäväksi. Käytöstä poistetun laitteen erillinen keräys ja kierrätys auttavat säästämään luonnonvaroja ja varmistaa, että laite kierrätetään ihmisten terveyttä ja ympäristöä suojaavalla tavalla. Lisätietoa siitä, mihin voit viedä käytöstä poistetun laitteen kierrätettäväksi, saat ottamalla yhteyttä paikallisiin viranomaisiin, kierrätyskeskukseen tai jälleenmyyjään, jolta ostit laitteen.

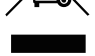

### TEKNISET TIEDOT

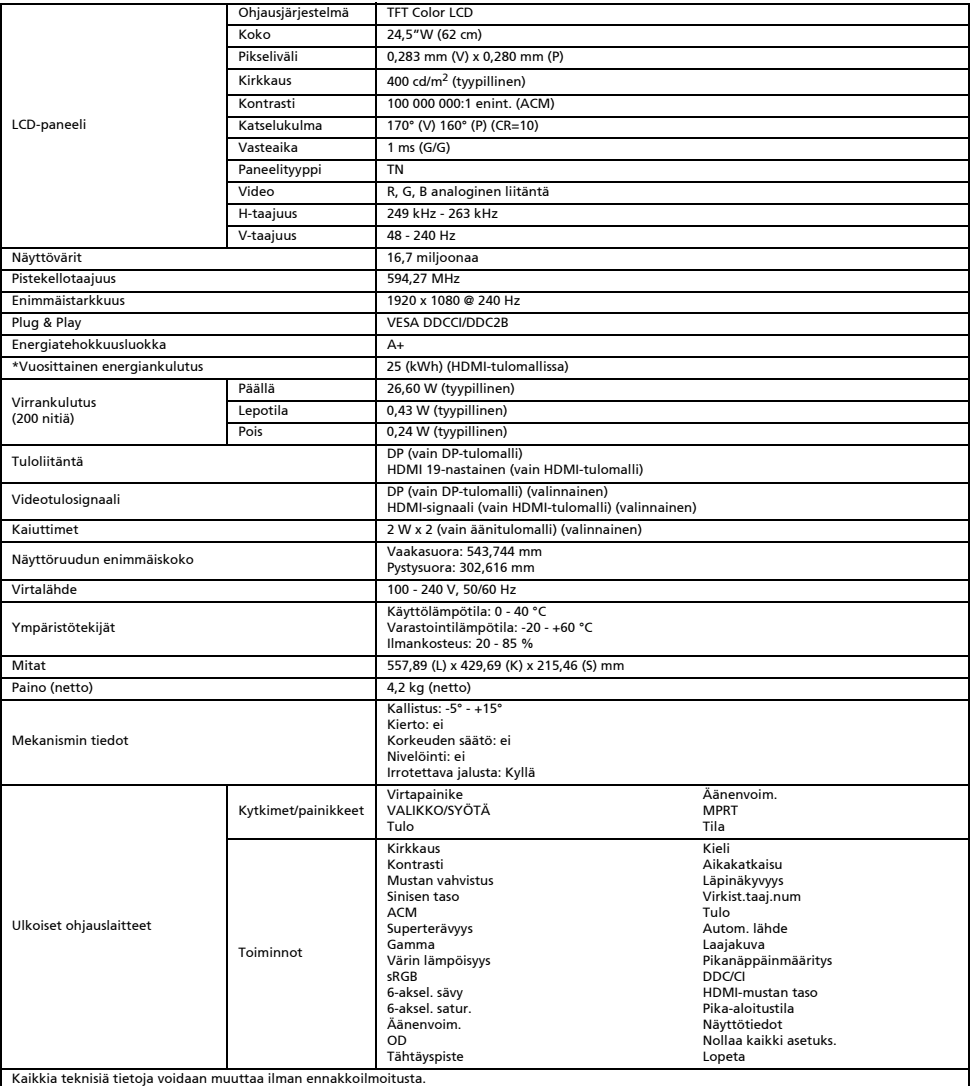

Acerin tuotteiden käyttöoppaita ja muita asiakirjoja on saatavilla Acerin virallisella tukisivustolla.

\*Vuosittaisen energiankulutuksen laskenta perustuu tyypilliseen 4 tunnin päivittäiseen virrankulutukseen 365 päivänä vuodessa.

### Hurtigstartveiledning (QSG) for LCD-skjerm fra Acer

#### Viktige sikkerhetsinstruksjoner

Les følgende instruksjoner nøye.

- 1. Slik rengjør du LCD-skjermen: Kontroller at skjermen din har elektrisk kapasitet til å fungere med AC-strømmen som er tilgjengelig der du er.
	- Slå av LCD-skjermen, og ta ut strømkontakten.
	- Sprut et ikke-løselig rengjøringsmiddel på en klut, og rengjør skjermen forsiktig.
	- VÆSKE MÅ ALDRI SPRAYES ELLER HELLES DIREKTE PÅ SKJERMEN ELLER KABINETTET.
	- IKKE BRUK AMMONIAKK- ELLER ALKOHOLBASERTE RENGJØRINGSMIDLER PÅ LCD-SKJERMEN ELLER KABINETTET.
	- Acer kan ikke holdes ansvarlig for skader som oppstår på grunn av ammoniakk- eler alkoholbaserte rengjøringsmidler.
- 2. Ikke plasser LCD-skjermen i nærheten av et vindu. Hvis skjermen blir utsatt for regn, fuktighet eller sollys, kan det gi alvorlig skade.<br>3. Ikke trykk på LCD-skjermen. For mve trykk kan føre til permanent skade på skjer
- Ikke trykk på LCD-skjermen. For mye trykk kan føre til permanent skade på skjermen.
- 4. Ikke ta av dekselet eller forsøk å reparere denne enheten selv. En autorisert tekniker skal utføre vedlikehold av enhver art. 5. LCD-skjermen skal lagres i et rom med en temperatur på -20 til 60° C (-4 til 140° F). Hvis LCD-skjermen lagres utenfor dette
- temperaturområdet, kan det føre til permanent skade.
- 6. Du må umiddelbart koble fra skjermen og ringe en autorisert tekniker hvis noen av de følgende situasjonene oppstår:
	- Skjerm-til-PC-signalkabelen er slitt eller skadet.
	- Væske søles på LCD-skjermen, eller skjermen blir utsatt for regn.
	- LCD-skjermen eller kabinettet er skadet.

### Slik fester du skjermen til basen

- 1. Ta skjermbasen ut av emballasjen, og sett den på en stabil og jevn overflate. 2. Ta skjermen ut av emballasjen.
- 
- 3. Fest skjermstativarmen til basen.
	- Kontroller at basen er låst til skjermstativarmen. (for utvalgte modeller)
		- Fest basen til skjermstativarmen ved å dreie skruen med en skrutrekker eller en passende mynt. (for utvalgte modeller)

### Slik kobler du skjermen til en datamaskin

- 1. Slå av skjermen, og ta ut strømkontakten til datamaskinen.
- 2. 2-1 Koble til DP-kabelen (bare modell med DP-inngang)
	- a. Kontroller at både skjermen og datamaskinen er slått AV. b. Koble DP-kabelen til datamaskinen.
	- 2-2 Koble til HDMI-kabelen (bare modell med HDMI-inngang)
	- a. Kontroller at både skjermen og datamaskinen er slått AV.
	- b. Koble HDMI-kabelen til datamaskinen.
- 3. Sett inn skjermens strømkabel i strøminntaket på baksiden av skjermen.
- 4. Sett inn strømledningene til datamaskinen og skjermen i en nærliggende stikkontakt.

### DP HDMI 2 HDMI 1  $\overline{\mathbb{C}}$  $\circ$   $\circ$   $\circ$  $\sqrt{10}$  $^{\circ}$  $\equiv$

### Eksterne kontrollere

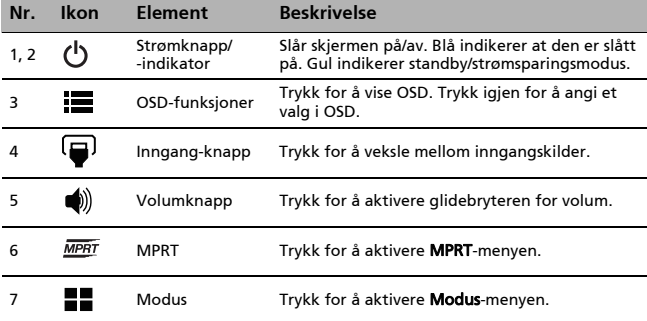

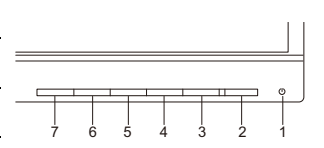

### Forskrifter og sikkerhetsmerknader

### FCC-merknad

Denne enheten er testet og funnet i samsvar med grensene for klasse B, digital enhet ifølge del 15 av FCC-reglene. Disse grensene er utformet for å gi rimelig beskyttelse mot skadelige forstyrrelser i en boliginstallasjon. Denne enheten lager, bruker og kan utstråle radiofrekvensenergi, og hvis den ikke installeres og brukes i samsvar med instruksjonene, kan den forårsake skadelig forstyrrelse på radiokommunikasjon.

Det er imidlertid ingen garanti for at forstyrrelse ikke vil oppstå i en bestemt installasjon. Hvis denne enheten forårsaker skadelig forstyrrelser for radio- eller TV-mottak, som kan fastslås ved å slå enheten av og på, oppfordres brukeren til å prøve å korrigere forstyrrelsen med ett eller flere av følgende tiltak:

- Snu eller flytt mottakerantennen.
- Øk avstanden mellom enhet og mottaker.
- Koble enheten til en stikkontakt på en annen krets enn den mottakeren er koblet til.
- Ta kontakt med forhandleren eller en erfaren radio-/TV-tekniker for å få hjelp.

### CE-erklæring om samsvar

Herved erklærer Acer Inc. at denne LCD-skjermen er i samsvar med de grunnleggende krav og øvrige relevante krav i EMC-direktiv 2014/30/EU, lavspenningsdirektivet 2014/35/EU og RoHS-direktiv 2011/65/EU og direktiv 2009/125/EF med hensyn til etablering av et rammeverk for fastsettelse av krav til miljøvennlig utforming av energirelatert produkt.

### Merknad:

For å forhindre skade på skjermen må du ikke løfte den etter skjermfoten.

### Merknad: Skjermede kabler

Alle tilkoblinger til andre databehandlingsenheter må skje med skjermede kabler for å opprettholde samsvar med EMC-forskriftene.

### Merknad: Perifere enheter

Bare periferutstyr (enheter for inngang/utgang, terminaler, skrivere osv.) som er sertifisert i samsvar med klasse B-grensene, kan kobles til dette utstyret. Drift med ikke-sertifisert periferutstyr vil sannsynligvis føre til forstyrrelse i radio- og TV-mottak.

### Advarsel

Endringer eller modifikasjoner som ikke uttrykkelig er godkjent av produsenten, kan annullere brukerens autorisasjon, som er tildelt av Federal Communications Commission, til å bruke dette produktet.

### Driftsbetingelser

Denne enheten er i samsvar med del 15 av FCC-reglene. Driften er underlagt følgende to betingelser: (1) denne enheten kan ikke forårsake skadelig forstyrrelse, og (2) denne enheten må godta eventuell mottatt forstyrrelse, inkludert forstyrrelse som kan forårsake uønsket drift.

### Merknad: Kanadiske brukere

Dette digitale apparatet i klasse B er i samsvar med kanadiske ICES-003.

### Remarque à l'intention des utilisateurs canadiens

Cet appareil numérique de la classe B est conforme à la norme NMB-003 du Canada.

### Avhending av brukt utstyr fra brukere i private husholdninger i EU

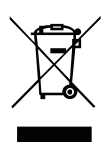

Dette symbolet på produktet eller på emballasjen viser at dette produktet ikke må kastes sammen med annet husholdningsavfall. I stedet er det ditt ansvar å avhende utstyret ved å levere det til et innsamlingspunkt for resirkulering av elektrisk og elektronisk utstyr. Separat innsamling og gjenvinning av brukt utstyr på tidspunktet for avhending vil bidra til å bevare naturressurser og sikre at det resirkuleres på en måte som beskytter helse og miljø. Hvis du vil ha mer informasjon om hvor du kan levere utstyret til resirkulering, kan du kontakte lokale myndigheter, renovasjonstjenesten eller butikken der du kjøpte produktet.

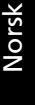

### SPESIFIKASJON

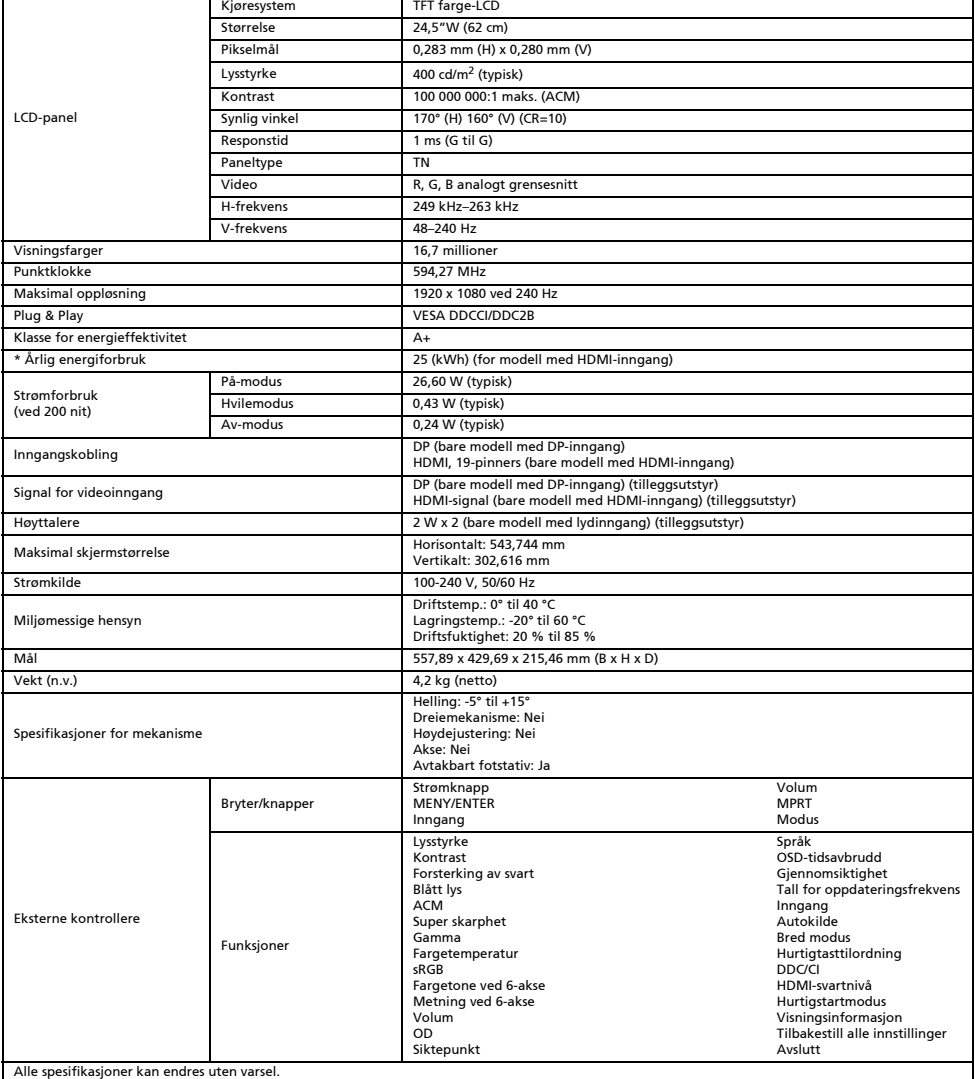

Finn håndbøker og andre dokumenter for Acer-produktet ditt på den offisielle supportnettsiden for Acer.

\* Årlig energiforbruk er beregnet ut fra et vanlig strømforbruk på 4 timer per dag, 365 dager i året.

### Acer LCD Monitör Hızlı Başlangıç Kılavuzu (QSG)

#### Önemli güvenlik talimatları

Lütfen aşağıdaki talimatları dikkatlice okuyun.

- 1. LCD monitörün ekranını temizlemek için: Monitörünüzün elektriksel olarak konumunuzdaki mevcut AC gücüyle çalışabilecek sınıfta olduğundan emin olun.
	- LCD monitörü kapatın ve güç kablosunun fişini çekin.
	- Bir bez parçasının üstüne çözücü olmayan bir temizleme solüsyonu sıkın ve ekranı nazikçe temizleyin.
	- **ASLA DOĞRUDAN EKRANA YA DA KASAYA HİÇBİR SIVI SIKMAYIN YA DA DÖKMEYİN.**
	- **LÜTFEN LCD EKRAN YA DA KASA ÜZERİNDE AMONYAK YA DA ALKOL BAZLI HİÇBİR TEMİZLEYİCİ KULLANMAYIN.**
- Acer, amonyak ya da alkol bazlı temizleyiciler kullanmaktan kaynaklanan hasarlardan sorumlu olmayacaktır. 2. LCD monitörü bir pencerenin yakınına koymayın. Monitör yağmura, neme ya da güneş ışığına maruz kaldığında ciddi hasar görebilir.
- 3. LCD ekrana basınç uygulamayın. Aşırı basınç ekrana kalıcı hasar verebilir.
- 4. Kendi başınıza bu ünitenin kapağını çıkarmayın ve bakımını yapmaya kalkışmayın. Her tür bakımın yetkili bir teknisyen tarafından yapılması gerekir.
- 5. LCD monitörü, -20° ile 60°C arasında (-4° 140°F) bir sıcaklıkta saklayın. LCD monitörü bu aralığın dışında saklamak kalıcı hasara yol açabilir.
- 6. Aşağıdaki durumlardan biri meydana gelirse hemen monitörünüzün fişini çekin ve yetkili bir teknisyeni arayın:
	- Monitör-PC sinyal kablosu aşınmış ya da zarar görmüşse.
	- LCD monitöre sıvı dökülürse ya da monitör yağmura maruz kalırsa.
	- LCD monitör ya da kasa zarar gördüyse.
- Monitörü tabana yerleştirme
- 1. Monitör tabanını ambalajdan çıkarın ve sabit ve düz bir çalışma alanına yerleştirin.
- 2. Monitörü paketinden çıkarın.
- 3. Monitör stand kolunu tabana yerleştirin.
	- Tabanın monitör stand koluna oturduğundan emin olun. (seçili modellerde)
	- Düz uçlu tornavida ya da bozuk para kullanıp vidayı çevirerek tabanı monitör standı koluna sabitleyin. (seçili modellerde)

### Monitörünüzü Bilgisayara Bağlama

- 1. Monitörünüzü kapatın ve bilgisayarınızın güç kablosunun fişini çekin.
- 2. 2-1 DP Kablosunu Bağlayın (Sadece DP girişli model)
	- a. Hem monitörün hem de bilgisayarın KAPALI olduğundan emin olun. b. DP kablosunu bilgisayara bağlayın.
	- 2-2 HDMI Kablosunu Bağlayın (Sadece HDMI girişli model)
	- a. Hem monitörün hem de bilgisayarın KAPALI olduğundan emin olun. b. HDMI kablosunu bilgisayara bağlayın.
- 3. Monitör güç kablosunu monitörün arkasındaki güç portuna takın.
- 4. Bilgisayarınızın ve monitörünüzün güç kablolarını yakındaki bir elektrik prizine takın.

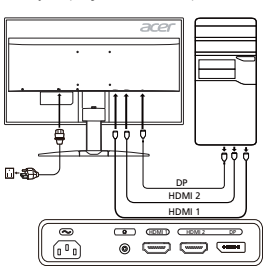

### Harici kontroller

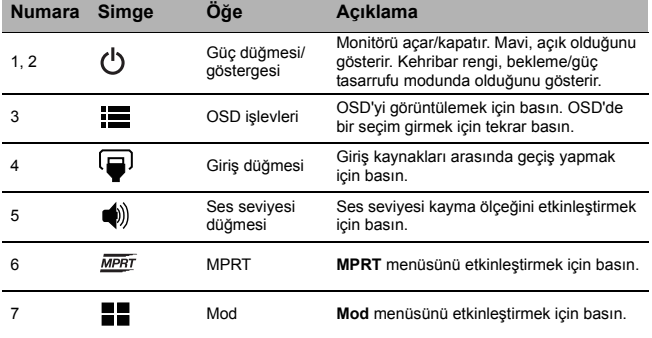

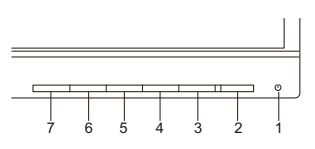

### Düzenlemeler ve güvenlik bildirimleri

### FCC bildirimi

Bu aygıt test edilmiş ve FCC kurallarının 15. maddesi uyarınca B Sınıfı dijital aygıt olarak kabul edilmiştir. Bu sınırlar evde kurulumda meydana gelebilecek zararlı bir müdahaleye karşı koruma sağlamak için geliştirilmiştir. Bu aygıt radyo frekansı enerjisi yaratır, kullanır ve hatta saçabilir; ayrıca, talimatlara uygun olarak kurulmaz ve kullanılmazsa radyo iletişiminde zararlı bir müdahalede bulunabilir. Bununla birlikte, bu müdahalenin talimatlara uygun kurulumda meydana gelmeyeceğinin garantisi yoktur. Aygıt, radyo ya da televizyonun sinyal alımına aygıtı kapatıp açarak tespit edilebilen zararlı bir müdahalede bulunursa kullanıcı aşağıdaki önlemlerin birini ya da birden fazlasını alarak bu müdahaleyi düzeltmeyi deneyebilir:

- Alıcı antenin yerini ya da yönünü değiştirin.
- Aygıt ile alıcıyı birbirinden biraz daha uzaklaştırın.
- Aygıtı, alıcının bağlı olduğundan faklı bir devrede bulunan çıkışa bağlayın.
- Yardım için satıcınıza ya da tecrübeli bir radyo/televizyon teknisyenine danışın.

### CE Uygunluk beyanı

Bu belge ile Acer Inc. bu LCD monitörün EMC Yönetmeliği 2014/30/AB, Alçak Gerilim Yönetmeliği 2014/35/AB ve RoHS Yönetmeliği 2011/65/AB ile 2009/125/AT Yönetmeliği yasalarının enerji ürünleri için çevreci bir tasarım yapacak bir sistem kurmayı gerektiren temel gerekliliklerine ve diğer maddelerine uyduğunu beyan eder.

### Uyarı:

Monitörün zarar görmesini önlemek için monitörü tabanından tutarak kaldırmayın.

### Uyarı: Blendajlı kablolar

Diğer bilişim aygıtlarıyla yapılacak tüm bağlantılar EMC düzenlemelerine uyum sağlamak için blendajlı kablolar kullanılarak yapılmalıdır.

#### Uyarı: Çevresel aygıtlar

Bu ekipmana sadece B Sınıfı sınırlarına uygun olduğu sertifikayla belirtilmiş çevresel aygıtlar (giriş/çıkış aygıtları, terminaller, yazıcılar vb.) eklenebilir. Sertifikasız çevresel aygıtlarla çalıştırılırsa radyo ve TV alıcılarına müdahale meydana gelebilir.

### Dikkat

Üretici tarafından açıkça onaylanmamış değişiklikler ve düzenlemeler, kullanıcının Federal İletişim Komisyonu tarafından verilen bu ürünü çalıştırma hakkının feshedilmesine neden olabilir.

### Çalışma koşulları

Bu aygıt FCC Hükümlerinin 15. maddesine uygundur. Çalışma şu iki şarta uygunluk gerektirir: (1) bu aygıt zararlı bir müdahaleye neden olmamalıdır ve (2) istem dışı çalıştırma da dahil olmak üzere bu aygıt alınan her müdahaleyi üstlenmek durumundadır.

### Uyarı: Kanadalı kullanıcılar

Bu B Sınıfı tertibat, Kanada ICES-003 yasasına uygundur.

### Remarque à l'intention des utilisateurs canadiens

Cet appareil numérique de la classe B est conforme à la norme NMB-003 du Canada.

### Atılacak Ekipmanın Avrupa Birliği Üyesi Ülkelerde Özel Mekanda Kullanıcılarca Atılması

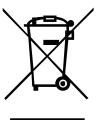

Üründe ve ürünün paketinde bulunan bu simge, bu ürünün diğer ev atıklarınızla atılmaması gerektiğini gösterir. Bunun yerine, atılacak ekipmanınızı atık elektrikli cihaz toplama noktasına teslim etmek sizin sorumluluğunuzdur. Ürününüzün bu şekilde ayrı atılması ve geri dönüştürülmesi doğal kaynakları koruyacak ve ürünün insan sağlığını ve çevreyi koruyacak şekilde geri dönüştürülmesini sağlayacaktır. Atık ürününüzü nereye teslim edebileceğiniz hakkında daha fazla bilgi alabilmek için lütfen yerel belediyeyle, çöp hizmetlerinizi sunan birimle ya da ürünü aldığınız mağazayla iletişime geçin.

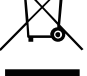

### TEKNİK ÖZELLİKLER

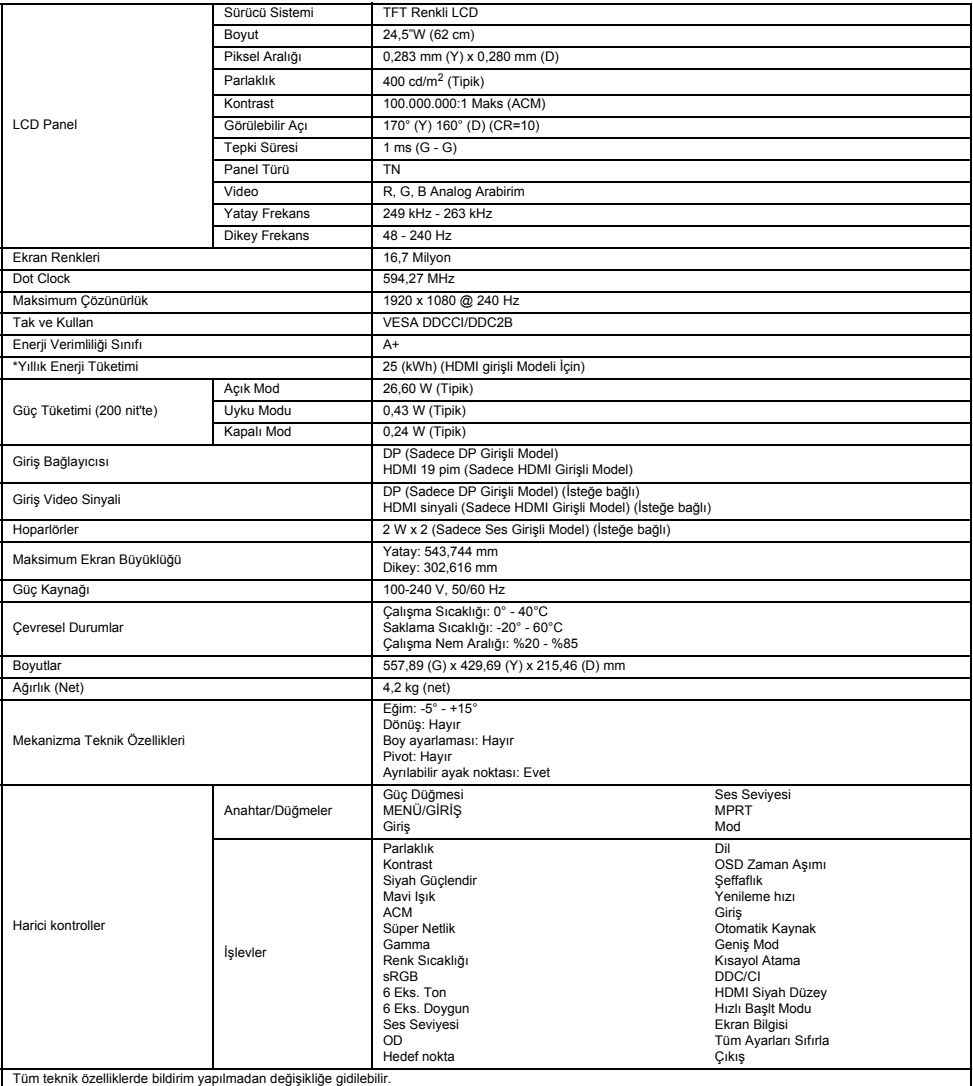

Acer ürününüz için kullanım kılavuzlarını ve diğer belgeleri resmi Acer destek web sitesinden bulabilirsiniz.

\*Yıllık enerji tüketimi günde 4 saat, yılda 365 gün olan tipik güç tüketimi baz alınarak hesaplanır.

### Ghid de initiere rapidă pentru monitorul LCD Acer (QSG)

#### Instructiuni de sigurantă importante

Vă rugăm să citiți cu atenție instrucțiunile următoare.

- 1. Pentru a curăţa ecranul monitorului LCD: Verificaţi dacă monitorul are parametri electrici corespunzători alimentării cu c.a. disponibile în locatia dvs.
	- Opriți monitorul LCD și decuplați cablul de alimentare.
	- Pulverizaţi o soluţie de curăţat fără solvent pe o cârpă şi curăţaţi uşor ecranul.
	- **NU PULVERIZAŢI ŞI NU TURNAŢI NICIODATĂ LICHIDE DIRECT PE ECRAN SAU PE CARCASĂ.**
	- **NU APLICAŢI SUBSTANŢE DE CURĂŢARE PE BAZĂ DE AMONIAC SAU DE ALCOOL PE ECRANUL LCD SAU PE CARCASĂ.**
- Acer nu îşi asumă răspunderea pentru daunele provocate în urma utilizării substanţelor de curăţare pe bază de amoniac sau alcool. 2. Nu plasați monitorul LCD în apropiere de fereastră. Expunerea monitorului la ploaie, umezeală sau lumina solară îl poate deteriora serios.
- 3. Nu aplicaţi presiune pe ecranul LCD. Presiunea excesivă poate provoca deteriorări permanente ecranului.
- 4. Nu scoateți capacul și nu încercați să reparați dvs. această unitate. Reparațiile de orice natură trebuie efectuate de un tehnician autorizat.
- 5. Păstrați monitorul LCD într-o cameră cu temperatura de -20° până la +60° C (-4° până la +140° F). Păstrarea monitorului în afara acestui interval poate provoca deteriorări permanente.
- 6. Scoateți imediat din priză monitorul și apelați la un tehnician autorizat dacă apare vreuna dintre următoarele situații:
	- Cablul de semnal de la monitor la PC este ros sau deteriorat.
	- S-a vărsat un lichid pe monitorul LCD sau acesta este expus la ploaie.
	- Monitorul LCD sau carcasa acestuia este deteriorat/ă.

### Ataşarea monitorului la bază

1. Scoateţi baza monitorului din ambalaj şi poziţionaţi-o pe un spaţiu de lucru stabil şi orizontal.

- 2. Scoateti monitorul din ambalai.
- 3. Ataşaţi braţul de suport al monitorului la bază.
	- Verificaţi ca baza să fie blocată pe braţul de suport al monitorului. (pentru modelele selectate)
	- Fixaţi baza pe braţul de suport al monitorului prin rotirea şurubului, folosind aripioara integrată sau o monedă potrivită. (pentru modelele selectate)

### Conectarea monitorului la calculator

- 1. Opriţi monitorul şi decuplaţi cablul de alimentare a calculatorului.
- 2. 2-1 Conectaţi cablul DP (numai la modelul cu intrare DP)
	- a. Verificaţi ca atât monitorul, cât şi calculatorul să aibă alimentarea OPRITĂ. b. Conectati cablul DP la computer.
	- 2-2 Conectaţi cablul HDMI (numai la modelul cu intrare HDMI)
		- a. Verificaţi ca atât monitorul, cât şi calculatorul să aibă alimentarea OPRITĂ. b. Conectaţi cablul HDMI la calculator.
- 3. Introduceți cablul de alimentare a monitorului în portul de alimentare din spatele acestuia.
- Introduceți într-o priză din apropiere cablurile de alimentare pentru calculator și monitor.

### Comenzi externe

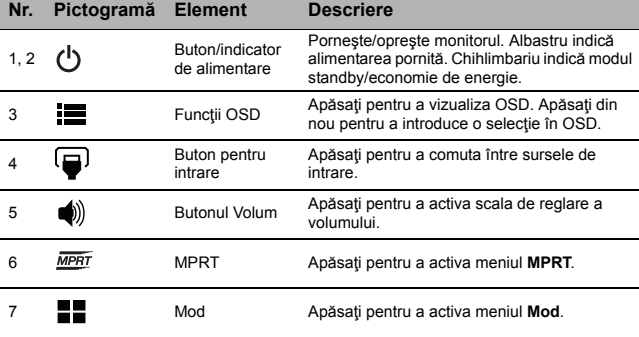

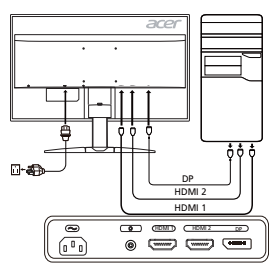

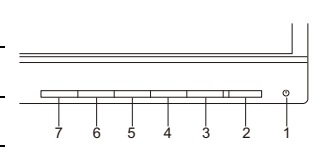

### Precizări privind reglementările și siguranța

### Precizări privind FCC

Acest dispozitiv a fost testat și s-a constatat că se încadrează în limitele corespunzătoare dispozitivelor digitale din Clasa B, conform reglementărilor FCC Partea a 15-a. Aceste limite sunt concepute să asigure o protecţie rezonabilă împotriva interferenţelor dăunătoare, la instalarea într-un mediu rezidențial. Acest dispozitiv generează, utilizează și poate radia energie pe frecvente radio și, dacă nu este instalat şi utilizat conform instrucţiunilor, poate cauza interferenţe dăunătoare pentru comunicaţiile radio.

Totuși, nu există nicio garanție că interferențele nu vor avea loc în cazul unei anumite instalări. Dacă acest dispozitiv produce interferențe dăunătoare la recepția radio sau TV, ceea ce se poate determina pornind și oprind dispozitivul, utilizatorul este încurajat să încerce să corecteze interferența aplicând una sau mai multe dintre măsurile următoare:

- Reorientați sau repoziționați antena receptoare.
- Măriti distanța dintre dispozitiv și receptor.
- Conectaţi dispozitivul la o priză sau la un circuit diferit de cel la care este conectat receptorul.
- Consultați dealerul sau un tehnician radio/TV experimentat.

### Declaratie de conformitate CE

Prin prezenta, Acer Inc., declară că acest monitor LCD monitor respectă cerințele esențiale și celelalte prevederi relevante din Directiva EMC 2014/30/UE, Directiva 2014/35/UE privind tensiunile joase şi Directivele RoHS 2011/65/UE şi 2009/125/CE în ceea ce priveşte stabilirea unui cadru pentru aplicarea cerintelor de design ecologic pentru produsele legate de energie.

### Notă:

Pentru a preveni deteriorarea monitorului, nu îl ridicați apucându-l de bază.

#### Notă: Cabluri ecranate

Toate conexiunile la alte dispozitive de calcul trebuie efectuate folosind cabluri ecranate, pentru a menţine conformitatea cu reglementările EMC.

### Notă: Dispozitive periferice

Numai perifericele (dispozitive de intrare/ieşire, terminalele, imprimantele etc.) certificate ca respectând limitele din Clasa B pot fi ataşate acestui echipament. Este probabil ca functionarea cu periferice necertificate să producă interferente la receptia radio și TV.

### Atenție

Modificările neaprobate în mod expres de către producător pot anula autorizaţia utilizatorului, garantată de Comisia Federală de Comunicaţii, de a folosi acest produs.

#### Condiții de funcționare

Acest dispozitiv respectă cerinţele din FCC Partea a 15-a. Funcţionarea este supusă următoarelor două condiţii: (1) acest dispozitiv să nu producă interferențe dăunătoare și (2) acest dispozitiv trebuie să accepte orice interferențe recepționate, inclusiv cele care pot cauza o functionare nedorită.

### Notă: Utilizatorii din Canada

Acest aparat digital din Clasa B respectă standardul canadian ICES-003.

#### Remarque à l'intention des utilisateurs canadiens

Cet appareil numérique de la classe B est conforme à la norme NMB-003 du Canada.

### Eliminarea deşeurilor de echipamente de către utilizatorii din locuinţele private din Uniunea Europeană

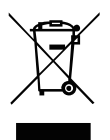

Acest simbol de pe produs sau de pe ambalajul acestuia arată că produsul respectiv nu poate fi eliminat împreună cu celelalte resturi menajere. În schimb, este responsabilitatea dvs. să eliminați produsul dezafectat ducându-l la un punct de colectare desemnat pentru reciclarea deşeurilor de echipamente electrice şi electronice. Colectarea şi reciclarea separată a echipamentului dezafectat în momentul eliminării acestuia va contribui la conservarea resurselor naturale şi va garanta că produsul respectiv este reciclat într-un mod care protejează sănătatea oamenilor şi mediul. Pentru mai multe informatii cu privire la locul în care puteți lăsa echipamentul dezafectat, vă rugăm să contactați biroul local din oraşul dvs., serviciul de eliminare a deşeurilor menajere sau magazinul de la care aţi achiziţionat produsul.

### **SPECIFICAȚII**

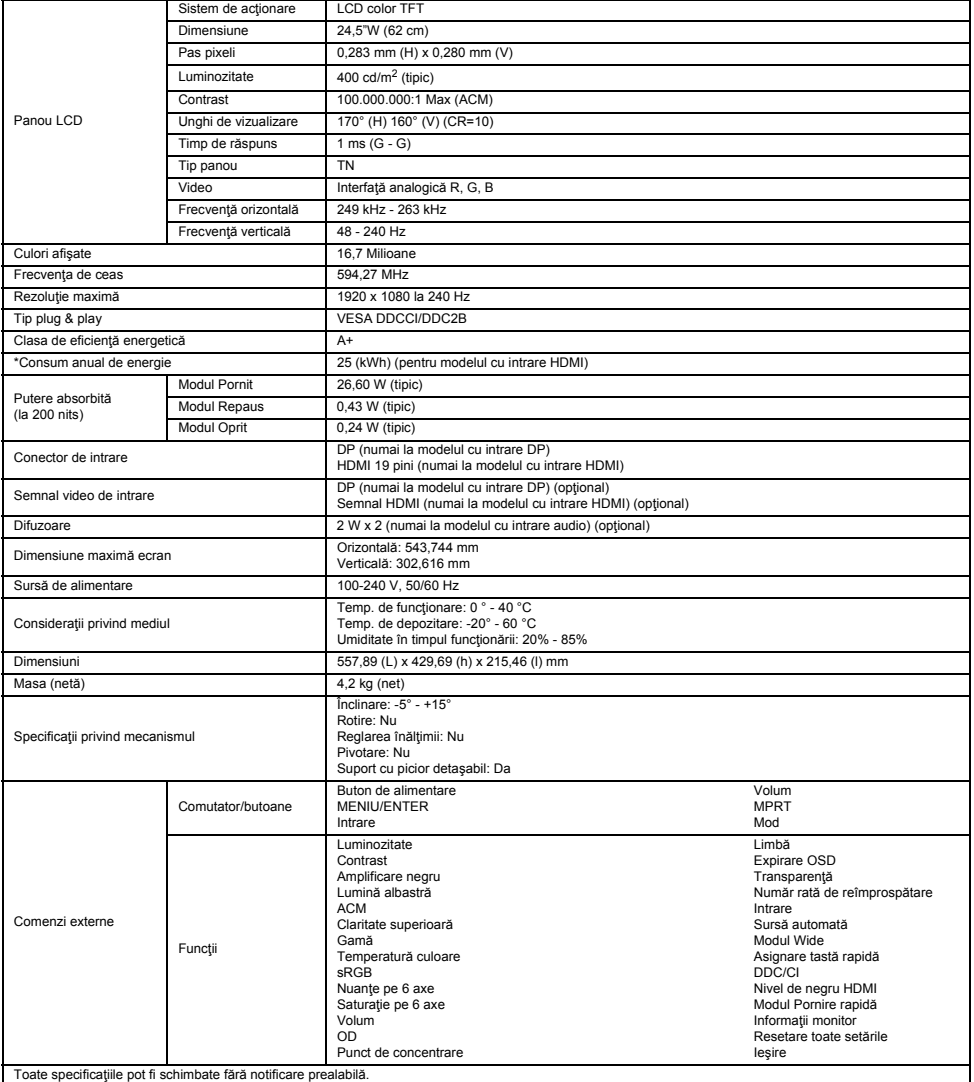

Găsiţi manuale şi alte documente pentru produsul dvs. Acer pe website-ul de asistenţă oficial al Acer.

\*Consumul anual de energie este calculat pe baza unui consum de energie tipic de 4 ore pe zi, 365 zile pe an.

### Ръководство за бърза настройка на LCD монитор Acer (QSG)

#### Важни инструкции за безопасност

Моля, прочетете внимателно следните инструкции.

- 1. За да почистите екрана на LCD монитора: Не забравяйте, че вашият монитор е предназначен за работа с променливотоково захранване във вашия регион.
	- Изключете LCD монитора и извадете захранващия кабел от контакта.
	- Напръскайте почистващ разтвор без разтворители върху кърпа и почистете внимателно екрана.
	- **• НЕ ПРЪСКАЙТЕ И НЕ ИЗЛИВАЙТЕ ТЕЧНОСТ ДИРЕКТНО ВЪРХУ ЕКРАНА ИЛИ КОРПУСА.**
	- **• НЕ ИЗПОЛЗВАЙТЕ ПОЧИСТВАЩИ ПРЕПАРАТИ НА АМОНЯЧНА ИЛИ СПИРТНА ОСНОВА ЗА ПОЧИСТВАНЕ НА LCD ЕКРАНА ИЛИ КОРПУСА.**
	- Acer не носи отговорност за повреди, настъпили в резултат на използването на почистващи препарати на амонячна или спиртна основа.
- 2. Не поставяйте LCD монитора близо до прозорец. Излагането на монитора на дъжд, влага или слънчева светлина може сериозно да го повреди.
- 3. Не прилагайте натиск върху LCD екрана. Прекомерният натиск може да доведе до трайно увреждане на дисплея.
- 4. Не отстранявайте капака и не се опитвайте да ремонтирате това устройство сами. Упълномощен техник трябва да извършва сервизното обслужване от всякакво естество.
- 5. Съхранявайте LCD монитора в стая с температура от -20° до 60° C (-4° до 140° F). Съхранението на LCD монитора извън този диапазон може да доведе до трайно увреждане.
- 6. Незабавно извадете щепсела от контакта на вашия монитор и се обадете на упълномощен техник при възникването на някое от следните обстоятелства:
	- Кабелът за сигнал от монитора към компютъра е протрит или повреден.
	- Разливане на течност върху LCD монитора или мониторът е изложен на дъжд.
	- LCD мониторът или корпусът са повредени.

#### Закрепване на монитора към основата

- 1. Извадете основата на монитора от опаковката и я поставете върху стабилна и равна работна повърхност.
- 2. Отстранете монитора от опаковката.
- 3. Закрепете рамото на стойката на монитора към основата.
	- Уверете се, че основата е заключена върху рамото на стойката на монитора. (за избрани модели)
	- Закрепете основата към рамото на стойката на монитора като завъртите винта с помощта на вграденото езиче или с подходяща монета. (за избрани модели)

### Свързване на монитора към компютъра

- 1. Изключете монитора и извадете захранващия кабел на компютъра от контакта.
- 2. 2-1 Свържете DP кабела (само за модел с вход DP)
	- a. Уверете се, че както мониторът, така и компютърът са изключени. b. Свържете DP кабела към компютъра.
	- 2-2 Свържете HDMI кабела (само за модел с вход HDMI)
	- a. Уверете се, че както мониторът, така и компютърът са изключени.
	- b. Свържете HDMI кабела към компютъра.
- 3. Поставете захранващия кабел на монитора в захранващия порт от задната страна на монитора.
- 4. Включете захранващите кабели на компютъра и монитора в близкия електрически контакт.

### Външни бутони за управление

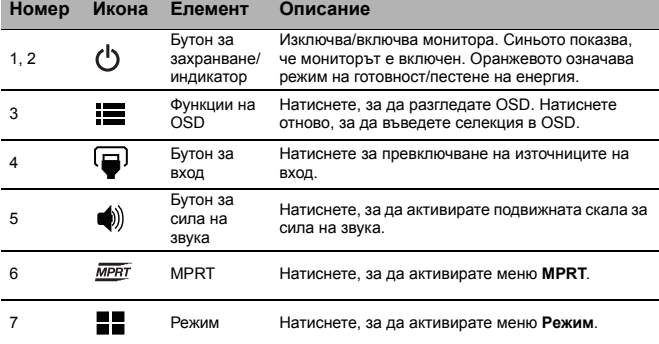

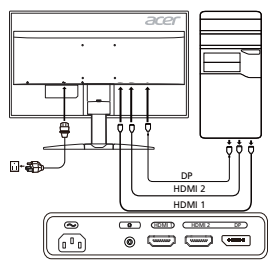

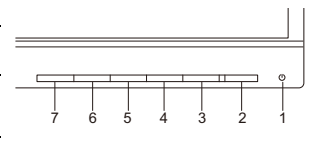
# Разпоредби и бележки за безопасност

#### Бележка от Федералната комисия за комуникации (ФКК)

Това устройство е тествано и отговаря на ограниченията за цифрово устройство от клас B, съгласно част 15 от правилата на ФКК. Тези ограничения са предназначени да осигуряват разумна защита срещу вредни смущения в жилищни инсталации. Това устройство генерира, използва и може да излъчва радиочестотна енергия и ако не бъде монтирано и използвано, в съответствие с инструкциите, може да причини вредни смущения на радио комуникациите.

Въпреки това, няма гаранции, че няма да възникнат смущения в конкретна инсталация. Ако устройството причинява вредни смущения на радио и телевизионно приемане, което може да се установи чрез изключване и включване на устройството, потребителят се насърчава да се опита да коригира смущението чрез една от следните мерки:

- Преориентиране или преместване на антената на приемника.
- Увеличаване на разстоянието между устройството и приемника.
- Свързване на устройството в контакт във верига, която е различна от тази, в която е свързан приемникът.
- Консултация с доставчик или опитен радио/телевизионен техник за помощ.

#### CE декларация за съответствие

С настоящето, Acer Inc., декларира, че този LCD монитор е в съответствие със съществените изисквания и други приложими разпоредби на директивата за електромагнитна съвместимост (EMC) 2014/30/ЕC, директивата за ниско напрежение 2014/35/ЕC и RoHS директивата 2011/65/ЕC, и директива 2009/125/EО по отношение на създаването на рамка за определяне на изискванията за екодизайн за продукти, свързани с енергопотребление.

#### Бележка:

За да предотвратите повреда на монитора, не го повдигайте от основата му.

#### Бележка: Екранирани кабели

Всички връзки към други изчислителни устройства трябва да се извършват с помощта на екранирани кабели, за да отговарят на разпоредбите за електромагнитна съвместимост (EMC).

#### Бележка: Периферни устройства

Единствено периферни устройства (входни/изходни устройства, терминали, принтери и т.н.), които имат сертификат за съответствие с ограниченията за клас B могат да се свързват към това оборудване. Работата с несертифицирани периферни устройства може да доведе до смущения на радио и телевизионното приемане.

#### Внимание

Промени или модификации, които не са изрично одобрени от производителя могат да доведат до анулиране на пълномощията на потребителя, което се предоставя от Федералната комисия по комуникациите за работа с този продукт.

#### Условия на работа

Това устройство е в съответствие с част 15 от правилата на ФКК. Работата е предмет на следните две условия: (1) това устройство не трябва да причинява вредни смущения и (2) това устройство трябва да приема всички получени смущения, включително смущения, които биха могли да причинят нежелана работа.

#### Бележка: Канадски потребители

Това цифрово устройство от клас B отговаря на разпоредбата ICES-003 на Канада.

#### Remarque à l'intention des utilisateurs canadiens

Cet appareil numérique de la classe B est conforme à la norme NMB-003 du Canada.

#### Изхвърляне на отпадъчно оборудване от потребители в частни домакинства

#### в Европейския съюз

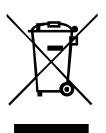

Този символ върху продукта или на опаковката показва, че този продукт не трябва да се изхвърля с други битови отпадъци. Вместо това, ваша отговорност е да изхвърлите вашето отпадъчно оборудване като го предадете на определен пункт за събиране на отпадъци за рециклиране на отпадъчно електрическо или електронно оборудване. Разделното събиране и рециклиране на вашето отпадъчно оборудване към момента на изхвърляне ще помогне за запазване на природните ресурси и ще гарантира, че е рециклирано по начин, който предпазва човешкото здраве и околната среда. За повече информация относно това къде можете да оставите вашето отпадъчно оборудване за рециклиране, моля свържете се с местната градска служба, службата за изхвърляне на битови отпадъци или с магазина, от където сте закупили продукта.

# СПЕЦИФИКАЦИЯ

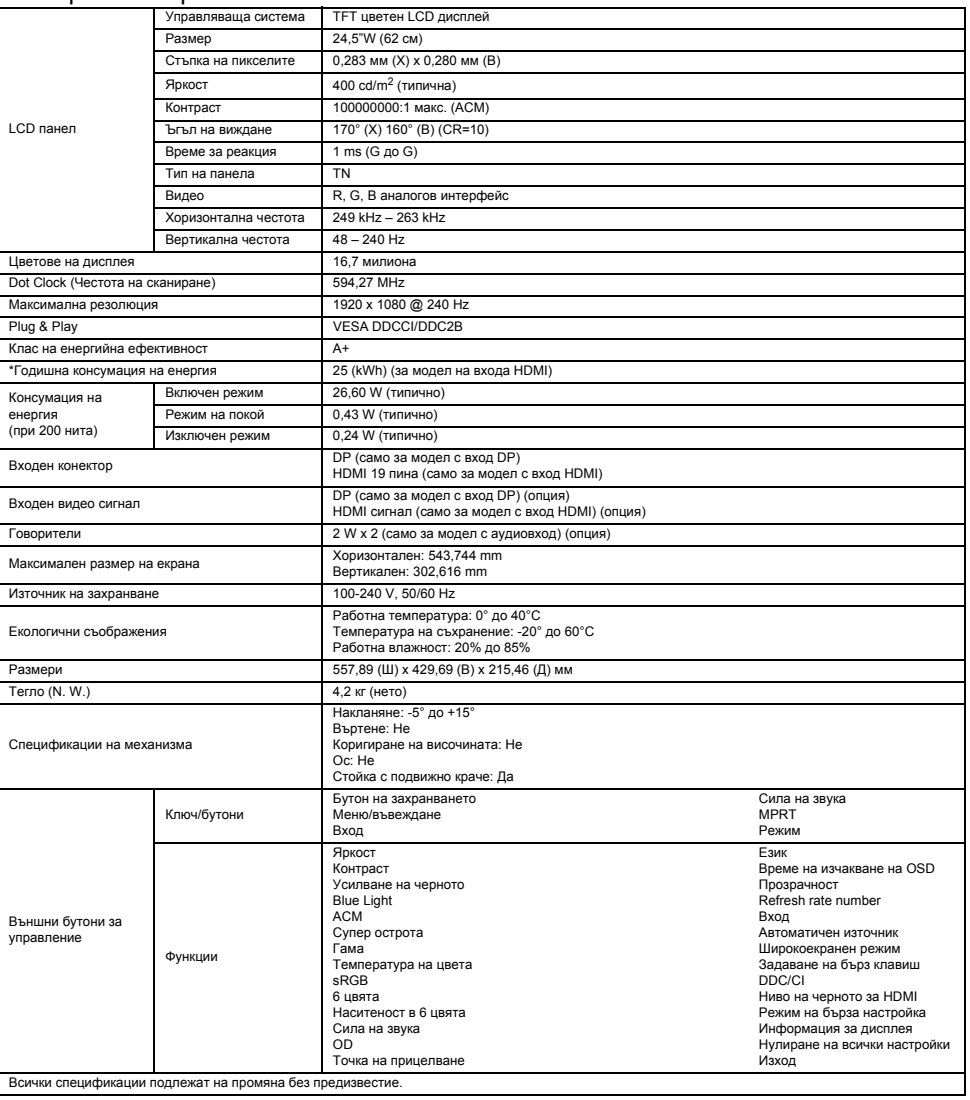

Открийте ръководства и други документи за вашия продукт на Acer на официалния уебсайт на Acer.

\*Годишната консумация на енергия се изчислява с помощта на типичната консумация на енергия 4 часа на ден, 365 дни в годината.

# Eesti

# Aceri LCD-monitori seadistamise lühijuhend (QSG)

#### Olulised ohutusalased juhised

Lugege järgmised ohutusalased juhised hoolikalt läbi.

- 1. LCD-monitori ekraani puhastamine Veenduge, et monitori elektritoite spetsifikatsioon vastab kasutuskoha elektrivõrgu omadustele.
	- Lülitage LCD-monitor välja ning tõmmake toitepistik pistikupesast välja.
	- Pihustage lapile orgaanilisi lahusteid mittesisaldavat puhastuslahust ning puhastage ekraani õrnade liigutustega.
	- **ÄRGE PIHUSTAGE EGA VALAGE ÜHTKI VEDELIKKU OTSE EKRAANILE VÕI ÜMBRISELE.**
	- **ÄRGE KASUTAGE LCD-EKRAANIL VÕI ÜMBRISEL AMMONIAAGI- VÕI ALKOHOLIPÕHISEID PUHASTUSVAHENDEID.**
	- Acer ei vastuta kahjustuste eest, mille on põhjustanud ammoniaagi-või alkoholipõhiste puhastusvahendite kasutamine.
- 2. Ärge paigutage LCD-monitori akna lähedale. Vihm, niiskus või otsene päikesevalgus võib monitori tõsiselt kahjustada.
- 3. Ärge suruge LCD-ekraanile. Tugev surve võib ekraani jäävalt kahjustada.
- 
- 4. Ärge eemaldage korpust ega üritage seadet ise remontida. Igasuguseid remonttöid tohib teha ainult selleks volitatud tehnik.<br>5. Hoidke LCD-monitori ruumis, mille temperatuur on vahemikus -20 °C kuni 60 °C (-4 °F kuni seda temperatuurivahemikku, võib monitor jäävalt viga saada.
- 6. Kui tekib mõni järgmistest olukordadest, ühendage monitor kohe vooluvõrgust lahti ja pöörduge volitatud tehniku poole.
	- Monitori ja arvutit ühendav signaalikaabel saab viga.
	- LCD-monitorile satub vedelikku või monitor jääb vihma kätte.
	- LCD-monitor või selle korpus saab viga.

### Monitori kinnitamine alusele

- 1. Võtke monitor pakendist välja ning asetage see kindlale ja ühtlasele pinnale.
- 2. Eemaldage monitor pakendist.
- 3. Kinnitage monitori hoidja alusele.
	- Veenduge, et alus on hoidja küljes kinni (valitud mudelitel).
	- Kinnitage alus hoidja külge, pöörates kruvi komplektis oleva sakiga või sobiliku mündiga (valitud mudelitel).

### Monitori arvutiga ühendamine

- 1. Lülitage monitor välja ning ühendage arvuti vooluvõrgust lahti.
- 2. 2-1 Ühendage DP-kaabel (ainult DP-sisendiga mudelitel)
	- a. Veenduge, et monitor ja arvuti on VÄLJA lülitatud. b. Ühendage DP-kaabel arvutiga.
	- 2-2 Ühendage HDMI-kaabel (ainult HDMI-sisendiga mudelitel)
		- a. Veenduge, et monitor ja arvuti on VÄLJA lülitatud.
		- b. Ühendage HDMI-kaabel arvutiga.
- 3. Sisestage monitori toitekaabel monitori taga olevasse toitepessa.
- 4. Ühendage arvuti toitekaabel ja monitori toitekaabel lähedalolevasse pistikupessa.

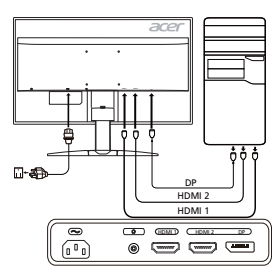

7 6 5 4 3 2 1

### Füüsilised nupud

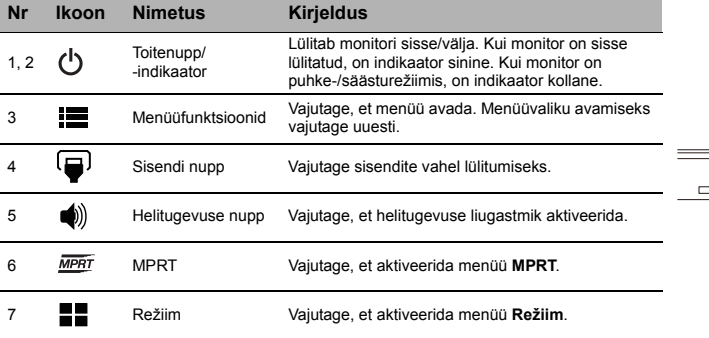

# Eeskirjad ja ohutusteatised

### FCC teatis

Seadet on katsetatud ning katsete tulemused näitavad, et seade vastab FCC eeskiriade osas 15 sätestatud B-klassi digitaalseadmele kehtivatele piirmääradele. Need piirmäärad peaksid tagama mõistlikus ulatuses kaitse ohtlike raadiohäirete eest elamukeskkonnas. Seade genereerib ja kasutab raadiosageduslikke voole ning võib kiirata raadiosageduslikku kiirgust, mis võib põhjustada raadioside kahjulikke häireid, kui seadet ei paigaldada ja kasutata kooskõlas juhistega.

Siiski ei saa ka kõigi juhiste täitmisel tagada, et konkreetses paigaldises häireid ei teki. Kui seade põhjustab raadio- või televisioonivastuvõtu kahjulikke häireid, mille kindlakstegemiseks võib seadme välja ja uuesti sisse lülitada, soovitame võtta häirete kõrvaldamiseks ühe või mitu järgmistest meetmetest.

- Suunake või paigutage vastuvõttev antenn ümber.
- Suurendage seadme ja vastuvõtja vahelist kaugust.
- Ühendage seade vastuvõtja toitevõrgust eraldatud toitevõrku.
- Küsige abi edasimüüjalt või kogenud raadio-/televisiooniinsenerilt.

#### CE nõuetele vastavuse deklaratsioon

Käesolevaga kinnitab Acer Inc., et kõnealune LCD-monitor vastab EMÜ direktiivi 2014/30/EL, madalpingedirektiivi 2014/35/EL, ohtlike ainete direktiivi 2011/65/EL ja direktiivi 2009/125/EÜ, mis käsitleb raamistiku kehtestamist energiamõjuga toodete ökodisaini nõuete sätestamiseks, põhinõuetele ja muudele asjaomastele sätetele.

#### Tähelepanu!

Monitori kahjustamise vältimiseks ärge tõstke monitori selle alusest kinni hoides.

#### Tähelepanu! Varjestatud kaablid

EMÜ eeskirjade täitmiseks tuleb igasugused digitaalseadmete vahelised ühendused teostada varjestatud kaablitega.

#### Tähelepanu! Välisseadmed

Seadmega võib ühendada ainult B-klassi piirmääradele vastavuse sertifikaadiga välisseadmeid (sisend-/väljundseadmed, terminalid, printerid jne). Sertifikaadita välisseadmete kasutamisega kaasnevad tõenäoliselt raadio- ja televisioonivastuvõtu häired.

#### **Ettevaatustl**

Igasugused tootja heakskiiduta tehtud muudatused või modifikatsioonid võivad tühistada USA sideameti FCC antud loa seda toodet kasutada.

#### Kasutamistingimused

Seade vastab FCC eeskirjade osale 15. Kasutamisel peavad olema täidetud kaks järgmist tingimust: (1) seade ei tohi tekitada kahjulikke raadiohäireid ja (2) seade ei tohi vastu võtta kahjulikke raadiohäireid, muu hulgas seadme tööd negatiivselt mõjutada võivaid raadiohäireid.

#### Tähelepanu! Kasutajad Kanadas

Kõnealune B-klassi digitaalseade vastab Kanada standardile ICES-003.

#### Remarque à l'intention des utilisateurs canadiens

Cet appareil numérique de la classe B est conforme à la norme NMB-003 du Canada.

#### Elektri- ja elektroonikaseadmete jäätmete kõrvaldamine Euroopa Liidu olmekasutajate poolt

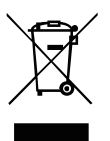

See tootel või toote pakendil olev tingmärk näitab, et toodet ei tohi kõrvaldada koos muude olmejäätmetega. Selle asemel olete kohustatud kasutamiskõlbmatuks muutunud seadme kõrvaldama, andes selle üle kohalikus elektri- ja elektroonikaseadmete jäätmete kogumiskohas. Kasutamiskõlbmatuks muutunud seadmete eraldi kogumine ja ringlussevõtmine nende jäätmekäitlussüsteemi sattumise kohas aitab loodusvarasid säästa ning tagada jäätmete ringlussevõtmise inimeste tervist ja keskkonda võimalikult vähe kahjustaval viisil. Lisateavet selle kohta, kuhu kasutuskõlbmatuks muutunud seadmed ringlussevõtmiseks viia, saate kohalikust omavalitsusest, oma jäätmeveoteenuse osutajalt või poest, kust toote ostsite.

# TEHNILISED ANDMED

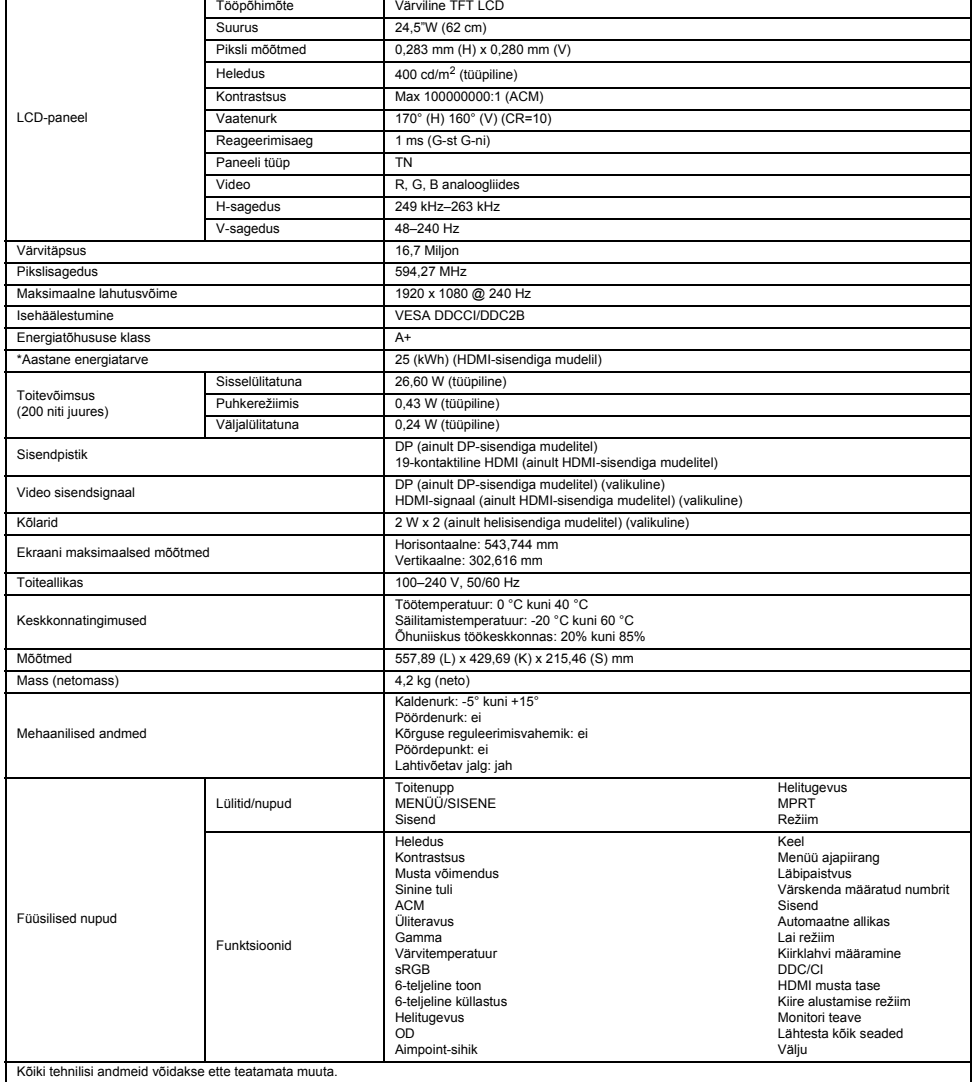

Oma Aceri toote juhendid ja muud dokumendid leiate Aceri ametlikult klienditoe veebisaidilt.

\*Aastase energiatarbe arvutamise aluseks on tüüpiline toitevõimsus ning kasutamine 4 tundi päevas 365 päeva aastas.

# LCD monitoriaus "Acer" trumpasis sarankos vadovas (angl. QSG)

#### Svarbios saugos instrukcijos

Atidžiai perskaitykite šias instrukcijas.

- 1. Norėdami nuvalyti LCD monitoriaus ekraną: būtinai įsitikinkite, kad jūsų monitoriaus vardinė elektros galia atitinka jūsų vietovėje tiekiamos kintamosios srovės galią.
	- Išjunkite LCD monitorių ir ištraukite iš lizdo maitinimo laido kištuką.
	-
	- Ant skudurėlio užpurkškite valomojo skysčio, kurio sudėtyje nėra tirpiklių, ir švelniai nuvalykite ekraną.<br>• NIEKADA ANT EKRANO ARBA ANT KORPUSO NEPURKŠKITE IR NEPILKITE JOKIŲ SKYSČIŲ.
	- **LCD EKRANUI AR KORPUSUI VALYTI NENAUDOKITE JOKIŲ AMONIAKINIŲ AR ALKOHOLINIŲ VALIKLIŲ.**
	- "Acer" neatsakys už žalą, kurią gali padaryti amoniakiniai arba alkoholiniai valikliai.
- 2. Nestatykite LCD monitoriaus šalia lango. Jei ant monitoriaus pateks lietaus, drėgmės ar saulės spindulių, jis gali būti stipriai sugadintas. 3. Nespauskite LCD ekrano. Per daug spaudžiant galima nepataisomai sugadinti ekraną.
- 4. Nenuimkite dangčio ir nemėginkite patys atlikti šio įrenginio techninės priežiūros. Bet kokio pobūdžio techninius darbus turėtų atlikti įgaliotas meistras.
- 5. LCD monitorių laikykite -20–60 °C (-4–140 °F) temperatūros patalpoje. Nesilaikant nurodytos temperatūros monitorius gali būti nepataisomai sugadintas.
- 6. Nedelsdami atjunkite monitorių nuo maitinimo ir kreipkitės į įgaliotą techninės priežiūros meistrą bet kuriuo iš šių atvejų:
	- Atspuro arba pažeistas monitoriaus prijungimo prie kompiuterio laidas.
	- Ant LCD monitoriaus išsiliejo skystis arba monitorių aplijo.
	- Pažeistas LCD monitorius arba jo korpusas.
- Monitoriaus tvirtinimas prie pagrindo
- 1. Išimkite monitoriaus pagrindą iš pakuotės ir padėkite ant stabilios ir lygios darbo vietos.
- 2. Išimkite monitorių iš pakuotės.
- 3. Pritvirtinkite monitoriaus stovo atšaką prie pagrindo.
	- Įsitikinkite, kad pagrindas užsifiksavo monitoriaus stovo atšakoje (tam tikriems modeliams).
	- Pritvirtinkite pagrindą prie stovo atšakos, pasukdami varžtą kortele arba tinkamo dydžio moneta (tam tikriems modeliams).

### Monitoriaus prijungimas prie kompiuterio

- 1. Išjunkite monitorių ir ištraukite kompiuterio maitinimo laidą iš elektros lizdo.
- 2. 2-1 Prijunkite DP laidą (tik DP įvesties modelyje)
	- a. Įsitikinkite, kad ir monitorius, ir kompiuteris yra išjungti.
		- b. Prijunkite DP laidą prie kompiuterio.
	- 2-2 Prijunkite HDMI laidą (tik HDMI įvesties modelyje)
		- a. Įsitikinkite, kad ir monitorius, ir kompiuteris yra išjungti. b. Prijunkite HDMI laidą prie kompiuterio.
- 3. Įkiškite monitoriaus maitinimo laidą į maitinimo lizdą monitoriaus nugarėlėje.
- 4. Prijunkite kompiuterio ir monitoriaus maitinimo laidus prie greta esančio elektros lizdo.

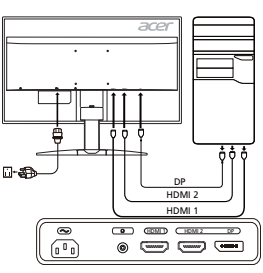

# Išoriniai valdikliai

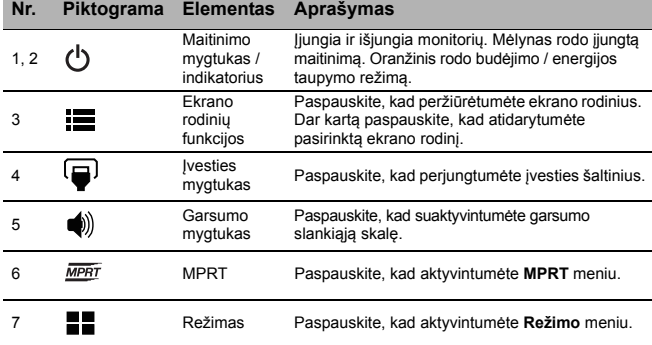

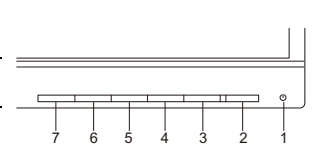

# Reglamentai ir saugos pranešimai

### FCC pranešimas

Šis įrenginys išbandytas ir nustatyta, kad jis atitinka pagal FCC taisyklių 15 dalį B klasės skaitmeniniams įrenginiams taikomus apribojimus. Šie apribojimai skirti tinkamai apsaugai nuo žalingų trikdžių gyvenamojoje aplinkoje užtikrinti. Šis prietaisas generuoja, naudoja ir gali skleisti radijo dažnio energiją. Jei jis bus įrengtas ir naudojamas nesilaikant šių instrukcijų, jis gali skleisti žalingus radijo ryšio trikdžius. Tačiau nėra garantijų, kad tam tikroje aplinkoje trikdžių neatsiras. Jei šis įrenginys sukelia žalingų radijo arba televizijos signalų trikdžių (tai galima nustatyti įjungus ir išjungus prietaisą), naudotojui rekomenduojama tokius trikdžius pašalinti atlikus vieną ar kelis toliau nurodytus veiksmus:

- pakeisti antenos kryptį arba vietą;
- padidinti atstumą tarp įrenginio ir imtuvo;
- prijungti prietaisą prie kitos maitinimo grandinės maitinimo lizdo, nei yra prijungtas imtuvas;
- kreiptis pagalbos į pardavimo atstovą arba patyrusį radijų ar televizorių meistrą.

### CE atitikties deklaracija

"Acer Inc." pareiškia, kad šis LCD monitorius atitinka EMC direktyvos 2014/30/ES, Žemos įtampos įrenginių direktyvos 2014/35/ES, RoHS direktyvos 2011/65/ES ir Direktyvos 2009/125/EB būtinuosius reikalavimus ir kitas susijusias nuostatas dėl su energija susijusių gaminių ekologinio projektavimo reikalavimų sistemos sukūrimo.

#### Įspėjimas:

Kad neapgadintumėte monitoriaus, nekelkite jo už pagrindo.

#### Įspėjimas: ekranuotieji kabeliai

Visiems sujungimams su kompiuterine įranga turi būti naudojami ekranuotieji kabeliai, kad būtų užtikrinta atitiktis EMC reglamentams.

#### Įspėjimas: išoriniai įrenginiai

Prie šio įrenginio galima jungti tik patvirtintus B klasės apribojimus atitinkančius išorinius įrenginius (įvesties irenginius, terminalus, spausdintuvus ir kt.). Naudojant nesertifikuotus išorinius įrenginius gali kilti radijo ir televizijos signalų priėmimo trikdžių.

#### **Ispėjimas**

Gamintojo aiškiai nepatvirtinti pakeitimai panaikina Federalinės komunikacijų komisijos leidimą naudoti šį gaminį.

#### Naudojimo sąlygos

Šis įrenginys atitinka FCC taisyklių 15 dalį. Naudojimui taikomos šios dvi sąlygos: 1) įrenginys negali kelti žalingų trikdžių; 2) šis įrenginys turi priimti bet kokius gautus trikdžius, įskaitant ir nepageidaujamą veikimą galinčius sukelti trikdžius.

#### Įspėjimas: naudotojams Kanadoje

Šis B klasės skaitmeninis prietaisas atitinka Kanados teisės aktą ICES-003.

#### Remarque à l'intention des utilisateurs canadiens

Cet appareil numérique de la classe B est conforme à la norme NMB-003 du Canada.

### Privačių namų ūkių naudotojų įrangos atliekų šalinimas Europos Sąjungoje

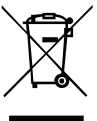

Šis ant gaminio arba jo pakuotės esantis simbolis rodo, kad gaminio negalima išmesti su kitomis buitinėmis atliekomis. Jūs esate atsakingi už įrangos atliekų atidavimą į specialų elektrinės ir elektroninės įrangos perdirbimo surinkimo punktą. Atskiras įrangos atliekų surinkimas ir perdirbimas padės išsaugoti gamtos išteklius ir užtikrinti, kad įranga būtų perdirbta žmogaus sveikatai ir aplinkai saugiu būdu. Daugiau informacijos apie tai, kur galima palikti savo įrangos atliekas perdirbti, gausite iš savo vietos savivaldybės, buitinių atliekų išvežimo tarnybos arba parduotuvėje, kurioje įsigijote šį gaminį.

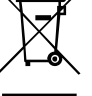

# TECHNINIAI DUOMENYS

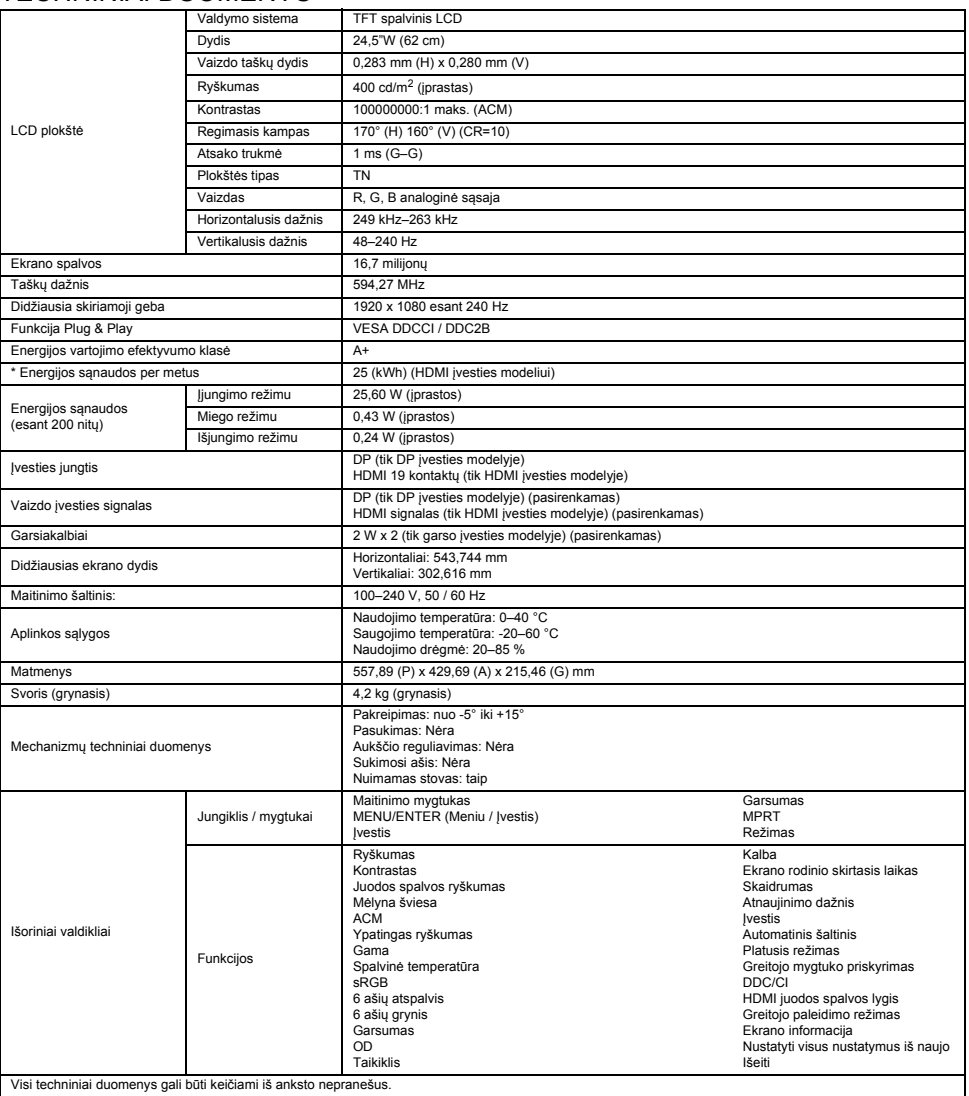

"Acer" gaminių vadovus ir kitus dokumentus rasite oficialioje "Acer" palaikymo svetainėje.

\*Energijos sąnaudos per metus apskaičiuojamos naudojant įprastas 4 valandų per dieną, 365 dienų per metus sąnaudas.

# Acer LCD monitora īsā darba sākšanas rokasgrāmata (QSG)

#### Svarīgas drošības instrukcijas

Lūdzu, uzmanīgi izlasiet tālāk sniegtās instrukcijas.

- 1. LCD monitora ekrāna tīrīšana. Pārbaudiet, vai monitora elektriskais spriegums ir piemērots ierīces izmantošanai ar jūsu atrašanās vietā esošo maiņstrāvu.
	- Izslēdziet LCD monitoru un atvienojiet strāvas vadu.
	- Uz rāmja uzsmidziniet tīrīšanas šķidrumu, kas nešķīdina, un uzmanīgi notīriet ekrānu.
	- **NEKAD NESMIDZINIET UN NELEJIET ŠĶIDRUMU TIEŠI UZ EKRĀNA VAI APVALKA.**
	- **LŪDZU, NEIZMANTOJIET JEBKĀDA VEIDA AMONJAKU VAI ALKOHOLU SATUROŠUS TĪRĪTĀJUS UZ LCD DISPLEJA EKRĀNA VAI APKALVA.**
- Acer nebūs atbildīgs par bojājumiem, kas radušies, izmantojot amonjaku vai alkoholu saturošus tīrītājus.
- 2. Nenovietojiet LCD monitoru blakus logam. Nepakļaujiet monitoru lietus, mitruma vai saules staru ietekmei, jo tas var būtiski bojāt monitoru.
- 3. Nespiediet ar spēku uz LCD ekrāna. Pārmērīgi liels spēks var neatgriezeniski bojāt displeju.
- 4. Nenoņemiet apvalku un nemēģiniet pats veikt šīs daļas apkopi. Apkopes darbus drīkst veikt tikai pilnvarots tehniskā atbalsta pārstāvis.
- 5. Glabājiet LCD monitoru telpā, kur temperatūra ir no -20 līdz 60 °C (no -4 līdz 140 °F). Ja monitors tiks glabāts temperatūrā, kura pārsniedz šos ierobežojumus, monitors var tikt neatgriezeniski bojāts.
- 6. Ja rodas kāda no tālāk minētajām situācijām, nekavējoties atvienojiet monitoru un zvaniet pilnvarotam tehniskā atbalsta pārstāvim: • Monitora un datora signāla kabelis ir saplīsis vai sabojājies.
	- Uz LCD monitora tiek izšļākts šķidrums, vai monitors tiek pakļauts lietum.
	- LCD monitors vai tā apvalks ir bojāts.

#### Monitora pievienošana pamatnei

- 1. Izņemiet monitora pamatni no iepakojuma un novietojiet to uz stabilas un līdzenas virsmas.
- 2. Izņemiet monitoru no iepakojuma.
- 3. Pievienojiet monitora statīvu pamatnei.
	- Pārbaudiet, vai pamatne ir fiksēta pie monitora statīva (atsevišķiem modeļiem).
	- Lai pamatni piestiprinātu monitora statīvam, ieskrūvējiet skrūvi, izmantojot iestrādāto izcilni vai piemērotu monētu (atsevišķiem modeliem).

### Monitora pievienošana datoram

- 1. Izslēdziet monitoru un atvienojiet datora strāvas vadu.
- 2. 2-1 Pievienojiet DP kabeli (tikai modelim ar DP ieeju)
	- a. Pārbaudiet, vai monitors un dators ir izslēgts.
	- b. Pievienojiet DP kabeli datoram.
	- 2-2 Pievienojiet HDMI kabeli (tikai modelim ar HDMI ieeju) a. Pārbaudiet, vai monitors un dators ir izslēgts.
		- b. Pievienojiet HDMI kabeli datoram.
	-
- 3. Pievienojiet monitora strāvas vadu monitora aizmugurē esošajā strāvas portā.
- 4. Pievienojiet datora un monitora strāvas vadus tuvumā esošā kontaktligzdā.

# Ārējās vadīklas

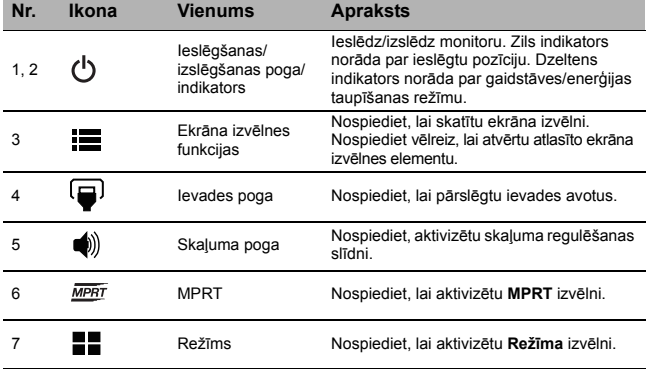

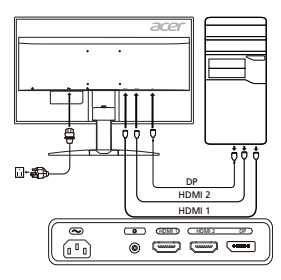

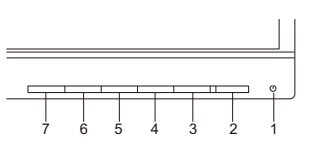

# Regulas un drošības paziņojumi

#### FCC paziņojums

Šī ierīce ir pārbaudīta, un tā atbilst B klases digitālo ierīču ierobežojumiem atbilstoši FCC noteikumu 15. daļai. Šie ierobežojumi paredz pienācīgu aizsardzību pret kaitīgu ietekmi, ja ierīce tiek lietota sadzīves apstākļos. Šī ierīce ģenerē, izmanto un izstaro radiofrekvences enerģiju, un, ja tā netiek uzstādīta un lietota atbilstoši instrukcijām, tā var kaitīgi ietekmēt radio sakarus.

Taču netiek sniegta garantija, ka kaitīga ietekme neradīsies parastā uzstādīšanas gadījumā. Ja šī ierīce kaitīgi ietekmē radio vai televīzijas sakarus (to var noteikt, izslēdzot un pēc tam ieslēdzot ierīci), lietotājam ir ieteicams veikt vienu vai vairākus tālāk sniegtos norādījumus, lai to novērstu.

- Pagrieziet vai pārvietojiet uztvērējantenu.
- Pārvietojiet ierīci tālāk no uztvērēja.
- Pievienojiet ierīci citā elektriskajā ķēdē, nevis tajā, kurā ir pievienots uztvērējs.
- Sazinieties ar izplatītāju vai pieredzējušu radio/televizoru apkopes speciālistu, lai saņemtu palīdzību.

#### CE paziņojums par atbilstību

Ar šo Acer Inc. paziņo, ka šis LCD monitors atbilst visām būtiskām prasībām un citiem saistošiem noteikumiem, kas minēti EMC direktīvā 2014/30/ES, zemsprieguma direktīvā 2014/35/ES, RoHS direktīvā 2011/65/ES un direktīvā 2009/125/EK saistībā ar ekodizaina prasību īstenošanu energotaupīgos produktos.

#### Pazinojums

Lai novērstu bojājumu monitoram, neceliet to aiz pamatnes.

#### Paziņojums Aizsargāti kabeļi

Visi savienojumi ar citām datorierīcēm ir jāveido, izmantojot aizsargātus kabeļus, lai nodrošinātu atbilstību EMC prasībām.

#### Paziņojums Perifērās ierīces

Šim aprīkojumam drīkst pievienot tikai tādas perifērās ierīces (ieejas/izejas ierīces, terminālus, printerus utt.), kas ir sertificētas un atbilst B klases ierobežojumiem. Darbināšana, izmantojot nesertificētas perifērās ierīces var radīt traucējumus radio un TV signālu uztveršanā.

#### Uzmanību!

Izmaiņas vai modifikācijas, ko ražotājs nav skaidri atļāvis, var anulēt Federālās sakaru komisijas piešķirtās tiesības lietotājam darbināt šo ierīci.

#### Darbības nosacījumi

Šī ierīce atbilst FCC noteikumu 15. daļai. Uz darbību attiecas šie divi nosacījumi: 1) šī ierīce nedrīkst izraisīt kaitīgu ietekmi; 2) šai ierīcei ir jāuztver visa saņemtā ietekme pat tādā gadījumā, ja tas var izraisīt nevēlamu darbību.

#### Paziņojums Lietotājiem Kanādā

Šī B klases digitālā ierīce atbilst Kanādas noteikumiem ICES-003.

#### Remarque à l'intention des utilisateurs canadiens

Cet appareil numérique de la classe B est conforme à la norme NMB-003 du Canada.

#### Nolietotā aprīkojuma utilizēšana, kas attiecas uz privātām mājsaimniecībām Eiropas Savienībā

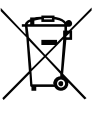

Šis simbols uz produkta vai tā iepakojuma norāda, ka šo produktu nedrīkst utilizēt kopā ar mājsaimniecības atkritumiem. Jūsu pienākums ir utilizēt nolietoto aprīkojumu, nododot to speciālās savākšanas vietās, kur notiek elektriskā un elektroniskā aprīkojuma otrreizēja pārstrāde. Atsevišķa nolietotā aprīkojuma savākšana un otrreizēja utilizēšana palīdz taupīt dabas resursus un nodrošina tādu pārstrādi, kas pasargā cilvēku veselību un vidi. Lai iegūtu papildinformāciju par vietām, kur var nodot nolietoto aprīkojumu otrreizējai pārstrādei, lūdzu, sazinieties ar savu pašvaldību, mājsaimniecības aprīkojumu utilizēšanas dienestu vai veikalu, kur iegādājāties produktu.

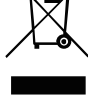

# **SPECIFIKĀCIJA**

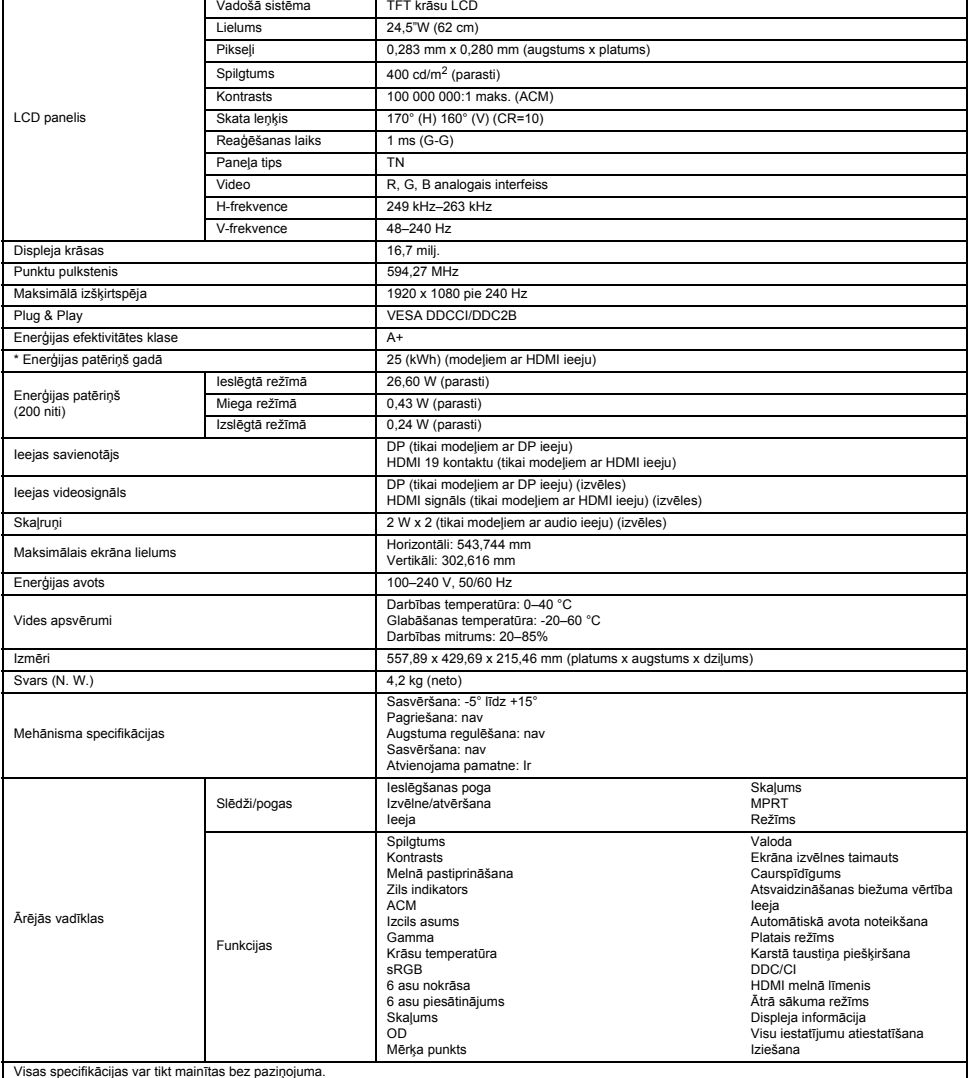

Acer produktu rokasgrāmatas un citus dokumentus skatiet oficiālā Acer atbalsta vietnē.

\* Enerģijas patēriņš gadā tiek aprēķināts, izmantojot parastu enerģijas patēriņa apjomu 4 stundās/dienā, 365 dienās gadā.

# Vodič za brzo pokretanje Acer LCD monitora (QSG)

#### Važne sigurnosne upute

Pažljivo pročitajte upute u nastavku.

- 1. Čišćenje zaslona LCD monitora: Provjerite odgovara li nazivna snaga monitora snazi električne distribucijske mreže u području u kojem se nalazite.
	- Isključite LCD monitor i iskopčajte kabel za napajanje.
	- Na krpu raspršite neotapajuće sredstvo za čišćenje i nježno očistite zaslon.
	- **NIKAD NE RASPRŠUJTE NITI NE IZLIJEVAJTE BILO KAKVU TEKUĆINU IZRAVNO NA ZASLON ILI KUĆIŠTE.**
	- **NA POVRŠINU LCD ZASLONA NITI NA KUĆIŠTE NE PRIMJENJUJTE SREDSTVA ZA ČIŠĆENJE NA BAZI AMONIJAKA ILI ALKOHOLA.**
	- Acer ne prihvaća odgovornost za štete nastale zbog upotrebe sredstava za čišćenje na bazi amonijaka ili alkohola.
- 2. LCD monitor nemojte postavljati blizu prozora. Izlaganje monitora kiši, vlazi ili sunčevoj svjetlosti može uzrokovati teško oštećenje monitora. 3. Nemojte pritiskati LCD zaslon. Jak pritisak može trajno oštetiti zaslon.
- 4. Nemojte uklanjati poklopac i ne pokušavajte sami popraviti uređaj. Sve popravke treba izvršiti ovlašteni tehničar.
- 5. LCD monitor skladištite u prostoriji u kojoj je temperatura između -20 °C i 60 °C (-4 °F i 140 °F). Skladištenje LCD monitora na temperaturi izvan ovog raspona može trajno oštetiti uređaj.
- 6. Ako se dogodi nešto od navedenog u nastavku, odmah isključite monitor i pozovite ovlaštenog tehničara:
	- Signalni kabel za povezivanje monitora i računala je izlizan ili oštećen.
	- LCD monitor je zaliven tekućinom ili je bio izložen kiši.
	- Na LCD monitoru ili kućištu postoje oštećenja.
- Pričvršćivanje monitora na stalak
- 1. Stalak monitora izvadite iz ambalaže i postavite ga na čvrstu, ravnu radnu površinu.
- 2. Izvadite monitor iz ambalaže.
- 3. Pričvrstite postolje monitora na stalak.
	- Provjerite je li postolje pravilno pričvršćeno na stalak. (Za neke modele)
	- Kako biste dobro učvrstili postolje na stalak, pomoću ravnog alata ili novčića odgovarajuće veličine pritegnite vijak. (Za neke modele)

### Povezivanje monitora i računala

- 1. Isključite monitor i kabel za napajanje računala iskopčajte iz napajanja.
- 2. 2-1 Priključivanje DP kabela (samo za modele s DP ulazom)
	- a. Isključite i monitor i računalo.
		- b. Ukopčajte DP kabel u računalo.
	- 2-2 Priključivanje HDMI kabela (samo za modele s HDMI ulazom)
		- a. Isključite i monitor i računalo.
		- b. Ukopčajte HDMI kabel u računalo.
- 3. Ukopčajte kabel za napajanje monitora u priključak za napajanje na stražnjoj strani monitora.
- 4. Ukopčajte kabele za napajanje monitora i računala u izvor napajanja.

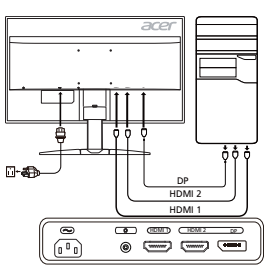

7 6 5 4 3 2 1

### Vanjske kontrole

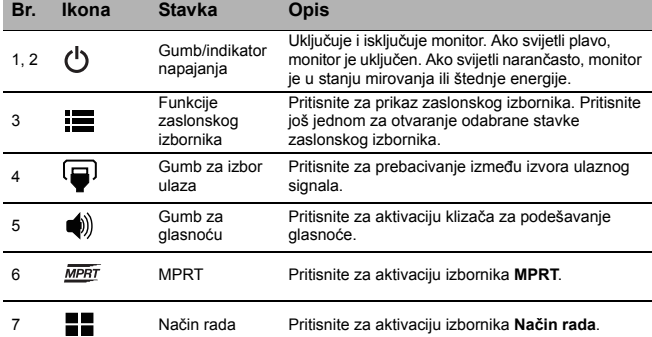

# Propisi i sigurnosne obavijesti

### Obavijest Američke savezne komisije za komunikacije (FCC)

Ovaj je uređaj testiran i utvrđeno je da je u skladu s ograničenjima za digitalne uređaje klase B prema pravilima navedenima u Poglavlju 15 Američke savezne komisije za komunikacije (FCC). Cilj ovih ograničenja je osiguravanje razumne zaštite od smetnji ako se uređaj koristi u kućanstvu. Ovaj uređaj stvara, koristi i emitira radiovalove i, ako nije postavljen i ako se ne koristi u skladu s uputama, može štetno utjecati na radiokomunikaciju.

Međutim, nema jamstva da do smetnji neće doći na bilo kojem mjestu postavljanja. Ako ovaj uređaj štetno utječe na prijem radijskog ili televizijskog signala, što možete potvrditi tako da ga isključite i ponovno uključite, preporučujemo vam da smetnje pokušate ukloniti na jedan ili više od ovih načina:

- Okrenite antenu u drugom smjeru ili je premjestite.
- Povećajte razmak između uređaja i prijamnika.
- Uređaj i prijamnik ukopčajte u različite izvore napajanja.
- Za pomoć se obratite prodavaču ili ovlaštenom radio-televizijskom tehničaru.

#### Izjava o sukladnosti s oznakom CE

Tvrtka Acer Inc. ovime izjavljuje da je ovaj LCD monitor u skladu s osnovnim zahtjevima i drugim relevantnim odredbama Direktive 2014/ 30/EU o elektromagnetskoj kompatibilnosti, Direktivom 2014/35/EU o niskom naponu i Direktivom 2011/65/EU o ograničavanju upotrebe određenih opasnih tvari u električnoj i elektroničkoj opremi te Direktivom 2009/125/EK u odnosu na zahtjeve za ekološkim dizajnom proizvoda koji koriste energiju.

### Obavijest:

Kako bi se spriječilo oštećenje monitora ne podižite ga za stalak.

### Obavijest: Oklopljeni kabeli

Sve veze s drugim računalnim uređajima moraju biti izvedene upotrebom oklopljenih kabela i u skladu s odredbama o elektromagnetskoj kompatibilnosti.

### Obavijest: Periferni uređaji

S ovim uređajem smiju se povezati samo oni periferni uređaji (ulazni ili izlazni uređaji, stanice, pisači) koji imaju certifikat o sukladnosti s ograničenima za uređaje klase B. Rad s perifernim uređajima bez tog certifikata vjerojatno će uzrokovati smetnje prilikom prijema radijskog ili televizijskog signala.

#### Oprez

Zbog promjena ili modifikacija koje nije odobrio proizvođač korisnik može izgubiti pravo korištenja koje daje Američka savezna komisija za komunikacije (FCC).

#### Radni uvjeti

Ovaj je uređaj u skladu s Poglavljem 15 pravila FCC-a. Na rad uređaja odnose se sljedeća dva uvjeta: (1) ovaj uređaj ne smije uzrokovati štetne smetnje, (2) ovaj uređaj mora prihvatiti sve primljene smetnje, uključujući i on zbog kojih možda neće ispravno raditi.

#### Obavijest: Korisnici u Kanadi

Ovaj digitalni uređaj klase B u skladu je s kanadskom normom ICES-003.

#### Remarque à l'intention des utilisateurs canadiens

Cet appareil numérique de la classe B est conforme à la norme NMB-003 du Canada.

#### Odlaganje otpadne opreme korisnika u kućanstvima u Europskoj Uniji

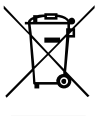

Ovaj simbol na proizvodu ili njegovoj ambalaži ukazuje da se proizvod ne smije odlagati zajedno s ostalim kućanskim otpadom. Umjesto toga, vaša je obaveza da otpadnu opremu odložite na za to posebno označenom mjestu za skupljanje električnog i elektroničkog otpada. Odvojeno prikupljanje otpadne opreme i njezino kasnije recikliranje pomaže očuvanju prirodnih resursa i osigurava da će biti reciklirana na način koji štiti ljudsko zdravlje i okoliš. Više informacija o tome gdje možete ostaviti svoju otpadnu opremu za recikliranje potražite u uredima lokalne uprave, komunalnom poduzeću ili trgovini u kojoj ste kupili proizvod.

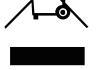

# SPECIFIKACIJE

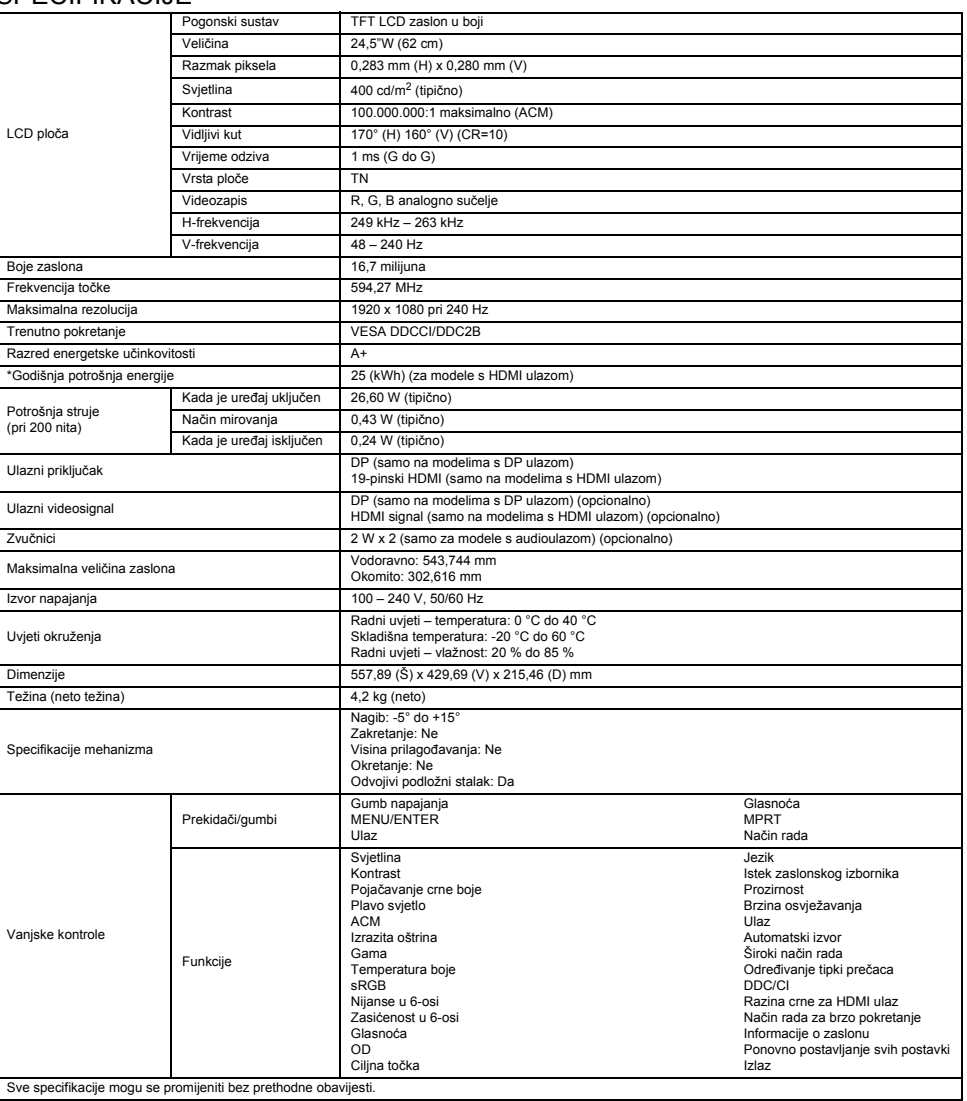

Priručnike i druge dokumente o svom proizvodu tvrtke Acer potražit na službenom web-mjestu za podršku tvrtke Acer.

\*Godišnja potrošnja energije izračunata je na temelju tipične potrošnje struje za 4 sata rada dnevno, 365 dana u godini.

# Osnovna navodila za uporabo (QSG) monitorja LCD Acer

#### Pomembna varnostna navodila

Pozorno preberite ta navodila.

- 1. Čiščenje zaslona monitorja LCD: Prepričajte se, da ima monitor ustrezne električne lastnosti za uporabo z napajanjem, ki je na voljo na vaši lokaciji.
	- Izklopite monitor LCD in odklopite napajalni kabel.
	- Netopljivo čistilno raztopino razpršite na krpo in nežno očistite zaslon.
	- **NOBENE TEKOČINE NE RAZPRŠITE ALI ZLIJTE NEPOSREDNO NA ZASLON ALI OHIŠJE.**
	- **NA ZASLONU LCD ALI OHIŠJU NE UPORABLJAJTE ČISTIL NA OSNOVI AMONIAKA ALI ALKOHOLA.**
	- Acer ne odgovarja za škodo, ki je posledica uporabe kakršnega koli čistila na osnovi amoniaka ali alkohola.
- 2. Monitorja LCD ne postavljajte blizu okna. Če ga izpostavite dežju, vlagi ali sončni svetlobi, ga lahko močno poškodujete.
- 3. Ne pritiskajte na zaslon LCD. S premočnim pritiskom lahko zaslon trajno poškodujete.
- 4. Ne odstranjujte pokrova ali poskušajte monitorja popravljati sami. Vsa popravila mora izvesti pooblaščeni serviser.
- 5. Monitor LCD shranjujte v prostoru s temperaturo od -20 do 60 °C (od -4 do 140 °F). Če monitor shranite na temperaturi izven tega obsega, ga lahko trajno poškodujete.
- 6. V spodaj opisanih primerih takoj odklopite monitor in pokličite pooblaščenega serviserja:
	- Kabel za povezavo monitorja in računalnika je obrabljen ali poškodovan.
		- Na monitor LCD se je polila tekočina ali je bil izpostavljen dežju.
	- Monitor LCD ali njegovo ohišje je poškodovano.

### Pritrditev monitorja na stojalo

- 1. Podnožje monitorja odstranite iz embalaže in ga postavite na stabilno in ravno delovno površino.
- 2. Monitor vzemite iz embalaže.
- 3. Pritrdite stojalo monitorja na podnožje.
	- Prepričajte se, da je podnožje varno pritrjeno na stojalo. (pri nekaterih modelih)
	- Pritrdite podnožje na stojalo monitorja tako, da vijak privijete s ploščatim jezičkom ali primernim kovancem. (pri nekaterih modelih)

### Povezava monitorja z računalnikom

- 1. Izklopite monitor in odklopite napajalni kabel računalnika.
- 2. 2-1 Povezava s kablom DP (samo za model z vhodom DP)
	- a. Prepričajte se, da sta monitor in računalnik izklopljena. b. Kabel DP priključite v računalnik.
	- 2-2 Povezava s kablom HDMI (samo za model z vhodom HDMI)
	- a. Prepričajte se, da sta monitor in računalnik izklopljena.
	- b. Kabel HDMI priključite v računalnik.
- 3. Napajalni kabel monitorja vstavite v napajalna vrata na zadnji strani monitorja.
- 4. Napajalna kabla računalnika in monitorja priklopite v bližnjo električno vtičnico.

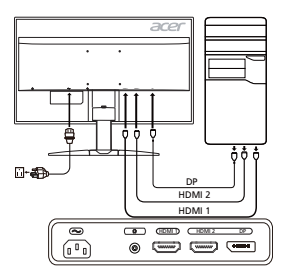

# Zunanji kontrolniki

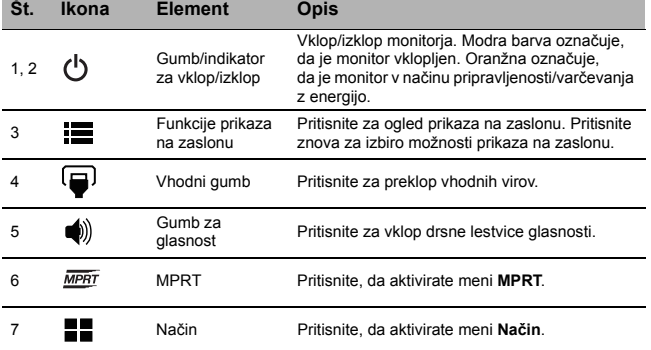

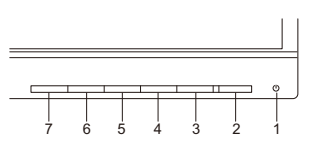

# Predpisi in varnostna obvestila

### Obvestilo organizacije FCC

Naprava je bila preizkušena in izpolnjuje pogoje, določene za digitalne naprave razreda B v skladu s 15. členom pravilnika FCC. Mejne vrednosti so postavljene, da bi uporabnike zaščitile pred škodljivimi motnjami v stanovanjskih napeljavah. Naprava ustvarja, uporablja in lahko oddaja radiofrekvenčno energijo. Če jo namestite in uporabljate v nasprotju s temi navodili, lahko povzroča škodljive motnje v radijski komunikaciji.

Kljub temu ne zagotavljamo, da pod določenimi pogoji do teh frekvenc ne bi prišlo. Če naprava povzroča škodljive motnje v radijskem ali televizijskem sprejemu, kar lahko ugotovite tako, da jo vklopite in izklopite, uporabnikom svetujemo, naj motnje poskušajo odpraviti na naslednje načine:

- Preusmerite ali prestavite sprejemno anteno.
- Povečajte razdaljo med napravo in sprejemnikom.
- Priklopite napravo na vtičnico v drugem krogotoku kot sprejemnik.
- Za pomoč se obrnite na zastopnika ali izkušenega radijskega/televizijskega serviserja.

#### Izjava o skladnosti CE

S tem družba Acer Inc. izjavlja, da je ta monitor LCD v skladu z bistvenimi zahtevami in drugimi ustreznimi določili direktive o elektromagnetni združljivosti 2014/30/EU, direktive o nizki napetosti 2014/35/EU, direktive RoHS 2011/65/EU in direktive 2009/125/ES glede vzpostavljanja okvira za določanje zahtev okolju prijazne zasnove energetskih izdelkov.

#### Obvestilo:

Da ne bi poškodovali monitorja, ga ne dvigujte tako, da ga držite za podnožje.

#### Obvestilo: Oklopljeni kabli

Za zagotavljanje skladnosti s predpisi o elektromagnetni združljivosti, morajo biti vse povezave z drugimi računalniškimi napravami vzpostavljene z oklopljenimi kabli.

#### Obvestilo: Zunanje naprave

Na opremo lahko priklopite le zunanje naprave (vhodne/izhodne naprave, terminale, tiskalnike in tako naprej), ki ustrezajo omejitvam razreda B. Uporaba zunanje opreme, ki tem pogojem ne ustreza, lahko povzroči motnje radijskega in televizijskega sprejema.

#### Pozor

Spremembe, ki jih ni izrecno odobril proizvajalec, lahko uporabniku odvzamejo pooblastilo za uporabo izdelka, ki jo dodeljuje Federal Communications Commission.

#### Pogoji delovanja

Ta naprava je skladna z določili 15. člena pravilnika FCC. Uporaba je dovoljena pod naslednjima pogojema: (1) naprava ne sme povzročati škodljivih motenj in (2) naprava mora sprejeti vse motnje, vključno z motnjami, ki bi lahko povzročile neželeno delovanje.

#### Obvestilo: Kanadski uporabniki

Ta digitalna naprava razreda B je v skladu s kanadskim predpisom ICES-003.

#### Remarque à l'intention des utilisateurs canadiens

Cet appareil numérique de la classe B est conforme à la norme NMB-003 du Canada.

#### Odlaganje odpadne opreme uporabnikov v zasebnih gospodinjstvih v Evropski uniji

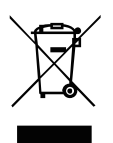

Ta simbol na izdelku ali njegovi embalaži navaja, da izdelka ne smete zavreči z drugimi gospodinjskimi odpadki. Namesto tega je vaša odgovornost, da odpadno opremo zavržete tako, da jo predate na določenih zbirnih mestih za recikliranje odpadne električne in elektronske opreme. Z ločenim zbiranjem in recikliranjem odpadne opreme ob odlaganju boste pomagali pri ohranjanju naravnih virov in zagotavljanju, da bo reciklirana tako, da bosta zaščitena zdravje ljudi in okolje. Za več informacij o tem, kje lahko odložite odpadno opremo za recikliranje, pokličite občinski urad, podjetje za odvažanje gospodinjskih odpadkov ali trgovino, kjer ste kupili izdelek.

# **SPECIFIKACIJE**

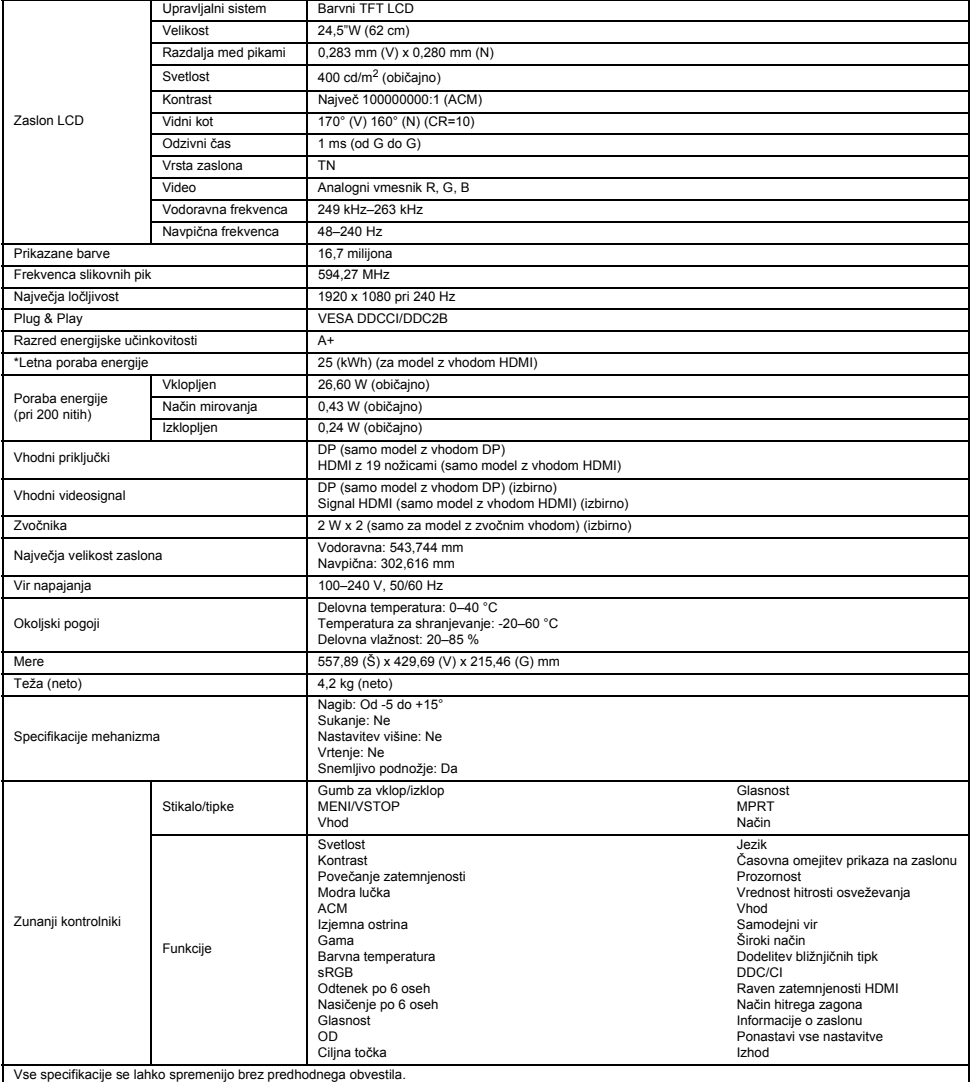

Priročnike in druge dokumente o vašem Acerjevem izdelku si lahko ogledate na uradni Acerjevi strani za podporo.

\*Letna poraba energije se izračuna s pomočjo običajne porabe energije pri uporabi 4 ure na dan in 365 dni na leto.

# คูมือการตั้งคามอนิเตอร LCD ของ Acer ฉบับยอ (QSG)

### คําแนะนําดานความปลอดภัยที่สําคัญ

โปรดอ่านคำแนะนำต่อไปนี้อย่างละเอียด

- 1. การทำความสะอาดมอนิเตอร์ LCD: ตรวจสอบให้แน่ใจว่ามอนิเตอร์ของคณได้รับการจัดระดับทางไฟฟ้าให้ใช้งานได้กับกำลังไฟแบบ AC ที่ใช้ในพื้นที่ของคณ
	- ปดมอนิเตอร LCD และถอดสายไฟออก
	- ฉีดสเปรย์น้ำยาทำความสะอาดที่ไม่มีตัวทำละลายลงบนผ้าและทำความสะอาดมอนิเตอร์เบาๆ
	- **หามฉีดสเปรยหร ือเทรดของเหลวใดๆ ลงบนหนาจอหรือฝาปดโดยตรง**
	- **หามใชน้ํายาทําความสะอาดที่มีสวนผสมของแอมโมเนียหรือแอลกอฮอลทําความสะอาดหนาจอแสดงผล LCD หรือฝาปด**
	- Acer จะไม่รับผิดชอบหากเกิดความเสียหายจากการใช้น้ำยาทำความสะอาดที่มีส่วนผสมของแอมโมเนียหรือแอลกอฮอล์
- 2. อย่าวางมอนิเตอร์ LCD ไว้ใกล้กับหน้าต่าง ฝน ความชื้น หรือแสงแดดอาจทำให้มอนิเตอร์เกิดความเสียหายร้ายแรงได้<br>3. อย่าใช้แรงกดกับหน้าจอ LCD แรงกดที่บากเกิบไปอาจทำให้หน้าจอเกิดดาวบเสียหายโดยกาารได้
- ือย่าใช้แรงกดกับหน้าจอ LCD แรงกดที่มากเกินไปอาจทำให้หน้าจอเกิดความเสียหายโดยถาวรได้
- 4. อยาถอดฝาครอบหรือพยายามซอมแซมย ูนิตนี้ดวยตัวคณเอง ุ ควรใหชางเทคน ิคทไดี่ รับอนุญาตทําการซอมแซมในทกกรณ ุ ี
- 5. เก็บมอนิเตอร LCD ไวในหองที่มอีุณหภูมิที่ -20° ถึง 60° C (-4° ถงึ 140° F) การจัดเกบมอน ็ ิเตอร LCD ภายนอกชวงดงกล ั าวอาจท ําใหเกิด ความเสยหายโดยถาวรได ี
- 6. ควรถอดปลั๊กมอนิเตอรออกทันทีและติดตอชางเทคนิคที่ไดร ับอนุญาตหากมีกรณีใดๆ ตอไปนี้เกิดขึ้น:
	- สายสัญญาณจากมอนิเตอร์ไปยังพีซีหลุดล่ยหรือได้รับความเสี่ยหาย
	- ของเหลวหกลงบนมอนิเตอร์ LCD หรือมอนิเตอร์ถกน้ำฝน
	- มอนิเตอร์ LCD หรือฝาปิดได้รับความเสียหาย

### ติดตั้งมอนิเตอรเขากับฐานวาง

- ่ ถอดฐานมอนิเตอร์จากแพ็คเกจ แล้ววางไว้บนพื้นทีที่เสถียรและได้ระดับ
- 2. เอามอนิเตอรออกจากบรรจุภัณฑ
- 3. ติดตั้งขาตั้งมอนิเตอร์เข้ากับฐานวาง
	- ตรวจสอบให้แน่ใจว่าฐานวางลงล็อคกับขาตั้ง (สำหรับบางรุ่น)
	- ยังรางเอียงพัฒนารางฐานรางงังผอกการธาตั้ง (พ.ศ.ธ.ธางงุ้น)<br>• ยึดฐานวางเข้ากับขาตั้งมอนิเตอร์ด้วยการหมนสกรโดยใช้สลักที่มีให้หรือใช้เหรียญที่มีขนาดพอเหมาะ (สำหรับบางรุ่น)

### การเชื่อมตอมอนิเตอรกับคอมพิวเตอร

- 1. ปดมอนิเตอรของคุณและถอดสายไฟของคอมพิวเตอร
- 2. 2-1 เชื่อมต่อสาย DP (เฉพาะรุ่นอินพด DP)
	- a. ตรวจสอบให้แน่ใจว่าทั้งมอนิเตอร์และคอมพิวเตอร์ปิดอยู่
	- b. เชื่อมต่อสาย DP เข้ากับคอมพิวเตอร์
	- 2-2 เชื่อมต่อสาย HDMI (เฉพาะรุ่นอินพุต HDMI) a. ตรวจสอบให้แน่ใจว่าทั้งมอนิเตอร์และคอมพิวเตอร์ปิดอย่
	- b. เชื่อมต่อสาย HDMI เข้ากับคอมพิวเตอร์
	-
- 3. เสียบสายมอนิเตอร์เข้ากับพอร์ตจ่ายไฟที่อยู่ด้านหลังของมอนิเตอร์ 4. เสียบปลั๊กสายไฟของคอมพวเตอร ิ และมอนิเตอรเขากบเต ั าเสยบปล ี ั๊กไฟที่อยูใน บริเวณใกล้เคียง

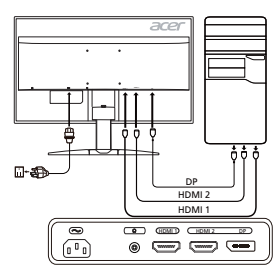

#### การควบคุมภายนอก

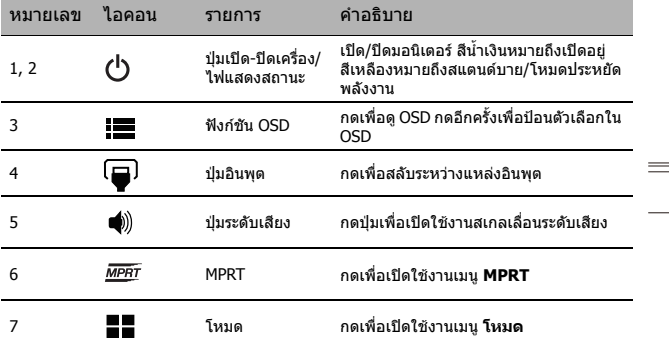

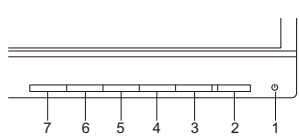

# ข้อบังคับและประกาศความปลอดภัย

## ประกาศ FCC

อุปกรณนี้ไดรับการทดสอบและเปนไปตามขีดจํากัดสําหรับอุปกรณดิจตอล ิ Class B ตาม Part 15 ของกฎ FCC ขอจํากัดเหลานี้ไดรับการออกแบบมา เพื่อใหการปองกันทเหมาะสมจากส ี่ ัญญาณรบกวนที่เปนอันตรายในการตดติ งั้ ภายในทพี่ ักอาศัย อุปกรณนี้สราง ใชและสามารถแผคลื่นความถี่วิทยุ ู และหากไม่ติดตั้งและใช้งานตามคำแนะนำอาจทำให้เกิดสัญญาณรบกวนที่เป็นอันตรายต่อการสื่อสารด้วยคลื่นวิทยุ

ือย่างไรก็ตาม ไม่มีการรับประกันว่าสัญญาณรบกวนจะไม่เกิดขึ้นในการติดตั้งแบบใดแบบหนึ่ง หากอุปกรณ์นี้ทำให้เกิดสัญญาณรบกวนที่เป็นอันตราย ต่อการรับสัญญาณวิทยุหรือโทรทัศน์ ซึ่งสามารถตรวจสอบได้โดยการปิดและเปิดอปกรณ์ ผู้ใช้ก็ควรพยายามแก้ไขปัญหาการรบกวนโดยดำเนินการ ตามมาตรการตอไปน ี้อยางนอยหนึ่งขอ:

- ปรับทิศทางหรือเปลี่ยนทตี่ ั้งเสาอากาศรับสญญาณ ั
- เพิ่มระยะหางระหวางอุปกรณและตวรั ับสญญาณ ั
- เชื่อมต่ออปกรณ์เข้ากับเต้ารับบนวงจรไฟฟ้าอื่นนอกจากตัวรับสัญญาณที่เชื่อมต่อไว้
- ปรึกษากบตั ัวแทนจําหนายหรอชื างเทคนิคผูเชี่ยวชาญดานว ิทยุ/โทรทศนั เพื่อขอความชวยเหลือ

#### คําแถลงเกี่ยวกับความสอดคลองของ CE

Acer Inc., ขอประกาศในที่นี้ว่ามอนิเตอร์ LCD นั้นปฏิบัติตามข้อกำหนดสำคัญและบทบัญญัติอื่นๆ ที่เกี่ยวข้องของ EMC Directive 2014/30/EU, Low Voltage Directive 2014/35/EU และ RoHS Directive 2011/65/EU และ Directive 2009/125/EC โดยคํานึงถึงการกําหนดกรอบสําหรับการ ตั้งขอกําหนดการออกแบบเพอสื่ ิ่งแวดลอมสําหรับผลิตภัณฑที่เกี่ยวของกบพล ั ังงาน

#### ข้เลสังเกต:

เพื่อป้องกันความเสียหายที่อาจเกิดกับมอนิเตอร์ ห้ามยกมอนิเตอร์โดยจับที่ฐาน

#### ขอสังเกต: สายหุมฉนวน

การเชื่อมต่อไปยังอุปกรณ์คอมพิวเตอร์อื่นๆ ทั้งหมดต้องทำโดยใช้สายหุ้มฉนวนเพื่อรักษาการปฏิบัติตามกฎระเบียบของ EMC

#### ข้อสังเกต: อปกรณ์ต่อพ่วง

ูเฉพาะอุปกรณ์ต่อพ่วง (อุปกรณ์อินพุต/เอาต์พุต เทอร์มินัล เครื่องพิมพ์ ฯลฯ) ที่ได้รับการรับรองว่าปฏิบัติตามข้อจำกัด Class B เท่านั้น ที่สามารถเชื่อมต่อ ุ เข้ากับอปกรณ์นี้ การใช้งานกับอปกรณ์ต่อพ่วงไม่ได้รับการรับรองอาจจะส่งผลให้เกิดการรบกวนการรับสัญญาณวิทยุและโทรทัศน์

#### ข้อควรระวัง

การเปลี่ยนแปลงหรือแก้ไขที่ไม่ได้รับการอนุมัติโดยชัดแจ้งจากผัผลิตอาจทำให้สิทธิ์ของผู้ใช้ซึ่งได้รับจาก Federal Communications Commission ในการใช้งานผลิตภัณฑ์นี้เป็นโมฆะได้

### เงื่อบไขการใช้งาบ

อุปกรณ์นี้เป็นไปตาม Part 15 ของกภ FCC การใช้งานต้องอย่ภายใต้เงื่อนไขสองข้อต่อไปนี้: (1) อุปกรณ์นี้อาจไม่ก่อให้เกิดสัญญาณรบกวนที่เป็น ้<br>| อันตรายและ (2) อุปกรณ์นี้ต้องยอมรับสัญญาณรบกวนทั้งหมดที่ได้รับ รวมถึงสัญญาณรบกวนที่อาจก่อให้เกิดการทำงานที่ไม่พึงประสงค์

#### ข้อสังเกต: ผ้ใช้ของประเทศแคนาดา

อุปกรณดิจตอล ิ Class B นี้เปนไปตาม Canadian ICES-003

### Remarque à l'intention des utilisateurs canadiens

Cet appareil numérique de la classe B est conforme à la norme NMB-003 du Canada.

### ี การกำจัดขยะจากอปกรณ์โดยผู้ใช้ในแบบส่วนตัวในครัวเรือนภายในสหภาพยุโรป

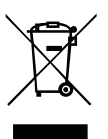

สัญลักษณ์นี้ที่อยู่บนผลิตภัณฑ์นี้หรือบนบรรจุภัณฑ์เป็นการระบุว่าผลิตภัณฑ์นี้จะต้องไม่ถูกกำจัดรวมกับขยะในครัวเรือนอื่นๆ ของคณ โดยจะเป็นความรับผิดชอบของคณในการกำจัดขยะจากอปกรณ์โดยทิ้งมอบให้จดเก็บรวบรวมที่กำหนดไว้สำหรับการรีไซเคิลขยะ จากอปกรณ์อิเล็กทรอนิกส์และเครื่องใช้ไฟฟ้าโดยเฉพาะ การเก็บแยกและรีไซเคิลขยะจากอปกรณ์ในเวลาที่จะกำจัดจะช่วยอนรักษ์ ิทรัพยากรธรรมชาติและทำให้แน่ใจได้ว่าจะได้รับการรีไซเคิลด้วยวิธีที่ช่วยปกป้องสุขภาพของมนุษย์และสิ่งแวดล้อม สำหรับข้อมูล ู เพิ่มเติมเกี่ยวกับสถานที่ที่คณสามารถส่งมอบขยะจากอปกรณ์ของคณสำหรับการรีไซเคิล โปรดติดต่อสำนักงานเขต (ที่ว่าการอำเภอ) ในท้องถิ่นของคณ เทศบาลกำจัดขยะในครัวเรือน หรือรานค้าที่คณซื้อผลิตภัณฑ์

# ขอมูลจําเพาะ

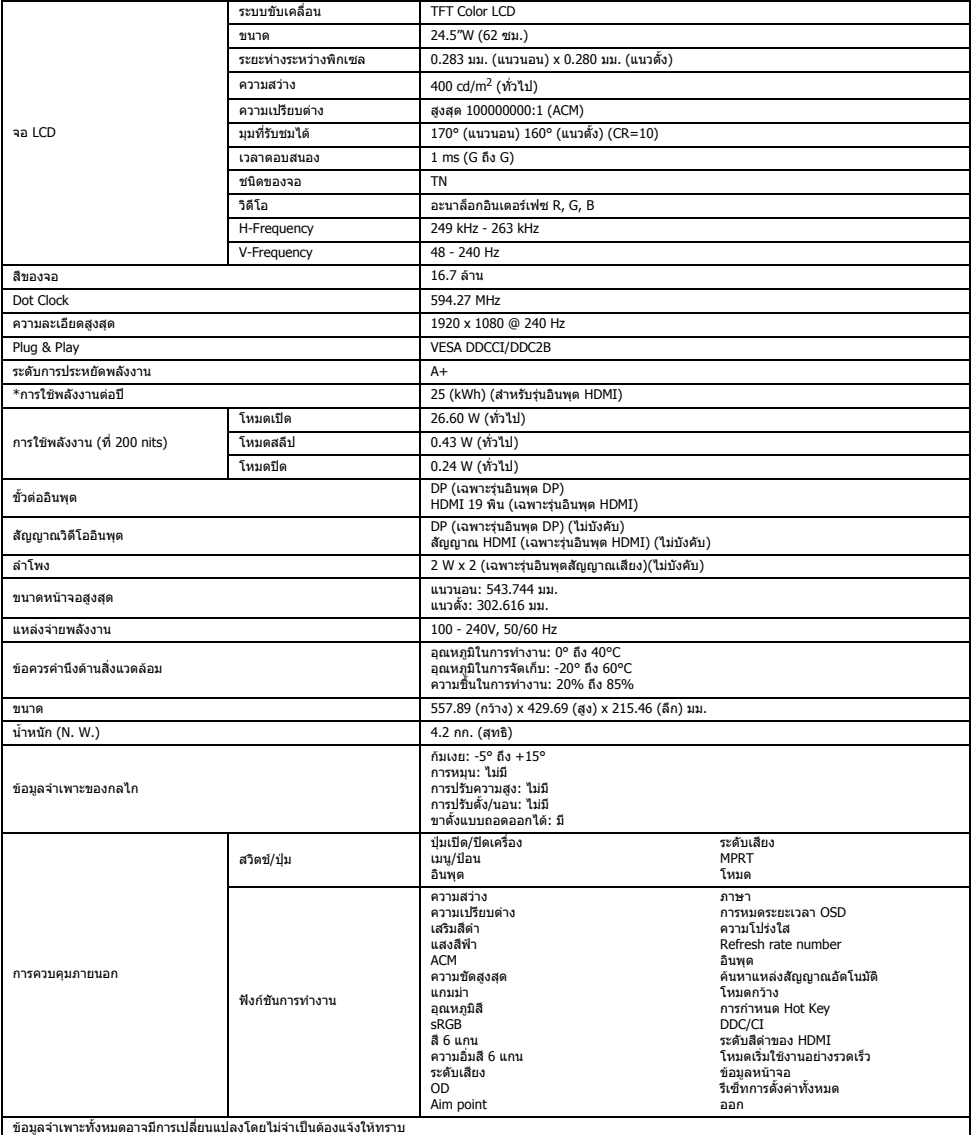

ค้นหาเอกสารอื่นๆ และคู่มือสำหรับผลิตภัณฑ์ Acer ของคุณบนเว็บไซต์การสนับสนุนอย่างเป็นทางการของ Acer

 $^*$ การใช้พลังงานต่อปีจะคำนวณโดยใช้ตามแบบอย่างการใช้พลังงาน 4 ชั่วโมงต่อวัน 365 วันต่อปี

# Vodič za brzo pokretanje Acer LCD monitora (QSG)

#### Važna bezbednosna uputstva

Pažljivo pročitajte sledeća uputstva.

- 1. Da biste očistili ekran LCD monitora: Proverite da li električne specifikacije monitora odgovaraju napajanju naizmeničnom strujom u vašoj oblasti.
	- Isključite LCD monitor i izvucite kabl za napajanje iz utičnice.
	- Krpu naprskajte sredstvom za čišćenje koje nije na bazi rastvarača, pa pažljivo obrišite ekran.
	- **NIKADA NEMOJTE PRSKATI NITI SIPATI BILO KAKVU TEČNOST DIREKTNO NA EKRAN ILI KUĆIŠTE.**
	- **NEMOJTE KORISTITI SREDSTVA ZA ČIŠĆENJE NA BAZI AMONIJAKA ILI ALKOHOLA NA LCD EKRANU ZA PRIKAZ ILI KUĆIŠTU.**
- Kompanija Acer neće biti odgovorna za oštećenja nastala korišćenjem sredstava za čišćenje na bazi amonijaka ili alkohola.
- 2. Ne stavljajte LCD monitor pored prozora. Izlaganje kiši, vlazi i sunčevoj svetlosti može da dovede do ozbiljnog oštećenja monitora.
- 3. Ne pritiskajte LCD ekran. Prejak pritisak može trajno oštetiti ekran.
- 4. Ne uklanjajte poklopac i ne pokušavajte da sami servisirate uređaj. Bilo koju vrstu servisiranja mora da obavlja ovlašćeni tehničar.
- 5. LCD monitor skladištite u prostoriji sa temperaturom od -20° do 60° C (-4° do 140° F). Skladištenje LCD monitora na temperaturama van ovog opsega može dovesti do trajnog oštećenja.
- 6. Smesta isključite monitor iz struje i pozovite ovlašćenog tehničara u sledećim okolnostima:
	- Signalni kabl između monitora i računara je raspleten ili oštećen.
	- Tečnost se prosula na LCD monitor ili je monitor bio izložen kiši.
	- LCD monitor ili njegovo kućište su oštećeni.
- Pričvršćivanje monitora na osnovu
- 1. Izvadite osnovu monitora iz pakovanja i stavite je na stabilnu i ravnu radnu površinu.
- 2. Izvadite monitor iz pakovanja.
- 3. Pričvrstite dršku postolja monitora na osnovu.
	- Proverite da li je osnova zaključana za dršku postolja monitora. (kod određenih modela)
	- Pričvrstite osnovu za dršku postolja monitora okretanjem zavrtnja pomoću ravne alatke ili prikladnog novčića. (kod određenih modela)

### Povezivanje monitora sa računarom

- 1. Isključite monitor i izvucite kabl za napajanje računara iz utičnice.
- 2. 2-1 Povezivanje DP kablom (samo kod modela sa DP ulazom) a. Vodite računa da i monitor i računar budu ISKLJUČENI.
	- b. Priključite DP kabl u računar.
	- 2-2 Povezivanje HDMI kablom (samo kod modela sa HDMI ulazom)
	- a. Vodite računa da i monitor i računar budu ISKLJUČENI.
	- b. Priključite HDMI kabl u računar.
- 3. Priključite kabl za napajanje monitora u priključak za napajanje sa zadnje strane monitora.
- 4. Uključite kablove za napajanje računara i monitora u obližnju električnu utičnicu.

# Spoljne komande

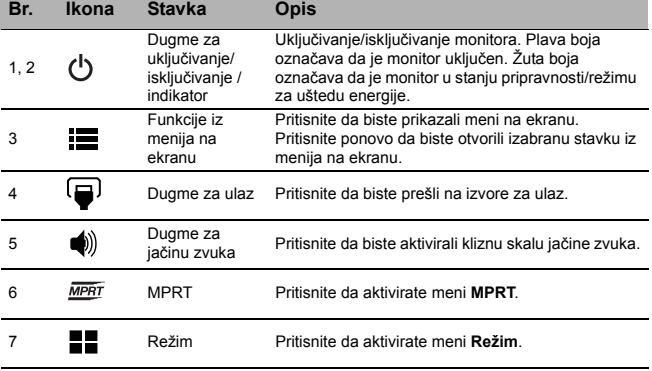

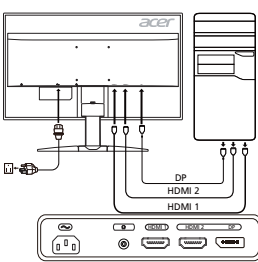

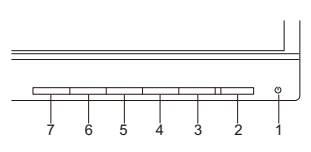

# Zakonski propisi i bezbednosna obaveštenja

### Obaveštenje FCC

Testiranjem je utvrđeno da je ovaj uređaj usklađen sa ograničenjima digitalnog uređaja klase B u skladu sa delom 15 pravila FCC. Ova ograničenja predviđena su kao razumna zaštita od štetnih smetnji prilikom instalacije u stambenim objektima. Ovaj uređaj stvara, koristi i emituje radiofrekventnu energiju i, ako se ne instalira i koristi u skladu sa uputstvima, može dovesti do štetnih smetnji u prenosu radiosignala.

Međutim, nije moguće garantovati da neće doći do smetnji u određenoj instalaciji. Ako ovaj uređaj dovede do smetnji u prijemu radio ili TV signala, što se može utvrditi isključivanjem i uključivanjem uređaja, preporučujemo da pokušate da otklonite smetnje na neki od sledećih načina:

- Okrenite ili premestite prijemnu antenu.
- Udaljite uređaj od prijemnika.
- Povežite uređaj u utičnicu koja se nalazi na različitom strujnom kolu od onog na koje je povezan prijemnik.
- Zatražite pomoć od distributera ili iskusnog radio/TV tehničara.

#### CE izjava o usklađenosti

Kompanija Acer ovime izjavljuje da je ovaj LCD monitor usklađen sa osnovnim zahtevima i drugim relevantnim odredbama Direktive o elektromagnetnoj kompatibilnosti 2014/30/EU, Direktive o niskom naponu 2014/35/EU, Direktive RoHS 2011/65/EU i Direktive 2009/125/ EC u pogledu uspostavljanja okvira za definisanje zahteva o eko-dizajnu za proizvode koji koriste električnu energiju.

#### Napomena:

Da bi se sprečilo oštećenje monitora, nemojte podizati monitor sa njegovog postolja.

#### Napomena: Oklopljeni kablovi

Za povezivanje sa drugim računarima potrebno je koristiti oklopljene kablove kako bi se održala usklađenost sa propisima o elektromagnetnoj kompatibilnosti.

#### Napomena: Periferni uređaji

Sa ovim uređajem dozvoljeno je povezivati samo periferne uređaje (ulazne/izlazne uređaje, terminale, štampače itd.) koji imaju sertifikat usklađenosti sa ograničenjima za uređaje klase B. Korišćenje sa nesertifikovanim perifernim uređajima može dovesti do smetnji u prijemu radio i TV programa.

#### Oprez

Promene ili modifikacije koje proizvođač nije izričito odobrio mogu dovesti do ukidanja dozvole korisnika za korišćenje ovog proizvoda, koju mu je dodelila Federalna komisija za komunikacije (FCC).

#### Uslovi za korišćenje

Ovaj uređaj je usklađen sa delom 15 pravila FCC. Korišćenje podleže sledećim uslovima: (1) ovaj uređaj ne sme da izazove štetne smetnje i (2) ovaj uređaj mora da prihvati sve primljene smetnje, uključujući i smetnje koje mogu dovesti do nepravilnosti u radu.

#### Napomena: Korisnici u Kanadi

Ovaj digitalni uređaj klase B usklađen je sa kanadskim standardom ICES-003.

#### Remarque à l'intention des utilisateurs canadiens

Cet appareil numérique de la classe B est conforme à la norme NMB-003 du Canada.

#### Odlaganje otpadnih uređaja od strane korisnika iz domaćinstava u Evropskoj uniji

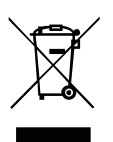

Ovaj simbol na proizvodu ili pakovanju označava da se ovaj proizvod ne sme odlagati zajedno sa ostalim kućnim otpadom. Umesto toga, obavezni ste da otpadne uređaje odložite tako što ćete ih predati na nekoj od postojećih tačaka za prikupljanje otpadne električne i elektronske opreme. Zasebno prikupljanje i recikliranje otpadnih uređaja prilikom odlaganja pomaže u zaštiti prirodnih resursa i garantuje da će uređaj biti recikliran na način koji štiti zdravlje ljudi i životnu sredinu. Više informacija o tačkama za prikupljanje otpadnih uređaja radi recikliranja potražite od lokalne gradske kancelarije, lokalne komunalne službe ili prodavnice u kojoj ste kupili proizvod.

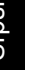

# **SPECIFIKACIJE**

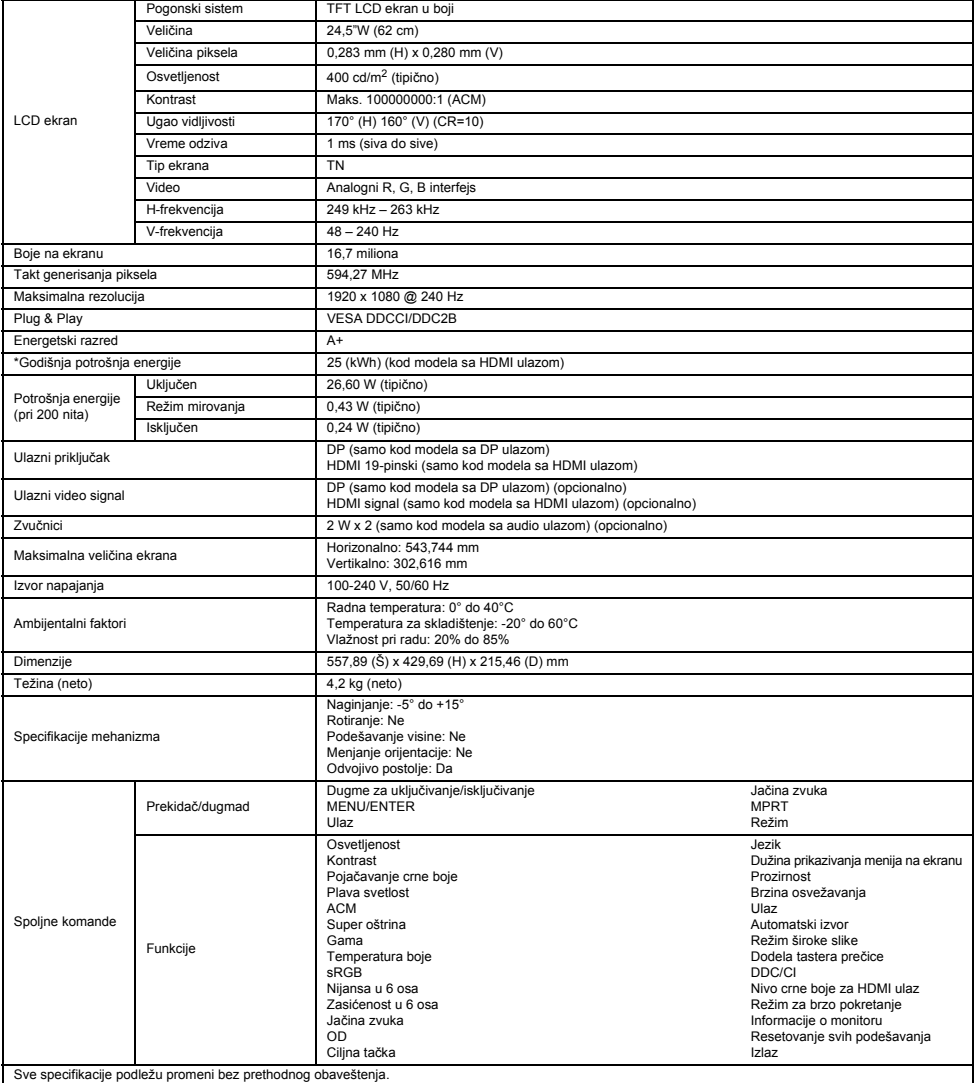

Priručnike i drugu dokumentaciju za vaš Acer proizvod možete pronaći na zvaničnoj veb-lokaciji za podršku kompanije Acer.

\*Godišnja potrošnja energije izračunava se na osnovu tipične potrošnje energije od 4 sata na dan, 365 dana godišnje.

# دليل البدء السريع لشاشة LCD من Acer( QSG)

#### تعليمات مهمة للسالمة

.<br>يرجى قراءة التعليمات التالية بعناية.<br>1. لتنظيف شاشة LCD : تأكد من

- .1 لتنظيف شاشة LCD ً : تأكد من أن شاشتك مصنفة كهربائيا للعمل باستخدام طاقة التيار المباشر المتوفرة في موقعك.
	- قم بإيقاف تشغيل شاشة LCD وافصل قابس سلك الطاقة.
	- قم برِّش محلولٌ تنظيف غير مذيب على قطعة قماش وقم بتنظيف الشاشة برفق.<br>• لا تو ش أو تسكب أي سو انل مباشر ة على الشاشة أو الحاوية.
		- **ال ترش أو تسكب أي سوائل مباشرة على الشاشة أو الحاوية.**
	- **يرجى عدم استخدام أي منظفات قائمة على النشادر أو الكحوليات على شاشة عرض LCD أو الحاوية.**
		-
- لا تتحمل Acer المسؤولية تجاه التلف الناجم عن استخدام اي منظفات قائمة على النشادر او الكحول.<br>2. لا تضع شاشة لLCD بالقرب من النافذة. قد يتسبب تعرض الشاشة إلى الأمطار أو الرطوبة أو أشعة الشمس في تعرضها لتلف كبير
	- 3. لا تضغط على شاشة LCD. قد يتسبب الضغط الزائد في حدوث تلف دائم بالشاشة.<br>4. لا تفك الغطاء و لا تحاول خدمة هذه الوحدة بنفسك. يجب أن يقوم فني معتمد بتنفيذ الـ
	- .<br>4 الا تفك الغطاء والا تحاول خدمة هذه الوحدة بنفسك. يجب أن يقوم فني معتمد بتنفيذ الخدمة من أي نوع.<br>5 قد نتخز بن شاشة CD ـا في غر فة تتر لوحدة حرار تها بين -20 درجة منوية الى 60 درجة منوية ا
- قم بتخزين شاشة LCD في غرفة تتراوح درجة حرارتها بين -20 درجة مئوية إلى 60 درجة مئوية (-4 درجات فهرنهايت) إلى 140 درجة فهرنهايت). قد يتسبب تخزين شاشة LCD خارج هذا النطاق في حدوث تلف دائم.
	- 6. قم على الفور بفك قابس الشاشة والاتصـال بفني معتمد في حالة حدوث اي من الظروف التالية:<br>• اهتراء أو تلف كبل الإشارة من الشاشة إلى الكمبيوتر الشخصـي.
		- انسكاب السوائل على شاشة LCD أو تعرض الشاشة إلى األمطار.
			- تلف شاشة LCD أو الحاوية.

- تر كيب الشاشة بالقاعدة<br>1. قم بفك قاعدة الشاشة من الغلاف وضعها على سطح عمل ثابت ومستو.
	- 2. قم بفك الشاشة من الغلاف.<br>3. قم بنر كبب ذر اع حامل الشا
	-
- 
- 3. قم بتر كيب ذراع حامل الشاشة بالقاعدة.<br>• فقال القاعدة على ذراع حامل الشاشة. (لحمو عة محددة من الطرز )<br>• قم بتثبيت القاعدة في ذراع حامل الشاشة عن طريق لف البر غي باستخدام العروة المسطحة أو عملة

# توصيل الشاشة بجهاز الكمبيوتر

- .1 قم بإيقاف تشغيل الشاشة وافصل قابس سلك طاقة جهاز الكمبيوتر.
	- .2 2-1 قم بتوصيل كابل DP( طراز إدخال DP فقط( . تأكد من إيقاف تشغيل الشاشة وجهاز الكمبيوتر. . قم بتوصيل كابل DP بجهاز الكمبيوتر.
	- 2-2 توصيل كابل HDMI( طراز إدخال HDMI فقط( . تأكد من إيقاف تشغيل الشاشة وجهاز الكمبيوتر.
		- . قم بتوصيل كابل HDMI بجهاز الكمبيوتر.
- 
- .3 أدخل كابل طاقة الشاشة في منفذ الطاقة الموجود في الجزء الخلفي من الشاشة. .4 ّ قم بتوصيل سلكي طاقة جهاز الكمبيوتر والشاشة في مخرج كهربائي قريب.

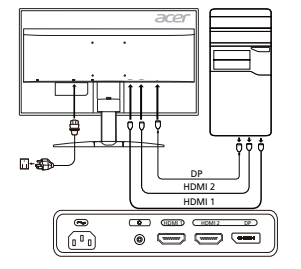

# مفاتيح التحكم الخارجية

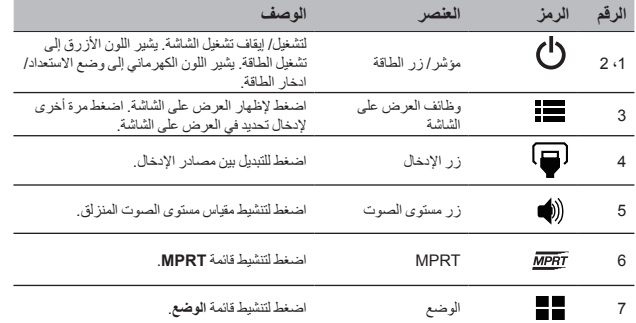

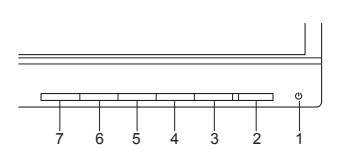

### اللوائح وإخطارات السالمة

#### إخطار لجنة الاتصالات الفيدر الية

تم اختبار هذا الجهاز ووجد أنه يتوافق مع القود الخاصة الأجمة الفئة هواء بموجب الجزء 15 من قوانين لجنة الاتصالات الفيدرالية. تم وضع هذه القود لتوفير حماية معقولة من التشويش الضدل داخل منشأة سكنية. هذا الجهاز يولد طاقة ترددات لاسلكية ويستخدمها وبلمكنه بشب واستخدامه وفقًا للتعليمات، فقد يتسبب في حدوث تشويش صنار .<br>باتصالات الراديو

رمع ذلك، لا يوجد ضمان بعم حدرث تشريش في تركيبت معنة. إذا تسب هذا الجهاز في حدرث تشريش صدر بالقال الوالدي التواش تشريح المعان الجهاز تم تشغيل الجهاز تم تشغيل الجهاز تم تشغيل الجهاز تم تشغيل الجهاز تم تشغيل الجهاز تم تشغيل

- 
- زيادة المسافة الفاصلة بين الجهاز وجهاز االستقبال.
- توصيل الجهاز في مخرج كهربائي يسّمَل على دائرة مختلفة عن الدائرة المتصـل بها جهاز الاستقبال.<br>● استشر التاجر أو فني ر اديو/تلفاز خبير للحصـول على المساعدة.
	-

### بيان التوافق من االتحاد األوروبي

بموجب ذلك، تعلن شركة .Inc Acer عن توافق شاشة LCD هذه مع المتطلبات األساسية واألحكام األخرى المرتبطة بتوجيه التوافق الكهرومغناطيسي EU،2014/30/ وتوجيه الفولطية المنخفضة EU،2014/35/ وتوجيه تقييد استخدام المواد الخطرة EU،2011/65/ وتوجيه EC2009/125/ المتعلق بإنشاء إطار عمل خاص بوضع متطلبات التصميم صديق البيئة للمنتج المرتبط بالطاقة.

إخطار:

لتجنب تلف الشاشة، ال ترفعها من قاعدتها.

إخطار: الكابالت المغلفة

يجب عمل جميع االتصال بأجهزة الكمبيوتر األخرى باستخدام كابالت مغلفة للحفاظ على االمتثال للوائح التوافق الكهرومغناطيسي.

#### إخطار : الأجهزة الطرفية

لا يسح بثركيب سرى الاجيز ة الطرفية (اجيزة الإدخال/الإخراج، اطراف الشرصياء، الطالعات الكافراف مع قيرد الفة «ب» بهذا الجهاز . يحتمل ان يزدي التشغل باستخدام اجهز .<br>طرفية غير معتمدة إلى حدرث تشريش في استقبال الرادير والثلفاز

#### تنبيه

قد تتسبب التغييرات أو التعديالت غير المعتمدة صراحة بواسطة الجهة المصنعة إلى إلغاء سلطة المستخدم، الممنوحة من قبل لجنة االتصاالت الفيدرالية، لتشغيل هذا المنتج.

#### شروط التشغيل

يتوافق هذا الجهاز مع لجر مع 15 من قوانين لجنة الاتصالات الفيرالية. يخضع التشغيل للشرطين التاليين (1) لا يجوز أن يتسبب هذا الاستخدام في حدوث تشويش ضار، و(2) يجب أن يقبل هذا الجهاز أي تشويش مستلم، وذلك يشمل التشويش الذي قد بتسبب في حدوث تشغيل غير مرغوب به.

#### إخطار: المستخدمون الكنديون

يتوافق هذا الجهاز الرقمي من الفئة «ب» مع المعيار 200-ICES الكندي.

#### Remarque à l'intention des utilisateurs canadiens

Cet appareil numérique de la classe B est conforme à la norme NMB-003 du Canada.

#### التخلص من مخلفات المعدات بواسطة المستخدمين في المنازل الخاصة في االتحاد األوروبي

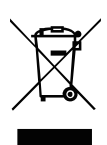

يشير هذا الرمز الموجود على المنتج أو على الغلاف إلى ضرورة عدم التخلص من المغالف المنظفات المنزلية الأخرى. بدلاً من ذلك، تقع الممنولية عليك في التخلص<br>من مخلفات المعدات عن طريق تسليمها إلى نقطة تجميع المخلفات المخصصة من أجل لتدوير لمظفات المعدات عند التخلص منها في الخاظ على الموارد الطبيعية والتكد من إعادة تدوير فا بي اعتماد البشرية والبيئة. للحصول على مزيد من<br>المعلومات حول المكان الذي يمكلك فيه التخلص من مخلفات المعدات، يرجى الاتصال في المو الذي اشتريت منه المنتج.

### المواصفات

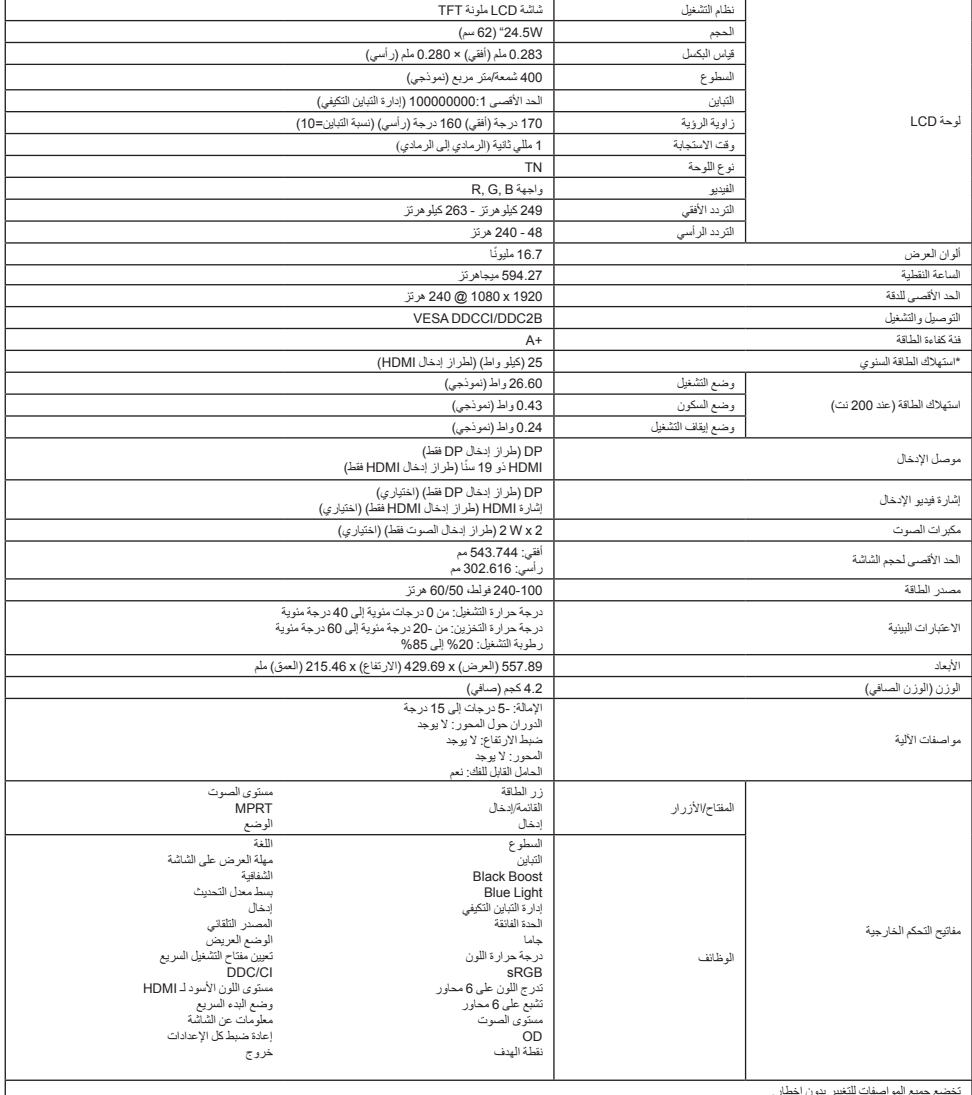

تخضع جميع المواصفات للتغيير بدون إخطار.

ي<br>يمكنك العثور على الأدلة والمستندات الأخرى الخاصة بمنتج Acer على موقع الويب الرسمي لدعم Acer.

\*تم حساب استهالك الطاقة السنوي باستخدام استهالك الطاقة النموذجي البالغ 4 ساعات في اليوم، لمدة 365 ً يوما في العام.

# Guia de início rápido do monitor LCD Acer (QSG)

#### Instruções de segurança importantes

Leia as instruções a seguir atentamente.

- 1. Para limpar a tela do monitor LCD: Verifique se a classificação do monitor permite que ele seja conectado à fonte de alimentação CA disponível na sua localidade.
	- Desligue o monitor LCD e desconecte o cabo de alimentação da tomada.
	- Borrife uma solução de limpeza sem solventes em um pano e limpe a tela com cuidado.
	- NUNCA BORRIFE NEM DESPEJE QUALQUER TIPO DE LÍQUIDO DIRETAMENTE NA TELA OU NAS DEMAIS PARTES DO MONITOR.
	- NÃO USE PRODUTOS À BASE DE AMONÍACO OU ÁLCOOL NO VISOR OU NAS DEMAIS PARTES DO MONITOR LCD.
- A Acer não será responsável por danos resultantes do uso de soluções de limpeza à base de amoníaco ou álcool. 2. Não coloque o monitor LCD próximo a janelas. A exposição do monitor à chuva, umidade ou luz solar pode causar danos graves ao aparelho.
- 3. Não aplique pressão à tela LCD. A pressão em excesso pode causar danos permanentes ao visor.
- 4. Não remova a tampa nem tente fazer a manutenção da unidade. Todos os tipos de manutenção devem ser realizados por um técnico autorizado.
- 5. O monitor LCD deve permanecer em ambientes com temperatura entre -20 a 60° C (-4° a 140° F). Não seguir essa recomendação pode causar danos permanentes ao aparelho.
- 6. Desconecte o monitor da tomada imediatamente e entre em contato com um técnico autorizado em qualquer um destes casos:
	- O cabo de sinal que conecta o monitor ao PC está desgastado ou foi danificado.
	- Houve derramamento de líquido no monitor LCD ou o monitor foi exposto à chuva.
	- O monitor LCD ou outras partes do aparelho está danificado.

#### Como fixar o monitor na base

1. Retire a base do monitor da embalagem e coloque-a sobre uma estação de trabalho estável e plana.

- 2. Remova o monitor da embalagem.
- 3. Prenda o braço de suporte do monitor na base.
	- Certifique-se de que a base esteja travada no braço de suporte do monitor. (somente em alguns modelos)
	- Prenda a base ao braço de suporte do monitor com o parafuso usando uma chave de fenda ou uma moeda apropriada. (somente em alguns modelos)

### Como conectar o monitor a um computador

- 1. Desligue o monitor e desconecte o cabo de alimentação do computador da tomada.
- 2. 2-1 Conecte o cabo DP (somente nos modelos com entrada DP)
	- a. Verifique se o monitor e o computador estão desligados.
	- b. Conecte o cabo DP ao computador.
	- 2-2 Conectar o cabo HDMI (somente nos modelos com entrada HDMI) a. Verifique se o monitor e o computador estão desligados.
		- b. Conecte o cabo HDMI ao computador.
- 3. Insira o cabo de alimentação do monitor na porta de alimentação na parte posterior do aparelho.
- 4. Conecte os cabos de alimentação do computador e do monitor a uma tomada elétrica.

# Controles externos

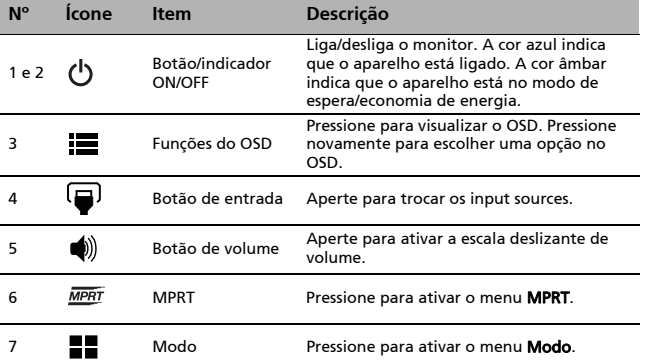

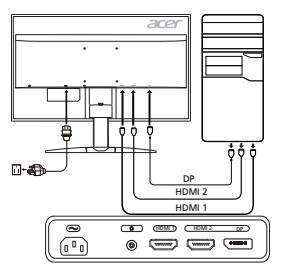

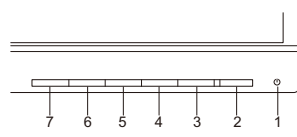

# Regulamentos e avisos de segurança

### Aviso da FCC

Esse dispositivo foi testado e está em conformidade com os limites de dispositivos digitais da Classe B, de acordo com a Parte 15 das normas da FCC. Esses limites foram estabelecidos para proporcionar a proteção adequada contra interferência em instalações residenciais. Esse dispositivo gera, usa e pode irradiar energia de radiofrequência. Se não for instalado e usado de acordo com as instruções, o aparelho pode provocar interferência em comunicações de rádio.

No entanto, não há garantias de que não haverá interferência em determinadas instalações. Se o dispositivo causar interferência na recepção de rádio ou televisão — o que é possível verificar desligando e religando o dispositivo —, o usuário deve tomar uma ou mais das medidas a seguir para tentar solucionar o problema:

- Mude a posição da antena receptora.
- Distancie o dispositivo do receptor.
- Conecte o dispositivo a outra tomada, de modo que o aparelho e o receptor sejam conectados a circuitos diferentes.
- Consulte o revendedor ou um técnico em rádio/televisão experiente para obter ajuda.

#### Declaração de conformidade CE

Por meio deste instrumento, a Acer Inc. declara que o monitor LCD em questão está em conformidade com os requisitos básicos e outras disposições pertinentes da Diretiva CEM 2014/30/UE, da Diretiva de baixa tensão 2014/35/UE, da Diretiva RoHS 2011/65/UE e da Diretiva 2009/125/EC para a criação de uma estrutura que estabeleça os requisitos de concepção ecológica para produtos que utilizam energia elétrica.

#### Aviso:

Para evitar danos ao monitor, não levante o monitor pela sua base.

#### Aviso: Cabos blindados

Todas as conexões com outros dispositivos de computação devem usar cabos blindados para manter a conformidade com as regulamentações de compatibilidade eletromagnética.

#### Aviso: Dispositivos periféricos

Somente periféricos (dispositivos de entrada/saída, terminais, impressoras etc.) certificados e em conformidade com os limites da Classe B podem ser conectados a esse equipamento. O uso de dispositivos periféricos não certificados pode causar interferência na recepção de sinais de rádio e televisão.

### Cuidado

As alterações ou modificações que não sejam expressamente aprovadas pelo fabricante podem revogar o direito de utilização do produto, que é assegurado pela Federal Communications Commission.

#### Condições de funcionamento

Esse dispositivo está em conformidade com a Parte 15 das normas da FCC. A operação está sujeita a estas duas condições: (1) o dispositivo não pode causar interferência e (2) o dispositivo deve aceitar qualquer interferência recebida, inclusive interferência que possa causar operação indesejada.

#### Aviso: Usuários no Canadá

Esse aparelho digital de Classe B está em conformidade com a norma canadense ICES-003.

#### Remarque à l'intention des utilisateurs canadiens

Cet appareil numérique de la classe B est conforme à la norme NMB-003 du Canada.

#### Descarte de equipamentos nas residências dos usuários na União Europeia

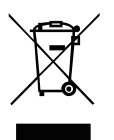

O símbolo ao lado, presente no produto ou na sua embalagem, indica que esse produto não deve ser descartado no lixo doméstico comum. Em vez disso, é sua responsabilidade descartar o equipamento adequadamente, levando-o a um ponto de coleta para reciclagem do equipamento elétrico e eletrônico. A coleta seletiva e reciclagem do equipamento no momento do descarte ajudará a conservar recursos naturais e garantir que ele seja reciclado para proteger a saúde humana e o meio ambiente. Para obter mais informações sobre pontos de coleta de equipamentos para reciclagem, entre em contato com a prefeitura da sua cidade, com o serviço de coleta doméstica ou com o estabelecimento em que o produto foi adquirido.

# ESPECIFICAÇÃO

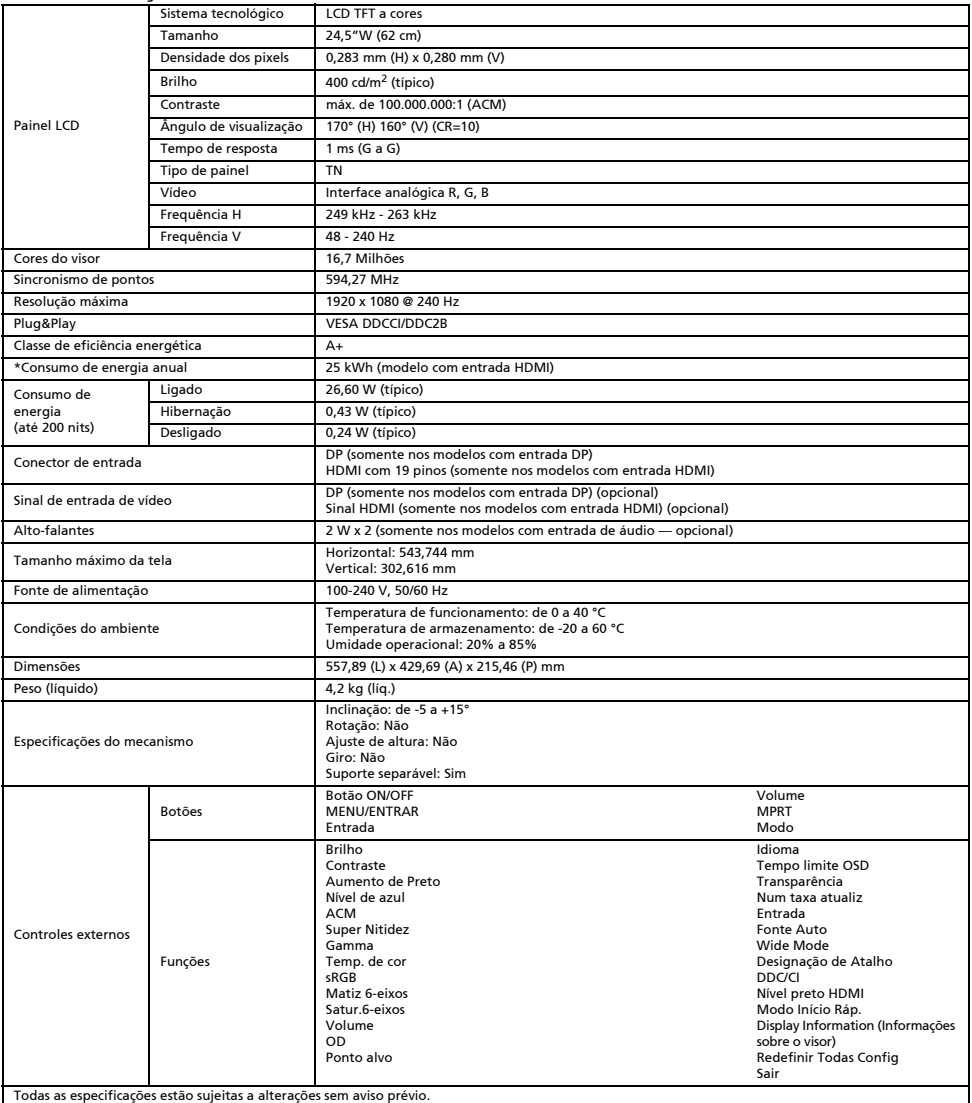

Encontre manuais e outros documentos para seu produto Acer no site de suporte da Acer.

\*O consumo de energia anual é calculado com base no consumo de energia normal por 4 horas por dia, 365 dias por ano.

# Короткий посібник з використання РК-монітора Acer (QSG)

#### Важливі заходи безпеки

Уважно прочитайте подані далі інструкції.

- 1. Чищення екрана РК-монітора: перевірте, чи монітор призначено для роботи в мережі змінного струму, що у вашій місцевості.
	- Вимкніть РК-монітор та від'єднайте кабель живлення.
	- Розпиліть нерозчинний засіб для чищення на ганчірку й акуратно почистіть екран.

**• НІКОЛИ НЕ РОЗПИЛЮЙТЕ ТА НЕ ПРОЛИВАЙТЕ РІДИНУ БЕЗПОСЕРЕДНЬО НА ЕКРАН АБО КОРПУС.**

- **• ДЛЯ КОРПУСУ АБО РК-ДИСПЛЕЯ НЕ ВИКОРИСТОВУЙТЕ ОЧИСНИКИ НА ОСНОВІ АМІАКУ АБО СПИРТУ.**
- Acer не несе відповідальності за пошкодження через застосування очисників, що містять аміак або спирт.
- 2. Не ставте РК-монітор біля вікна. Дощ, волога або сонячні промені можуть сильно пошкодити його.
- 3. Не тисніть на РК-екран. Надмірний тиск може пошкодити дисплей.
- 4. Не знімайте кришку та не обслуговуйте цей пристрій самостійно. Будь-яке обслуговування має виконувати уповноважений спеціаліст.
- 5. Зберігайте РК-монітор у кімнаті за температури від -20° до 60° C. Зберігання РК-монітора за іншої температури, ніж ця, може спричинити його пошкодження.
- 6. Негайно від'єднайте монітор від електромережі та викличте уповноваженого спеціаліста за описаних нижче обставин.
	- Кабель передачі сигналів від монітора до комп'ютера зносився або пошкоджений.
		- На РК-монітор розлилася рідина або потрапив дощ.
		- РК-монітор або корпус пошкоджено.

### Під'єднання монітора до основи

- 1. Вийміть основу монітора з упаковки та встановіть її на стійкій та рівній поверхні.
- 2. Вийміть монітор з упаковки.
- 3. Під'єднайте підставку монітора до основи.
	- Основу має бути зафіксовано на підставці (для деяких моделей).
	- Прикріпіть основу до підставки монітора, повертаючи гвинт за допомогою спеціального інструмента або монети (для деяких моделей).

### Під'єднання монітора до комп'ютера

- 1. Вимкніть монітор та вийміть кабель живлення комп'ютера.
- 2. 2-1 Під'єднайте кабель DP (лише модель із входом DP)
	- a. Перевірте, чи монітор та комп'ютер ВИМКНЕНО.
		- b. Під'єднайте кабель DP до комп'ютера.
	- 2-2 Під'єднайте кабель HDMI (лише модель із входом HDMI)
	- a. Перевірте, чи монітор та комп'ютер ВИМКНЕНО.
	- b. Під'єднайте кабель HDMI до комп'ютера.
- 3. Вставте кабель живлення монітора в роз'єм для кабелю живлення на задній панелі монітора.
- 4. Вставте кабелі живлення комп'ютера та монітора в найближчу розетку.

### Зовнішні елементи керування

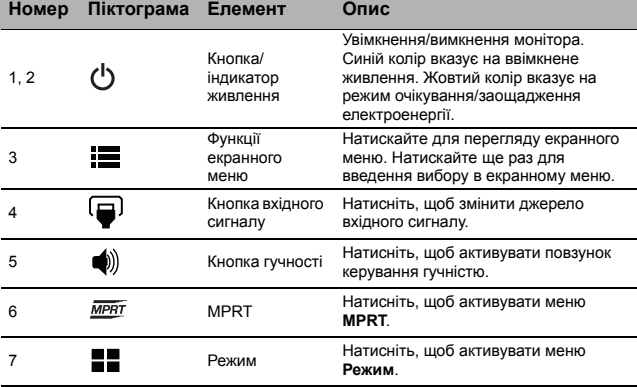

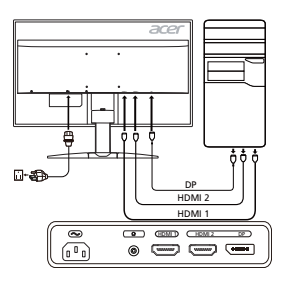

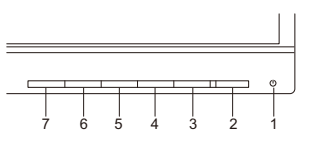

# Правові норми та заходи безпеки

#### Повідомлення Федеральної комісії зв'язку

Цей пристрій пройшов перевірку та відповідає обмеженням для цифрових пристроїв класу В, як передбачено частиною 15 Правил Федеральної комісії зв'язку. Ці обмеження призначено для забезпечення належного захисту від шкідливих перешкод у житловому середовищі. Цей пристрій створює, використовує та може випромінювати радіочастотну енергію, а тому, у разі встановлення та використання із порушенням інструкцій, може призводити до виникнення шкідливих перешкод для радіозв'язку

Проте немає жодної гарантії, що у певному варіанті встановлення перешкоди не виникатимуть. Якщо цей пристрій створює перешкоди для прийому радіосигналу або телевізійного сигналу, що можна перевірити шляхом вимикання та вмикання пристрою, рекомендується спробувати усунути перешкоди одним із наведених способів.

- Налаштуйте або змініть розташування прийомної антени.
- Збільшіть відстань між пристроєм і приймачем.
- Під'єднайте пристрій та приймач до різних розеток.
- Зверніться за допомогою до дилера або досвідченого телерадіотехніка.

#### Заява про відповідність ЄС

Цим повідомленням компанія Acer Inc. стверджує, що цей РК-монітор відповідає важливим вимогам та іншим відповідним умовам Директиви щодо електромагнітної сумісності 2014/30/EU, Директиви щодо низької напруги 2014/35/EU, Директиви про обмеження вмісту шкідливих речовин 2011/65/EU та Директиви 2009/125/EC щодо визначення норм для встановлення вимог стосовно екодизайну для виробу, пов'язаного з енергією.

#### Примітка.

З метою запобігання пошкодження монітора, не піднімайте монітор за його підставку.

#### Примітка. Екрановані кабелі

Для відповідності нормативним актам щодо електромагнітної сумісності усі з'єднання з іншими пристроями необхідно виконувати за допомогою екранованих кабелів.

### Примітка. Периферійні пристрої

До цього пристрою можна під'єднувати лише периферійні пристрої (пристрої введення/виведення, роз'єми, принтери тощо), сертифіковані для відповідності обмеженням класу B. Робота з несертифікованими периферійними пристроями може перешкоджати прийому радіо- та телесигналів.

#### Увага!

Зміни чи модифікації, які не є позитивно схвалені виробником, можуть позбавити користувача права користуватися цим виробом, яке надається Федеральною комісією зв'язку.

#### Умови експлуатації

Цей пристрій відповідає частині 15 Правил Федеральної комісії зв'язку. На функціонування пристрою поширюються такі дві умови: (1) цей пристрій може не призводити до виникнення шкідливих перешкод; (2) цей пристрій повинен приймати будь-які перешкоди, зокрема ті, які можуть спричинити небажану роботу.

#### Примітка. Користувачі в Канаді

Цей цифровий пристрій класу B відповідає канадському стандарту ICES-003.

#### Remarque à l'intention des utilisateurs canadiens

Cet appareil numérique de la classe B est conforme à la norme NMB-003 du Canada.

#### Утилізація використаного виробу користувачами у приватному господарстві у країнах ЄС

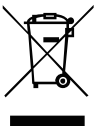

Цей символ на виробі або його упаковці вказує на те, що цей виріб не можна утилізувати з іншими побутовими відходами. Будучи відповідальним за утилізацію використаного пристрою, ви повинні здавати його у визначений пункт прийому для переробки використаного електричного й електронного обладнання. Розділений збір та переробка зношеного пристрою під час утилізації допоможе зберегти природні ресурси і гарантує безпечну для здоров'я людини та довкілля переробку. Щоб дізнатися більше про пункти прийому використаного пристрою для переробки, зверніться до місцевої адміністрації, служби з утилізації побутових відходів або магазину, в якому ви придбали пристрій.

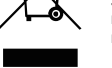

# ТЕХНІЧНІ ХАРАКТЕРИСТИКИ

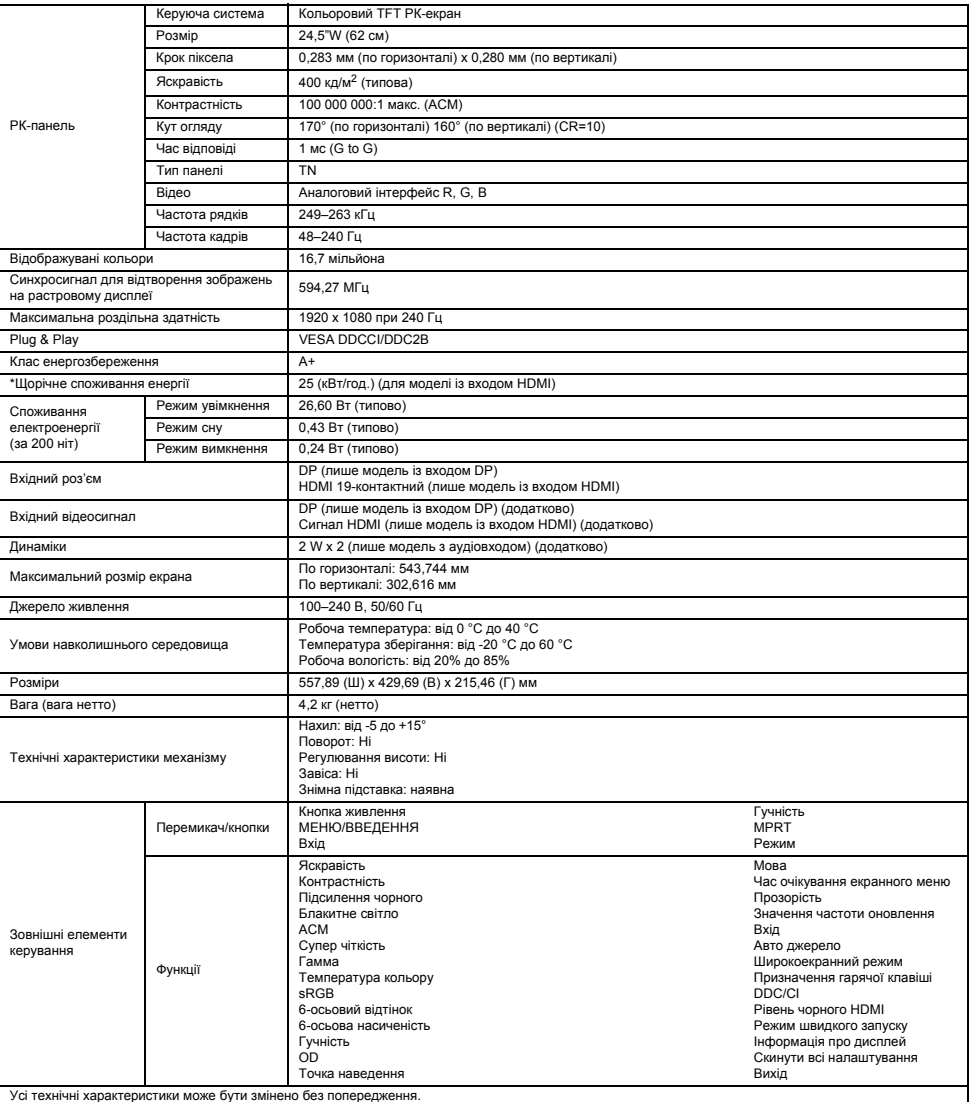

Посібники й інші документи для виробу Acer шукайте на офіційному веб-сайті підтримки Acer.

\*Щорічне споживання енергії обчислюється з урахуванням звичайного споживання енергії протягом 4 годин на день, 365 днів на рік.

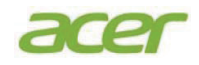

**Acer Incorporated** 8F, 88, Sec. 1, Xintai 5th Rd., Xizhi New Taipei City 221, Taiwan

# **Declaration of Conformity**

#### We.

**Acer Incorporated** 

8F, 88, Sec. 1, Xintai 5th Rd., Xizhi, New Taipei City 221, Taiwan

#### And.

#### Acer Italy s.r.l.

Viale delle Industrie 1/A, 20020 Arese (MI), Italy Tel: +39-02-939-921, Fax: +39-02 9399-2913 www.acer.it

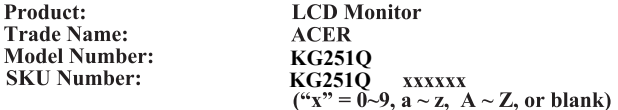

We, Acer Incorporated, hereby declare under our sole responsibility that the product described above is in conformity with the relevant Union harmonization legislations as below Directive and following harmonized standards and/or other relevant standards have been applied:

#### ⊠ EMC Directive: 2014/30/EU

⊠ EN55032:2012/AC:2013 Class B ⊠ EN61000-3-2:2014 Class D

⊠ EN 55024:2010 ⊠ EN61000-3-3:2013

⊠ LVD Directive: 2014/35/EU

⊠ EN 60950-1:2006/A11:2009/A1:2010/A12:2011/A2:2013

⊠ RoHS Directive: 2011/65/EU

⊠ EN 50581:2012

⊠ ErP Directive: 2009/125/EC

⊠ Regulation (EC) No. 1275/2008; EN 50564:2011

Year to begin affixing CE marking: 2017.

 $0.1$ 

RU Jan / Sr. Manager Acer Incorporated (Taipei, Taiwan)

**Mar. 05, 2017**Date

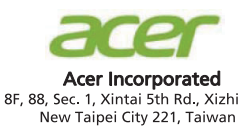

# Konformitätserklärung

#### Wir.

#### **Acer Incorporated**

8F, 88, Sec. 1, Xintai 5th Rd., Xizhi, New Taipei City 221, Taiwan

Und

#### Acer Italy s.r.l.

Viale delle Industrie 1/A, 20020 Arese (MI), Italy Tel: +39-02-939-921, Fax: +39-02 9399-2913 www.acer.it

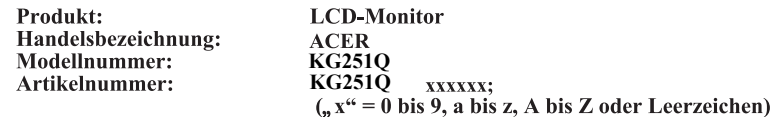

Wir, Acer Incorporated, erklären hiermit in alleiniger Verantwortung, dass das oben beschriebene Produkt mit den relevanten Angleichungsrechtsvorschriften der Union entsprechend der nachstehenden Richtlinie übereinstimmt und folgende harmonisierte Standards und/oder anderen relevanten Standards angewandt wurden:

 $\boxtimes$  EMV-Richtlinie: 2014/30/EU

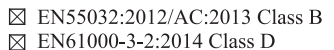

⊠ EN 55024:2010 ⊠ EN61000-3-3:2013

⊠ LVD-Richtlinie: 2014/35/EU

⊠ EN 60950-1:2006/A11:2009/A1:2010/A12:2011/A2:2013

⊠ RoHS-Richtlinie: 2011/65/EU

⊠ EN 50581:2012

⊠ Ökodesign-Richtlinie (ErP): 2009/125/EG

⊠ Verordnung (EG) Nr. 1275/2008; EN 50564:2011

Jahr, in dem mit der Anbringung der CE-Kennzeichnung begonnen wird: 2017.

 $\mathcal{L}$  , we are the set of the set of the set of the set of the set of the set of the set of the set of the set of the set of the set of the set of the set of the set of the set of the set of the set of the set of the s

Acer Incorporated (Taipeh, Taiwan)

**Mar. 05, 2017Datum** 

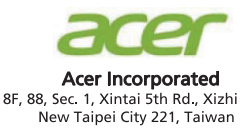

# Declaración de conformidad

#### Nosotros.

#### **Acer Incorporated**

8F, 88, Sec. 1, Xintai 5th Rd., Xizhi, New Taipei City 221, Taiwán

Y.

Acer Italy s.r.l. Viale delle Industrie 1/A, 20020 Arese (MI), Italy Tel: +39-02-939-921, fax: +39-02 9399-2913 www.acer.it

Producto: Monitor LCD Nombre comercial: **ACER** Número de modelo: **KG251Q** Número de Referencia (SKU): KG251Q xxxxxx;  $(*x" = 0~9, a \sim z, A \sim Z, o \text{ en blanco})$ 

Nosotros, Acer Incorporated, por la presente declaramos bajo nuestra exclusiva responsabilidad que el producto descrito anteriormente cumple con la normativa de armonización correspondiente en la Unión Europea, la Directiva a continuación y las siguientes normas armonizadas y/o se han aplicado otras normas pertinentes:

#### $\boxtimes$  Directiva CEM: 2014/30/UE

⊠ EN55032:2012/AC:2013 Clase B ⊠ EN61000-3-2:2014 Clase D

⊠ EN 55024:2010 ⊠ EN61000-3-3:2013

 $\boxtimes$  Directiva de baja tensión: 2014/35/UE

⊠ EN 60950-1:2006/A11:2009/A1:2010/A12:2011/A2:2013

⊠ Directiva RoHS: 2011/65/UE

⊠ EN 50581:2012

### ⊠ Directiva ErP: 2009/125/CE

⊠ Reglamento (CE) N° 1275/2008; EN 50564:2011

Año para empezar a aplicar el marcado CE: 2017.

 $\mathcal{L}$  , we are the set of the set of the set of the set of the set of the set of the set of the set of the set of the set of the set of the set of the set of the set of the set of the set of the set of the set of the s

**RU Jan / Administrador Superior** Acer Incorporated (Taipei, Taiwán) **Mar. 05, 2017**

Fecha

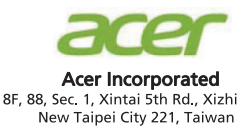

# Déclaration de conformité

#### Nous, **Acer Incorporated**

8F, 88, Sec. 1, Xintai 5th Rd., Xizhi, New Taipei City 221, Taiwan

Et.

Acer Italy s.r.l. Viale delle Industrie 1/A, 20020 Arese (MI), Italy Tél: +39-02-939-921, Fax: +39-02 9399-2913 www.acer.it

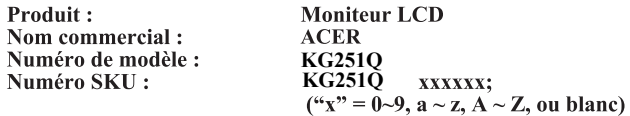

Nous, Acer Incorporated, déclarons sous notre seule responsabilité que le produit décrit ci-dessus est en conformité avec les législations d'harmonisation pertinentes de l'Union et la directive ci-dessous, les normes harmonisées suivantes et/ou autres normes pertinentes ont été appliquées :

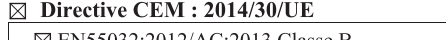

⊠ EN55032:2012/AC:2013 Classe B ⊠ EN61000-3-2:2014 Classe D

⊠ EN 55024:2010 ⊠ EN61000-3-3:2013

 $\boxtimes$  Directive LVD : 2014/35/UE

⊠ EN 60950-1:2006/A11:2009/A1:2010/A12:2011/A2:2013

**⊠ Directive RoHS: 2011/65/UE** 

⊠ EN 50581:2012

⊠ Directive ErP : 2009/125/CE

⊠ Règlementation (CE) n° 1275/2008; EN 50564:2011

Année pour commencer l'apposition du marquage CE : 2017.

 $0.1$ 

**Mar. 05, 2017**

RU Jan / Sr. Manager Acer Incorporated (Taipei, Taiwan) Date
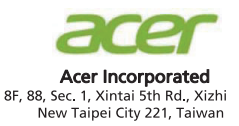

# Dichiarazione di conformità

## Con la presente,

### **Acer Incorporated**

8F, 88, Sec. 1, Xintai 5th Rd., Xizhi, New Taipei City 221, Taiwan

#### Ε,

### Acer Italy s.r.l.

Viale delle Industrie 1/A, 20020 Arese (MI), Italy Tel: +39-02-939-921, Fax: +39-02 9399-2913 www.acer.it

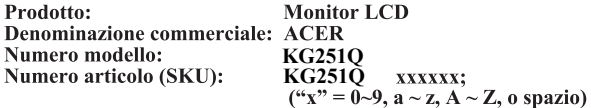

Acer Incorporated, dichiara sotto la propria responsabilità che il prodotto sopra descritto è conforme alle pertinenti normative di armonizzazione dell'Unione, come le Direttive che seguono, e che sono state applicate le seguenti norme armonizzate e/o altre norme pertinenti:

### $\boxtimes$  Direttiva EMC: 2014/30/UE

⊠ EN55032:2012/AC:2013 Classe B ⊠ EN61000-3-2:2014 Classe D

⊠ EN 55024:2010 ⊠ EN61000-3-3:2013

⊠ Direttiva LVD: 2014/35/UE

⊠ EN 60950-1:2006 / A11:2009 / A1:2010 / A12:2011 / A2:2013

 $\boxtimes$  Direttiva RoHS: 2011/65/UE

**⊠EN 50581:2012** 

⊠ Direttiva ErP: 2009/125/CE

⊠ Regolamento (CE) numero 1275 / 2008; EN 50564:2011

Anno per iniziare l'apposizione della marcatura CE: 2017.

 $\Omega_{ik}$ 

**RU Jan / Senior Manager** Acer Incorporated (Taipei, Taiwan)

Mar. 05, 2017 Data

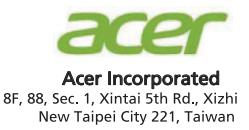

# Conformiteitverklaring

#### Wij, **Acer Incorporated**

8F, 88, Sec. 1, Xintai 5th Rd., Xizhi, New Taipei City 221, Taiwan

En,

Acer Italy s.r.l. Viale delle Industrie 1/A, 20020 Arese (MI), Italy Tel: +39-02-939-921, fax: +39-02 9399-2913 www.acer.it

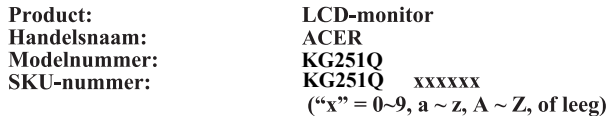

Wij, Acer Incorporated, verklaren hierbij onder exclusieve verantwoordelijkheid dat het hierboven beschreven product voldoet aan de relevante wetten op harmonisering in de Unie zoals in de onderstaande Richtlijn en dat de geharmoniseerde normen en/of andere relevante standaarden werden toegepast:

## $\boxtimes$  EMC-richtlijn: 2014/30/EU

⊠ EN55032:2012/AC:2013 Klasse B ⊠ EN61000-3-2:2014 Klasse D

⊠ EN 55024:2010 ⊠ EN61000-3-3:2013

 $\boxtimes$  LVD-richtlijn: 2014/35/EU

⊠ EN 60950-1:2006/A11:2009/A1:2010/A12:2011/A2:2013

 $\boxtimes$  RoHS-richtlijn: 2011/65/EU

⊠ EN 50581:2012

 $\overline{\boxtimes}$  ErP-richtlijn: 2009/125/EG

⊠ Verordening (EG) nr. 1275/2008; EN 50564:2011

Jaar om de CE-markering te beginnen aanbrengen: 2017.

 $0.1$ 

**RU Jan / Sr. Manager** Acer Incorporated (Taipei, Taiwan) Mar. 05, 2017 Date

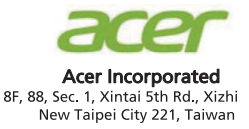

# Declaração de Conformidade

#### Nós. **Acer Incorporated**

8F, 88, Sec. 1, Xintai 5th Rd., Xizhi, New Taipei City 221, Taiwan

Ε,

Acer Italy s.r.l.

Viale delle Industrie 1/A, 20020 Arese (MI), Italy Tel: +39-02-939-921 ,Fax: +39-02 9399-2913 www.acer.it

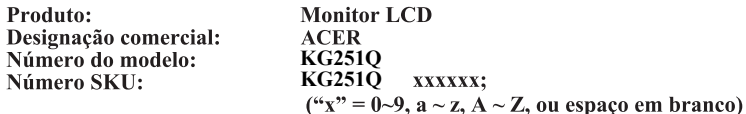

Nós, Acer Incorporated, sob nossa inteira responsabilidade, que o produto acima descrito está conforme a legislação de harmonização relevante da União, e que a Diretiva infra, e seguintes normas harmonizadas e/ou outras normas relevantes foram aplicadas:

## $\boxtimes$  Diretiva CEM: 2014/30/UE

⊠ EN55032:2012/AC:2013 Classe B ⊠ EN61000-3-2:2014 Classe D

⊠ EN 55024:2010 ⊠ EN61000-3-3:2013

 $\boxtimes$  Diretiva LVD: 2014/35/UE

⊠ EN 60950-1:2006/A11:2009/A1:2010/A12:2011/A2:2013

 $\boxtimes$  Diretiva RSP: 2011/65/UE

⊠ EN 50581:2012

⊠ Diretiva ErP: 2009/125/CE

⊠ Regulamentação (CE) Nº. 1275/2008; EN 50564:2011

Ano a começar a fixação da marca CE: 2017.

 $0.11$ 

RU Jan / Sr. Manager Acer Incorporated (Taipé, Taiwan) Mar. 05, 2017

**Data** 

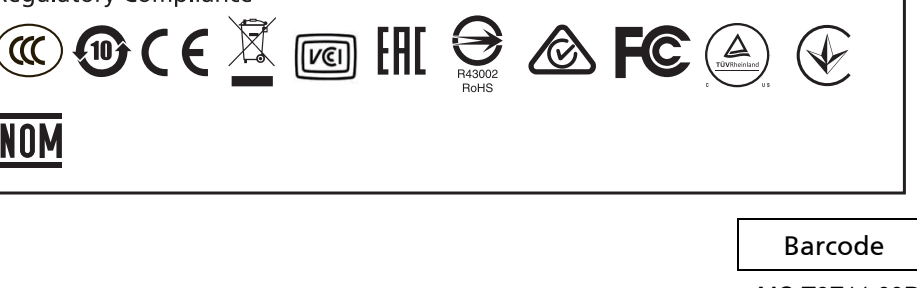

Regulatory Compliance

**NOM** 

MC.T8Z11.00D 4J.3K803.073 (xx)

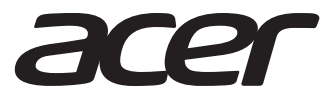

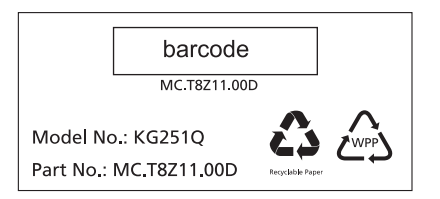